# Evaluation of State Quality Assurance Program Effectiveness

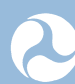

U.S. Department of Transportation **Federal Highway Administration** 

Research, Development, and Technology Turner-Fairbank Highway Research Center 6300 Georgetown Pike McLean, VA 22101-2296

#### **FOREWORD**

In view of the different transportation department construction quality assurance (QA) programs and their importance toward obtaining low-cost, high-quality construction, a need still exists to measure how well each program is working. This report documents the investigation of different transportation department construction QA programs and provides recommendations for improvements that can increase the effectiveness of QA programs.

> Jorge E. Pagán-Ortiz Director, Office of Infrastructure Research and Development

#### **Notice**

This document is disseminated under the sponsorship of the U.S. Department of Transportation in the interest of information exchange. The U.S. Government assumes no liability for the use of the information contained in this document.

The U.S. Government does not endorse products or manufacturers. Trademarks or manufacturers' names appear in this report only because they are considered essential to the objective of the document.

#### **Quality Assurance Statement**

The Federal Highway Administration (FHWA) provides high-quality information to serve Government, industry, and the public in a manner that promotes public understanding. Standards and policies are used to ensure and maximize the quality, objectivity, utility, and integrity of its information. FHWA periodically reviews quality issues and adjusts its programs and processes to ensure continuous quality improvement.

# **TECHNICAL REPORT DOCUMENTATION PAGE**

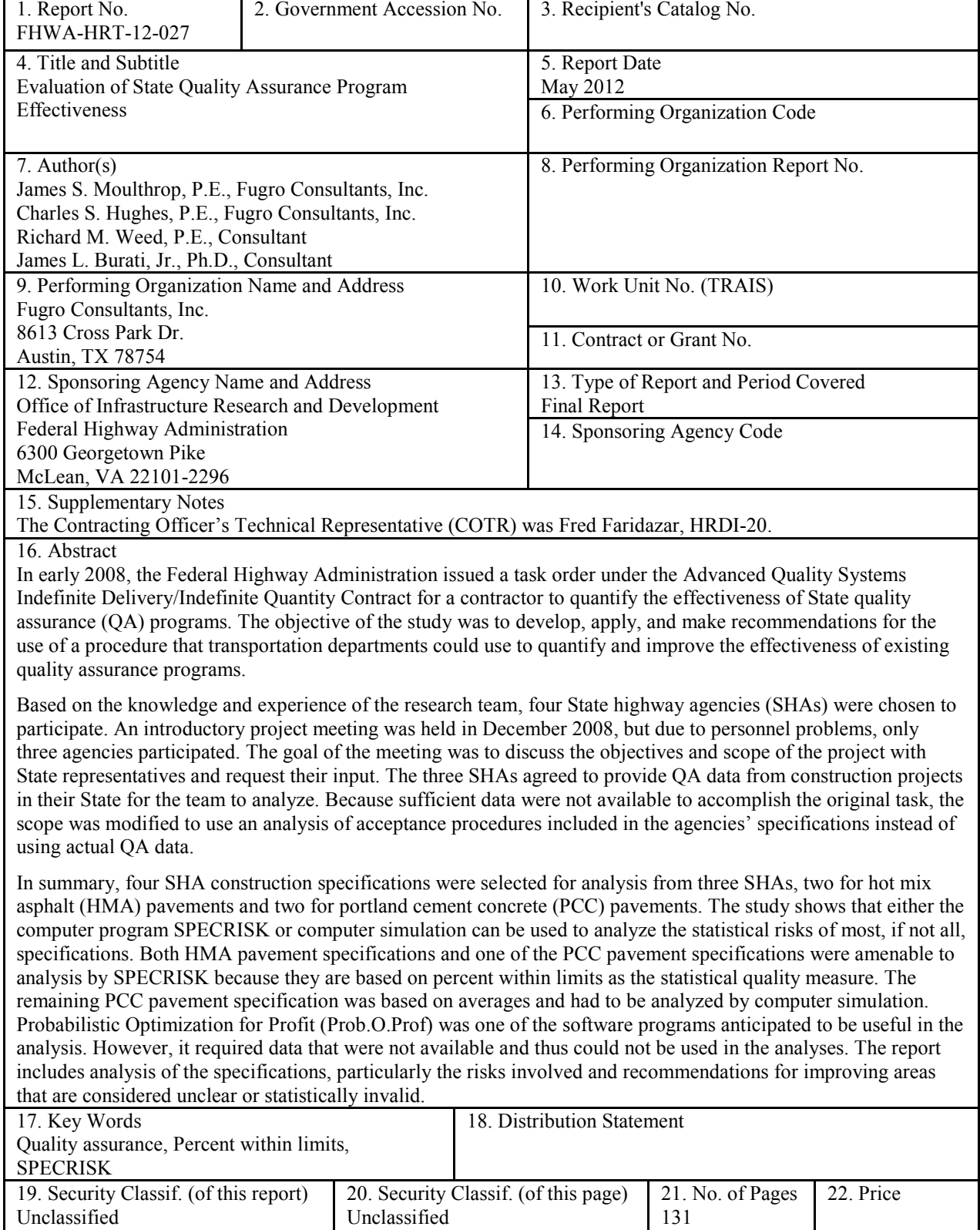

Form DOT F 1700.7 (8-72)

Reproduction of completed page authorized

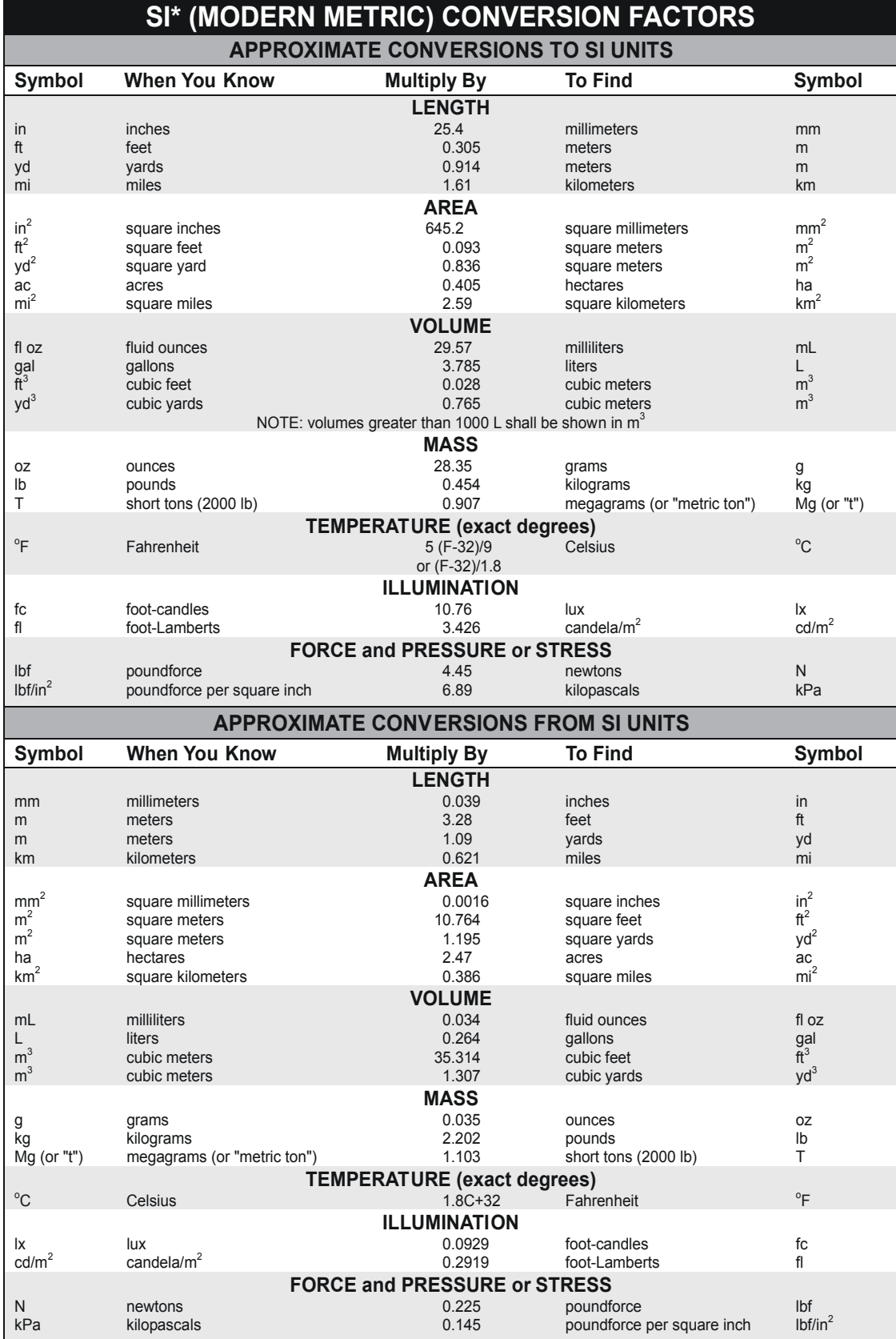

\*SI is the symbol for the International System of Units. Appropriate rounding should be made to comply with Section 4 of ASTM E380. (Revised March 2003)

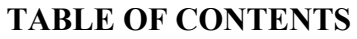

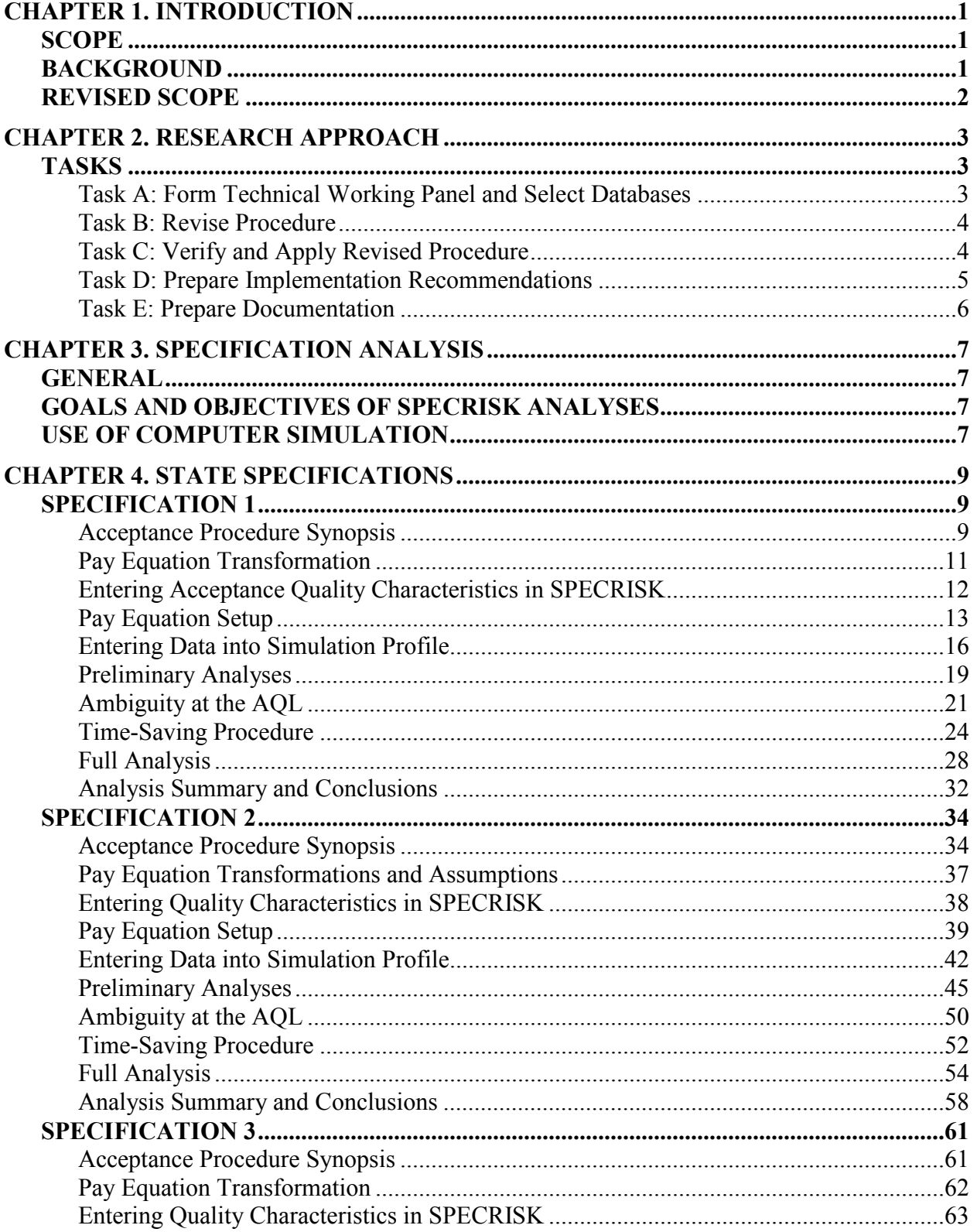

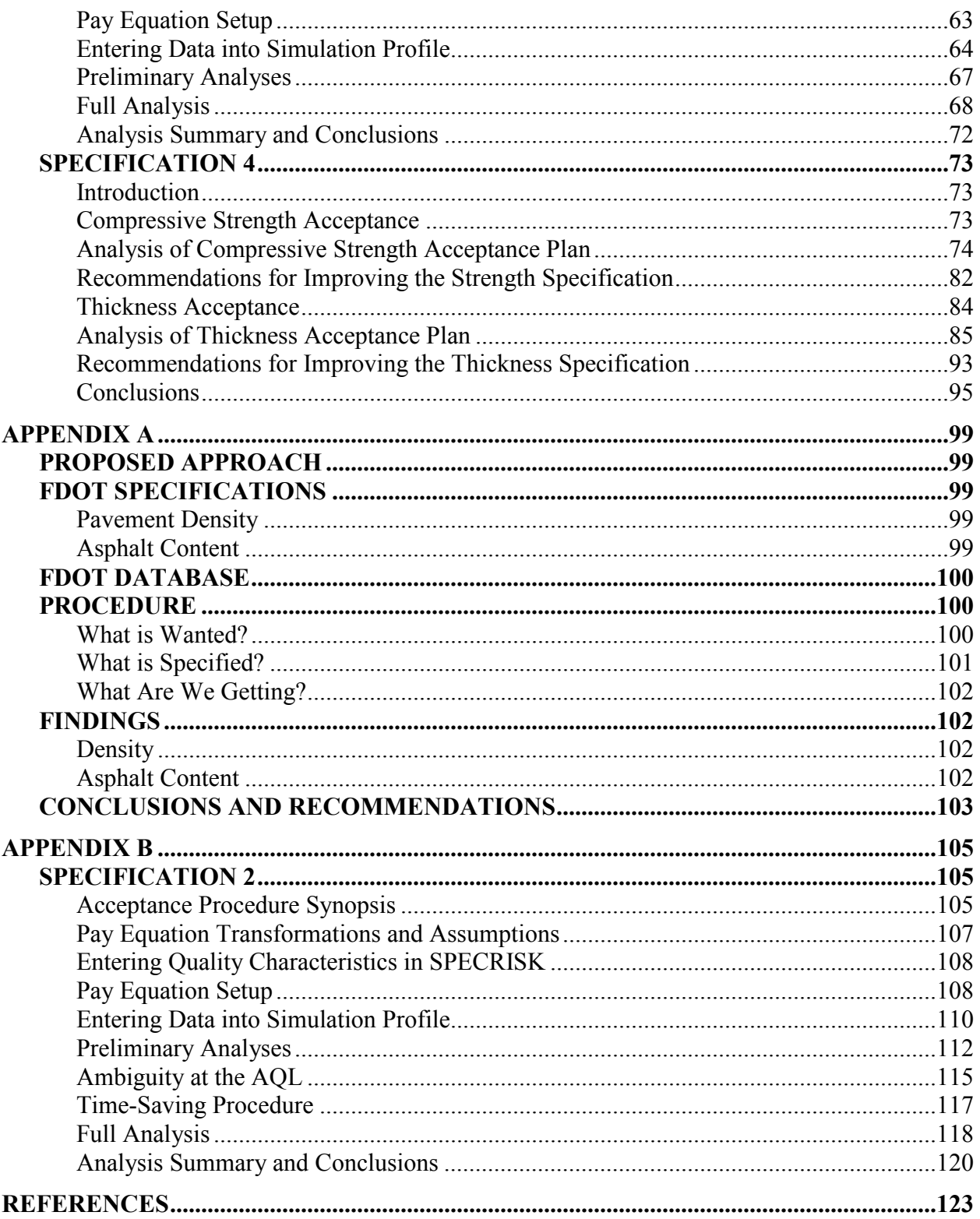

# **LIST OF FIGURES**

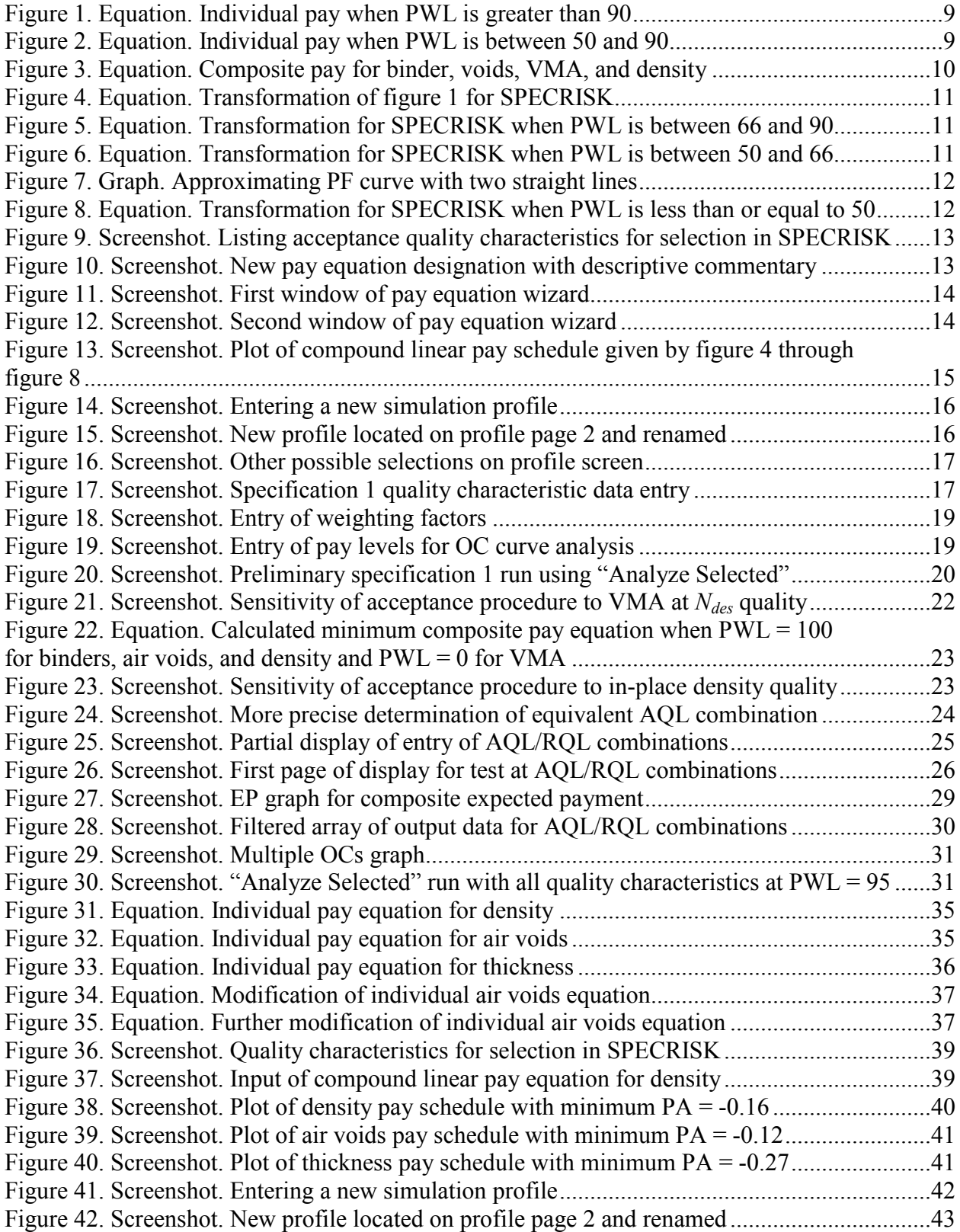

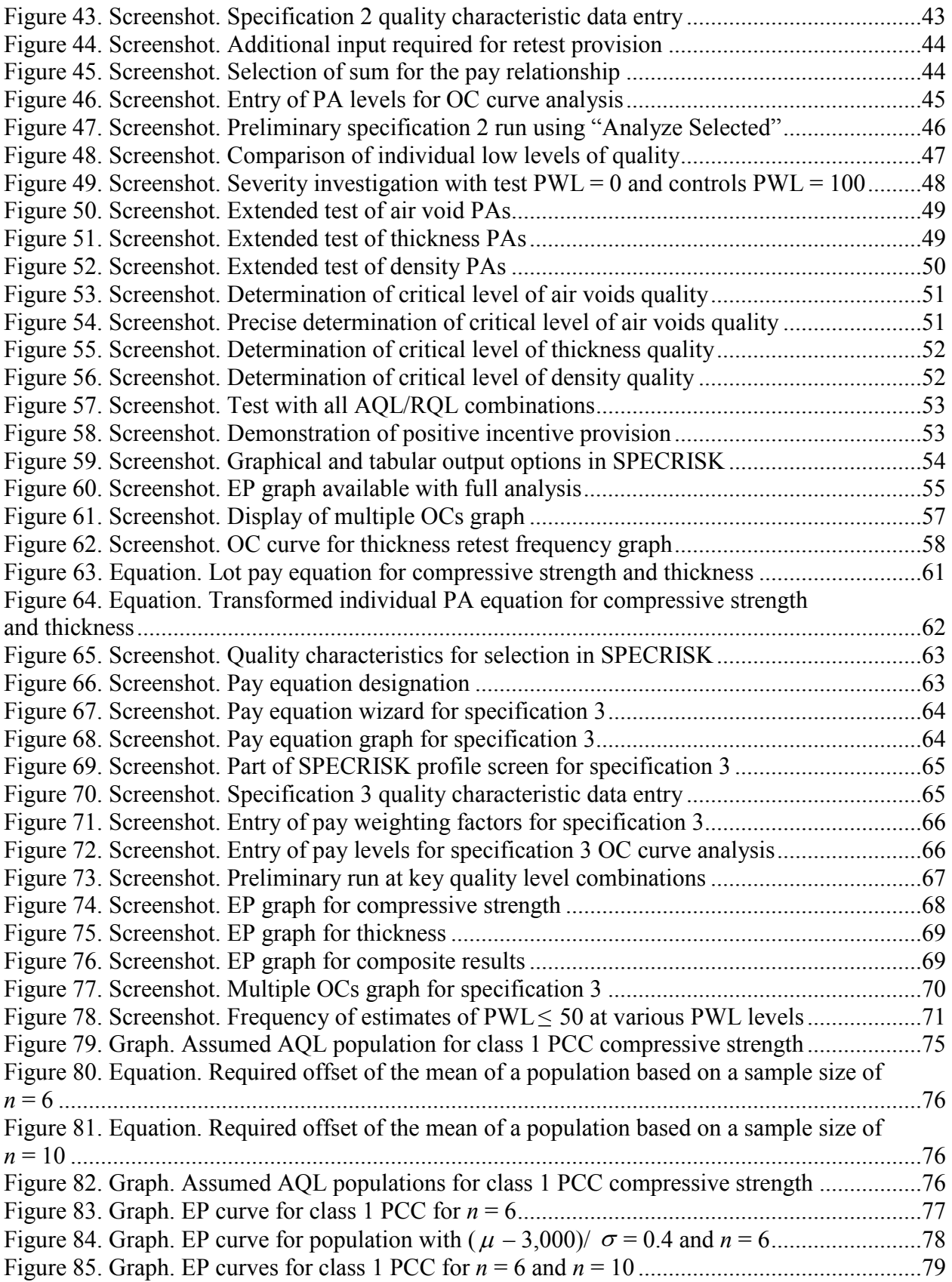

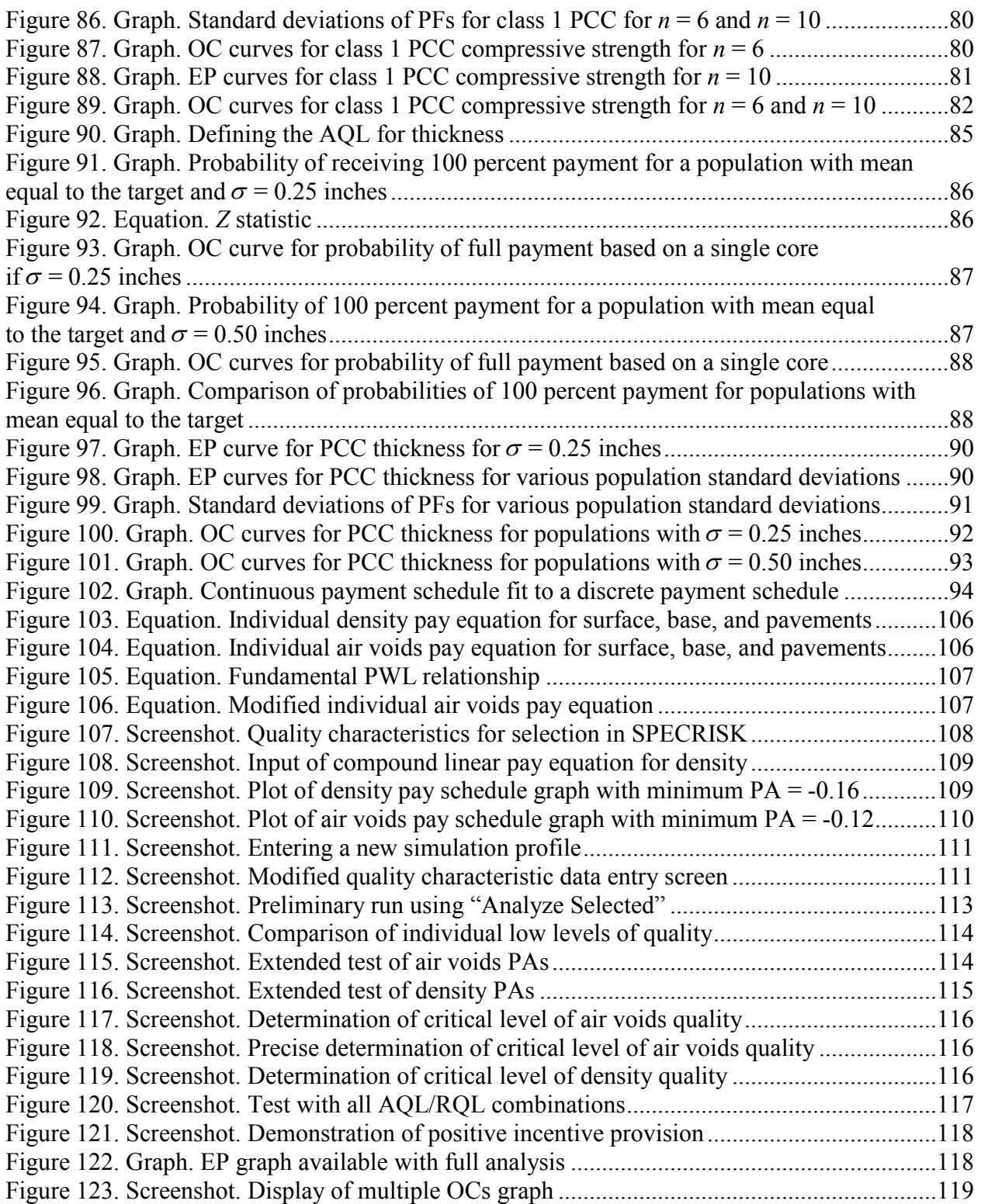

# **LIST OF TABLES**

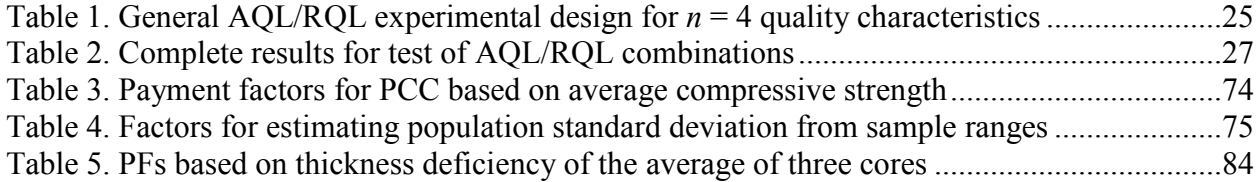

# **CHAPTER 1. INTRODUCTION**

<span id="page-10-0"></span>In early 2008, the Federal Highway Administration (FHWA) issued a task order under the Advanced Quality Systems Indefinite Delivery/Indefinite Quantity Contract for a contractor to quantify the effectiveness of State quality assurance (QA) programs. The objective of the study was to develop, apply, and make recommendations for the use of a procedure that transportation departments could use to quantify and improve the effectiveness of existing QA programs.

## <span id="page-10-1"></span>**SCOPE**

The goal of this study was to review and critically assess the procedure described in *Transportation Research Record 1813* (TRR 1813) for monitoring and improving the effectiveness of construction QA programs.<sup>(1)</sup> The scope of the study consisted of the following activities:

- Review and assess an effectiveness evaluation procedure outlined in TRR 1813.<sup>(1)</sup>
- Revise the procedure where necessary.
- Use the revised procedure to quantify the QA program effectiveness for both portland cement concrete (PCC) and hot mix asphalt (HMA) pavements in at least four State transportation departments.
- Make recommendations to improve the effectiveness of the transportation department OA programs and make recommendations for the future use of the final evaluation procedure.

# <span id="page-10-2"></span>**BACKGROUND**

The first of five project tasks was to form a technical working panel of at least four representatives from State transportation departments. Four agencies were chosen to participate based on their knowledge and experience. An introductory project meeting was held in December 2008 to discuss the objectives and scope of the project with State representatives and to request their input. Each representative agreed to provide QA data from construction projects in their State for the team to analyze.

Following the meeting, the research team provided questionnaires requesting information about each agency's specifications regarding the following three issues contained in the published procedure and discussed at the introductory meeting: (1) quality desired by the agency, (2) quality specified by the agency, and (3) quality received by the agency. The team followed up the questionnaire distribution with phone calls to obtain information not originally provided by the agency.

The research team received both PCC and HMA pavement QA specifications from each of the agencies. During review, it became obvious that a number of items the team anticipated analyzing were missing. For example, in order to analyze quality desired by the agency as originally proposed, it is necessary to know the acceptable and rejectable quality levels (AQLs and RQLs) for the quality characteristics specified. In almost every instance, this value was not known. Even with additional contact, it was apparent the agencies were unable to provide the information necessary, either because it did not exist or because extraordinary means (such as specially designed software) would be required to extract the data from agency records. With limited staff available in the agencies, the data were deemed unattainable, and the research plan was modified.

The team considered the additional possibility of extracting financial data from the agencies to estimate the overall performance of the QA program. It was found that these data were as much or more difficult to obtain as the originally sought data.

## <span id="page-11-0"></span>**REVISED SCOPE**

As an alternative approach, the team decided to analyze agencies' QA programs using the details of the acceptance procedures contained in the construction specifications instead of using actual QA data. The detailed work plan for the project, specifically, the scope of subtask C.1 in the prospectus, was modified. The revised scope includes the use of software tools such as SPEKRISK and Probabilistic Optimization for Profit (Prob. O. Prof) where appropriate.

The remainder of this report documents the activities of the research team to analyze two PCC and two HMA pavement specifications to determine the effectiveness of agencies' QA programs.

A procedure was developed to assist State highway agencies (SHAs) and FHWA in evaluating the effectiveness of construction QA programs. The procedure, described in TRR 1813, calls for data analysis of the State's construction quality database to assess the effectiveness of the QA specification used by the Florida Department of Transportation (FDOT) for asphalt pavement construction.<sup>(1)</sup> The procedure can be used to quantify the effectiveness of a  $OA$  program while identifying problem areas so they can be corrected. It also has the potential for use as a benchmarking tool for State highway agencies. The procedure was used to analyze FDOT's Central Quality Reporting database and make recommendations to the State.

After analyzing FDOT's database with the TRR 1813 procedure, some inconsistencies were found in the specifications in terms of communicating and receiving the desired quality level. In addition, it was concluded that even if the specification is perfect, it would not remain perfect for long because of advances in the construction industry. There will always be a need to monitor and make frequent adjustments to specifications.

# **CHAPTER 2. RESEARCH APPROACH**

## <span id="page-12-1"></span><span id="page-12-0"></span>**TASKS**

The project was divided into five tasks, which are described in the sections that follow.

#### <span id="page-12-2"></span>**Task A: Form Technical Working Panel and Select Databases**

The project team began forming a working panel of at least four SHA representatives. To achieve this goal, eight agencies were nominated: Kansas, Arizona, New Jersey, Texas, Washington, Louisiana, Pennsylvania, and California. The candidate agencies were contacted to determine their interest. The team was familiar QA activities in Kansas, Arizona, New Jersey, Pennsylvania, and California.

After contacting most of the agencies and deliberating further, the team narrowed the selection to SHAs in Indiana, Kansas, Georgia, and Arizona. Although Indiana and Georgia were not in the original nominated list, they were selected after further deliberation. These finalists were selected based on their cooperation with the study, robust databases that could be mined, extensive QA programs, and experience with warranties for construction projects. Letters were sent to each contact in early August 2008.

The first panel meeting took place on December 17, 2008, in Indianapolis, IN. The Indiana Department of Transportation (INDOT) agreed to host the meeting attended by the project team and representatives of the Georgia Department of Transportation, Kansas Department of Transportation, and INDOT. Representatives from the Arizona Department of Transportation could not attend the meeting and later informed the team that the agency could not continue in the project. The project continued with three agencies under the agreement that four specifications (two HMA and two PCC) would still be analyzed.

Due to the problems encountered in obtaining the necessary data from SHAs, the second and final panel meeting that was scheduled for May 2009 was cancelled in favor of spending money on research.

One paramount criterion for candidate agencies was the status of the agency's database. The following items are critical to a good QA program:

- A reliable database in which the data have been sampled randomly and all data have been reported (not just passing results).
- A database with individual test results rather than averages of several tests performed.
- An identified champion of QA within the agency who would be interested in the program and responsive to requests for information.

The team determined that the SHAs remaining in the project met these criteria. However, as explained later in this report, the team was overly optimistic regarding access to the necessary information in the databases to perform the intended analyses.

## <span id="page-13-0"></span>**Task B: Revise Procedure**

The procedure in TRR 1813 using the average and standard deviation was considered as one way to identify an effective specification. This procedure is included in appendix A.

However, other measures explored in recent research, including the performance modeling and life-cycle cost analysis capability provided in the SPECRISK software, were also examined to assess effectiveness. One of the most difficult aspects of this study was to decide how to integrate the quality measures into the analysis procedure. Just as TRR 1813 used computer simulation to convert average absolute deviation (AAD) to AQL, simulation programs were necessary to conduct the required analysis in this study. Fortunately, the team had extensive experience in this area and was able to accomplish this task.

The SPECRISK analysis software requires both AQL and RQL to be defined in terms of percent within limits (PWL) (or percent defective (PD)). Determining AQL that is not explicitly defined was straightforward in that it was taken to be that level of PWL (or PD) that produced 100 percent payment when entered into the pay equation. However, determining RQL that is not explicitly defined or is defined but not in terms that can be used by SPECRISK was generally more difficult and required certain assumptions, as discussed under each specification analyzed.

As demonstrated in TRR 1813, sample size is a critical issue when assessing effectiveness. Many agencies accept product on as few as *n* = 3 test results and some, as noted in *Transportation Research Board Synthesis 346*, use  $n = 1$ .<sup>(2)</sup> Although the TRR 1813 analysis did not indicate as large a difference as expected with sample size, this factor must be taken into account when assessing effectiveness. This consideration will most likely show up when an operating characteristic (OC) curve or an expected payment (EP) curve analysis is done.

The largest problem encountered in trying to use the TRR 1813 procedure in the present study was the inability to obtain the necessary data. Because these data were not available, other procedures were used.

## <span id="page-13-1"></span>**Task C: Verify and Apply Revised Procedure**

The research team first attempted to validate the improved procedure using the same FDOT construction quality database analyzed using the TRR 1813 procedure. Two series of questionnaires were sent to the selected SHAs to obtain the information needed for the analysis, but the necessary data were not available. Personnel had changed positions, and the workload of the participants had increased such that they could not devote the necessary time to retrieve the data. An alternative procedure was necessary.

## *Revised Scope for Task C*

Because of the aforementioned problems obtaining the data necessary to conduct task C, a revised scope was developed. As an alternative approach, the team decided to analyze agencies' QA programs using the precise details of the acceptance procedures contained in the construction specifications instead of using actual QA data. The detailed work plan for the project, specifically, the scope of subtask C.1 in the prospectus, was modified. The number of specifications to be analyzed was not changed (two HMA pavements and two PCC pavements

specifications from the three agencies in the study). The revised scope included the use of software tools such as SPECRISK, Prob. O. Prof, and computer simulation, where appropriate.

## <span id="page-14-0"></span>**Task D: Prepare Implementation Recommendations**

With the change in scope for task C, task D was modified. The summary and conclusions sections contain suggestions for the agencies to consider for possible revisions to their specifications. These recommendations can also be used by other agencies as a means to evaluate their specifications.

## *Summary*

In summary, four SHA construction specifications were selected for analysis from three SHAs, two for HMA pavements and two for PCC pavements. The study shows that either SPECRISK or computer simulation can be used to analyze the statistical risks of most, if not all, specifications. Both HMA pavement specifications and one of the PCC pavement specifications were amenable to analysis by SPECRISK because they were based on PWL or PD as the statistical quality measure. The remaining PCC pavement specification was based on averages and had to be analyzed by computer simulation. Prob.O.Prof was anticipated to be useful in the analysis. However, it was found to require data that were not available and thus could not be used.

Specifications 1 and 2 were for HMA pavements, and specifications 3 and 4 were for PCC pavements. Specifications 1 through 3 were analyzed using SPECRISK, and specification 4 was analyzed using computer simulation.

The SPECRISK analysis accomplished two goals. First, it demonstrated in a general way how much can be learned about an acceptance procedure and pay schedule using just the "Analyze Selected" feature of the software. This method offers considerable time savings for more complex acceptance procedures with several acceptance quality characteristics and demonstrates the ease with which some of these analyses can be done on home computers with modest capacity and computing speed. Second, the analysis revealed interesting findings about a moderately complex acceptance specification based on four acceptance quality characteristics. (A multicharacteristic analysis such as this would not have been feasible before SPECRISK was developed.) It also provided information to both the SHA and contractors concerning the benefits of producing a higher-than-AQL product and the consequences of producing a lesser quality product.

The SPECRISK analyses required certain assumptions and transformations in all cases. The need for the assumptions and transformations is an indication that a risk analysis probably had not been completed on these specifications. In many existing specifications, the AQL and RQL were either not explicitly defined or were not defined in the conventional way (level of PWL or PD) such that they could be analyzed by SPECRISK. In cases such as these, reasonable assumptions were made and documented so that the analyses could proceed.

The team determined that the best way to analyze the acceptance plan in specification 4 was by using computer simulation. This specification differed from others in the use of averages for the evaluation of some acceptance quality characteristics, the range rather than the standard

deviation, differing AQL populations for different sample sizes, and the infinite combination of population means and standard deviations that can be considered AQL populations. In this case, Minitab® statistical software was used to generate samples of varying sizes from different populations.

EP and OC curves that show the risks that exist were developed for all four specifications.

#### <span id="page-15-0"></span>**Task E: Prepare Documentation**

#### *Draft and Final Guidance Document*

A draft guidance document was submitted in accordance with task E. After review by FHWA, changes were made, and a final document was submitted for approval.

#### *Draft and Final White Paper*

Once the final guidance document has been accepted by FHWA, excerpts will be used to prepare a white paper for review and approval.

## **CHAPTER 3. SPECIFICATION ANALYSIS**

#### <span id="page-16-1"></span><span id="page-16-0"></span>**GENERAL**

Four specifications were selected for analysis from three SHAs, two for HMA pavement and two for PCC pavement. Both HMA specifications and one of the PCC specifications were amenable to analysis by SPECRISK because they were based on PWL or PD as the statistical quality measure. The remaining PCC specification was based on averages and had to be analyzed by computer simulation. Prob.O.Prof required data that were not available and thus could not be used in the analyses.

The four specifications are included in chapter 4 of this report. Each specification is separated into four separate sections to benefit readers that might not be familiar with SPECRISK or computer simulation. This breakdown causes some redundancy but should result in a clearer understanding of the analyses.

The acceptance procedures and assumptions are described in detail within each analysis. The four specifications are identified by numbers 1 through 4.

## <span id="page-16-2"></span>**GOALS AND OBJECTIVES OF SPECRISK ANALYSES**

The general goal of a SPECRISK analysis is to learn how a highway construction acceptance procedure will perform. For example, will it generally accept or pay an appropriate amount for work that is at or near the AQL a high percentage of the time and, similarly, will it frequently reject or pay an appropriate reduced amount for work that is at or below the RQL? The SPECRISK analysis can provide graphs and tables showing the average pay levels and provide frequency charts of various occurrences, such as the triggering of a remove-and-replace option. Information such as this can provide assurance and credibility to the highway agencies developing these specifications and can also provide guidance on the levels of quality control required of the construction industry.

Specific analysis objectives include calculating and displaying OC and EP curves, which indicate the expected behavior of the acceptance procedure throughout the range of possible submitted quality. For example, it is widely agreed that fair and effective acceptance procedures should pay 100 percent, on average, when the work is precisely at the level that has been specified as acceptable in the contract documents. SPECRISK provides the capability of calculating and displaying such curves under a wide range of circumstances. Many graphs and tables are available, which will be demonstrated as part of these analyses.

## <span id="page-16-3"></span>**USE OF COMPUTER SIMULATION**

For specification 4, SPECRISK could not be used to analyze the risks or develop EP or OC curves. Computer simulation was the only practical way to analyze the acceptance plan and determine the risks for the following reasons:

• The quality measure used for acceptance was only the average with no variability measure.

- The range rather than standard deviation was used for various quality levels.
- The use of ranges created differing AQL populations for different samples sizes.
- The infinite combination of population means and standard deviations that can be considered AQL populations would be virtually impossible to accommodate.

In this case, Minitab<sup>®</sup> statistical software was used to generate samples of varying sizes from different populations. To do this, 10,000 lots were simulated. A more detailed explanation of the computer simulation process is included in chapter 4 of this report. Although the methodology is generally the same as that used in SPECRISK, the work involving specification 4 was considerably more intensive and required more computer time and expertise.

#### **CHAPTER 4. STATE SPECIFICATIONS**

<span id="page-18-0"></span>As noted earlier, four specifications were identified for analysis from three SHAs that include two for HMA and two for PCC pavements. SPECRISK was used to evaluate the first three, and the fourth was analyzed using computer simulation. The evaluation of each specification is noted below.

#### <span id="page-18-1"></span>**SPECIFICATION 1**

#### <span id="page-18-2"></span>**Acceptance Procedure Synopsis**

#### *Type of Specification*

• HMA pavement.

#### *Acceptance Quality Characteristics*

- Voids in mineral aggregate (VMA) at  $N_{des}$ , where  $N_{des}$  is the design number of gyrations with a Superpave<sup>®</sup> gyratory compactor (two-sided, plant test).
- Air voids at  $N_{des}$  (two-sided, plant test).
- Binder content (two-sided, plant test).
- In-place density (two-sided, field test).

## *Correlation of Acceptance Quality Characteristics*

• No information available; assume uncorrelated.

#### *Quality Measure*

• PWL.

## *Individual Pay Equations (Pay Factor as Decimal)*

[Figure](#page-18-3) 1 is used to calculate the pay equation when PWL is greater than 90.

## **Figure 1. Equation. Individual pay when PWL is greater than 90.**  $PF = [105 - 0.5(100 - PWL)]/100$

<span id="page-18-4"></span><span id="page-18-3"></span>[Figure](#page-18-4) 2 is used to calculate the pay equation when PWL is between 50 and 90.

# **Figure 2. Equation. Individual pay when PWL is between 50 and 90.**  $PF = (100 - 0.000020072(100 - PWL)^{3.5877})/100$

The following examples show the use of the equations in [figure](#page-18-3) 1 and [figure](#page-18-4) 2:

- PF at  $(PWL = 100) = 1.05$ .
- PF at  $(PWL = 90) = 1.0$ .
- PF at  $(PWL = 80) = 0.99$ .
- PF at  $(PWL = 70) = 0.96$ .
- PF at  $(PWL = 50) = 0.75$ .

#### *Composite Pay Equation*

[Figure 3](#page-19-0) is used to calculate the lot composite pay factor (PF) for the four quality characteristics.

## **Figure 3. Equation. Composite pay for binder, voids, VMA, and density.** Lot PF = 0.20 PF<sub>BINDER</sub> + 0.35 PF<sub>VOIDS</sub> + 0.10 PF<sub>VMA</sub> + 0.35 PF<sub>DENSITY</sub>

<span id="page-19-0"></span>The same equation is used for all acceptance quality characteristics, so the maximum PF is 1.05, and the minimum is 0.75.

## *AQL and RQL*

- AQL of PWL = 90 is implied,  $PF = 1.0$ .
- RQL is not explicitly defined.
- Minimum  $PF = 75$  at  $PWL = 50$ .
- Agency committee deals with  $PWL < 50$  on case-by-case basis.
- Assume  $PF = 0.75$  for  $PWL < 50$  for analysis purposes.
- Assume RQL of  $PWL = 50$  for counting purposes.

## *Sample Sizes*

- VMA at  $N_{des}$ ,  $n = 5$ .
- Air voids at  $N_{des}$ ,  $n = 5$ .
- Binder content,  $n = 5$ .
- In-place density,  $n = 5$ .

#### *Lot Size Definition(s)*

• 3,000 tons for surface mix (600-ton sublots for  $n = 5$ ).

#### <span id="page-20-0"></span>**Pay Equation Transformation**

To analyze this specification with SPECRISK, the pay relationships in [figure](#page-18-3) 1 and [figure](#page-18-4) 2 must be transformed into forms acceptable to the software. [Figure](#page-18-3) 1 transforms into the equation in [figure 4](#page-20-1) to match the linear form used in the pay equation wizard.

[Figure 4](#page-20-1) is used to calculate the pay equation transformation for use in SPECRISK when PWL is greater than 90.

## **Figure 4. Equation. Transformation of [figure](#page-18-3) 1 for SPECRISK.**  $PF = 0.55 + 0.005$  PWL

<span id="page-20-1"></span>While SPECRISK can handle nonlinear expressions with integer exponents of either 2 or 3, it cannot handle decimal or fractional exponents such as 3.5877 in [figure](#page-18-4) 2. Therefore, a different approach must be taken. [Figure](#page-18-4) 2 can be plotted to demonstrate that it produces a gentle curve between the values of  $PWL = 50$  and  $PWL = 90$ . This can be approximated with two straight line segments using the linear form given by [figure 4,](#page-20-1) as seen in the equations in [figure 5](#page-20-2) and [figure 6](#page-20-3) and plotted in [figure 7.](#page-21-1) The remaining section of the pay relationship is a constant given by the equation in [figure 8.](#page-21-2)

[Figure 5](#page-20-2) is used to calculate the pay equation transformation for use in SPECRISK when PWL is greater than 66 and less than 90.

#### $PF = 0.825 + 0.00194$  PWL

#### <span id="page-20-2"></span>**Figure 5. Equation. Transformation for SPECRISK when PWL is between 66 and 90.**

[Figure 6](#page-20-3) is used to calculate the pay equation transformation for use in SPECRISK when PWL is greater than 50 and less than 66.

#### $PF = 0.115 + 0.0127$  PWL

<span id="page-20-3"></span>**Figure 6. Equation. Transformation for SPECRISK when PWL is between 50 and 66.**

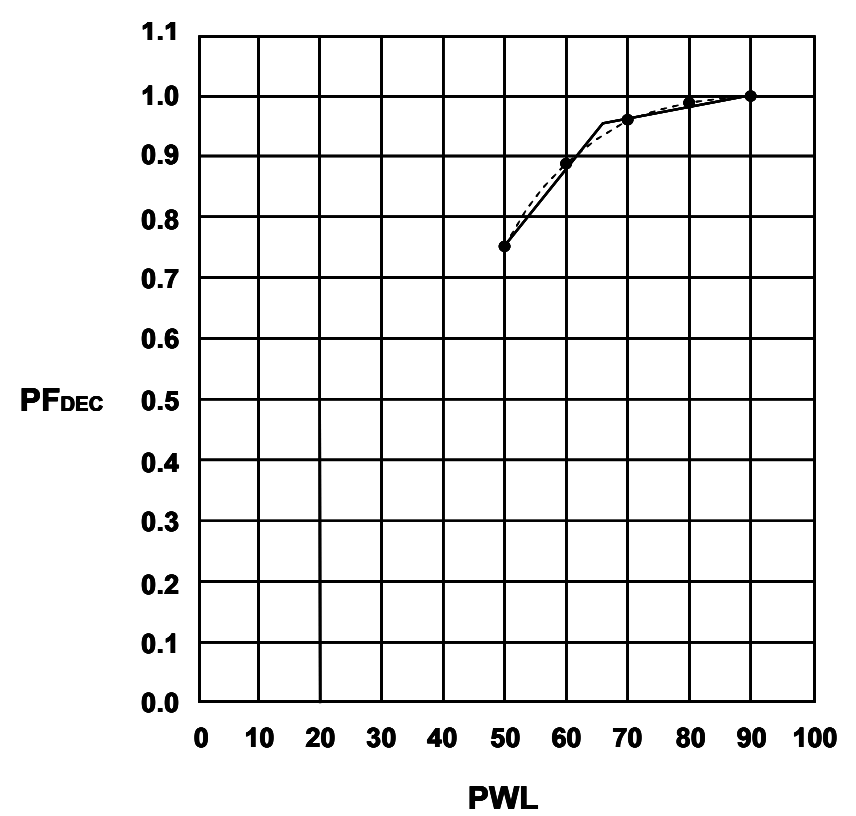

**Figure 7. Graph. Approximating PF curve with two straight lines.**

<span id="page-21-1"></span>[Figure 8](#page-21-2) is used to calculate the pay equation transformation for use in SPECRISK when PWL is less than or equal to 50.

## $PF = 0.75$  (No PWL term)

## <span id="page-21-2"></span>**Figure 8. Equation. Transformation for SPECRISK when PWL is less than or equal to 50.**

## <span id="page-21-0"></span>**Entering Acceptance Quality Characteristics in SPECRISK**

A key step of the setup procedure in SPECRISK is to make sure that the necessary acceptance quality characteristics have been listed for later selection as the specification profile is filled out. If SPECRISK has been used frequently for previous analyses, these may already exist. [Figure 9](#page-22-1) shows that several characteristics have been used previously, but four new characteristics pertaining to this specific example were added, beginning at the highlighted line.

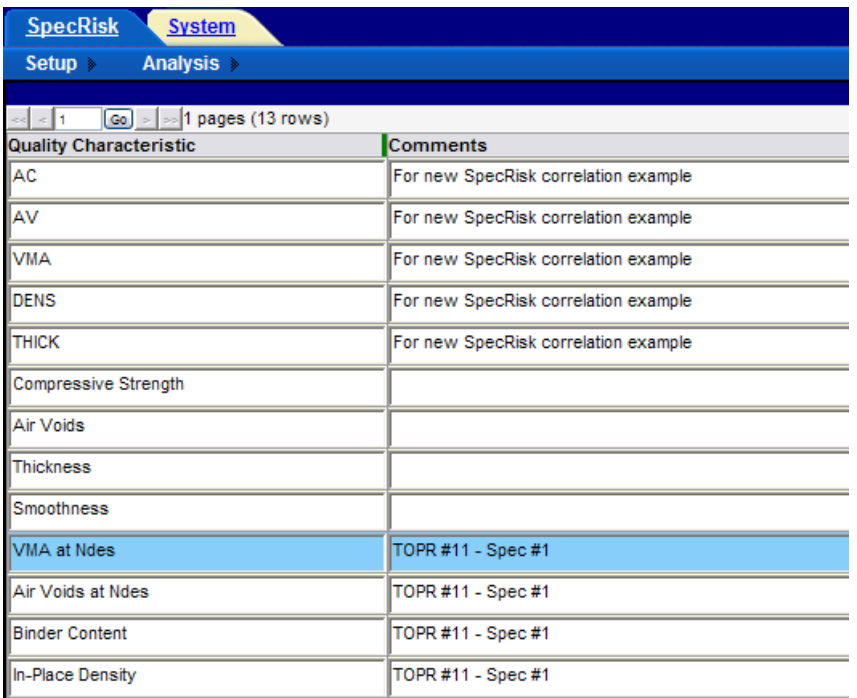

<span id="page-22-1"></span>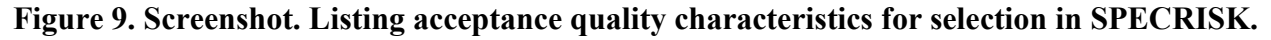

## <span id="page-22-0"></span>**Pay Equation Setup**

The next step is to make sure the necessary pay equations are included as part of the setup procedure. In this case, [figure 4](#page-20-1) through [figure 8](#page-21-2) had not been previously entered into the particular installation of SPECRISK used for this analysis. However, the pay equation wizard makes it easy to enter these four pay equations as a single compound equation.

The first step is to enter an appropriate name for the pay equation so that it can be identified for later selection as the analysis profile is being completed, as shown in the highlighted line in [figure 10.](#page-22-2) Since the same pay equation is used for all quality characteristics, only a single entry is required in this case. In [figure 10,](#page-22-2) the user has also made the appropriate selections for "Quality Measure," "Pay Adjustment Units," and "Pay Equation Type" and has entered a helpful descriptive comment for future reference.

| <b>SpecRisk</b><br><b>System</b>                                                  |            |                                                   |                             |                               |  |  |  |  |
|-----------------------------------------------------------------------------------|------------|---------------------------------------------------|-----------------------------|-------------------------------|--|--|--|--|
| Setup<br>Analysis >                                                               |            |                                                   |                             |                               |  |  |  |  |
| <b>Pay Equations</b>                                                              |            |                                                   |                             |                               |  |  |  |  |
| $\lfloor$ Go] $>$ $\rfloor$ > $\lfloor$ 1 pages (4 rows)<br>$\approx$ $\approx$ 1 |            |                                                   |                             |                               |  |  |  |  |
| <b>Pay Equation Designation</b>                                                   |            | <sup>2</sup> Quality Measure Pay Adjustment Units | <b>Pay Equation Type</b>    | <b>Comments</b>               |  |  |  |  |
| Equation WITHOUT Bonus Provision                                                  | <b>PWL</b> | Pay Factor Percent                                | <b>Existing Equation(s)</b> | $PF = 50 + 0.5$ PWL           |  |  |  |  |
| Standard AASHTO Equation                                                          | <b>PWL</b> | Pay Factor Percent                                | <b>Existing Equation(s)</b> | $IPF = 55 + 0.5$ PWL          |  |  |  |  |
| TOPR #11 - Spec #1                                                                | <b>PWL</b> | Pay Factor Decimal                                | Existing Equation(s)        | Compound Linear Approximation |  |  |  |  |

<span id="page-22-2"></span>**Figure 10. Screenshot. New pay equation designation with descriptive commentary.**

[Figure 11](#page-23-0) shows the selections that must be made in the first window of the pay equation wizard. In the first column, "PWL" is selected as the quality measure. In the second column, the pay

equation type is "Existing Equation(s)," meaning that the user has determined coefficients of the pay equation externally and will be entering them into the program. In the last column, the pay adjustment (PA) units are "Pay Factor Decimal." These three selections are all highlighted in [figure 11.](#page-23-0)

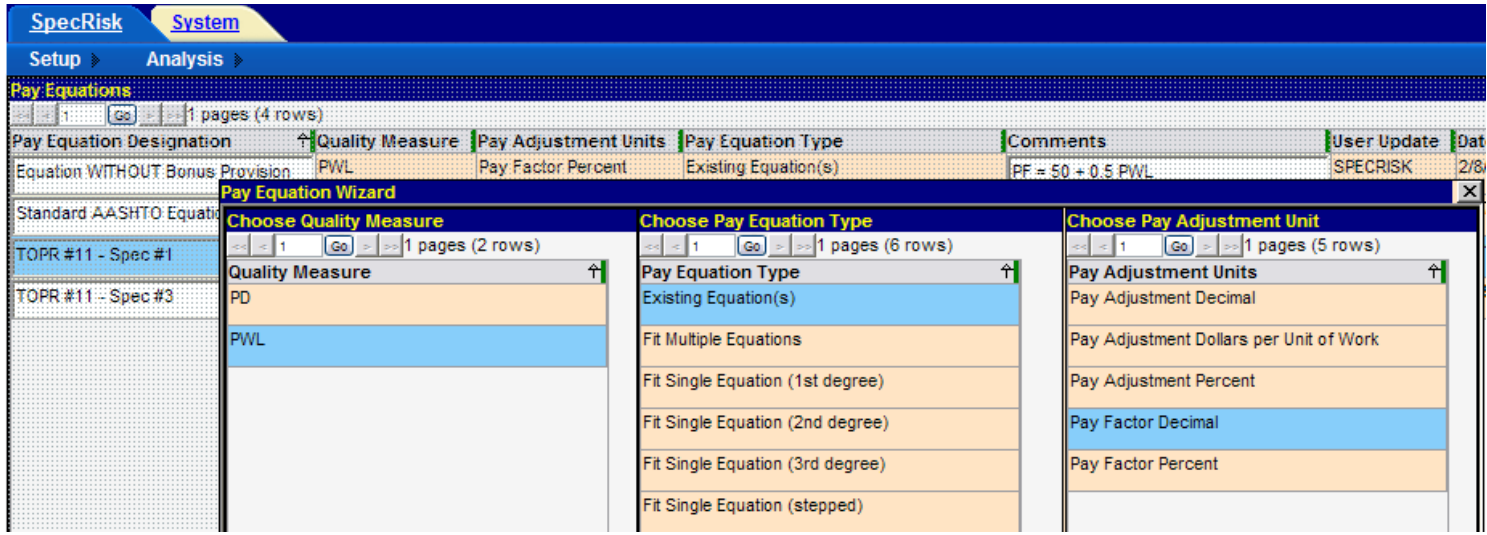

**Figure 11. Screenshot. First window of pay equation wizard.**

<span id="page-23-0"></span>Following these selections, clicking the "Next" button at the bottom of the window (not shown) will accept these selections and proceed to the window shown in [figure 12.](#page-23-1) Here, the user can create all four segments of the compound pay equation by making four selections of the linear form "B0 + B1  $^*$ X" and then entering the appropriate coefficients given by [figure 4](#page-20-1) through [figure 8.](#page-21-2)

| <b>SpecRisk</b><br><b>System</b> |                                                                                     |                 |               |                       |           |                     |                |                        |
|----------------------------------|-------------------------------------------------------------------------------------|-----------------|---------------|-----------------------|-----------|---------------------|----------------|------------------------|
| Analysis ><br><b>Setup</b>       |                                                                                     |                 |               |                       |           |                     |                |                        |
| <b>Pay Equation</b>              |                                                                                     |                 |               |                       |           |                     |                |                        |
| <sub>CO</sub>   >                | <b>ENTI pages (4 Tows)</b>                                                          |                 |               |                       |           |                     |                |                        |
|                                  | Pay Equation Designation + + Quality Measure Pay Adjustment Units Pay Equation Type |                 |               |                       |           | <b>Comments</b>     |                | User Update Dat        |
|                                  | Equation WITHOUT Bonus Provision PWL Pay Factor Percent Existing Equation(s)        |                 |               |                       |           | $PF = 50 + 0.5$ PWL |                | 2/8<br><b>SPECRISK</b> |
|                                  | <b>Pay Equation Wizard</b>                                                          |                 |               |                       |           |                     |                | $\vert x \vert$        |
| Standard AASHTO Equatio          | Setup   Graph   Data                                                                |                 |               |                       |           |                     |                |                        |
| OPR #11 - Spec #1                | Insert existing equation(s)                                                         |                 |               |                       |           |                     |                |                        |
|                                  | $\gg$ 1 pages (4 rows)<br>Go.                                                       |                 |               |                       |           |                     |                |                        |
| PR #11 - Spec #3                 | <b>Equation Type</b>                                                                | <b>From PWL</b> | <b>To PWL</b> | <b>B</b> <sub>0</sub> | <b>B1</b> | B <sub>2</sub>      | B <sub>3</sub> |                        |
|                                  | $IB0 + B1 * X$                                                                      |                 | 50            | 0.75                  |           |                     |                |                        |
|                                  | $IB0 + B1 * X$                                                                      | 50              | 66            | 0.115                 | 0.0127    |                     |                |                        |
|                                  | IB0 + B1 * X                                                                        | 66              | 90            | 0.825                 | 0.0019    |                     |                |                        |
|                                  | $IB0 + B1 * X$                                                                      | 90              | 100           | 0.55                  | 0.005     |                     |                |                        |

**Figure 12. Screenshot. Second window of pay equation wizard.**

<span id="page-23-1"></span>Following the input of the equation coefficients, it can be helpful to plot the resulting pay equation to check for potential errors and discontinuities. This is accomplished by clicking the "Graph" tab just to the right of the "Setup" tab in [figure 12.](#page-23-1) The "Graph" tab displays the plot

shown in [figure 13,](#page-24-0) in which the green and blue segments represent the linear approximations originally shown in [figure 7.](#page-21-1)

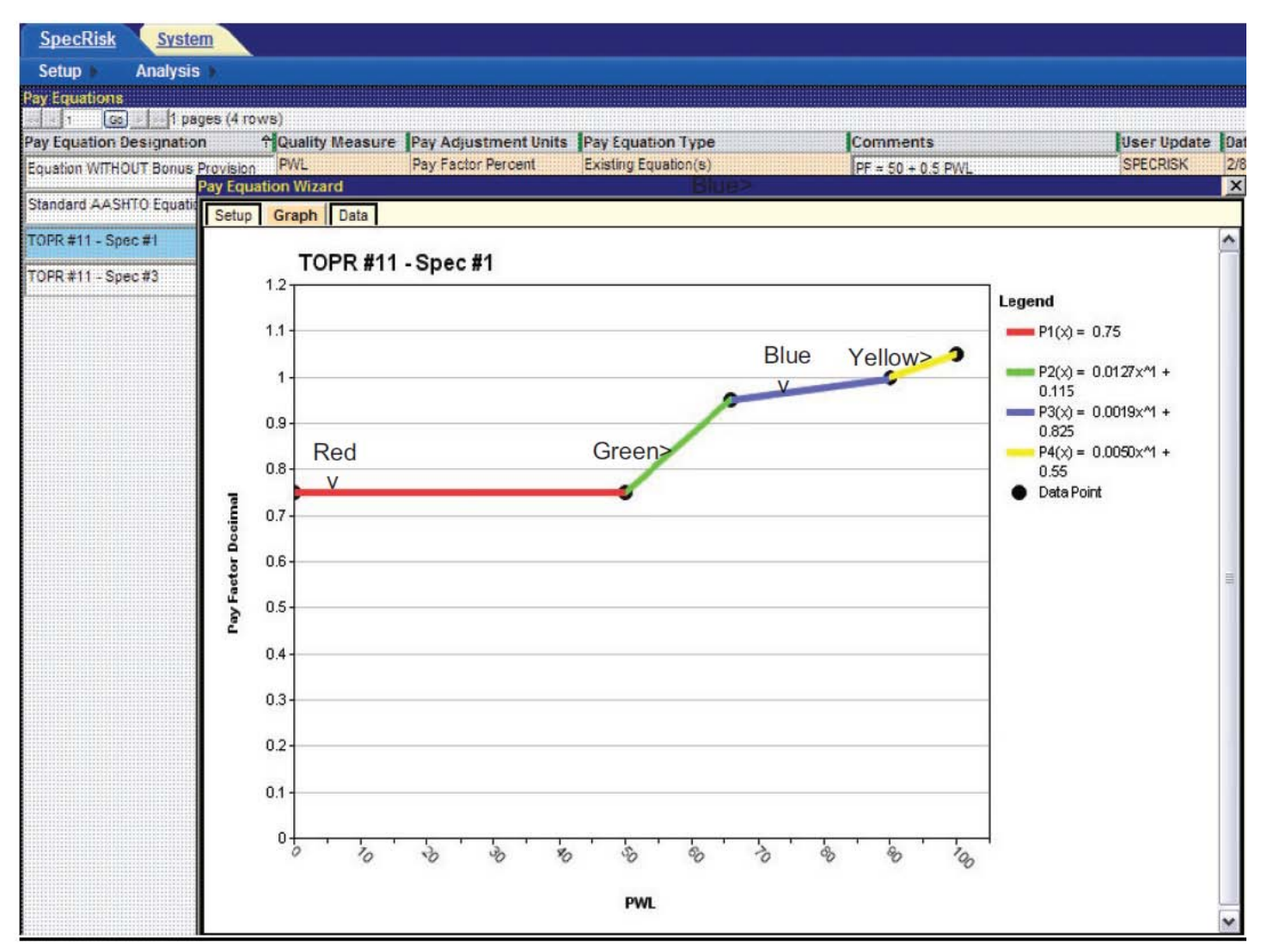

<span id="page-24-0"></span>**Figure 13. Screenshot. Plot of compound linear pay schedule given by [figure 4](#page-20-1) through [figure 8.](#page-21-2)**

When the "Graph" tab is first clicked on the screen shown in [figure 12,](#page-23-1) a dialogue box indicates that there are two discontinuities in this compound linear pay schedule. However, when the dialogue box is dismissed, SPECRISK displays the complete pay schedule shown in [figure 13,](#page-24-0) with no significant discontinuities. The reason for this is that the pay equation wizard only accepts four decimal places for the "B" coefficients (e.g.,  $B1 = 0.0019$  instead of the more precise value of 0.00194 in the third line of [figure 12\)](#page-23-1). A modification should correct this in a future edition of SPECRISK. However, as long as the plot looks visually continuous in the graph, as shown in [figure 13,](#page-24-0) there will only be a minimal effect on the analysis results.

## <span id="page-25-0"></span>**Entering Data into Simulation Profile**

At this point, the user must click on "Analysis," just to the right of "Setup" at the upper left of the display to bring up the simulation profiles. If a simulation profile has previously been set up for this analysis, all the user has to do is click on it. In this example, the profile does not exist and must be created.

A profile is created by clicking on "Conventional Method Default Profile," as highlighted in [figure 14.](#page-25-1) Then, the user must right-click and select "Insert New Record Like This" in the dropdown window, which is also shown in [figure 14.](#page-25-1) It is essential to right-click either on the highlighted line or elsewhere on the screen but not on any other simulation profile to avoid copying the wrong simulation profile. (As noted in the *SpecRisk User's Manual*, the conventional method default profile refers to all analyses that do not employ the expected-life method.<sup>(3)</sup>)

|                 | <b>SpecRisk</b><br><b>System</b>                                                                           |                       |                   |                             |  |  |  |  |  |  |
|-----------------|----------------------------------------------------------------------------------------------------|-----------------------|-------------------|-----------------------------|--|--|--|--|--|--|
| Setup           | Analysis >                                                                                                 |                       |                   |                             |  |  |  |  |  |  |
|                 | Profiles   Quality Characteristic Data Entry   Correlation Data Entry   Pay Relationship Data Entry   OC C |                       |                   |                             |  |  |  |  |  |  |
| <b>Profiles</b> |                                                                                                    |                       |                   |                             |  |  |  |  |  |  |
|                 | $\lfloor$ Go $\rfloor$ > $\rfloor$ >> $\lfloor$ 2 pages (11 rows)                                          |                       |                   |                             |  |  |  |  |  |  |
| Analyzed        | <b>Profile Designation</b>                                                                                 | <b>A</b> Quality Meas |                   | Insert New Record Like This |  |  |  |  |  |  |
|                 | A TEST CASE - 4 QUAL. CHARS.                                                                               | <b>PWL</b>            | <b>Delete</b>     |                             |  |  |  |  |  |  |
|                 |                                                                                                    |                       | Sort              |                             |  |  |  |  |  |  |
|                 | Conv. Meth. - Expanded Corr. Example                                                                       | <b>PWL</b>            | Free Form Editing |                             |  |  |  |  |  |  |
| $\Box$          | Conventional Method Default Profile                                                                        | <b>PWL</b>            | Find              |                             |  |  |  |  |  |  |
|                 |                                                                                                    |                       |                   | <b>Export Data</b>          |  |  |  |  |  |  |
|                 | Example #1 (GOOD Spec Preload)                                                                             | <b>PWL</b>            | Print             |                             |  |  |  |  |  |  |
|                 | Example #2 (Pay at AQL Preload)                                                                            | <b>PWL</b>            | $\checkmark$      | Pay Factor Percent          |  |  |  |  |  |  |
|                 | Example #3 (RQL Research Preload)                                                                          | <b>PWL</b>            | $\checkmark$      | Pay Factor Percent          |  |  |  |  |  |  |
|                 | Example #4 (Develop New Spec)                                                                              | <b>PWL</b>            | v                 | Pay Factor Percent          |  |  |  |  |  |  |

**Figure 14. Screenshot. Entering a new simulation profile.**

<span id="page-25-1"></span>A new simulation profile line will be added at the end of the list, in this case, on page 2 of 2. The arrows near the upper left corner in [figure 14](#page-25-1) allow navigation between pages. Once viewing page 2, the user highlights the new profile and renames it as appropriate, as shown in the highlighted line in [figure 15.](#page-25-2) (The expected-life method default profile appears in the top row in this figure, where it has automatically been placed in alphabetical order.)

|                       | <b>SpecRisk</b><br><b>System</b>                                                                                |  |                            |                                         |              |                    |  |  |  |
|-----------------------|----------------------------------------------------------------------------------------------------|--|----------------------------|-----------------------------------------|--------------|--------------------|--|--|--|
| Setup $\mathbb R$     | Analysis >                                                                                                    |  |                            |                                         |              |                    |  |  |  |
| <b>Profiles</b>       | Quality Characteristic Data Entry   Correlation Data Entry   Pay Relationship Data Entry   OC Curves Data Entry |  |                            |                                         |              |                    |  |  |  |
| <b>Profiles</b>       |                                                                                                    |  |                            |                                         |              |                    |  |  |  |
| $\approx$ $\approx$ 2 | $ G_0  >   \gg  2$ pages (11 rows)                                                                              |  |                            |                                         |              |                    |  |  |  |
| Analyzed              | <b>Profile Designation</b>                                                                                      |  | <b>Alguality Measure</b>   | Pay Adjustment Units                    |              | <b>Ilterations</b> |  |  |  |
|                       | Expected-Life Method Default Profile                                                                            |  | IPD.<br>$\checkmark$       | Pay Adjustment Dollars per Unit of Work |              | 1000               |  |  |  |
|                       | Expected-Life Method Example #1                                                                                 |  | IPD<br>$\checkmark$        | Pay Adjustment Dollars per Unit of Work |              | 1000               |  |  |  |
|                       | TOPR #11 - Spec #1 - HMA                                                                                        |  | <b>PWL</b><br>$\checkmark$ | <b>Pay Factor Decimal</b>               |              | 1000               |  |  |  |
|                       | TOPR #11 - Spec #3 - PCC                                                                                        |  | IPWL<br>$\checkmark$       | Pay Adjustment Decimal                  | $\checkmark$ | 1000               |  |  |  |

<span id="page-25-2"></span>**Figure 15. Screenshot. New profile located on profile page 2 and renamed.**

Once the conventional method default profile has been highlighted, it is imperative that the user copy and rename this profile before attempting to make changes to it. Failure to do so will result in the conventional method default profile itself being altered, making it unavailable as a starting point for future analyses of this type. (For more details, refer to the *SpecRisk User's Manual*.<sup>(3)</sup>)

[Figure 15](#page-25-2) shows that a value of 1,000 has been entered for the number of iterations (replications) of the simulation process. This is usually an ample number for exploratory work and allows slower computers to run faster. For faster computers, 10,000 iterations may be used to provide more precise results. For a final run, 10,000 to 100,000 iterations may be used, which may require several hours of running time to complete the analysis when there are several quality characteristics. For extremely fast computers, SPECRISK allows a maximum of 1 million iterations.

[Figure 16](#page-26-0) shows some of the additional columns that are displayed when the screen in [figure 15](#page-25-2) is scrolled to the right. The highlighted row is the extension of the same highlighted line shown in [figure 15.](#page-25-2) In most cases, it is useful to check all of the options in these columns so that they will be available after a full analysis is run.

|                                                                              | <b>SpecRisk</b><br><b>System</b>   |   |   |   |   |                                                                                                    |                         |   |                       |
|------------------------------------------------------------------------------|------------------------------------|---|---|---|---|----------------------------------------------------------------------------------------------------|-------------------------|---|-----------------------|
| Setup $\triangleright$                                                       | Analysis >                         |   |   |   |   |                                                                                                    |                         |   |                       |
|                                                                              |                                    |   |   |   |   | Profiles   Quality Characteristic Data Entry   Correlation Data Entry   Pay Relationship Data Entry   OC Curves Data Entry   Simulation Points Data Entry |                         |   |                       |
| <b>Profiles</b>                                                              |                                    |   |   |   |   |                                                                                                    |                         |   |                       |
| $\left  \left  \left  \left  \left  \right  \right  \right  \right  \right $ | $ q_0  >   \gg  2$ pages (11 rows) |   |   |   |   |                                                                                                    |                         |   |                       |
| <b>Iterations</b>                                                            |                                    |   |   |   |   | Random Seed EP Data EP Graph RQL Frequency Retest Frequency Multiple OCs Graph PWL/PD Histogram Pay Histogram                                             |                         |   | <b>Random Numbers</b> |
|                                                                              | 1000 Automatic                     | ⊽ | ⊽ | ⊽ | ⊽ | ⊽                                                                                                    | ⊽                       | ⊽ | ⊽                     |
|                                                                              | 1000 Automatic<br>v                | ⊽ | ⊽ | ⊽ | ⊽ | ⊽                                                                                                    | ⊽                       | ⊽ | ⊽                     |
|                                                                              | 1000 Automatic                     | ▿ | ╔ | ⊽ | ⊽ | ╔                                                                                                    | $\overline{\mathbf{v}}$ | ⊽ | Г                     |
|                                                                              | 1000 Automatic<br>v                | ⊽ | ⊽ | ⊽ | ⊽ | ⊽                                                                                                    | ⊽                       | ⊽ | ⊽                     |

**Figure 16. Screenshot. Other possible selections on profile screen.**

<span id="page-26-0"></span>The next several steps involve entering the basic specification 1 information from the "Acceptance Procedure Synopsis" section. To begin, the user clicks on "Quality Characteristic Data Entry" (see [figure 17\)](#page-26-1). Some of the entries are typed in directly, while others are selected after clicking on the down arrows that appear in some cells.

|   | <b>SpecRisk</b>            | <b>System</b>                          |  |  |                                                                                                    |  |  |  |                           |                 |            |                 |        |
|---|----------------------------|----------------------------------------|--|--|----------------------------------------------------------------------------------------------------|--|--|--|---------------------------|-----------------|------------|-----------------|--------|
|   | Setup                      | Analysis >                             |  |  |                                                                                                    |  |  |  |                           |                 |            |                 |        |
|   |                            |                                        |  |  | Profiles   Quality Characteristic Data Entry   Correlation Data Entry   Pay Relationship Data Entry   OC Curves Data Entry   Simulation Points Data Entry |  |  |  |                           |                 |            |                 |        |
|   |                            | Define up to 5 quality characteristics |  |  |                                                                                                    |  |  |  |                           |                 |            |                 |        |
|   | 1 pages (4 rows)<br> Go  > |                                        |  |  |                                                                                                    |  |  |  |                           |                 |            |                 |        |
| # |                            | <b>Quality Characteristic</b>          |  |  | <b>Pay Equation Designation</b>                                                                                                    |  |  |  | <b>Spec Limit</b>         | Sample Size (n) | <b>AQL</b> | <b>RQL</b>      | Retest |
|   |                            | <sup>1</sup> VMA at Ndes               |  |  | PWL(Pay Factor Decimal): TOPR #11 - Spec #1                                                                                                    |  |  |  | 2 - sided<br>v            |                 | 90         | 50 <sup>1</sup> |        |
|   |                            | 2 Air Voids at Ndes                    |  |  | PWL(Pay Factor Decimal): TOPR #11 - Spec #1                                                                                                    |  |  |  | 2 - sided<br>v            | 5.              | 90         |                 | 50     |
|   |                            | 3 Binder Content                       |  |  | PWL(Pay Factor Decimal): TOPR #11 - Spec #1                                                                                                    |  |  |  | 2 - sided<br>$\checkmark$ |                 | 90         | 50              |        |
|   |                            | <sup>4</sup> In-Place Density          |  |  | PWL(Pay Factor Decimal): TOPR #11 - Spec #1                                                                                                    |  |  |  | $ 2 - \text{sided} $      |                 | 90         | 50              |        |

<span id="page-26-1"></span>**Figure 17. Screenshot. Specification 1 quality characteristic data entry.**

SPECRISK allows the entry of up to five quality characteristics for any given analysis. In [figure 17,](#page-26-1) four blank rows were created and filled by first clicking the down arrows in the "Quality Characteristic" column and making appropriate selections from the dropdown menus. The appropriate pay equations, which are the same for all four quality characteristics, are selected in a similar manner in the "Pay Equation Designation" column, followed by the selection of "2-sided" as the limit type in the "Spec Limit" column. Next, the sample size of 5 and the AQL of  $PWL = 90$  are entered in the next two columns for all four quality characteristics.

It should be noted that SPECRISK requires an entry for RQL. The user can enter values of 0 (PWL) or 100 (PD) as a default value when no RQL provision exists, but it is often useful to enter some other value of interest because the program tallies the frequency of occurrence of whatever value is entered. In this particular application, the "Acceptance Procedure Synopsis" section for specification 1 notes that an agency committee addresses instances when the sample average falls below PWL = 50 on a case-by-case basis. Therefore, a PWL of 50 has been entered in the RQL cell for each acceptance quality characteristic in [figure 17.](#page-26-1) In this manner, the simulation analysis will provide an indication of how likely such an occurrence will be for specific acceptance quality characteristics at different levels of quality.

For purposes of the pay analysis, no specific action is taken when  $PWL < 50$  occurs. Also, since there was no information available on how the agency committee might rule on such cases, it was necessary to assume that a pay level of  $PF = 0.75$  applies down to the minimum value of  $PWL = 0$ , as shown in [figure 13.](#page-24-0) Since it is likely that the committee might reject lots of extremely low quality rather than award the minimum of  $PF = 0.75$ , the simulation analysis results calculated by SPECRISK for extremely low quality may be biased on the high side.

The rest of the input proceeds in much the same manner. Because no information regarding possible correlation of the acceptance quality characteristics is available for this application, the input for "Correlation Data Entry" can be bypassed. SPECRISK defaults to a correlation of zero when no input is made. (However, there is a potential positive correlation between binder content and in-place density and a potential negative correlation between binder content and air voids. Therefore, the highway agency may attempt to check these correlations in the interest of conducting a more thorough analysis.)

[Figure 17](#page-26-1) shows that an additional column at the far right includes a checkbox for "Retest." This element does not apply for this application, nor do additional selections not shown in the figure.

In the "Acceptance Procedure Synopsis" section for specification 1, the composite pay equation shows the following weighting factors for the individual PFs:

- $PF_{VMA} = 0.10$ .
- PF<sub>VOIDS</sub> =  $0.35$ .
- $PF_{BINDER} = 0.20$ .
- PF<sub>DENSITY</sub> =  $0.35$ .

These values must be entered into the simulation profile. This is done by clicking the "Pay Relationship Data Entry" tab and selecting "Weighted Average," as shown in [figure 18.](#page-28-1)

| <b>SpecRisk</b><br><b>System</b>                                                                    |                                                                 |      |  |  |  |  |
|----------------------------------------------------------------------------------------------------|-----------------------------------------------------------------|------|--|--|--|--|
| Analysis ><br>$Setup \geq$                                                                          |                                                                 |      |  |  |  |  |
| Profiles   Quality Characteristic Data Entry   Correlation Data Entry   Pay Relationship Data Entry |                                                                 |      |  |  |  |  |
| Choose pay relationship type                                                                        | <b>Enter weights</b>                                            |      |  |  |  |  |
| $\boxed{60}$ > $\boxed{>}$ 2 pages (8 rows)                                                         | $\lfloor$ Go $\rfloor$ > $\lfloor$ > $\rfloor$ 1 pages (4 rows) |      |  |  |  |  |
| <b>Pay Relationship</b>                                                                             | Quality Characteristic Weight (Total = 1)                       |      |  |  |  |  |
| Not Applicable                                                                                      | VMA at Ndes                                                     | 0.1  |  |  |  |  |
| Minimum                                                                                             | Air Voids at Ndes                                               | 0.35 |  |  |  |  |
| Maximum                                                                                             | <b>Binder Content</b>                                           | 0.2  |  |  |  |  |
| Multiplied                                                                                          | In-Place Density                                                | 0.35 |  |  |  |  |
| Sum                                                                                                 |                                                                 |      |  |  |  |  |
| <b>Weighted Average</b>                                                                             |                                                                 |      |  |  |  |  |
| Expected Life (Performance Relation                                                                 |                                                                 |      |  |  |  |  |

**Figure 18. Screenshot. Entry of weighting factors.**

<span id="page-28-1"></span>The sum of the weights typed in by the user is given in the column heading in [figure 18.](#page-28-1) If this sum does not equal 1.0 when the user attempts to move on to the next entry, an error message will appear, requiring the user to change one or more values.

The next tab, "OC Curves Data Entry," allows the user to enter pay levels from which a series of graphed OC curves will be produced, showing the probability of receiving these pay levels (or higher) at any level of true population quality. The pay schedule for this application is in units of decimal PF. An appropriate series of pay levels is shown in [figure 19.](#page-28-2)

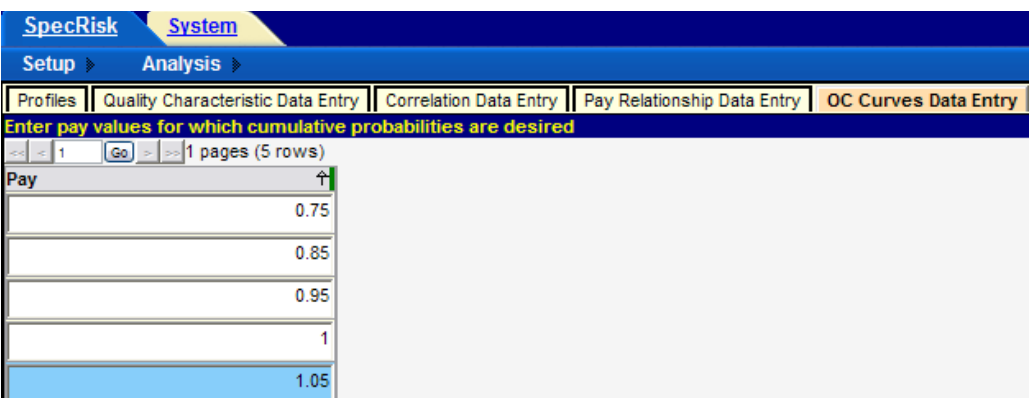

**Figure 19. Screenshot. Entry of pay levels for OC curve analysis.**

# <span id="page-28-2"></span><span id="page-28-0"></span>**Preliminary Analyses**

Following the input of essential entries for analysis of the specification it is customary to do a preliminary analysis by entering a few key quality level combinations rather than a complete analysis. After entering a few specific quality level combinations in the lower table, analysis is initiated by clicking "Analyze Selected," near the lower right corner of the profile screen. The results of this run are shown in [figure 20.](#page-29-0) This early analysis can provide almost immediate

results at quality levels of particular importance and may allow the user to spot obvious input errors.

|                         |                                                    |   |              |              |     |                                                            |        |              |            | Analyze Selected EP Data EP Graph RQL Frequency Retest Frequency Multiple OCs Graph PWL/PD Histogram Pay Histogram Random Nur |  |  |
|-------------------------|----------------------------------------------------|---|--------------|--------------|-----|------------------------------------------------------------|--------|--------------|------------|----------------------------------------------------------------------------------------------------|--|--|
|                         | <b>Insert and select individual analysis cases</b> |   |              |              |     |                                                            |        |              |            |                                                                                                    |  |  |
|                         | $\boxed{Go}$ >   >   1 pages (9 rows)              |   |              |              |     |                                                            |        |              |            |                                                                                                    |  |  |
| <b>Select</b>           | VMA at N                                           |   |              |              |     | Air Voids  Binder Co In-Place D Average $\forall$ Standard |        | 5 Percentile | 50 Percent | 95 Percentile                                                                                                    |  |  |
| $\overline{\mathbf{v}}$ | 100                                                |   | 100          | 100          | 100 | 1.05                                                       |        | 1.05         | 1.05       | 1.05                                                                                                    |  |  |
| $\overline{\mathbf{r}}$ | 90                                                 |   | 90           | 90           | 90  | 1.0099                                                     | 0.0238 | 0.969        | 1.0118     | 1.0433                                                                                                    |  |  |
| $\overline{\mathbf{v}}$ | 50                                                 |   | 90           | 90           | 90  | 0.991                                                      | 0.0231 | 0.9514       | 0.9929     | 1.0261                                                                                                    |  |  |
| $\overline{\mathbf{v}}$ | 90                                                 |   | 90           | 50           | 90  | 0.97                                                       | 0.0266 | 0.9293       | 0.9676     | 1.0167                                                                                                    |  |  |
| $\overline{\mathbf{r}}$ | 90                                                 |   | 50           | 90           | 90  | 0.9414                                                     | 0.0357 | 0.8959       | 0.9325     | 1.0099                                                                                                    |  |  |
| E                       | 90                                                 |   | 90           | 90           | 50  | 0.9393                                                     | 0.0355 | 0.8939       | 0.9318     | 1.0084                                                                                                    |  |  |
| ⊽                       | 90                                                 |   | 50           | 90           | 50  | 0.8699                                                     | 0.0448 | 0.8188       | 0.8568     | 0.9544                                                                                                    |  |  |
| E                       | 50                                                 |   | 50           | 50           | 50  | 0.8115                                                     | 0.0474 | 0.75         | 0.8058     | 0.897                                                                                                    |  |  |
| $\Box$                  |                                                    | o | $\mathbf{0}$ | $\mathbf{0}$ |     | 0.75                                                       |        | 0.75         | 0.75       | 0.75                                                                                                    |  |  |

<span id="page-29-0"></span>**Figure 20. Screenshot. Preliminary specification 1 run using "Analyze Selected."**

For example, the highlighted row in [figure 20](#page-29-0) shows that at the AQL for which all quality characteristics are at  $PWL = 90$ , the expected (i.e., long-term average) PF of 1.0099 is almost exactly the desired value of 1.0. This indicates that a contractor who consistently performs at the AQL for all acceptance quality characteristics will receive essentially no PA in the long run and will be paid 100 percent for producing precisely at the level of quality considered to be acceptable, which is exactly as desired.

The highlighted AQL row also shows that the simulated PFs are 0.969 and 1.0433 at the 5 and 95 percentile points of the distribution, respectively. This indicates that although the acceptance procedure appropriately pays 100 percent of contract price on average when the contractor is producing at the AQL, approximately 5 percent of the time an individual PF could be at about 0.97 or lower, and similarly, about 5 percent of the time it could be at 1.04 or higher. This degree of variability is primarily due to the choice of sample size  $(n = 5)$ . The use of smaller sample sizes would widen these extremes, and larger sample sizes would narrow them. The ability of SPECRISK to quantify these effects can aid highway agencies in determining suitable limits and sample sizes and can help contractors by demonstrating the effects of targeting production levels somewhat above the AQL.

In rows three through six in [figure 20,](#page-29-0) one acceptance quality characteristic is set at a low quality level of  $PWL = 50$ , while the other three are held at  $PWL = 90$ . Without an explicit RQL provision to guard against low individual levels of quality, it is important to check the degree of protection afforded by the composite pay schedule itself. In rows three and four, in which the quality characteristics that have the least weight,  $PF<sub>VMA</sub>$  and  $PF<sub>BINDER</sub>$  are set at PWL = 50, the resulting expected PFs are 0.99 and 0.97, respectively. It remains for the SHA to decide if this is a sufficient pay reduction to promote quality control efforts that will prevent these quality characteristics from dropping as low as  $PWL = 50$  or to recoup the anticipated future costs to the agency. If not, the agency may wish to consider adding individual RQL provisions, giving the

agency the option to require a retest or removal and replacement at the contractor's expense for an appropriately defined level of poor quality.

In rows five and six of [figure 20](#page-29-0) in which the quality characteristics that have the greatest weight,  $PF<sub>VODS</sub>$  and  $PF<sub>DBNSTY</sub>$ , are set at  $PWL = 50$ , the resulting expected PFs are both about 0.94. This may be considered high for a lot in which one of two key acceptance quality characteristics is at a quality level that might be defined as unacceptable. The benefit of this analysis is that it enables the highway agency to quantify these risks, make informed decisions about the adequacy of the acceptance procedure, and make changes when necessary.

The remaining rows in this preliminary analysis provide information about how this acceptance procedure will perform at extremely poor levels of quality. When all four acceptance quality characteristics are at  $PWL = 50$ , a level that agencies might define as  $RQL$  in all characteristics, the overall expected PF is about 0.81. At the worst possible quality level, for which all acceptance quality characteristics are at the minimum level of  $PWL = 0$ , the overall expected PF for the lot is 0.75, the minimum PF assigned by the pay schedule (see [figure 4](#page-20-1) through [figure 8](#page-21-2) and [figure 13\)](#page-24-0).

# <span id="page-30-0"></span>**Ambiguity at the AQL**

The formal definition of the AQL under a multicharacteristic acceptance plan is the condition at which each acceptance quality characteristic is at its respective AQL value. For this analysis, the formal AQL definition is satisfied when all quality characteristics are at  $PWL = 90$  and, as shown in the highlighted line in [figure 20,](#page-29-0) the expected PF at this quality level is almost exactly 1.0 (100 percent payment), as appropriate.

However, because of the incentive provision that makes expected payment of 100 percent at the AQL possible, there are other combinations of quality levels that can also produce 100 percent payment. In particular, it is of interest to know how low in quality any single characteristic could be while still resulting in 100 percent payment for the lot. This effect tends to be more pronounced when there are a greater number of acceptance quality characteristics used to determine the composite PF. This exploration is a trial-and-error exercise, but it can easily be accomplished with the "Analyze Selected" feature in SPECRISK.

[Figure 21](#page-31-0) shows the results of sensitivity tests for which the quality level of VMA at *N<sub>des</sub>* ranges from a maximum of PWL = 70 to the lowest possible quality level of PWL = 0, while all other quality characteristics are held fixed at PWL = 100. The top two rows have VMA set at PWL = 70 to provide an indication of how repeatable these tests are with 1,000 iterations. The values in the "Average" column represent the long-term expected PF as determined by the simulation. The two estimates of 1.0367 and 1.0358 for these two rows for a population PWL = 70 are in very close agreement, providing confidence that 1,000 iterations per run is adequate for this series of tests.

|   |    | Analyze Selected   EP Data   EP Graph   RQL Frequency   Retest Frequency |     |     |        |
|---|----|--------------------------------------------------------------------------|-----|-----|--------|
|   |    | Insert and select individual analysis cases                              |     |     |        |
|   |    | $\lfloor$ Go $\rfloor$ > $\rfloor$ >  1 pages (9 rows)                   |     |     |        |
|   |    | Select VMA at N Air Voids  Binder Co In-Place D Average                  |     |     | ₩      |
| ⊽ | 70 | 100                                                                      | 100 | 100 | 1.0367 |
| ⊽ | 70 | 100                                                                      | 100 | 100 | 1.0358 |
| ⊽ | 60 | 100                                                                      | 100 | 100 | 1.0308 |
| ⊽ | 50 | 100                                                                      | 100 | 100 | 1.0259 |
| ⊽ | 40 | 100                                                                      | 100 | 100 | 1.0225 |
| ⊽ | 30 | 100                                                                      | 100 | 100 | 1.0208 |
| ⊽ | 20 | 100                                                                      | 100 | 100 | 1.0201 |
| ⊽ | 10 | 100                                                                      | 100 | 100 | 1.02   |
| г | 0  | 100                                                                      | 100 | 100 | 1.02   |

<span id="page-31-0"></span>**Figure 21. Screenshot. Sensitivity of acceptance procedure to VMA at** *Ndes* **quality.**

As the quality level of VMA is set at lower PWL values in [figure 21,](#page-31-0) the expected PFs in the last column decline accordingly. However, a possibly unexpected finding is that no matter how poor the quality of VMA is, the overall lot PF does not go below  $PF = 1.02$ . In other words, as this acceptance procedure stands, it will award a positive incentive (bonus) PF even at the worst possible quality level of VMA when all other quality characteristics are at PWL = 100. This is due both to the low weight of 0.10 assigned to VMA and the fact that there are four acceptance quality characteristics that are weighted together to obtain the composite PF.

What cannot be accounted for in this analysis is the decision of the committee that evaluates lots for which  $PWL < 50$  is measured. However, the simulation results in [figure 21](#page-31-0) show that even for levels of VMA only slightly above  $PWL = 50$  (when the other three quality characteristics are held at  $PWL = 100$ ) for which no reevaluation is triggered, the expected PF will likely be greater than  $PF = 1.02$ . If the highway agency is uncomfortable with this result, it would be advisable to include an individual RQL provision for VMA and possibly for the other individual quality characteristics, as well.

In a sense, this result provides a check on the simulation process itself. The composite pay equation used is the same as [figure 3.](#page-19-0)

When the quality level is set at  $PWL = 100$  for binder, air voids, and in-place density, all will have the maximum PF of 1.05. When the quality level of VMA is set at  $PWL = 0$ , PF will be at the minimum of 0.75. Substituting these values in the [figure 3](#page-19-0) equation produces [figure](#page-32-0) 23, with a calculated minimum composite PF of 1.02. This provides added confidence that the simulation process in SPECRISK is operating correctly.

[Figure](#page-32-0) 22 shows the calculation for the lot PF when  $PWL = 100$  for binder, air voids, and density and  $PWL = 0$  for VMA.

> LOT PF =  $0.20(1.05) + 0.35(1.05) + 0.10(0.75) + 0.35(1.05) =$  $0.21 + 0.3675 + 0.075 + 0.3675 = 1.02$

#### <span id="page-32-0"></span>**Figure 22. Equation. Calculated minimum composite pay equation when PWL = 100 for binders, air voids, and density and PWL = 0 for VMA.**

For the sake of thoroughness, this analysis is repeated for in-place density, which has a substantially higher weighting factor of 0.35. The results of this run, again conducted with the "Analyze Selected" feature, are shown in [figure 23.](#page-32-1)

|   |                                             |                                                         |     |    | Analyze Selected EP Data EP Graph RQL Frequency Retest Frequency |  |  |  |  |  |
|---|---------------------------------------------|---------------------------------------------------------|-----|----|------------------------------------------------------------------|--|--|--|--|--|
|   | Insert and select individual analysis cases |                                                         |     |    |                                                                  |  |  |  |  |  |
|   |                                             | $\boxed{60}$ = $\boxed{5}$ 1 pages (9 rows)             |     |    |                                                                  |  |  |  |  |  |
|   |                                             | Select VMA at N Air Voids  Binder Co In-Place D Average |     |    | ₩                                                                |  |  |  |  |  |
| ⊽ | 100                                         | 100                                                     | 100 | 76 | 1.0168                                                           |  |  |  |  |  |
| ⊽ | 100                                         | 100                                                     | 100 | 76 | 1.0163                                                           |  |  |  |  |  |
| ⊽ | 100                                         | 100                                                     | 100 | 74 | 1.011                                                            |  |  |  |  |  |
| ⊽ | 100                                         | 100                                                     | 100 | 72 | 1.0075                                                           |  |  |  |  |  |
| ⊽ | 100                                         | 100                                                     | 100 | 70 | 1.0041                                                           |  |  |  |  |  |
| ╔ | 100                                         | 100                                                     | 100 | 68 | 1.0005                                                           |  |  |  |  |  |
| ⊽ | 100                                         | 100                                                     | 100 | 66 | 0.9963                                                           |  |  |  |  |  |
| ⊽ | 100                                         | 100                                                     | 100 | 64 | 0.9916                                                           |  |  |  |  |  |
| ⊽ | 100                                         | 100                                                     | 100 | 0  | 0.945                                                            |  |  |  |  |  |

<span id="page-32-1"></span>**Figure 23. Screenshot. Sensitivity of acceptance procedure to in-place density quality.**

This sensitivity test reaffirms the precision of these simulation runs with 1,000 iterations, as seen by the close agreement of the average values (composite PF) of 1.0168 and 1.0163 for the first two rows with density quality set at PWL = 76. Similar to [figure 21](#page-31-0) for VMA, [figure 23](#page-32-1) shows the composite PF declining as density quality declines. In this case, a composite PF of almost 1.0 is reached when the density quality level is  $PWL = 68$ . In other words, the following quality level combination can be regarded as an equivalent AQL because it produces a composite PF of essentially 100 percent:

- $\bullet$  PWL<sub>VMA</sub> = 100.
- $\bullet$  PWL<sub>VOIDS</sub> = 100.
- PWL $_{\rm BINDER}$  = 100.
- PWL $_{\text{DENSTY}} = 68$ .

If a SHA was concerned about paying 100 percent for this combination of quality levels, then some revision of the pay schedule would be in order. This revision might be as simple as adding appropriate RQL provisions. Repeating the type of computation made in [figure](#page-32-0) 22 with  $PWL = 0$ for in-place density results in 0.945, confirming the simulation value in the last row of [figure 23.](#page-32-1)

For all practical purposes, the value of  $PWL_{\text{DENSTIY}} = 68$  obtained from [figure 23](#page-32-1) is probably close enough for determining an equivalent AQL combination of quality levels. However, if necessary, the value can be determined more precisely using the "Analyze Selected" feature. In [figure 24,](#page-33-1) all of the quality combinations have been modified to 100/100/100/68, and the simulation was rerun. The automatically ordered results in the last column of [figure 24](#page-33-1) demonstrate that  $PWL = 68.0$  is a reasonably precise determination because the middle value in the column is equal to  $PF = 1.0$ , representing an equivalent AQL. If this had not been the case, a second trial value, using either a slightly larger or smaller value than 68.0, could be chosen and the run repeated. Each such trial would normally require less than 5 min to complete.

|   |                                             |                                             | Analyze Selected EP Data EP Graph RQL Frequency Retest Frequency |    |              |  |  |  |  |  |
|---|---------------------------------------------|---------------------------------------------|------------------------------------------------------------------|----|--------------|--|--|--|--|--|
|   | Insert and select individual analysis cases |                                             |                                                                  |    |              |  |  |  |  |  |
|   |                                             | $\boxed{Go}$ = $\boxed{$ = 1 pages (9 rows) |                                                                  |    |              |  |  |  |  |  |
|   |                                             |                                             | Select VMA at N Air Voids  Binder Co In-Place D Average          |    | $\mathbf{H}$ |  |  |  |  |  |
| Γ | 100                                         | 100                                         | 100                                                              | 68 | 1.0032       |  |  |  |  |  |
| ⊽ | 100                                         | 100                                         | 100                                                              | 68 | 1.0025       |  |  |  |  |  |
| ⊽ | 100                                         | 100                                         | 100                                                              | 68 | 1.0018       |  |  |  |  |  |
| ⊽ | 100                                         | 100                                         | 100                                                              | 68 | 1.0001       |  |  |  |  |  |
| ⊽ | 100                                         | 100                                         | 100                                                              | 68 |              |  |  |  |  |  |
| ⊽ | 100                                         | 100                                         | 100                                                              | 68 | 0.9997       |  |  |  |  |  |
| ⊽ | 100                                         | 100                                         | 100                                                              | 68 | 0.9986       |  |  |  |  |  |
| ⊽ | 100                                         | 100                                         | 100                                                              | 68 | 0.9981       |  |  |  |  |  |
| ⊽ | 100                                         | 100                                         | 100                                                              | 68 | 0.9969       |  |  |  |  |  |

<span id="page-33-1"></span>**Figure 24. Screenshot. More precise determination of equivalent AQL combination.**

## <span id="page-33-0"></span>**Time-Saving Procedure**

SPECRISK can be used for a full factorial experiment by simulating all combinations of quality levels in all of up to 5 acceptance quality characteristics (typically in PWL increments of 10) and by graphing most of these results as selected by the user. With a relatively large number of simulation replications, a complete analysis such as this may require several hours of computation time, depending on the speed of the computer it is run on. However, it is often possible to obtain certain key results without such a time-consuming effort. A shortcut method is described in this section.

A useful series of quality levels for analysis consists of all possible combinations of AQL and RQL values for all acceptance quality characteristics. This subset of data can be selected upon completion of the analysis, but it is also relatively easy to set up for fast results with the "Analyze Selected" procedure illustrated in [figure 20](#page-29-0) through [figure 24.](#page-33-1) For specification 1, the AQL is been implied as  $PWL = 90$  for all acceptance quality characteristics because that equates to a PF of 1.0. Accordingly, it is hoped that the forthcoming analysis will confirm that the expected composite PF for the lot will be close to 1.0, the value that is generally accepted as appropriate when the contractor produces work exactly at the AQL. An RQL has not been explicitly defined, but for purposes of this analysis, it has been defined as PWL = 50 because that is the level of quality below which the disposition of the lot is decided by an agency committee. Since there are four acceptance quality characteristics in this example, each of which may be at

either of two quality levels (AQL and RQL), the total number of combinations of quality levels to be simulated is  $2^4 = 16$ , a manageable number to handle with the "Analyze" Selected" procedure.

The experimental design is shown in [table 1,](#page-34-1) where the orderly arrangement of possible quality combinations is evident. This same arrangement is also seen in [figure 25,](#page-34-0) but only the first 12 lines can be shown on the first page of the display.

| <b>Characteristic 1</b> | <b>Characteristic 2</b> | <b>Characteristic 3</b> | <b>Characteristic 4</b> |
|-------------------------|-------------------------|-------------------------|-------------------------|
| AQL                     | AQL                     | AQL                     | AQL                     |
| <b>AQL</b>              | AQL                     | <b>AQL</b>              | <b>RQL</b>              |
| $\mbox{AQL}$            | <b>AQL</b>              | <b>RQL</b>              | <b>AQL</b>              |
| AQL                     | <b>AQL</b>              | <b>RQL</b>              | <b>RQL</b>              |
| <b>AQL</b>              | <b>RQL</b>              | <b>AQL</b>              | <b>AQL</b>              |
| <b>AQL</b>              | <b>RQL</b>              | <b>AQL</b>              | <b>RQL</b>              |
| <b>AQL</b>              | <b>RQL</b>              | <b>RQL</b>              | <b>AQL</b>              |
| <b>AQL</b>              | <b>RQL</b>              | <b>RQL</b>              | <b>RQL</b>              |
| <b>RQL</b>              | AQL                     | $\mbox{AQL}$            | $\mbox{AQL}$            |
| <b>RQL</b>              | <b>AQL</b>              | <b>AQL</b>              | <b>RQL</b>              |
| <b>RQL</b>              | AQL                     | <b>RQL</b>              | <b>AQL</b>              |
| <b>RQL</b>              | AQL                     | <b>RQL</b>              | <b>RQL</b>              |
| <b>RQL</b>              | <b>RQL</b>              | <b>AQL</b>              | <b>AQL</b>              |
| <b>RQL</b>              | <b>RQL</b>              | <b>AQL</b>              | <b>RQL</b>              |
| <b>RQL</b>              | <b>RQL</b>              | <b>RQL</b>              | <b>AQL</b>              |
| <b>RQL</b>              | <b>RQL</b>              | <b>RQL</b>              | <b>RQL</b>              |

<span id="page-34-1"></span>**Table 1. General AQL/RQL experimental design for** *n* **= 4 quality characteristics.**

| Analyze Selected   EP Data   EP Graph   RQL Frequency   Retest Frequency                              |    |                                                         |    |    |   |  |  |  |  |  |
|----------------------------------------------------------------------------------------------------|----|---------------------------------------------------------|----|----|---|--|--|--|--|--|
| Insert and select individual analysis cases<br>$\boxed{60}$ > $\boxed{>}$ $\boxed{2}$ pages (16 rows) |    |                                                         |    |    |   |  |  |  |  |  |
| 1                                                                                                    |    | Select VMA at N Air Voids  Binder Co In-Place D Average |    |    | 쒸 |  |  |  |  |  |
| ⊽                                                                                                    | 90 | 90                                                      | 90 | 90 |   |  |  |  |  |  |
| ⊽                                                                                                    | 90 | 90                                                      | 90 | 50 |   |  |  |  |  |  |
| ⊽                                                                                                    | 90 | 90                                                      | 50 | 90 |   |  |  |  |  |  |
| ⊽                                                                                                    | 90 | 90                                                      | 50 | 50 |   |  |  |  |  |  |
| ⊽                                                                                                    | 90 | 50                                                      | 90 | 90 |   |  |  |  |  |  |
| ⊽                                                                                                    | 90 | 50                                                      | 90 | 50 |   |  |  |  |  |  |
| ⊽                                                                                                    | 90 | 50                                                      | 50 | 90 |   |  |  |  |  |  |
| ⊽                                                                                                    | 90 | 50                                                      | 50 | 50 |   |  |  |  |  |  |
| ⊽                                                                                                    | 50 | 90                                                      | 90 | 90 |   |  |  |  |  |  |
| ⊽                                                                                                    | 50 | 90                                                      | 90 | 50 |   |  |  |  |  |  |
| ⊽                                                                                                    | 50 | 90                                                      | 50 | 90 |   |  |  |  |  |  |
| ⊽                                                                                                    | 50 | 90                                                      | 50 | 50 |   |  |  |  |  |  |

<span id="page-34-0"></span>**Figure 25. Screenshot. Partial display of entry of AQL/RQL combinations.**

In [figure 25,](#page-34-0) the AQL/RQL combinations have been entered in the order they appear in [table 1,](#page-34-1) and the "Average" (expected PF) column is blank because "Analyze Selected" has not been run. After the run, the results obtained in the last column will automatically be sorted from largest to smallest, and the experimental design will no longer be easily discernible. The results of this "Analyze Selected" run are shown in [figure 26](#page-35-0) where the first 12 rows are displayed. The complete results are recorded in the original order in [table 2.](#page-35-1)

<span id="page-35-1"></span>

| Analyze Selected EP Data EP Graph RQL Frequency Retest Frequency                                        |    |    |    |    |                        |  |  |  |  |  |
|----------------------------------------------------------------------------------------------------|----|----|----|----|------------------------|--|--|--|--|--|
| Insert and select individual analysis cases                                                             |    |    |    |    |                        |  |  |  |  |  |
| $\boxed{60}$ > $\boxed{>}$ 2 pages (16 rows)<br>Select VMA at N Air Voids  Binder Co In-Place D Average |    |    |    |    |                        |  |  |  |  |  |
|                                                                                                    |    |    |    |    | $\downarrow$<br>1.0104 |  |  |  |  |  |
| ⊽                                                                                                    | 90 | 90 | 90 | 90 |                        |  |  |  |  |  |
| ⊽                                                                                                    | 50 | 90 | 90 | 90 | 0.9908                 |  |  |  |  |  |
| ⊽                                                                                                    | 90 | 90 | 50 | 90 | 0.9701                 |  |  |  |  |  |
| ⊽                                                                                                    | 50 | 90 | 50 | 90 | 0.9503                 |  |  |  |  |  |
| ⊽                                                                                                    | 90 | 50 | 90 | 90 | 0.9406                 |  |  |  |  |  |
| ⊽                                                                                                    | 90 | 90 | 90 | 50 | 0.9399                 |  |  |  |  |  |
| ⊽                                                                                                    | 50 | 90 | 90 | 50 | 0.9212                 |  |  |  |  |  |
| ⊽                                                                                                    | 50 | 50 | 90 | 90 | 0.9202                 |  |  |  |  |  |
| ⊽                                                                                                    | 90 | 90 | 50 | 50 | 0.8997                 |  |  |  |  |  |
| ⊽                                                                                                    | 90 | 50 | 50 | 90 | 0.8988                 |  |  |  |  |  |
| ⊽                                                                                                    | 50 | 90 | 50 | 50 | 0.8817                 |  |  |  |  |  |
| ⊽                                                                                                    | 50 | 50 | 50 | 90 | 0.8796                 |  |  |  |  |  |

<span id="page-35-0"></span>**Figure 26. Screenshot. First page of display for test at AQL/RQL combinations.**
|            | <b>Quality Level (PWL)</b> |               |                 |                     |  |  |  |  |  |
|------------|----------------------------|---------------|-----------------|---------------------|--|--|--|--|--|
|            | Air                        | <b>Binder</b> | <b>In-Place</b> |                     |  |  |  |  |  |
| <b>VMA</b> | <b>Voids</b>               | Content       | <b>Density</b>  | <b>Expected PF*</b> |  |  |  |  |  |
| 90         | 90                         | 90            | 90              | 1.0104              |  |  |  |  |  |
| 90         | 90                         | 90            | 50              | 0.9399              |  |  |  |  |  |
| 90         | 90                         | 50            | 90              | 0.9701              |  |  |  |  |  |
| 90         | 90                         | 50            | 50              | 0.8997              |  |  |  |  |  |
| 90         | 50                         | 90            | 90              | 0.9406              |  |  |  |  |  |
| 90         | 50                         | 90            | 50              | 0.8696              |  |  |  |  |  |
| 90         | 50                         | 50            | 90              | 0.8988              |  |  |  |  |  |
| 90         | 50                         | 50            | 50              | 0.8295              |  |  |  |  |  |
| 50         | 90                         | 90            | 90              | 0.9908              |  |  |  |  |  |
| 50         | 90                         | 90            | 50              | 0.9212              |  |  |  |  |  |
| 50         | 90                         | 50            | 90              | 0.9503              |  |  |  |  |  |
| 50         | 90                         | 50            | 50              | 0.8817              |  |  |  |  |  |
| 50         | 50                         | 90            | 90              | 0.9202              |  |  |  |  |  |
| 50         | 50                         | 90            | 50              | 0.8503              |  |  |  |  |  |
| 50         | 50                         | 50            | 90              | 0.8796              |  |  |  |  |  |
| 50         | 50                         | 50            | 50              | 0.8118              |  |  |  |  |  |

**Table 2. Complete results for test of AQL/RQL combinations.**

\*Significant to approximately two decimal places at 1,000 replications.

[Table 2](#page-35-0) provides an effective range of key combinations of results that might reasonably occur in actual field applications. When combined with the output shown in [figure 21,](#page-31-0) [figure 23,](#page-32-0) and the figures examining how low in quality any characteristic might be when the overall composite PF represents full payment, these results provide a reasonably thorough assessment of how the acceptance procedure and pay schedule will perform in actual practice. Specification engineers can scan this data to check for any results that stand out as inappropriate. If any results are judged unsatisfactory, the highway agency can make modifications of limits, sample sizes, retesting or RQL provisions, etc., to improve the specification.

For example, one obvious check is to make sure the specification pays an average of 100 percent at the AQL, the level that is either defined or implied to represent a satisfactory product. For this specification, this occurs when each individual quality characteristic is at an individual AQL of PWL = 90. As noted in the "Acceptance Procedure Synopsis" section, this is an implied AQL because, at this level of quality, each individual  $PF = 1.0$  and, correspondingly, the overall composite  $PF = 1.0$ . The highlighted row in [figure 26](#page-35-1) and the first row of [table 2](#page-35-0) show that the expected PF for the simulation run was 1.0104. Since 1,000 replications were used for these runs, this is within the expected normal variability from the desired true value of  $PF = 1.0$  and is acceptable.

While this analysis demonstrates that the contractor who performs exactly at the AQL will receive a long-term expected PF of 1.0, there is a theoretical reason that it might be slightly higher than 1.0 in this case. A perfectly linear pay relationship that includes a positive incentive provision and passes through  $PF = 1.0$  at the AQL of  $PWL = 90$  is known to reproduce this result as the long-term expected PF because PWL and its complement, PD are both unbiased statistical

estimators. However, the pay relationship shown in [figure 13](#page-24-0) is not perfectly linear, and the lower portion that levels off at  $PF = 0.75$  is sufficiently lenient to produce a small amount of upward bias in the upper portion of the pay schedule. Therefore, an average PF slightly above 1.0 would be an expected result, as borne out by the simulation.

At the other extreme, shown in the last row of [table 2,](#page-35-0) each individual characteristic is at an RQL value of PWL = 50 and receives the minimum PF = 0.75. The expected PF in this row is 0.8118. This is larger than the minimum PF because those quality estimates that fall below  $PWL = 50$ cannot receive anything less than the minimum  $PF = 0.75$ . Estimates that exceed  $PWL = 50$ receive varying PFs greater than 0.75, resulting in a larger average PF. The issue here is whether a highway agency will consider it appropriate to award a high PF for such poor quality. If not, various changes may be considered, such as adding retest or RQL provisions for individual characteristics (or possibly an RQL provision based on the overall composite PF) that would give the agency the option of requiring removal and replacement of the work at the contractor's expense, possibly pending a retest to confirm the low level of quality. The agency may also consider a more steeply declining pay relationship below PWL = 50 for the individual quality characteristics.

These two extreme cases (AQL and RQL) provide useful checks on the practicality and effectiveness of the acceptance procedure. The other rows in [table 2](#page-35-0) provide other possible combinations of quality levels from which to judge the performance of this acceptance procedure.

## **Full Analysis**

For many agencies, the preliminary analysis may be sufficient to confirm that the acceptance procedure is working satisfactorily or to demonstrate that modifications need to be made. For those requiring more detailed information, a full analysis can be run. Full analysis usually requires additional computation time. Additionally, depending on the speed of the computer, the number of acceptance quality characteristics and the other selected user options might require several hours to complete. For extremely complex analyses, it may be practical to allow the analysis to run overnight.

For a full analysis, a minimum of 1,000 iterations is recommended for the "Profiles" screen in [figure 15,](#page-25-0) and 10,000 iterations is preferred. SPECRISK will accept as many as 1 million iterations, although in most cases, that would be well beyond the point of diminishing returns. Lengthier runs, especially for multiple acceptance quality characteristics, would probably have to be run overnight on a fast computer.

It is possible to run the full analysis with a smaller number of iterations for instructional purposes to become familiar with the program. The graphs in [figure 27](#page-38-0) and [figure 29](#page-40-0) were obtained with only 100 iterations and still provide a clear picture of what SPECRISK can do.

Whereas the preliminary analysis in [figure 26](#page-35-1) and [table 2](#page-35-0) provide the expected PFs at selected key combinations of quality levels, the EP graph in [figure 27](#page-38-0) provides this same information over the entire range of possible quality levels. In the upper left corner of [figure 27,](#page-38-0) the user has chosen to display the EP graph for the composite (overall) PF for the lot. This feature also has

the capability of displaying graphs for individual quality characteristic PF by selecting the quality characteristic from the dropdown and clicking "Refresh." An important finding, shown by the red line, is that the expected PF at the AQL (in this case, where each quality characteristic is at  $PWL = 90$ ) is almost exactly 1.0, as desired.

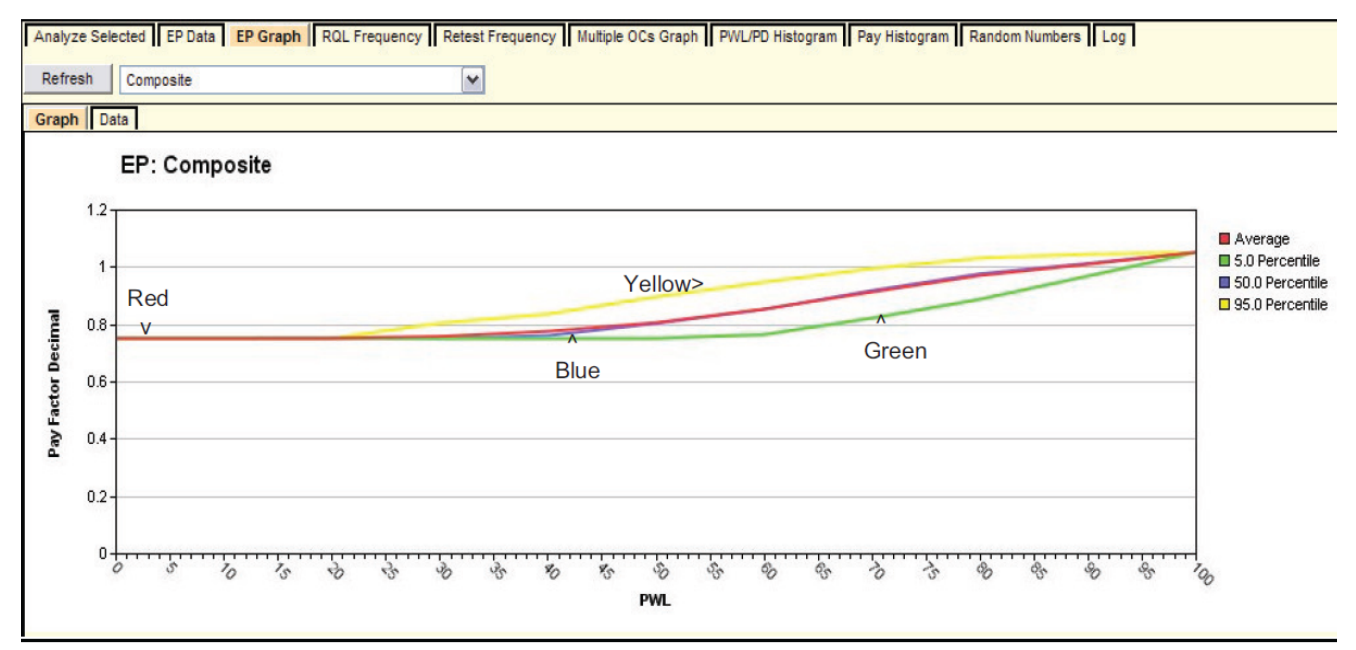

**Figure 27. Screenshot. EP graph for composite expected payment.**

<span id="page-38-0"></span>The composite EP graph in [figure 27](#page-38-0) has a limitation where in order to present this information for multiple acceptance quality characteristics in a two-dimensional plot, it requires that all acceptance quality characteristics are simultaneously held at the quality levels shown on the x-axis. This is usually sufficient to obtain an impression of how the pay schedule will perform, but it does not provide all details. The actual analysis that is run by SPECRISK includes all combinations of all quality levels, usually in PWL increments of 10. If desired, the complete array of results is obtainable by clicking the "EP Data" tab shown in [figure 28.](#page-39-0)

|                                                           | Analyze Selected <b>EP Data</b> EP Graph RQL Frequency Retest Frequency Multiple OCs Graph PWL/PD Histogram Pay Histogram Random Numbers Log |                 |                                                                                    |                       |        |              |            |                                                                        |  |  |  |  |
|-----------------------------------------------------------|----------------------------------------------------------------------------------------------------|-----------------|------------------------------------------------------------------------------------|-----------------------|--------|--------------|------------|------------------------------------------------------------------------|--|--|--|--|
| Refresh                                                   | Composite                                                                                                    |                 | v                                                                                  | Show average pay from | to     | 罓            |            | Show only records with equal PWL/F<br>Show only records at AQL/RQL com |  |  |  |  |
| Table 1   Table 2                                         |                                                                                                    |                 |                                                                                    |                       |        |              |            |                                                                        |  |  |  |  |
| Pay Levels for Selected Combinations of Population PWL/PD |                                                                                                    |                 |                                                                                    |                       |        |              |            |                                                                        |  |  |  |  |
| $\vert \cdot \vert$ = 2 pages (16 rows)<br>Go.            |                                                                                                    |                 |                                                                                    |                       |        |              |            |                                                                        |  |  |  |  |
| VMA at Ndes*                                              | Air Voids at Ndes*                                                                                                    |                 | Binder Content <sup>*</sup> In-Place Density* Avera $\frac{1}{2}$ Standard Deviati |                       |        | 5 Percentile | 50 Percent | 95 Percen                                                              |  |  |  |  |
| 90 <sub>1</sub>                                           | 90                                                                                                    | 90              | 90                                                                                 | 1.0087                | 0.0232 | 0.9677       | 1.0118     | 1.0441                                                                 |  |  |  |  |
| 50                                                        | 90                                                                                                    | 90 <sub>0</sub> | 90                                                                                 | 0.9865                | 0.0247 | 0.9499       | 0.9879     | 1.0229                                                                 |  |  |  |  |
| 90                                                        | 90                                                                                                    | 50              | 90                                                                                 | 0.9718                | 0.0252 | 0.9313       | 0.9693     | 1.0154                                                                 |  |  |  |  |
| 50                                                        | 90                                                                                                    | 50              | 90 <sub>1</sub>                                                                    | 0.9539                | 0.0289 | 0.907        | 0.9557     | 1.0024                                                                 |  |  |  |  |
| 90 <sub>0</sub>                                           | 50                                                                                                    | 90 <sub>1</sub> | 90                                                                                 | 0.9455                | 0.0355 | 0.9003       | 0.9362     | 1.0099                                                                 |  |  |  |  |
| 90 <sub>1</sub>                                           | 90                                                                                                    | 90 <sub>0</sub> | 50 <sub>1</sub>                                                                    | 0.9371                | 0.0325 | 0.8981       | 0.9293     | 0.9997                                                                 |  |  |  |  |
| 50                                                        | 50                                                                                                    | 90 <sub>0</sub> | 90                                                                                 | 0.922                 | 0.0379 | 0.8708       | 0.9149     | 0.9906                                                                 |  |  |  |  |
| 50                                                        | 90                                                                                                    | 90 <sub>0</sub> | 50 <sub>1</sub>                                                                    | 0.9159                | 0.0356 | 0.8646       | 0.9119     | 0.9886                                                                 |  |  |  |  |
| 90                                                        | 90                                                                                                    | 50              | 50 <sub>1</sub>                                                                    | 0.9022                | 0.0394 | 0.8487       | 0.8992     | 0.9801                                                                 |  |  |  |  |
| 90                                                        | 50                                                                                                    | 50              | 90                                                                                 | 0.9017                | 0.0411 | 0.8557       | 0.885      | 0.9761                                                                 |  |  |  |  |

<span id="page-39-0"></span>**Figure 28. Screenshot. Filtered array of output data for AQL/RQL combinations.**

In [figure 28,](#page-39-0) table 1 is shown, and the user has made two selections: "Composite" at the upper left and "Show only records at AQL/RQL combinations" at the upper right. By clicking "Refresh," the user has employed one of several selectable data filters to reduce 14,641 rows of simulation data to just 16 rows of interest on two pages of display. The "Table 2" tab provides additional ways to filter the raw output data but was not used in this analysis.

The output in [figure 28](#page-39-0) shows the same selection of AQL/RQL combinations that are shown in [table](#page-34-0) 1 and [table 2,](#page-35-0) which were obtained more quickly with the "Analyze Selected" feature shown in [figure 26.](#page-35-1) In [figure 26](#page-35-1) and [figure 28,](#page-39-0) the combination of all quality characteristics at their respective AQL values is highlighted. The expected composite PF in the two highlighted rows are 1.0104 and 1.0087, which is well within the degree of agreement that would be expected for two separate simulation runs. However, since  $PF = 1.0104$  was obtained with 1,000 iterations for the "Analyze Selected" run while only 100 iterations were used to demonstrate the full analysis, the value of 1.0104 is likely to be closer to the correct value. (In both cases, this confirms the desired value of  $PF = 1.0$  at the AQL.)

[Figure 29](#page-40-0) shows the multiple OCs graph, which is another optional output graph that will be of interest to both SHAs and the contractors. In this figure, the user has selected the composite graph, which pertains to the overall composite PF for the acceptance lots.

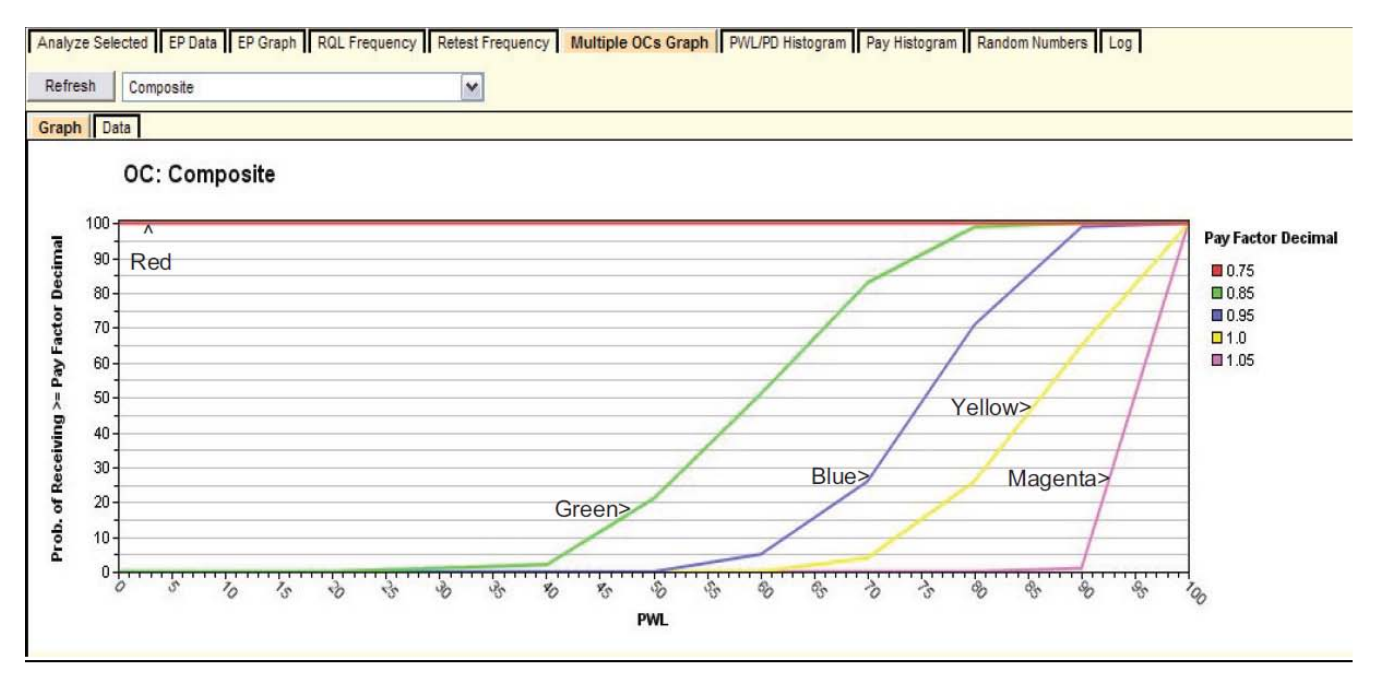

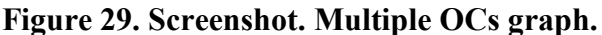

<span id="page-40-0"></span>The legend in [figure 29](#page-40-0) identifies the OC curves corresponding to the input values entered by the user in [figure 19.](#page-28-0) For example, the yellow line ( $PF = 1.0$ ) indicates that a contractor producing at an AQL of PWL = 90 will receive PFs of 1.0 or higher about 65 percent of the time. However, if the contractor produces above an AQL at  $PWL = 95$ , the probability of obtaining the maximum  $PF = 1.05$  is about 50 percent, and the probability of obtaining  $PF = 1.0$  or higher is about 80 percent (see the magenta line). The red line in [figure 27](#page-38-0) shows that a contractor who produces at an excellent quality level of  $PWL = 95$  would expect an average PF of about 1.02 or 1.03. This is confirmed to be about  $PF = 1.03$  by running "Analyze Selected" again and including an additional row for  $PWL = 95$  in all acceptance quality characteristics, as shown in [figure 30.](#page-40-1) The AQL row with all quality characteristics at  $PWL = 90$  was also included in this run to confirm the slight upward bias at an AQL of about  $PF = 1.01$ .

|                                                                      | Analyze Selected EP Data EP Graph RQL Frequency Retest Frequency |                                                         |    |    |        |  |  |  |  |  |  |  |  |
|----------------------------------------------------------------------|------------------------------------------------------------------|---------------------------------------------------------|----|----|--------|--|--|--|--|--|--|--|--|
|                                                                      |                                                                  | Insert and select individual analysis cases             |    |    |        |  |  |  |  |  |  |  |  |
| $\boxed{60}$ > $\boxed{30}$ pages (17 rows)<br>$\approx$ $\approx$ 1 |                                                                  |                                                         |    |    |        |  |  |  |  |  |  |  |  |
|                                                                      |                                                                  | Select VMA at N Air Voids  Binder Co In-Place D Average |    |    |        |  |  |  |  |  |  |  |  |
| ⊽                                                                    | 95                                                               | 95                                                      | 95 | 95 | 1.0283 |  |  |  |  |  |  |  |  |
| ⊽                                                                    | 90                                                               | 90                                                      | 90 | 90 | 1.0111 |  |  |  |  |  |  |  |  |

<span id="page-40-1"></span>**Figure 30. Screenshot. "Analyze Selected" run with all quality characteristics at PWL = 95.**

There are several additional tabs in [figure 28](#page-39-0) that may be selected to obtain additional graph and table displays. Not all will be required for all analyses, but collectively, they indicate the wide range of output options in SPECRISK. For additional examples, see the *SpecRisk User's Manual*  and the other specification analyses in this report. $(3)$ 

## **Analysis Summary and Conclusions**

This analysis accomplished two goals. First, it demonstrated the amount that can be learned about an acceptance procedure and pay schedule using just the "Analyze Selected" feature in SPECRISK. This method can result in a considerable time savings for more complex acceptance procedures with several acceptance quality characteristics and demonstrates the ease with which some of these analyses can be done on computers with modest capacity and speed. Second, it revealed interesting findings about a moderately complex acceptance specification based on four acceptance quality characteristics. A multicharacteristic analysis such as this would not have been feasible before SPECRISK was developed.

Significant procedures and findings are as follows:

- It is necessary to frequently transform the pay equation to conform to the standard forms used by SPECRISK. [Figure 1](#page-18-0) through [figure 8](#page-21-0) describe this process, including the use of two straight lines to approximate an exponential expression. Further description is provided in the "Pay Equation Transformation" section and shown in [figure 9](#page-22-0) through [figure 13.](#page-24-0)
- The necessary steps to input the specification description outlined in the sections, "Acceptance Procedure Synopsis" and "Pay Equation Transformation" are illustrated in [figure 9](#page-22-0) through [figure 19.](#page-28-0)
- Certain assumptions must be made when the AQL and RQL are not explicitly stated. It is conventional to consider the level of quality at which the pay schedule assigns 100 percent payment to be the implied AQL (even though subsequent analyses may show that the long-term PF may not be 100 percent at the implied AQL). If an RQL is not stated, the analyst may enter either  $PWL = 0$  or  $PD = 100$  so that it has no effect in the analysis, but it is usually more useful to enter some intermediate value of quality for which a measure of frequency of occurrence is desired. The value chosen for this example was  $PWL = 50$  because this is the point at which the agency assigned the minimum  $PF = 0.75$ .
- Since no information was available regarding correlation among the four acceptance quality characteristics, this portion of the input procedure was bypassed, causing the correlation to default to zero for analysis purposes. However, there could be some degree of positive correlation between binder content and in-place density or a negative correlation between binder content and air voids. Therefore, a SHA may attempt to check these correlations in the interest of conducting a more thorough analysis.
- One of the important features of these analyses is to confirm that the pay schedule is capable of paying 100 percent as a long-term average (i.e., expected PF) when the quality of production is precisely at the level that is defined as acceptable in the specification. In this example, all the tests confirmed that the expected composite PF at the AQL was almost exactly 1.0 or slightly greater. The lack of perfect linearity of the compound pay schedule plotted in [figure 13](#page-24-0) could contribute to a small amount of upward bias at the AQL.
- The formal definition of *AQL* was established as the combination of quality levels for which each quality characteristic is precisely at its respective AQL value. There are essentially an unlimited number of equivalent AQL combinations for which the resultant composite PF could be 1.0. For example, three characteristics might be at  $PWL = 100$ , and the fourth characteristic might be at  $PWL = 70$ . It is important to check whether one or more such combinations might exist for which the agency would consider it inappropriate to pay 100 percent.
- The sensitivity analysis in [figure 21](#page-31-0) demonstrates how the expected composite PF declines as the quality level of VMA is gradually reduced in PWL increments of 10 while the other three quality characteristics are held fixed at  $PWL = 100$ . However, what may not have been anticipated is that the composite PF could never go below an incentive PF of 1.02, even when VMA quality was set at the lowest possible value of  $PWL = 0$ . Problems such as this are more likely to occur when the weighting factor is low (e.g., 0.10 for VMA) and when there are several acceptance quality characteristics being controlled simultaneously. A possible solution is to include an individual RQL provision for

VMA. This would allow the SHA the option of requiring removal and replacement at the contractor's expense when VMA falls below a critically low level of quality. Alternatively, such a situation could trigger an upper limit on the composite PF for the lot.

- [Figure 3](#page-19-0) and [figure 7](#page-21-1) show that this possibly unexpected outcome for VMA could be deduced from the individual and composite pay equations given for this specification.
- A similar sensitivity test was run for in-place density, with the other three acceptance quality characteristics held fixed at  $PWL = 100$  (see [figure 23\)](#page-32-0). In this case, because of the relatively larger weighting factor of 0.30 for in-place density, the effect is less pronounced but still leads to a high composite PF of 0.945 when density is at the worst possible quality level of  $PWL = 0$ . Again, it appears that an individual ROL provision may be necessary.
- Both [figure 21](#page-31-0) and [figure 23](#page-32-0) include duplicate runs to demonstrate how repeatable the simulation results would be at 1,000 iterations. In both cases, they are nearly identical.
- [Figure 27](#page-38-0) through [figure 29](#page-40-0) show some useful tables and graphs that can be obtained with a full analysis using only 100 iterations. Although it is recommended to perform a full analysis with at least 1,000 (and preferably 10,000 or more) iterations, the smaller analysis was done to show that the tables and graphs would be in reasonably close agreement with the results obtained with the "Analyze Selected" feature used earlier. (A full analysis with several acceptance quality characteristics is so computationally intensive that the run times may be impractically long on a slow computer with limited capacity.)
- [Figure 27](#page-38-0) and [figure 29](#page-40-0) provide information that may also be of interest to contractors. The red line (representing the average or long-term expected PF) in [figure 27](#page-38-0) shows that the expected PF is very close to 100 percent at the implied AQL of  $PWL = 90$  in all

quality characteristics, as desired. However, it also shows that if a contractor chooses to target a quality level somewhat above  $PWL = 90$ , some amount of positive incentive (bonus) can be consistently achieved. The exact amount was difficult to read, so an additional run was made with "Analyze Selected" and is shown in [figure 29.](#page-40-0) This multiple OCs graph shows that a contractor producing consistently at PWL = 95 in all acceptance quality characteristics will receive an expected PF of nearly 1.03. The AQL row with all characteristics at  $PWL = 90$  was also included in this run and again confirms that there is a small upward bias at the AQL, as previously explained.

## **SPECIFICATION 2**

## **Acceptance Procedure Synopsis**

## *Type of Specification*

• HMA pavement.

## *Acceptance Quality Characteristics*

- Density (one-sided, field test).
- Air voids (two-sided, plant test).
- Thickness (one-sided, field test).

## *Correlation of Acceptance Quality Characteristics*

• No information available; assume uncorrelated.

## *Lot Size Definitions*

- **Density:** Day's production.
- **Air voids**:
	- o Four contiguous samples for air void determination taken at the plant.
	- o Acknowledged to be different from density lots.
	- o Applies to tonnage represented.
- **Thickness**:
	- o A lot consists of five sublots of same plan thickness.
	- o A sublot is defined 1,000 ft of a single driving lane (or shoulder).
	- o Obtain single random core from each sublot.
- $\circ$  Therefore,  $n = 5$ .
- o 4-inch cores (not the same as density cores).

#### *Sample Sizes*

- Density,  $n = 10$ .
- Air voids,  $n = 4$ .
- Thickness,  $n = 5$ .

#### *Statistical Quality Measure*

• PWL.

#### *Individual Pay Equations (PA as Decimal)*

- Surface, base, and pavements.
- **Density**: [Figure 31](#page-44-0) is used to calculate the pay equation for density.

# **Figure 31. Equation. Individual pay equation for density.**  $PA = 0.004$  PWL<sub>DENSITY</sub>  $- 0.360$

<span id="page-44-0"></span>Where:

- o PA is applied to \$40 per ton.
- o Added or subtracted on pay estimate.
- $\circ$  AQL of PWL = 90 is implied since this produces PA = 0 at PWL = 90.
- $\circ$  If PWL < 50, agency will evaluate. If left in place, PA = -0.16 (calculated value for PWL = 50) unless a lower value is negotiated.
- o RQL consequence is not specified in a form that can be analyzed by SPECRISK.
- Air voids: [Figure 32](#page-44-1) is used to calculate the pay equation for air voids where PWL<sub>LSL</sub> equals PWL of the lower specification limit and PWL<sub>USL</sub> equals PWL of the upper specification limit.

## **Figure 32. Equation. Individual pay equation for air voids.**  $PA<sub>VOIDS</sub> = 0.003 (PWL<sub>LSI</sub> + PWL<sub>USL</sub> - 100) - 0.27$

<span id="page-44-1"></span>Where:

- o PA is applied to \$40 per ton.
- $\circ$  AQL of PWL = 90 is implied since this produces PA = 0 at PWL = 90.
- o If either PWL<sub>LSL</sub> or PWL<sub>USL</sub> < 50, or if PWL<sub>TOTAL</sub> < 50, agency will evaluate. If left in place,  $PA = -0.12$  (value for  $PWL_{\text{TOTAL}} = 50$ ).
- o RQL consequence is not specified in a form that can be analyzed by SPECRISK.
- o An additional *t*-test requirement leads to actions that cannot be accounted for by SPECRISK.
- **Thickness (driving lanes only)**: [Figure 33](#page-45-0) is used to calculate the pay equation for thickness as follows:

## $PA$ <sub>THICK</sub> = 0.003  $PWL_{LSL} - 0.27$

## **Figure 33. Equation. Individual pay equation for thickness.**

<span id="page-45-0"></span>Where:

- $\circ$  An outlier provision on individual cores requires adjustment to +1.0 inch if the core exceeds the plan thickness by more than 1.0 inch.
- o If any individual thickness core is deficient by more than 1 inch, additional exploratory cores are taken to determine extent of required overlay.
- $\circ$  Overall PA (\$) = PA<sub>THICK</sub>  $\times$  (\$1.90)  $\times$  (square yards area)  $\times$  (inches thickness). This is very close to \$40 per ton (similar to density and air voids). Therefore, no special adjustment is needed in SPECRISK analysis.
- $\circ$  AQL of PWL = 90 is implied since this produces PA = 0 at PWL = 90.
- $\circ$  RQL, in effect, is defined as PWL = 50.
- $\circ$  Overlay is required when PWL < 50. If Q < 0 (i.e., PWL < 50), full width of roadway is overlaid. Q is defined as the quality index. Take new cores, recalculate, and maximum  $PA = 0$  (no incentive). Do not include original core results.

## *Composite Pay Equation*

• Not explicitly stated but assumed directly additive.

# *AQL/RQL*

- AQL of  $PWL = 90$  is implied for all characteristics.
- RQL consequence is not specified in a form that can be analyzed by SPECRISK.
- RQL can be set at  $PWL = 50$  for counting purposes.
- An effective ROL of  $PWL = 50$  exists for thickness.

## **Pay Equation Transformations and Assumptions**

To analyze this specification with SPECRISK, transformations and assumptions must be made. For example, the specification implies that the individual PFs are directly additive to obtain the overall PA for the project. This is the logical approach, and no other approach is explicitly stated. Although none of the individual PAs may match up exactly with any other in terms of precise pavement locations, collectively, they account for the entire paved area of the project. SPECRISK accommodates this procedure, but the actual analysis assumes that each set of tests for different quality characteristics applies to the same lot. It is believed, but has not been demonstrated, that this assumption of common lot sizes has little if any effect on the final results.

## *Density*

The equation for density in [figure 31](#page-44-0) is already in a form that can be accommodated by SPECRISK, but it must be noted that this applies for  $50 < PWL \le 100$ . For  $PWL < 50$ ,  $PA = -0.16$  (constant). Both segments of this compound linear pay equation will be entered into SPECRISK, as will be explained in the following sections.

Although an RQL consequence is not specified explicitly, SPECRISK requires that a value be entered into the program. Entering  $PWL = 50$  provides a frequency count of estimates for which PWL < 50, which may trigger reevaluation by the SHA.

## *Air Voids*

The equation for air voids in [figure 32](#page-44-1) must be modified slightly. By using the equation in [figure 34,](#page-46-0) [figure 32](#page-44-1) can be rewritten as [figure 35,](#page-46-1) which is in the same form as [figure 31.](#page-44-0)

## **Figure 34. Equation. Modification of individual air voids equation.**  $PWL<sub>L</sub>SL + PWL<sub>USL</sub> - 100 = PWL<sub>VOIDS</sub>$

## <span id="page-46-0"></span>**Figure 35. Equation. Further modification of individual air voids equation.**  $PA<sub>VOIDS</sub> = 0.003$  PWL  $- 0.27$

<span id="page-46-1"></span>This applies specifically for  $50 < PWL \le 100$ . For PWL  $\le 50$ , a second segment described by PA = -0.12 is required, both of which will be entered into SPECRISK.

As previously noted,  $PWL_{LSL}$  or  $PWL_{USL}$  < 50 or  $PWL_{VOIDS}$  < 50 will trigger a reevaluation by the agency, which might lead to a requirement to remove and replace the affected material. If left in place, the minimum  $PA = -0.12$  is applied. Unfortunately, SPECRISK does not have the capability to perform the first of these two tests, so only the second one can be included in these analyses. It is believed that this has little effect on the final results.

There is also a special *t*-test requirement for air void tests. This is another refinement that the SPECRISK software cannot duplicate, so it is necessary to assume that the effect will be minor.

## *Thickness*

For the thickness acceptance procedure, an equivalent RQL provision is in effect. When PWL<sub>THICKNESS</sub> < 50, a full-width overlay is required, after which new cores are taken and the calculations are repeated (the original thickness results are discarded). After the overlay is placed, it is almost certain that the lot will be acceptable for thickness, although no incentive adjustment is permitted in this case. Therefore, full payment is likely, and the effective PA is simply the added cost to the contractor of the required overlay. This corresponds to a negative PA, and for lack of a better estimate, the minimum value of PA = -0.27 from [figure 33](#page-45-0) is used.

[Figure 33](#page-45-0) for the thickness PA is the same as [figure 35](#page-46-1) for the modified air voids PA. SPECRISK can accommodate this, but it has to be entered as a distinct equation because of the constant PA =  $-0.27$  for PWL  $< 50$ .

From a sampling standpoint, however, the retest used is not the type of retest assumed in SPECRISK. The assumption is that a second set of samples is taken from the same lot, which may then be either combined with the first set or used by itself to make the final determination of lot acceptance. Since the specification under analysis requires that an overlay be placed before the second set of measurements is obtained, the retesting is not performed on the original population.

Additionally, there are two special outlier requirements for thickness of individual core lengths (see synopsis above) that can alter the standard calculation of some of the Q statistics and can also lead to isolated overlay requirements. Although these occurrences are expected to be relatively rare, the outlier requirements cannot be accommodated by SPECRISK and will have to be ignored.

There appears to be no easy way around these SPECRISK limitations. However, the assumptions outlined will be used to provide an instructive example of the capabilities of the software. It is also possible that since these problematical situations tend to occur only when poor to very poor quality is received, the analysis will produce useful results for the levels of quality that would normally be produced.

## **Entering Quality Characteristics in SPECRISK**

A key step of the setup procedure in SPECRISK is to make sure that the necessary quality characteristics have been listed for later selection as the specification profile is filled out. If SPECRISK has been used frequently for previous analyses, these may already exist. [Figure 36](#page-48-0) shows that several characteristics had been used previously, but, three new characteristics pertaining to this specific example were added. The new characteristics begin at the highlighted line with the exception of the generic characteristic for smoothness.

| <b>SpecRisk</b><br><b>System</b>                                                          |                                      |  |  |  |  |
|-------------------------------------------------------------------------------------------|--------------------------------------|--|--|--|--|
| <b>Analysis</b><br>Setup $\triangleright$                                                 |                                      |  |  |  |  |
|                                                                                           |                                      |  |  |  |  |
| $\boxed{60}$ > $\boxed{>1}$ pages (15 rows)<br>⇔   ⊲   1<br><b>Quality Characteristic</b> | <b>Comments</b>                      |  |  |  |  |
| AC                                                                                        | For new SpecRisk correlation example |  |  |  |  |
| AV                                                                                        | For new SpecRisk correlation example |  |  |  |  |
| <b>VMA</b>                                                                                | For new SpecRisk correlation example |  |  |  |  |
| <b>DENS</b>                                                                               | For new SpecRisk correlation example |  |  |  |  |
| <b>THICK</b>                                                                              | For new SpecRisk correlation example |  |  |  |  |
| Compressive Strength                                                                      | Generic                              |  |  |  |  |
| VMA at Ndes                                                                               | TOPR #11 - Spec #1                   |  |  |  |  |
| Air Voids at Ndes                                                                         | TOPR #11 - Spec #1                   |  |  |  |  |
| <b>Binder Content</b>                                                                     | TOPR #11 - Spec #1                   |  |  |  |  |
| In-Place Density                                                                          | TOPR #11 - Spec #1                   |  |  |  |  |
| Air Voids                                                                                 | Generic                              |  |  |  |  |
| <b>Thickness</b>                                                                          | TOPR #11 - Spec #2                   |  |  |  |  |
| Smoothness                                                                                | Generic                              |  |  |  |  |
| Air Voids - Plant                                                                         | TOPR #11 - Spec #2                   |  |  |  |  |
| Density - Field                                                                           | TOPR #11 - Spec #2                   |  |  |  |  |

**Figure 36. Screenshot. Quality characteristics for selection in SPECRISK.**

## <span id="page-48-0"></span>**Pay Equation Setup**

The next step is to make sure the necessary pay equations are included as part of the setup procedure. In this case, none of the above pay equations had been previously entered into this particular installation of SPECRISK. However, the pay equation wizard makes it easy to enter these three pay equations as linear compound equations.

## *Density*

[Figure 35,](#page-46-1) the density pay equation, is shown in [figure 37](#page-48-1) as it appears after entry into the pay equation wizard.

| <b>Pay Equation Wizard</b>                                     |                 |               |                       |                |  |  |  |  |  |
|----------------------------------------------------------------|-----------------|---------------|-----------------------|----------------|--|--|--|--|--|
| Setup Graph Data                                               |                 |               |                       |                |  |  |  |  |  |
| Insert existing equation(s)                                    |                 |               |                       |                |  |  |  |  |  |
| Go $ > >1$ pages (2 rows)                                      |                 |               |                       |                |  |  |  |  |  |
| <b>Equation Type</b>                                           | <b>From PWL</b> | <b>To PWL</b> | <b>B</b> <sub>0</sub> | B <sub>1</sub> |  |  |  |  |  |
| $BD + B1 * X$<br>v                                             |                 | 50            | $-0.16$               |                |  |  |  |  |  |
| $\left  \frac{\text{B0 + B1 * X}}{\text{B1 * X}} \right $<br>v | 50              | 100           | $-0.36$               | 0.004          |  |  |  |  |  |

**Figure 37. Screenshot. Input of compound linear pay equation for density.**

<span id="page-48-1"></span>Following the input of the equation coefficients, it can be helpful to plot the resulting pay equation to check for potential errors and discontinuities. This is accomplished by clicking the

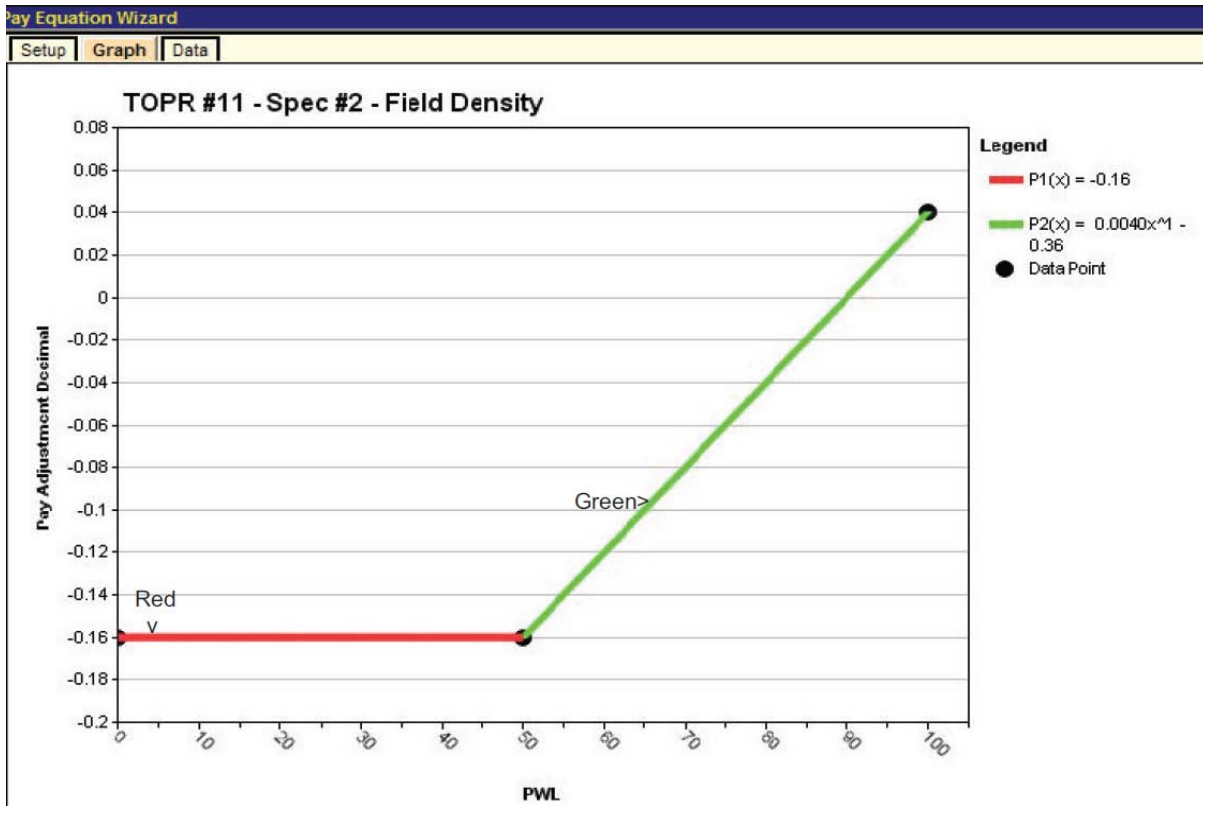

"Graph" tab, which displays the plot shown in [figure 38,](#page-49-0) in which the green and red segments represent the equation segments defined in [figure 37.](#page-48-1)

**Figure 38. Screenshot. Plot of density pay schedule with minimum PA = -0.16.**

# <span id="page-49-0"></span>*Air Voids and Thickness*

The pay schedules for air voids and thickness are entered in the pay equation wizard in the same manner as shown for density in [figure 37.](#page-48-1) The graphs for the air void and density pay equations are shown in [figure 39](#page-50-0) and [figure 40,](#page-50-1) respectively. (The scales on the ordinates are not the same.)

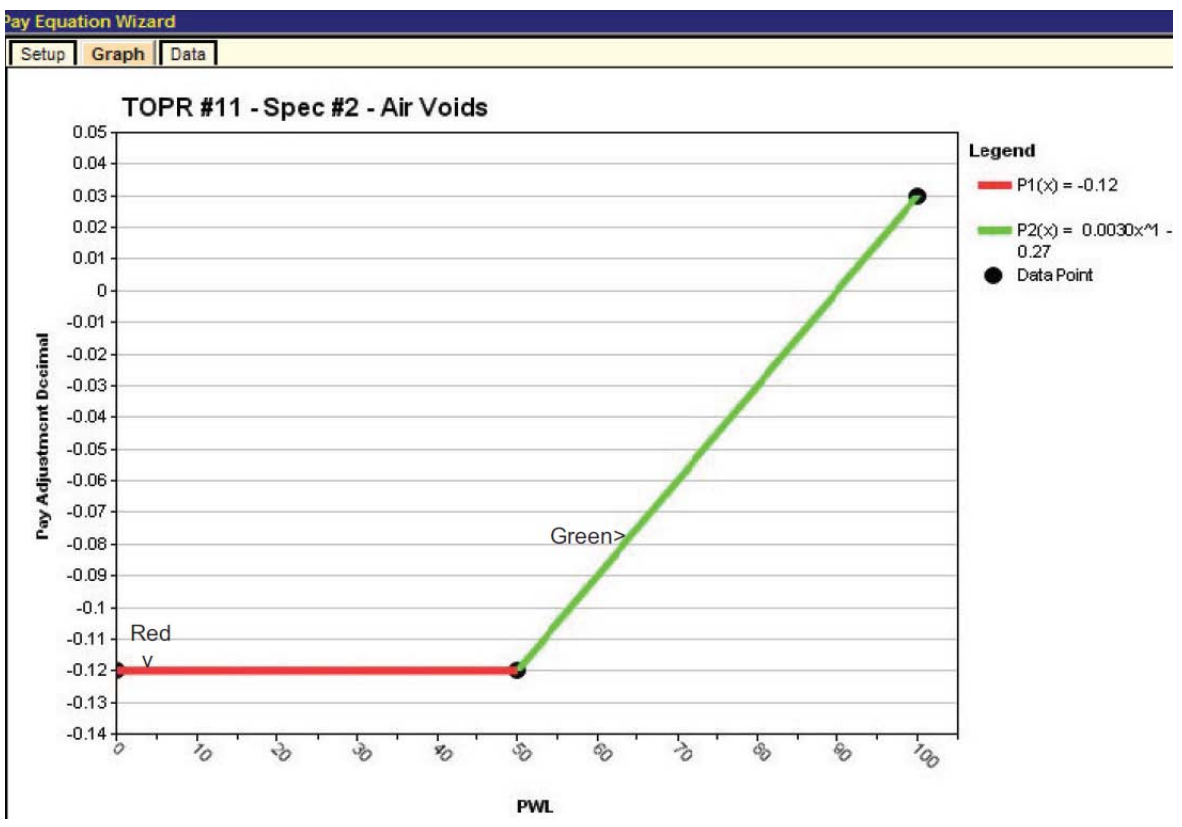

**Figure 39. Screenshot. Plot of air voids pay schedule with minimum PA = -0.12.**

<span id="page-50-0"></span>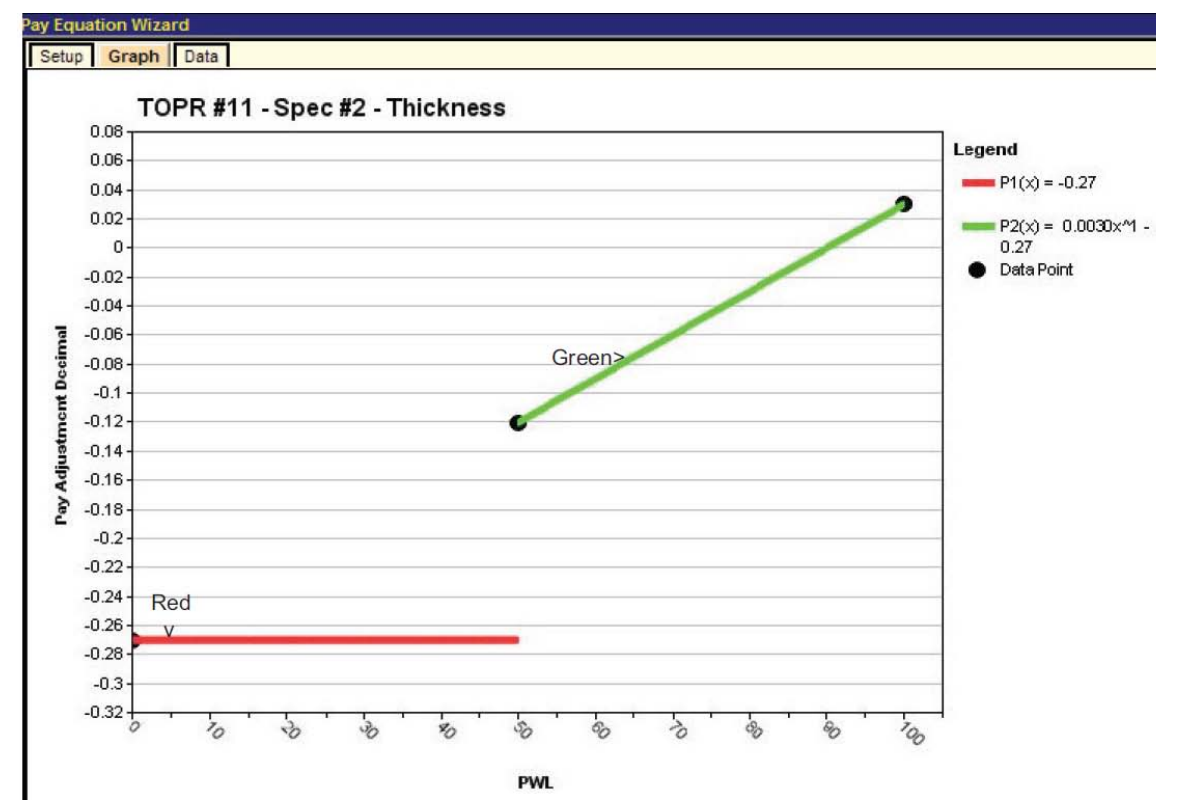

<span id="page-50-1"></span>**Figure 40. Screenshot. Plot of thickness pay schedule with minimum PA = -0.27.**

When the "Graph" tab is selected in [figure 40,](#page-50-1) SPECRISK will display a warning message noting that there is a discontinuity in this pay equation. In this particular case, the discontinuity is intentional to assess a negative PA of -0.27 whenever the original estimate of  $PWL < 50$ necessitates an overlay and new cores from that overlay again produce PWL < 50 (see the thickness requirements in the "Pay Equation Transformations and Assumptions" section).

## **Entering Data into Simulation Profile**

At this point, the user must click on "Analysis" to bring up the simulation profiles. If a simulation profile has previously been set up for this analysis, all the user has to do is click on it. In this example, the profile does not exist and must be created.

A profile is created by clicking on "Conventional Method Default Profile" (see [figure 41\)](#page-51-0). Next, the user must right-click and select "Insert New Record Like This" in the dropdown window. It is essential to right-click either on the highlighted line or elsewhere on the screen but not on any other simulation profile to avoid copying the wrong simulation profile. (As noted in the *SpecRisk User's Manual*, the conventional method default profile refers to all analyses that do not employ the expected-life method.<sup>(3)</sup>)

| <b>SpecRisk</b><br><b>System</b>                                                                                            |                                                                                                    |            |               |                    |  |  |  |  |  |  |
|----------------------------------------------------------------------------------------------------|----------------------------------------------------------------------------------------------------|------------|---------------|--------------------|--|--|--|--|--|--|
| Setup $\triangleright$                                                                                                    | Analysis >                                                                                                 |            |               |                    |  |  |  |  |  |  |
|                                                                                                    | Profiles   Quality Characteristic Data Entry   Correlation Data Entry   Pay Relationship Data Entry   OC C |            |               |                    |  |  |  |  |  |  |
| <b>Profiles</b><br>Go $\Rightarrow$ $\Rightarrow$ 2 pages (11 rows)<br>Insert New Record Like This<br><b>T</b> Quality Meas |                                                                                                    |            |               |                    |  |  |  |  |  |  |
| Analyzed                                                                                                    | <b>Profile Designation</b><br>A TEST CASE - 4 QUAL. CHARS.                                                 | <b>PWL</b> | <b>Delete</b> |                    |  |  |  |  |  |  |
|                                                                                                    |                                                                                                    |            | Sort          |                    |  |  |  |  |  |  |
|                                                                                                    | Conv. Meth. - Expanded Corr. Example                                                                       | <b>PWL</b> |               | Free Form Editing  |  |  |  |  |  |  |
|                                                                                                    | Conventional Method Default Profile                                                                        | <b>PWL</b> | Find          | <b>Export Data</b> |  |  |  |  |  |  |
|                                                                                                    | Example #1 (GOOD Spec Preload)                                                                             | <b>PWL</b> | Print         |                    |  |  |  |  |  |  |
|                                                                                                    | Example #2 (Pay at AQL Preload)                                                                            | <b>PWL</b> | v             | Pay Factor Percent |  |  |  |  |  |  |
|                                                                                                    | Example #3 (RQL Research Preload)                                                                          | <b>PWL</b> | v             | Pay Factor Percent |  |  |  |  |  |  |
|                                                                                                    | Example #4 (Develop New Spec)                                                                              | <b>PWL</b> | w             | Pay Factor Percent |  |  |  |  |  |  |

**Figure 41. Screenshot. Entering a new simulation profile.**

<span id="page-51-0"></span>This action causes a new simulation profile line to be added at the end of the list, which, in this case, appears on page 2 of 2. The means to navigate between these pages is provided near the upper left corner in [figure 41.](#page-51-0) Once there, the user highlights the new profile and renames it as appropriate, as shown by blue highlight in [figure 42.](#page-52-0) (Note that "Expected-Life Method Default Profile" appears in the top row in this figure, where it has automatically been placed in alphabetical order.)

Once the Conventional Method Default Profile has been highlighted on the "Profile" screen, it is imperative that the user copy and rename this profile before attempting to make changes to it. Failure to do so will result in the Conventional Method Default Profile being altered and unavailable as a convenient starting point for future analyses of this type.

|                        | <b>SpecRisk</b><br><b>System</b>            |                            |                                                                                                    |                   |  |  |  |  |  |  |  |  |
|------------------------|---------------------------------------------|----------------------------|----------------------------------------------------------------------------------------------------|-------------------|--|--|--|--|--|--|--|--|
| Setup $\triangleright$ | Analysis >                                  |                            |                                                                                                    |                   |  |  |  |  |  |  |  |  |
|                        |                                             |                            | Profiles   Quality Characteristic Data Entry   Correlation Data Entry   Pay Relationship Data Entry   OC Curves Data Entry |                   |  |  |  |  |  |  |  |  |
| <b>Profiles</b>        |                                             |                            |                                                                                                    |                   |  |  |  |  |  |  |  |  |
| --1--12                | $\gg$ 2 pages (12 rows)<br>Go > 0           |                            |                                                                                                    |                   |  |  |  |  |  |  |  |  |
| Analyzed               | <b>Profile Designation</b>                  | <b>Al</b> Quality Measure  | <b>Pay Adjustment Units</b>                                                                                                | <b>Iterations</b> |  |  |  |  |  |  |  |  |
|                        | <b>Expected-Life Method Default Profile</b> | PD<br>v                    | Pay Adjustment Dollars per Unit of Work                                                                                    | 1000              |  |  |  |  |  |  |  |  |
|                        | Expected-Life Method Example #1             | IPD<br>v                   | Pay Adjustment Dollars per Unit of Work                                                                                    | 1000              |  |  |  |  |  |  |  |  |
|                        | TOPR #11 - Spec #1 - HMA                    | <b>PWL</b><br>v            | Pay Factor Decimal<br>v                                                                                                    | 1000              |  |  |  |  |  |  |  |  |
|                        | TOPR #11 - Spec #2 - HMA                    | <b>PWL</b><br>$\checkmark$ | Pay Adjustment Decimal<br>$\checkmark$                                                                                     | 1000              |  |  |  |  |  |  |  |  |
|                        | TOPR #11 - Spec #3 - PCC                    | <b>PWL</b><br>v            | Pay Adjustment Decimal<br>v                                                                                                | 1000              |  |  |  |  |  |  |  |  |

**Figure 42. Screenshot. New profile located on profile page 2 and renamed.**

<span id="page-52-0"></span>Initial setup for simulation profile follows the same steps described in the section, "Entering Data into Simulation Profile" for specification 1. The user creates a copy of the conventional method default profile and renames it to reflect the details of specifications 2. As with specification 1, 1,000 iterations are used and all the output options are selected.

The next several steps involve entering the basic information from the specification 2 "Acceptance Procedure Synopsis" section. To begin, the user clicks on "Quality Characteristic Data Entry" (see [figure 43\)](#page-52-1). Some of the entries are typed in directly, while others are selected by clicking on the down arrows that appear in some cells.

| <b>SpecRisk</b><br><b>System</b>            |                                                                                                    |   |                 |                     |    |                 |        |
|---------------------------------------------|----------------------------------------------------------------------------------------------------|---|-----------------|---------------------|----|-----------------|--------|
| Setup $\triangleright$<br><b>Analysis</b> > |                                                                                                    |   |                 |                     |    |                 |        |
| Profiles                                    | Quality Characteristic Data Entry   Correlation Data Entry   Pay Relationship Data Entry   OC Curves Data Entry   Simulation Points Data Entry |   |                 |                     |    |                 |        |
| Define up to 5 quality characteristics      |                                                                                                    |   |                 |                     |    |                 |        |
| $\gg$ 1 pages (3 rows)<br>Go <sup>1</sup>   |                                                                                                    |   |                 |                     |    |                 |        |
| # Quality Characteristic                    | <b>Pay Equation Designation</b>                                                                                                    |   | Spec Limit      | Sample Size (n) AQL |    | <b>RQL</b>      | Retest |
| <sup>1</sup> Air Voids - Plant              | PWL(Pay Adjustment Decimal): TOPR #11 - Spec #2 - Air Voids                                                                                    |   | 2 - sided       |                     | 90 | 50              |        |
| <sup>2</sup> Thickness<br>v                 | PWL(Pay Adjustment Decimal): TOPR #11 - Spec #2 - Thickness                                                                                    | v | - sided         |                     | 90 | 50 <sup>1</sup> | ⊽      |
| <sup>3</sup> Density - Field<br>v           | PWL(Pay Adjustment Decimal): TOPR #11 - Spec #2 - Field Density                                                                                | v | 11 - sided<br>ີ | 10                  | 90 | 50              |        |

**Figure 43. Screenshot. Specification 2 quality characteristic data entry.**

<span id="page-52-1"></span>The three quality characteristics used in this example appear in the second column in [figure 43.](#page-52-1) The appropriate pay schedules have been selected and are shown in the third column. After that, the types of limits (one-sided or two-sided) have been selected, followed by the sample sizes and AQLs and RQLs in units of PWL. As previously noted, the AQL values of PWL = 90 have been inferred because the acceptance procedure produces a zero PA (PF equal to 100 percent) at PWL = 90. SPECRISK requires an entry for RQL. Even if one is not explicitly defined, this feature is useful because it allows the simulation program to count the frequency of occurrence of any particular PWL level of interest. In the case of thickness, PWL < 50 is the equivalent of an RQL provision because the affected area must be overlaid and retested when the initial tests indicate that level. Consequently, the "Retest" box has been checked in [figure 43.](#page-52-1)

When the "Retest" box is checked, additional input is required, as shown in [figure 44.](#page-53-0) Since the acceptance procedure requires an overlay when the thickness PWL < 50, the retest limit is entered in the "Retest Trigger PWL/PD" column. After the overlay is placed, it is resampled with a sample size of  $n = 5$ , and the original test results are discarded. Therefore, "5" is entered in the last column, and "Discard Original" is selected.

|   | <b>SpecRisk</b><br><b>System</b>                                                                                                    |                      |  |    |                 |   |                                                                                                    |                          |         |  |  |
|---|----------------------------------------------------------------------------------------------------|----------------------|--|----|-----------------|---|----------------------------------------------------------------------------------------------------|--------------------------|---------|--|--|
|   | Setup<br>Analysis >                                                                                                    |                      |  |    |                 |   |                                                                                                    |                          |         |  |  |
|   | Quality Characteristic Data Entry Correlation Data Entry Pay Relationship Data Entry   OC Curves Data Entry   Simulation Points Data Entry  <br><b>Profiles</b> |                      |  |    |                 |   |                                                                                                    |                          | Analyze |  |  |
|   | Define up to 5 quality characteristics                                                                                                    |                      |  |    |                 |   |                                                                                                    |                          |         |  |  |
|   | $\lceil$ Go $\rceil$ > $\lceil$ > $\rceil$ 1 pages (3 rows)                                                                                                    |                      |  |    |                 |   |                                                                                                    |                          |         |  |  |
|   | <b>Pay Equation Designation</b>                                                                                                    |                      |  |    |                 |   | Spec Limit Sample Size (n) AQL RQL Retest Retest Trigger PWL/PD Discard/Combine Tests Retest Sample Size |                          |         |  |  |
|   | PWL(Pay Adjustment Decimal): TOPR #11 - Spec #2 - Air Voids                                                                                                    | $ 2 - \text{sided} $ |  | 90 | 50              |   |                                                                                                    |                          |         |  |  |
|   |                                                                                                    |                      |  |    |                 |   |                                                                                                    | $\overline{\phantom{a}}$ |         |  |  |
| v | PWL(Pay Adjustment Decimal): TOPR #11 - Spec #2 - Thickness<br>v                                                                                                | 1 - sided            |  | 90 | 50 <sup>1</sup> | ☞ |                                                                                                    | 50 Discard Original<br>v |         |  |  |

**Figure 44. Screenshot. Additional input required for retest provision.**

<span id="page-53-0"></span>The next entry tab, "Correlation Data Entry," can be bypassed. Because no information regarding possible correlation of the quality characteristics was provided for this example, it will be assumed that all correlation values are zero, the default in SPECRISK.

The "Pay Relationship Data Entry" tab is selected next. Because the individual PAs are directly summed for this specification, the appropriate selection is "Sum" in the "Pay Relationship" column, as shown in [figure 45.](#page-53-1)

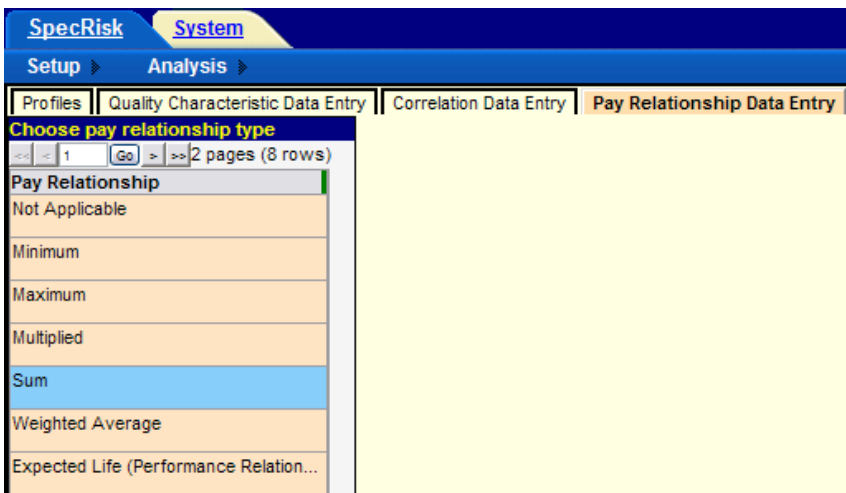

**Figure 45. Screenshot. Selection of sum for the pay relationship.**

<span id="page-53-1"></span>The "OC Curves Data Entry" tab allows the input of user-selected levels of PA for which OC curves will provide the likelihood of achieving this level of adjustment at various levels of asconstructed PWL. This result will be accessible by selecting "Multiple OCs Graph" in the lower section of this screen after the analysis has been run. [Figure 46](#page-54-0) shows that the user has entered five different levels of PA for this analysis.

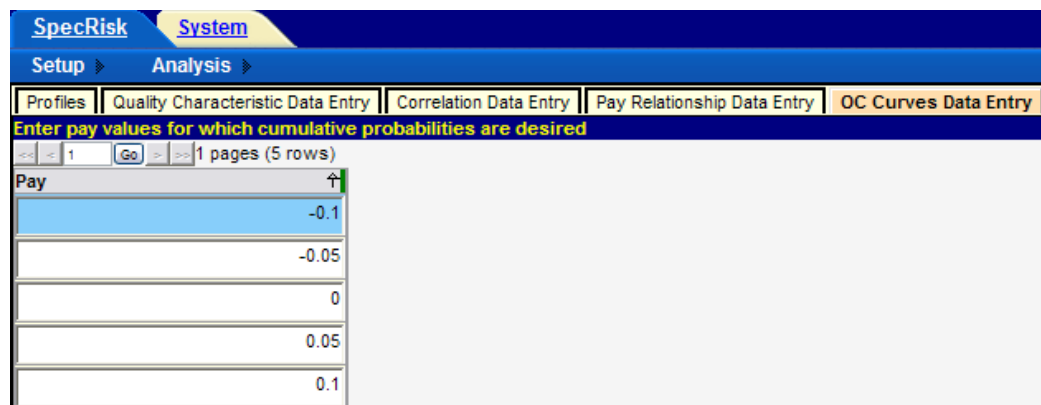

**Figure 46. Screenshot. Entry of PA levels for OC curve analysis.**

<span id="page-54-0"></span>The remaining input tab on the profile screen is "Simulation Points Data Entry." By default, SPECRISK analyzes all possible combinations of quality levels among the selected quality characteristics in PWL increments of 10. This usually provides a fairly complete picture of the performance of the acceptance procedure over the entire range of possible quality levels, so no additional increment levels are added. However, this analysis procedure can be modified by the user if desired.

## **Preliminary Analyses**

Following the input of essential entries for analysis of the specification, it is customary to perform a preliminary analysis by entering a selected key quality level combinations rather than a complete analysis. After entering the combinations, analysis is initiated by clicking "Analyze Selected," near the lower right corner of the profile screen. The results of one of these runs are shown in [figure 47.](#page-55-0) This early analysis can provide almost immediate results at quality levels of particular importance and may also allow the user to spot obvious input errors.

|                            | <b>SpecRisk</b><br><b>System</b>            |                                             |           |                          |                                    |                                         |            |                   |                                                                                                    |  |  |  |  |
|----------------------------|---------------------------------------------|---------------------------------------------|-----------|--------------------------|------------------------------------|-----------------------------------------|------------|-------------------|----------------------------------------------------------------------------------------------------|--|--|--|--|
| $Setup \geq$               | Analysis >                                  |                                             |           |                          |                                    |                                         |            |                   |                                                                                                    |  |  |  |  |
| <b>Profiles</b>            |                                             |                                             |           |                          |                                    |                                         |            |                   | Quality Characteristic Data Entry   Correlation Data Entry   Pay Relationship Data Entry   OC Curves Data Entry   Simulation Point: |  |  |  |  |
| <b>Profiles</b>            |                                             |                                             |           |                          |                                    |                                         |            |                   |                                                                                                    |  |  |  |  |
| $\left\  \cdot \right\ $ 2 | $Go$ >                                      | >>2 pages (12 rows)                         |           |                          |                                    |                                         |            |                   |                                                                                                    |  |  |  |  |
| Analyzed                   | <b>Profile Designation</b>                  |                                             |           | <b>AlQuality Measure</b> | <b>Pav Adiustment Units</b>        |                                         |            | <b>Iterations</b> | <b>Random Seed</b>                                                                                                    |  |  |  |  |
| $\Box$                     |                                             | <b>Expected-Life Method Default Profile</b> |           | <b>PD</b>                | $\checkmark$                       | Pay Adjustment Dollars per Unit of Work |            |                   | 1000 Automatic                                                                                                    |  |  |  |  |
| $\Box$                     |                                             | Expected-Life Method Example #1             |           | <b>PD</b>                | v                                  | Pay Adjustment Dollars per Unit of Work | v          |                   | Automatic<br>1000                                                                                                    |  |  |  |  |
| $\Box$                     |                                             | TOPR #11 - Spec #1 - HMA                    |           | <b>PWL</b>               | Pay Factor Decimal<br>$\checkmark$ |                                         | v          | 1000              | Automatic                                                                                                    |  |  |  |  |
| $\Box$                     |                                             | TOPR #11 - Spec #2 - HMA                    |           | <b>PWL</b>               |                                    | Pay Adjustment Decimal                  | v          |                   | 1000 Automatic                                                                                                    |  |  |  |  |
| $\Box$                     |                                             | TOPR #11 - Spec #3 - PCC                    |           | <b>PWL</b>               | v                                  | Pay Adjustment Decimal                  | v          |                   | 1000 Automatic                                                                                                    |  |  |  |  |
| K                          |                                             |                                             | Ш.        |                          |                                    |                                         |            |                   |                                                                                                    |  |  |  |  |
|                            |                                             |                                             |           |                          |                                    |                                         |            |                   | Analyze Selected EP Data EP Graph RQL Frequency Retest Frequency Multiple OCs Graph PWL/PD Histogram Pay Histogram                  |  |  |  |  |
|                            | Insert and select individual analysis cases |                                             |           |                          |                                    |                                         |            |                   |                                                                                                    |  |  |  |  |
|                            | $Go \Rightarrow$<br>s.                      | pages (6 rows)                              |           |                          |                                    |                                         |            |                   |                                                                                                    |  |  |  |  |
| <b>Select</b>              | Air Voids                                   | <b>Thickness</b>                            | Density - | Average                  | $\frac{1}{2}$ Standard             | 5 Percentile                            | 50 Percent |                   | 95 Percentile                                                                                                    |  |  |  |  |
| ⊽                          | 100                                         | 100                                         | 100       | 0.1                      | o                                  | 0.1                                     |            | 0.1               | 0.1                                                                                                    |  |  |  |  |
| $\overline{\mathbf{r}}$    | 90                                          | 90                                          | 90        | 0.0022                   | 0.0421                             | $-0.0701$                               |            | 0.0037            | 0.0683                                                                                                    |  |  |  |  |
| $\overline{\mathbf{v}}$    | þо                                          | 90                                          | 90        | $-0.0014$                | 0.0462                             | $-0.0865$                               |            | 0.0024            | 0.0702                                                                                                    |  |  |  |  |
| ⊽                          | 50                                          | 50                                          | 50        | $-0.3782$                | 0.0913                             | $-0.55$                                 |            | $-0.3579$         | $-0.2527$                                                                                                    |  |  |  |  |
| $\overline{\mathbf{v}}$    | 50                                          | 50                                          | 50        | $-0.3788$                | 0.0907                             | $-0.55$                                 |            | $-0.36$           | $-0.2504$                                                                                                    |  |  |  |  |
| ⊽                          | 0                                           | 0                                           | 0         | $-0.55$                  | $\bf{0}$                           | $-0.55$                                 |            | $-0.55$           | $-0.55$                                                                                                    |  |  |  |  |

**Figure 47. Screenshot. Preliminary specification 2 run using "Analyze Selected."**

<span id="page-55-0"></span>One technique that is frequently used when running "Analyze Selected" is to run duplicates of some combinations of quality levels to get an impression of how repeatable (e.g., reliable) the results are. Since the analysis technique used in SPECRISK is computer simulation, it is normal for successive runs (using automatic random seed numbers) to give slightly different results, and the results will be more variable when a smaller number of iterations are used. This particular simulation, using three quality characteristics, is considerably less computationally intensive than simulations using four or five characteristics. Thus, it was possible to obtain results quickly using 1,000 iterations for these trial runs (as indicated in the upper table in [figure 47\)](#page-55-0). By using 1,000 iterations, it is common for the results to be in good agreement.

One combination of particular interest occurs at the formal AQL, when each individual quality characteristic is at its respective AQL. Since each individual pay equation produced a PA of zero, (i.e., 100 percent payment) at  $PWL = 90$ , this is the inferred AQL for all three quality characteristics. This level of quality has been duplicated in the lower table in [figure 47,](#page-55-0) as indicated by the two highlighted rows. Both runs at this level produced almost exactly the desired average PA of zero. Therefore, this run provided two important pieces of information the acceptance procedure properly accepts AQL quality at full payment, and the result appears to be repeatable.

A similar test was run in the fourth and fifth analysis rows in [figure 47.](#page-55-0) In this case, all three characteristics were set at  $PWL = 50$ , which would generally be regarded as a very poor quality lot. The results are consistent, with both being close to a  $PA = -0.38$ . The SHA must judge if the amount of payment withheld is appropriate for this level of quality.

Another common test sets the independent variables at their extremes, where it is often possible to deduce what the correct result should be. In the first analysis row in [figure 47,](#page-55-0) all quality characteristics have been set at their maximum possible value of  $PWL = 100$ . The equations in [figure 31](#page-44-0) through [figure 33](#page-45-0) produce incentive PAs of +0.04, +0.03, and +0.03 when all characteristics are at PWL = 100, respectively. Since these PAs are additive, the net overall PA is +0.10, as correctly reported in [figure 47.](#page-55-0)

At the other extreme, the last row in [figure 47](#page-55-0) shows all quality characteristics set at the minimum,  $PWL = 0$ . In this case, density and air voids receive minimum PAs of -0.16 and -0.12, respectively. For thickness, the assumption was that when an immediate overlay is required at the time of construction because the first series of tests produced an estimate of PWL < 50, a similar failure of the second series of tests would receive the equivalent of a PA of -0.27 (assumed cost of the overlay). Therefore, when all three quality characteristics are at  $PWL = 0$ , the overall PA is calculated as  $PA = -0.16 + -0.12 + -0.27 = -0.55$ , as shown in [figure 47.](#page-55-0)

These results are a strong indication that the inputs have been entered properly, and it is reasonable to conclude that the software is performing the analyses correctly. It is appropriate to proceed with additional preliminary analyses of interest.

This specification has a virtual ROL provision in that when  $PWL < 50$  is estimated for any quality characteristic, the agency has the option to reevaluate (density and air voids) or require an immediate overlay (thickness). A SPECRISK analysis can determine what the typical PA will be when quality levels are poor but not quite poor enough to trigger these provisions. To address this scenario, the run in [figure 48](#page-56-0) was performed. For this test, each characteristic was set at a low quality level of  $PWL = 50$ , while the other two were set at the maximum quality level of PWL = 100. As in the previous test, the quality level combinations were duplicated, and all the results appear to be repeatable. The PAs when individual characteristics are set at PWL = 50 are approximately -0.04, -0.06, and -0.08 for air voids, thickness, and density, respectively. Again, the SHA will have to decide if this provides adequate protection against low levels of quality.

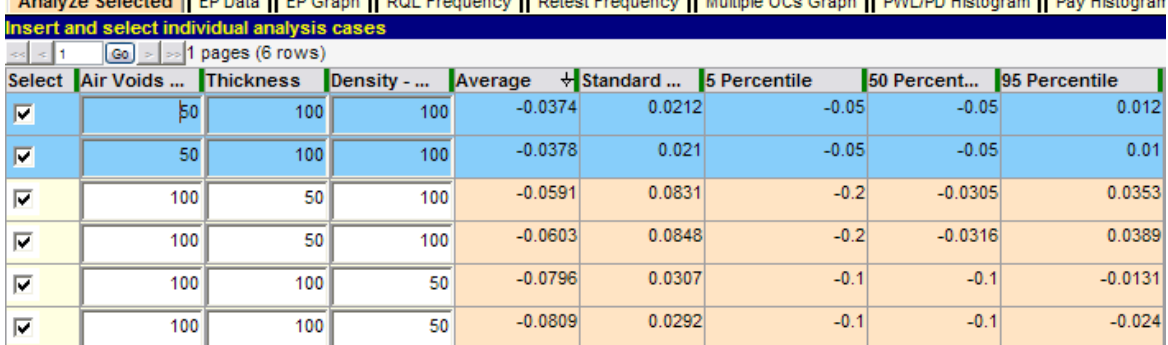

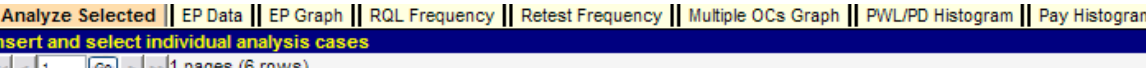

<span id="page-56-0"></span>**Figure 48. Screenshot. Comparison of individual low levels of quality.**

As shown in [figure 48,](#page-56-0) the severity of PA increases in the order of air voids, thickness, and density. Another series of tests is necessary to determine why density is the most severe, at approximately  $PA = -0.08$ , when thickness has the lowest possible minimum PA at  $-0.27$  versus -0.16 for density and -0.12 for air voids. In these runs, the individual characteristics under test are held at  $PWL = 0$ , while the other two characteristics are again held at  $PWL = 100$ . The results are shown in [figure 49.](#page-57-0) Since all the previous repeatability checks showed excellent agreement, they were omitted from this series of tests.

|                                    | Analyze Selected   EP Data   EP Graph   RQL Frequency   Retest Frequency   Multiple OCs Graph   PWL/PD Histogram   Pay Histogram |     |              |         |                       |              |            |               |  |  |  |  |
|------------------------------------|----------------------------------------------------------------------------------------------------|-----|--------------|---------|-----------------------|--------------|------------|---------------|--|--|--|--|
|                                    | Insert and select individual analysis cases                                                                                      |     |              |         |                       |              |            |               |  |  |  |  |
| 1 pages (3 rows)<br>$ Go  >   \gg$ |                                                                                                    |     |              |         |                       |              |            |               |  |  |  |  |
| <b>Select</b>                      | Air Voids  Thickness                                                                                                    |     | $Density - $ | Average | $\mathbf{H}$ Standard | 5 Percentile | 50 Percent | 95 Percentile |  |  |  |  |
| E                                  |                                                                                                    | 100 | 100          | $-0.05$ |                       | $-0.05$      | $-0.05$    | $-0.05$       |  |  |  |  |
| ⊽                                  | 100                                                                                                    | 100 |              | $-0.1$  |                       | $-0.1$       | $-0.1$     | $-0.1$        |  |  |  |  |
| ☑                                  | 100                                                                                                    | 0   | 100          | $-0.2$  |                       | $-0.2$       | $-0.2$     | $-0.2$        |  |  |  |  |

<span id="page-57-0"></span>**Figure 49. Screenshot. Severity investigation with test PWL = 0 and controls PWL = 100.**

[Figure 49](#page-57-0) shows the expected result, with each characteristic achieving its individual minimum PA plus the combined maximum incentive of the other two. For example, the maximum disincentive for thickness is -0.27, while the maximum incentive from air voids and density is the sum of  $0.03 + 0.04$ , producing a total of  $-0.20$ , as shown in the third row of [figure 49.](#page-57-0)

This analysis confirms the expectation that, for extremely poor quality, the thickness requirement dominates. But it is also useful to consider what the results in [figure 49](#page-57-0) imply about the application of this acceptance procedure. There does not appear to be a serious problem with the third row in the figure because whenever the original tests for thickness produce PWL < 50, an immediate overlay is required. Also, there should not be a major problem with air voids or thickness in the first two rows provided that the agency exercises either the option to negotiate removal and replacement or a lower PA. (See notes in the "Acceptance Procedure Synopsis" section for specification 2.)

An additional series of tests can provide a reasonableness check of the preliminary results. For these tests, each individual quality characteristic is varied throughout the complete range of possible quality levels while the other two are held at the AQL of PWL = 90. These results are presented in [figure 50](#page-58-0) through [figure 52](#page-59-0) for air voids, thickness, and density.

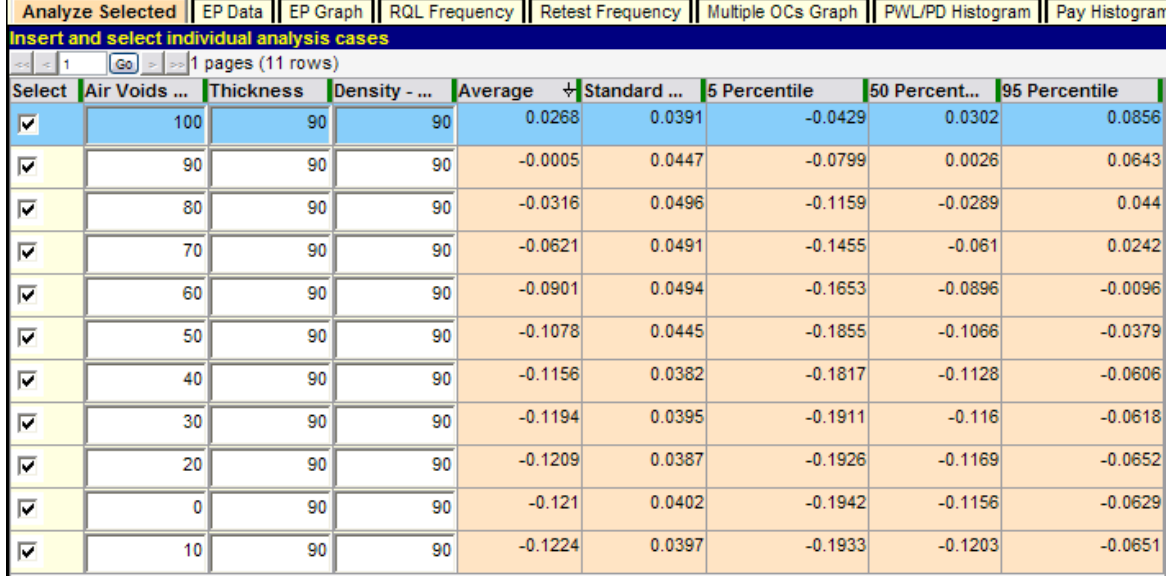

# **Figure 50. Screenshot. Extended test of air void PAs.**

<span id="page-58-0"></span>

|                         |    |                                                                          |    |           |        |           |            | Analyze Selected   EP Data   EP Graph   RQL Frequency   Retest Frequency   Multiple OCs Graph   PWL/PD Histogram   Pay Histogram |
|-------------------------|----|--------------------------------------------------------------------------|----|-----------|--------|-----------|------------|----------------------------------------------------------------------------------------------------|
|                         |    | Insert and select individual analysis cases                              |    |           |        |           |            |                                                                                                    |
| $\approx$ $\approx$ 1   |    | $\lfloor$ Go $\rfloor$ > $\rfloor$ >  1 pages (11 rows)                  |    |           |        |           |            |                                                                                                    |
| <b>Select</b>           |    | Air Voids  Thickness Density -  Average $\forall$ Standard  5 Percentile |    |           |        |           | 50 Percent | 95 Percentile                                                                                                    |
| $\overline{\mathbf{r}}$ | 90 | 100                                                                      | 90 | 0.0294    | 0.0376 | $-0.0395$ | 0.0324     | 0.0868                                                                                                    |
| $\overline{\mathbf{v}}$ | 90 | 90                                                                       | 90 | 0.0002    | 0.0446 | $-0.0773$ | 0.0035     | 0.0693                                                                                                    |
| $\overline{\mathbf{v}}$ | 90 | 80                                                                       | 90 | $-0.0294$ | 0.0485 | $-0.1113$ | $-0.0273$  | 0.0465                                                                                                    |
| $\overline{\mathbf{v}}$ | 90 | 70                                                                       | 90 | $-0.0612$ | 0.0518 | $-0.1443$ | $-0.0574$  | 0.0158                                                                                                    |
| $\overline{\mathbf{v}}$ | 90 | 60                                                                       | 90 | $-0.0852$ | 0.0652 | $-0.2163$ | $-0.0777$  | 0.0049                                                                                                    |
| $\overline{\mathbf{v}}$ | 90 | 50                                                                       | 90 | $-0.1333$ | 0.095  | $-0.3032$ | $-0.1077$  | $-0.0105$                                                                                                    |
| $\overline{\mathbf{v}}$ | 90 | 40                                                                       | 90 | $-0.1966$ | 0.0972 | $-0.3253$ | $-0.2272$  | $-0.0422$                                                                                                    |
| $\overline{\mathbf{v}}$ | 90 | 30                                                                       | 90 | $-0.245$  | 0.0758 | $-0.341$  | $-0.2597$  | $-0.0769$                                                                                                    |
| ⊽                       | 90 | 20                                                                       | 90 | $-0.2673$ | 0.0501 | $-0.3426$ | $-0.2665$  | $-0.2067$                                                                                                    |
| $\overline{\mathbf{v}}$ | 90 | 0                                                                        | 90 | $-0.2695$ | 0.039  | $-0.3382$ | $-0.2643$  | $-0.2145$                                                                                                    |
| $\overline{\mathbf{v}}$ | 90 | 10                                                                       | 90 | $-0.2696$ | 0.0425 | $-0.3444$ | $-0.2659$  | $-0.212$                                                                                                    |

<span id="page-58-1"></span>**Figure 51. Screenshot. Extended test of thickness PAs.**

|                           |                                              |    |     |           |        |                                                                                 |                          | <u>are all as even that are the transported three controls of warks one are the three are contained and the state of</u> |  |
|---------------------------|----------------------------------------------|----|-----|-----------|--------|---------------------------------------------------------------------------------|--------------------------|----------------------------------------------------------------------------------------------------|--|
|                           | Insert and select individual analysis cases  |    |     |           |        |                                                                                 |                          |                                                                                                    |  |
| <b>Red</b>                | $\boxed{60}$ = $\boxed{3}$ 1 pages (11 rows) |    |     |           |        |                                                                                 |                          |                                                                                                    |  |
|                           |                                              |    |     |           |        | Select Air Voids  Thickness Density -  Average $\forall$ Standard  5 Percentile | 50 Percent 95 Percentile |                                                                                                    |  |
| $\overline{\blacksquare}$ | 90                                           | 90 | 100 | 0.038     | 0.0329 | $-0.0185$                                                                       | 0.0414                   | 0.0884                                                                                                    |  |
| $\overline{\mathbf{v}}$   | 90                                           | 90 | 90  | 0.0013    | 0.0442 | $-0.0777$                                                                       | 0.0059                   | 0.0653                                                                                                    |  |
| $\overline{\blacksquare}$ | 90                                           | 90 | 80  | $-0.042$  | 0.0544 | $-0.1331$                                                                       | $-0.0399$                | 0.0419                                                                                                    |  |
| $\overline{\blacksquare}$ | 90                                           | 90 | 70  | $-0.079$  | 0.0523 | $-0.1624$                                                                       | $-0.0807$                | 0.0091                                                                                                    |  |
| $\overline{\phantom{a}}$  | 90                                           | 90 | 60  | $-0.1115$ | 0.0516 | $-0.1932$                                                                       | $-0.1146$                | $-0.0188$                                                                                                    |  |
| $\overline{\textbf{M}}$   | 90                                           | 90 | 50  | $-0.1391$ | 0.0425 | $-0.2053$                                                                       | $-0.1385$                | $-0.0667$                                                                                                    |  |
| $\overline{\mathbf{M}}$   | 90                                           | 90 | 40  | $-0.1556$ | 0.0378 | $-0.2195$                                                                       | $-0.1529$                | $-0.1025$                                                                                                    |  |
| $\overline{\mathbf{v}}$   | 90                                           | 90 | 30  | $-0.16$   | 0.0323 | $-0.2152$                                                                       | $-0.1581$                | $-0.1116$                                                                                                    |  |
| $\overline{\phantom{a}}$  | 90                                           | 90 | 20  | $-0.1606$ | 0.0331 | $-0.2177$                                                                       | $-0.1588$                | $-0.1102$                                                                                                    |  |
| $\overline{\textbf{M}}$   | 90                                           | 90 | 10  | $-0.1611$ | 0.0321 | $-0.2181$                                                                       | $-0.1585$                | $-0.1131$                                                                                                    |  |
| $\overline{\mathbf{v}}$   | 90                                           | 90 | 0   | $-0.1614$ | 0.0333 | $-0.222$                                                                        | $-0.1582$                | $-0.114$                                                                                                    |  |

Analyze Selected II FP Data II FP Granh II ROL Frequency II Retest Frequency II Multiple OCs Granh II RML/PD Histogram II Pay Histogram

**Figure 52. Screenshot. Extended test of density PAs.**

<span id="page-59-0"></span>Several observations can be made from this group of test runs. As each quality characteristic is decremented by PWL = 10 while both remaining characteristics are held constant at the AQL of PWL = 90, the expected average PA decreases steadily until its individual minimum PA is approached. Beyond that, the decreases are very small and due partly to the small variability of the sum of the other two PAs, which randomly vary both positively and negatively around zero because the other two characteristics are held constant at their respective AQLs. As a result, it is possible on any particular run for the lot PA to reach a minimum just slightly below the minimum PA for the characteristic under test, and the last two or three rows can be out of order due to random chance, as shown in [figure 50](#page-58-0) and [figure 51.](#page-58-1)

The three figures also show that at the point at which all characteristics are at the AQL level of PWL = 90, the resultant expectant PA (average) is almost exactly zero (full payment). The fact that these small values may be either positive or negative further attests to the unbiased nature of this acceptance procedure in awarding full payment of PA = 0 at the AQL.

#### **Ambiguity at the AQL**

As previously noted, the condition at which all quality characteristics are simultaneously at their respective AQL values can be regarded as a formal definition of an AQL lot for which full payment should be awarded. However, when analyzing multicharacteristic acceptance procedures, there are many combinations of quality levels that will also produce full payment.

For example, if HMA pavement were to fall just short of meeting the design requirement of  $PWL = 90$  for thickness (e.g.,  $PWL = 85$ ), but compaction exceeded the design requirement (e.g.,  $PWL = 95$ ), it is possible that the superior quality in compaction could make up for the mild deficiency in thickness. In fact, this offsetting property can be observed in many design procedures. When a nomograph was the standard procedure for determining the design thickness of PCC pavement, it could easily be demonstrated that there were many different combinations

of compressive strength and thickness that would yield the design value of allowable load repetitions.

To study the performance specification 2 in terms of this offsetting property, a series of tests can be run for which each quality characteristic in turn is cycled from its AQL downward as the other two characteristics are held at the maximum quality level of PWL = 100. In this manner, it is possible to discover just how low in quality each characteristic can go with the lot as a whole still receiving full pavement. The first such test is for air voids, as shown in [figure 53.](#page-60-0)

|   |                                                | Analyze Selected EP Data EP Graph RQL Frequency Retes |     |           |
|---|------------------------------------------------|-------------------------------------------------------|-----|-----------|
|   | Insert and select individual analysis cases    |                                                       |     |           |
|   |                                                | $\boxed{60}$ = $\boxed{5}$ 1 pages (10 rows)          |     |           |
|   | Select Air Voids  Thickness Density -  Average |                                                       |     | $\star$   |
| ⊽ | 90                                             | 100                                                   | 100 | 0.0702    |
| ⊽ | 80                                             | 100                                                   | 100 | 0.0398    |
| ⊽ | 70                                             | 100                                                   | 100 | 0.0098    |
| ⊽ | 60                                             | 100                                                   | 100 | $-0.018$  |
| ⊽ | 50                                             | 100                                                   | 100 | $-0.0373$ |
| ⊽ | 40                                             | 100                                                   | 100 | $-0.0471$ |
| ⊽ | 30                                             | 100                                                   | 100 | $-0.0497$ |
| ⊽ | 20                                             | 100                                                   | 100 | $-0.05$   |
| ⊽ | 10                                             | 100                                                   | 100 | $-0.05$   |
| ⊽ | 0                                              | 100                                                   | 100 | $-0.05$   |

**Figure 53. Screenshot. Determination of critical level of air voids quality.**

<span id="page-60-0"></span>In [figure 53,](#page-60-0) air void quality is tested over the complete range from its AQL of PWL = 90 down to PWL = 0 to provide a complete illustration of the trial-and-error process to determine the quality level at which the lot PA is exactly zero (full payment). This run shows that full payment occurs at a PWL level just below 70. To establish this value more precisely, a follow-up run could be made, as shown in [figure 54.](#page-60-1)

| Analyze Selected   EP Data   EP Graph   RQL Frequency   Retes |                                                |     |     |           |  |  |  |  |
|---------------------------------------------------------------|------------------------------------------------|-----|-----|-----------|--|--|--|--|
| Insert and select individual analysis cases                   |                                                |     |     |           |  |  |  |  |
| $\boxed{60}$ = $\boxed{3}$ 1 pages (6 rows)                   |                                                |     |     |           |  |  |  |  |
|                                                               | Select Air Voids  Thickness Density -  Average |     |     | 쒸         |  |  |  |  |
| ⊽                                                             | 70                                             | 100 | 100 | 0.0104    |  |  |  |  |
| ⊽                                                             | 69                                             | 100 | 100 | 0.0075    |  |  |  |  |
| ⊽                                                             | 68                                             | 100 | 100 | 0.0027    |  |  |  |  |
| ⊽                                                             | 67                                             | 100 | 100 | $-0.0004$ |  |  |  |  |
| ⊽                                                             | 66                                             | 100 | 100 | $-0.0012$ |  |  |  |  |
| ⊽                                                             | 65                                             | 100 | 100 | $-0.005$  |  |  |  |  |

**Figure 54. Screenshot. Precise determination of critical level of air voids quality.**

<span id="page-60-1"></span>According to [figure 54,](#page-60-1) full payment ( $PA = 0$ ) occurs at a point close to an air voids quality level of PWL = 67. This extreme combination of quality levels (PWL =  $67/100/100$ ) is rare but possible, and the SHA must decide whether or not full payment is acceptable for this level of lot

quality. If the specification has had a history of working well, this level of risk may be acceptable. Similar follow-up runs for thickness and density are shown in [figure 55](#page-61-0) and [figure 56,](#page-61-1) respectively.

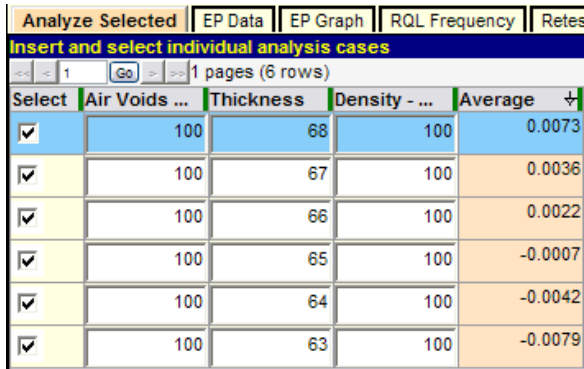

<span id="page-61-0"></span>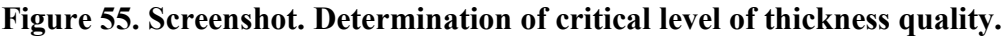

|                                           |                                             |     |                                                | Analyze Selected EP Data EP Graph RQL Frequency Retes |  |  |  |  |  |
|-------------------------------------------|---------------------------------------------|-----|------------------------------------------------|-------------------------------------------------------|--|--|--|--|--|
|                                           | Insert and select individual analysis cases |     |                                                |                                                       |  |  |  |  |  |
| $\boxed{60}$ = $\boxed{3}$ pages (6 rows) |                                             |     |                                                |                                                       |  |  |  |  |  |
|                                           |                                             |     | Select Air Voids  Thickness Density -  Average |                                                       |  |  |  |  |  |
| $\overline{\mathbf{v}}$                   | 100                                         | 100 | 77                                             | 0.0079                                                |  |  |  |  |  |
| ⊽                                         | 100                                         | 100 | 76                                             | 0.0043                                                |  |  |  |  |  |
| ⊽                                         | 100                                         | 100 | 75                                             | $-0.002$                                              |  |  |  |  |  |
| ⊽                                         | 100                                         | 100 | 74                                             | $-0.0037$                                             |  |  |  |  |  |
| ⊽                                         | 100                                         | 100 | 73                                             | $-0.0112$                                             |  |  |  |  |  |
| ⊽                                         | 100                                         | 100 | 72                                             | $-0.0129$                                             |  |  |  |  |  |

**Figure 56. Screenshot. Determination of critical level of density quality.**

<span id="page-61-1"></span>[Figure 55](#page-61-0) shows that thickness quality might be as low as  $PWL = 65$ , and the lot could still receive essentially full payment ( $PA = 0$ ). [Figure 56](#page-61-1) shows that full payment could also occur when density quality is as low as  $PWL = 75$ . However, both of these results can only occur when the other two quality characteristics are at perfect levels of  $PWL = 100$ , which would be relatively rare. Therefore, if the acceptance procedure has had a history of encouraging good quality on the part of the construction industry, and the SHA has been reasonably satisfied with it, these risks may not be of serious concern.

## **Time-Saving Procedure**

As previously noted, SPECRISK can be used for a full factorial experiment by simulating all combinations of quality levels in up to five quality characteristics. However, it is possible to obtain certain key results without such a time-consuming effort by using the "Analyze Selected" procedure.

For specification 2, the AQL has been implied as  $PWL = 90$  for all quality characteristics because that equates to a PA = 0. An explicit RQL consequence has been defined for thickness of PWL < 50, at which an overlay is required. For air voids and density, the RQL has been taken to be PWL < 50 because that is the level of quality below which the SHA could decide to reject the

work. Since there are three quality characteristics in this example, each of which may be at either of two quality levels (AQL and RQL), the total number of different combinations of quality levels to be simulated is  $2^3 = 8$ , a manageable number with the "Analyze Selected" procedure. The experimental design and the results of this analysis are shown in [figure 57.](#page-62-0)

|                                                                                                    |                                             |    |    | Analyze Selected   EP Data   EP Graph   RQL Frequency   Retes |  |  |  |  |
|----------------------------------------------------------------------------------------------------|---------------------------------------------|----|----|---------------------------------------------------------------|--|--|--|--|
|                                                                                                    | Insert and select individual analysis cases |    |    |                                                               |  |  |  |  |
| $\boxed{60}$ = $\boxed{>1}$ pages (8 rows)<br>احاده<br>Select Air Voids  Thickness Density -  Average |                                             |    |    |                                                               |  |  |  |  |
| ⊽                                                                                                    | 90                                          | 90 | 90 | ₩<br>$-0.0002$                                                |  |  |  |  |
| ⊽                                                                                                    | 50                                          | 90 | 90 | $-0.1067$                                                     |  |  |  |  |
| ⊽                                                                                                    | 90                                          | 50 | 90 | $-0.1346$                                                     |  |  |  |  |
| ⊽                                                                                                    | 90                                          | 90 | 50 | $-0.1417$                                                     |  |  |  |  |
| ⊽                                                                                                    | 50                                          | 50 | 90 | $-0.2374$                                                     |  |  |  |  |
| ⊽                                                                                                    | 50                                          | 90 | 50 | $-0.2473$                                                     |  |  |  |  |
| ⊽                                                                                                    | 90                                          | 50 | 50 | $-0.2743$                                                     |  |  |  |  |
| ⊽                                                                                                    | 50                                          | 50 | 50 | $-0.3761$                                                     |  |  |  |  |

**Figure 57. Screenshot. Test with all AQL/RQL combinations.**

<span id="page-62-0"></span>[Figure 57](#page-62-0) demonstrates that when all three quality characteristics are at an AQL of PWL = 90 (highlighted row), the resulting average PA is essentially zero, representing full payment for quality precisely at the level specified. The next three lines represent moderately defective quality for which one of the quality characteristics is at the presumed RQL of PWL = 50, while the other two are at the AQL producing similar PAs ranging approximately from -0.11 to -0.14. The next three lines represent more seriously deficient quality for which two of the quality characteristics are at  $PWL = 50$ , while the other remains at  $PWL = 90$ , producing larger pay reductions ranging approximately from -0.24 to -0.27. Finally, the last row represents extremely poor quality for which all characteristics are at the presumed ROL value of  $PWL = 50$ , resulting in a still more severe pay reduction of nearly -0.38. These results appear to be generally consistent in that they assess increasingly greater pay reductions for increasingly poorer quality and they provide the highway agency with the information to decide if the pay schedule is performing in a manner the agency considers satisfactory.

On the positive side of the pay schedules, [figure 58](#page-62-1) shows the level of incentive PA the qualityconscious contractor can receive by controlling production at or near the maximum quality level of PWL = 100. Although no lot can achieve complete perfection as indicated by a PWL level of 100 percent, it is possible (and common) for good quality lots to test out at PWL = 100 because of random sampling variability. Whenever this occurs, the contractor will receive an expected  $PA = 0.1$ , which is a positive incentive payment of 10 percent (see [figure 58\)](#page-62-1).

|                                                                                |  |  |                                                | Analyze Selected EP Data EP Graph RQL Frequency Retes |  |  |  |  |
|--------------------------------------------------------------------------------|--|--|------------------------------------------------|-------------------------------------------------------|--|--|--|--|
| Insert and select individual analysis cases                                    |  |  |                                                |                                                       |  |  |  |  |
| $\left \frac{1}{2}$   1   $\left \frac{1}{20}\right $ >   >   1 pages (6 rows) |  |  |                                                |                                                       |  |  |  |  |
|                                                                                |  |  |                                                |                                                       |  |  |  |  |
|                                                                                |  |  | Select Air Voids  Thickness Density -  Average |                                                       |  |  |  |  |

<span id="page-62-1"></span>**Figure 58. Screenshot. Demonstration of positive incentive provision.**

## **Full Analysis**

For many agencies, the preliminary analyses may be sufficient to confirm that the acceptance procedure is working satisfactorily or to demonstrate that modifications need to be made. For those desiring more detailed information, a full analysis can be run. One major advantage of a full analysis is that it provides access to the many graphical and tabular displays of data that SPECRISK can provide. [Figure 59](#page-63-0) shows the various types of output that can be selected from the "Profile" screen, and it is usually best to check all of them when running a full analysis.

|                 | <b>SpecRisk</b><br><b>System</b>                                                                                                    |   |   |   |   |   |  |    |   |
|-----------------|----------------------------------------------------------------------------------------------------|---|---|---|---|---|--|----|---|
|                 | Setup $\triangleright$<br>Analysis >                                                                                                    |   |   |   |   |   |  |    |   |
|                 | Profiles   Quality Characteristic Data Entry   Correlation Data Entry   Pay Relationship Data Entry   OC Curves Data Entry   Simulation Points Data Entry |   |   |   |   |   |  |    |   |
| <b>Profiles</b> |                                                                                                    |   |   |   |   |   |  |    |   |
|                 | $>$ $ $ $\gg$ 2 pages (12 rows)<br>$\approx$ $\approx$ 2<br>Go .                                                                                          |   |   |   |   |   |  |    |   |
|                 | EP Graph RQL Frequency Retest Frequency Multiple OCs Graph PWL/PD Histogram Pay Histogram Random Numbers Log<br><b>EP Data</b>                            |   |   |   |   |   |  |    |   |
| ∣⊽              |                                                                                                    | ⊽ | ╔ | ⊽ | ∨ | ⊽ |  | Iv | ⊽ |

**Figure 59. Screenshot. Graphical and tabular output options in SPECRISK.**

<span id="page-63-0"></span>The check boxes in [figure 59](#page-63-0) represent most of the tabular and graphical output available as follows:

- **EP Data:** Various tables of EP data.
- **EP Graph**: Several graphical plots of EP data.
- **RQL Frequency**: OC curves for frequency of RQL occurrences.
- **Retest Frequency**: OC curves for frequency of occurrence of retest provisions.
- **Multiple OCs Graph**: OC curves for selected payment levels.
- **PWL/PD Histogram**: Various selectable histograms of PWL/PD estimates.
- **Pay Histogram**: Various selectable payment histograms.
- **Random Numbers**: Output to permit check of random number generation process.
- **Log**: Output to permit line-by-line checking on analysis calculations.

These output options can be useful for various applications of the software depending on the type of analysis being performed. The following list is an effort to categorize the usefulness of the various features for specific applications:

Specification analysis by highway agencies and/or contractors:

- EP graph.
- ROL frequency.
- Retest frequency.
- Multiple OCs graph.
- Pay histogram.

Further study by research agencies:

• Essentially all.

Program validation by software specialists:

- Random numbers.
- $\bullet$  Log.

Accordingly, this analysis will be completed using those features most appropriate for this particular specification. A full analysis is initiated by clicking on the "Analyze" button in the upper right section of the "Profile" screen. Up until now, the "Analyze Selected" button in the lower right of this screen has been used for highly selective analyses. If the user attempted to access any of the various graphical or tabular outputs before running a full analysis, a warning message would appear on the screen indicating that the full analysis must be run first.

The most important graph for SHAs (and possibly also for contractors) is the EP graph, which depicts how payment is related to quality delivered. The graph produced by the full analysis is shown in [figure 60.](#page-64-0)

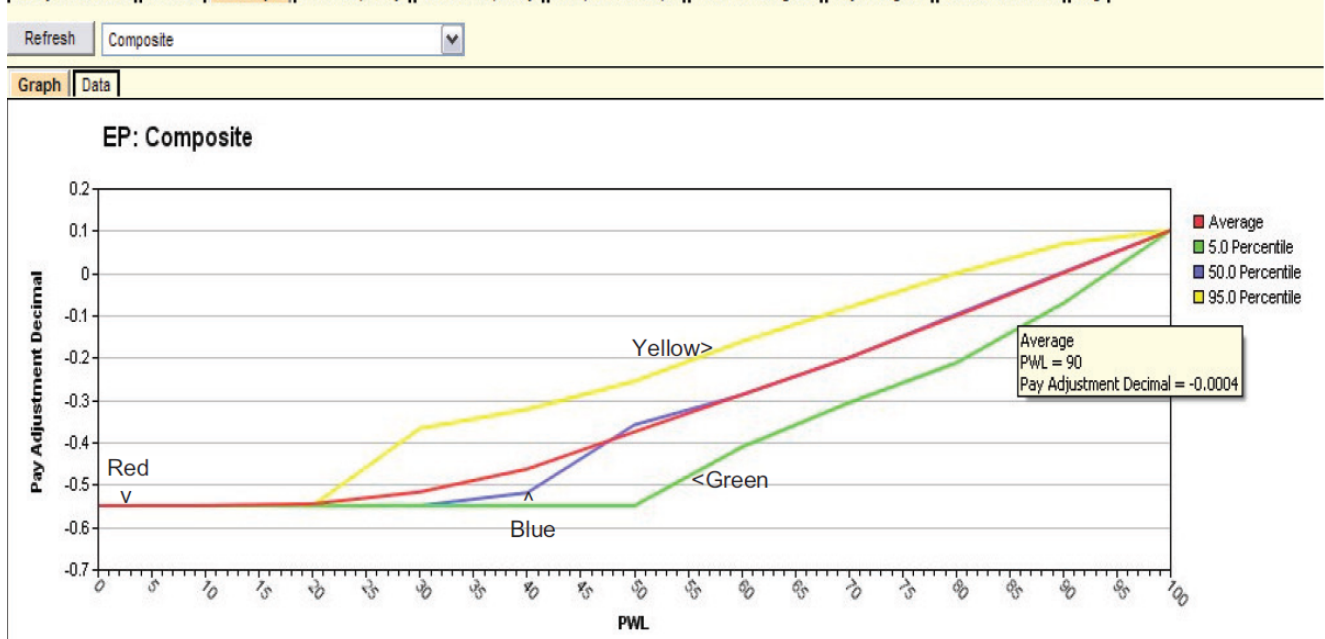

Analyze Selected | EP Data | EP Graph | RQL Frequency | Retest Frequency | Multiple OCs Graph | PWL/PD Histogram | Pay Histogram | Random Numbers | Log |

<span id="page-64-0"></span>**Figure 60. Screenshot. EP graph available with full analysis.**

The red line represents the average (or expected) PA. The label at the upper left indicates that it represents the composite (or overall) combined PA resulting from the PAs for the individual quality characteristics. This graph has been displayed by clicking on the down arrow at the upper left of this figure, selecting "Composite" from the dropdown, and then clicking "Refresh." This same graph can also be displayed for each of the individual characteristics, and they would be similar in form because each contributes in an additive fashion to the overall combined PA.

The red line in [figure 60](#page-64-0) shows the gradual increase from the minimum PA of -0.55 at PWL = 0 up to the maximum PA of 0.1 at  $PWL = 100$ . This graph allows both the highway agency and its contractors see exactly how the acceptance procedure will perform and what the consequences of both good and poor quality control are likely to be.

For example, highway specification engineers can see that this specification awards 100 percent payment at an AQL of PWL = 90. [Figure 60](#page-64-0) also illustrates the hover feature of SPECRISK whereby a quantitative reading can be obtained from the graph by hovering the cursor close to the point of interest. In this case, a PA of  $-0.0004$  is expected at an AQL of PWL = 90.

With this information, highway agencies can judge if the acceptance procedure is both effective and fair, and contractors can see the benefits of targeting quality levels at or above the AQL. The highway agency has an interest in confirming that the rate at which payment declines as the quality drops below the design quality level is both effective and appropriate. This graph also communicates to the contractor the seriousness of specifications of this type and that poor quality is likely to be detected and assessed appropriate pay reductions. However, this also illustrates the potential monetary benefits available to the contractor who exercises good quality control and produces work at or above the AQL.

[Figure 61](#page-66-0) shows how the multiple OCs graph can provide more information on this subject. As in [figure 60,](#page-64-0) the user has selected the composite analysis. The legend lists several PA levels previously entered by the user, and the central blue line represents full payment ( $PA = 0$ ) in this case.

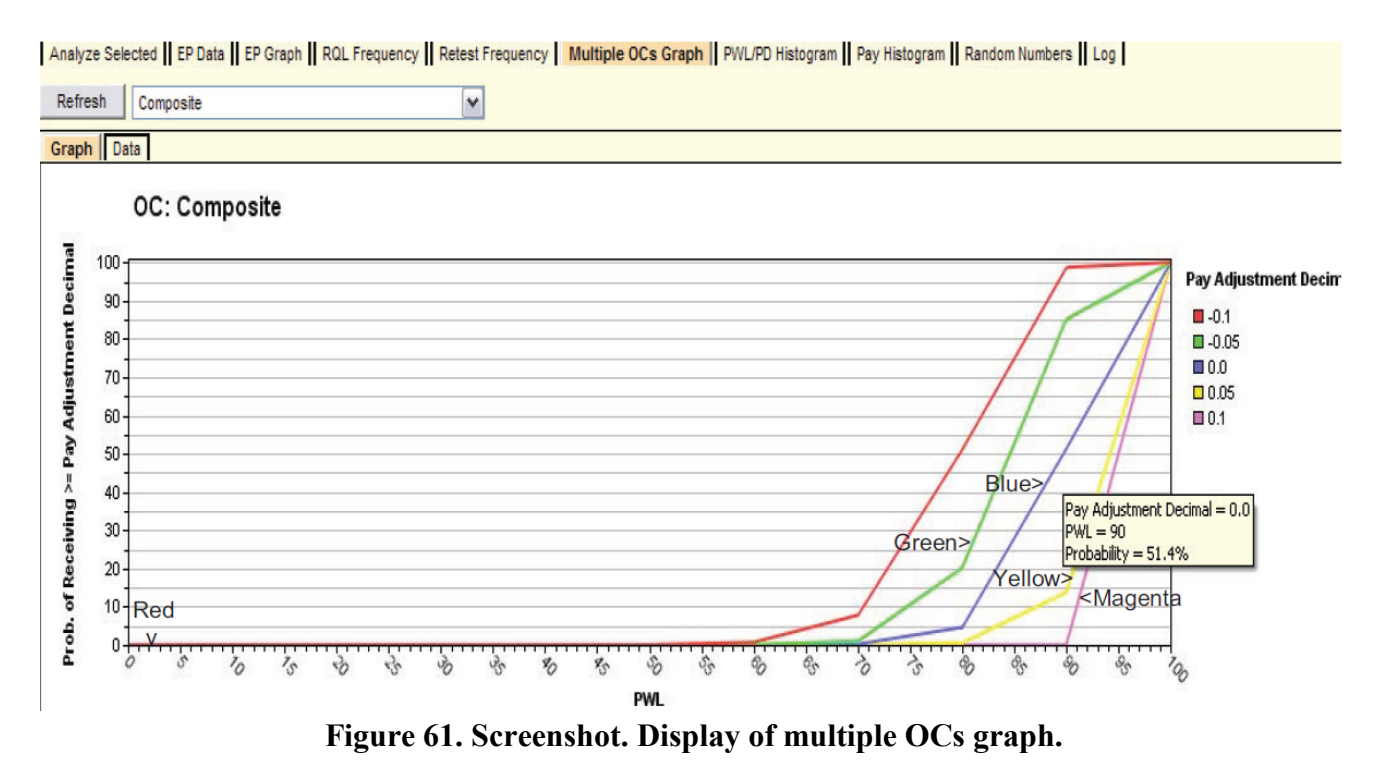

<span id="page-66-0"></span>Using the hover feature shows that work produced at an AOL of  $PWL = 90$  is expected to receive a PA of zero or better (i.e., no adjustment or some degree of positive payment) about 51 percent of the time. This also means that about 49 percent of the time there will be some degree of pay reduction, which is not as bad as it might appear. In reality, the contractor who can successfully produce at that AQL can expect to receive 100 percent payment in the long run because the positive and negative PAs will cancel out equally at the AQL. This result illustrates why it is necessary to have some degree of incentive provision in order for any acceptance procedure of this type to fairly pay full price for work that is consistently at the AQL.

This graph also provides guidance to contractors who might prefer to control production so that there will more incentives than disincentives throughout the course of a project. For example, [figure 61](#page-66-0) shows that if the contractor could reasonably control production around  $PWL = 95$ , the probability of receiving full payment would increase from 51 to about 75 percent, and the likely average PA would be about 0.05. If it were relatively easy for a contractor to achieve this level of quality, it might be a profitable strategic move to operate somewhat above the AQL. In any case, SPECRISK has provided information to help make this decision.

The one quality characteristic for which there is an explicit RQL requirement is thickness. A result of PWL < 50 on the original set of tests leads to the requirement of an immediate overly at the time of construction. The retest frequency graph allows users to determine how often this requirement might be triggered at various levels of production quality. To do so, view the graph, select "Thickness," and refresh the image. The results are shown in [figure 62.](#page-67-0)

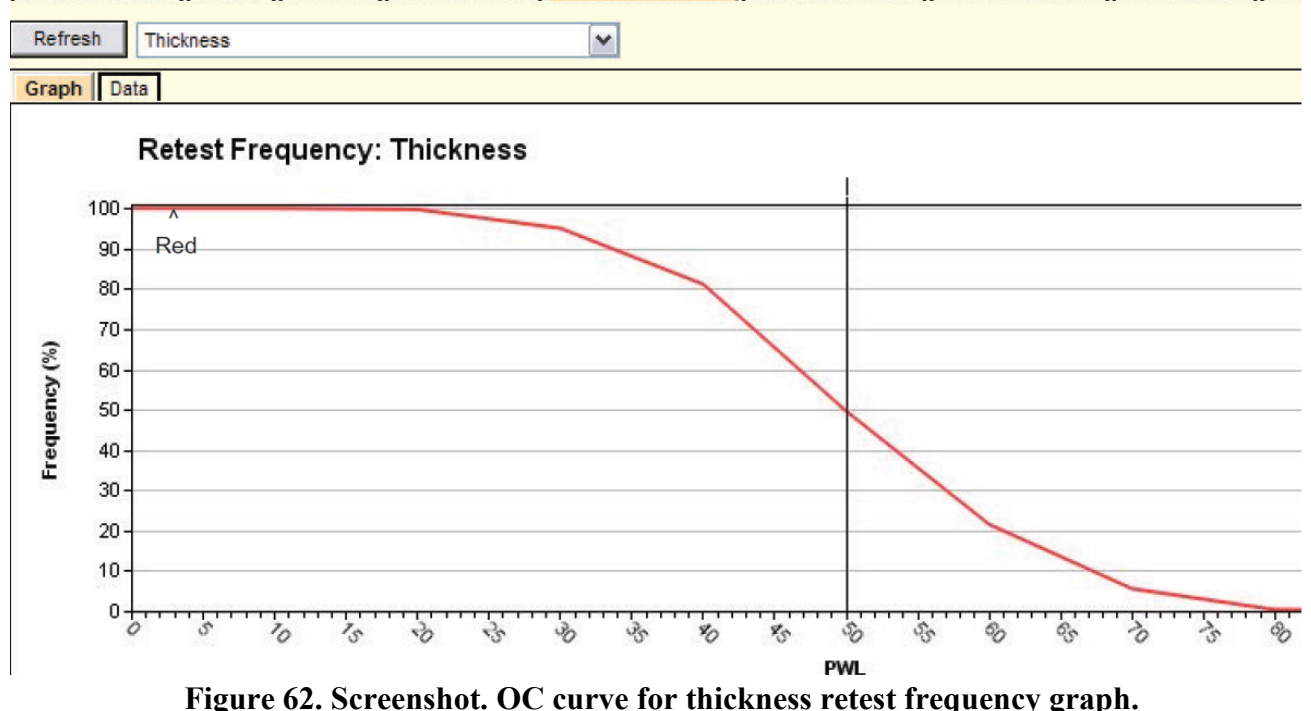

Analyze Selected | EP Data | EP Graph | RQL Frequency | Retest Frequency | Multiple OCs Graph | PWL/PD Histogram | Pay Histogram | Rar

<span id="page-67-0"></span>When the true lot quality level is  $PWL = 50$ , the probability that an overlay will be required is close to 50 percent, which is an expected result. What this OC curve provides that is not intuitive are the probabilities of requiring an overlay at other levels of lot quality. For example, as long as the thickness lot quality is  $PWL = 80$  or higher, there is almost no chance of triggering the overlay requirement. In the other direction, if the lot quality is truly  $PWL = 30$ , there is about a 95 percent chance of requiring the overlay. As noted elsewhere, certain necessary assumptions may cause the results at lower quality levels to be suspect, and this could affect the thickness results at PWL = 30. The highway agency must decide if these risks are acceptable, but the analysis has at least provided a quantitative basis for the decision.

As previously noted, there are several additional output features that may be of interest. While not used for this particular analysis, they may be found in the *SpecRisk User's Manual* or elsewhere in this report. $^{(3)}$ 

#### **Analysis Summary and Conclusions**

This analysis accomplished multiple goals. First, although SPECRISK can handle a wide range of acceptance procedure requirements, there will occasionally be some that have specialized features that do not fit exactly into the analysis mode used by this software. This does not necessarily mean that these analyses cannot be attempted, nor that useful information cannot be obtained. Specification 2 has provided an object lesson of the type of thinking required to recognize limitations and find ways to work around them. For example, while certain assumptions were required to allow the software to run, many of the problematical issues occurred primarily at low levels of quality. Therefore, it was theorized that the results obtained at higher levels of quality (at or near the AQL, the region in which most of the work will hopefully fall) can be expected to be reasonably accurate. Also, this analysis, like the analysis of

specification 1, illustrated how much useful information can be obtained relatively quickly with the "Analyze Selected" feature of SPECRISK. Finally, this analysis provided a good overview of the many capabilities this software has to offer.

Significant findings were as follows:

- Although SPECRISK is designed to be widely applicable based on consideration of many existing SHA specifications, there can be highway construction acceptance procedures that require some degree of transformation. If this is merely a simple transformation of the mathematical form of the pay equations, there is no effect on the results. However, when the acceptance procedure contains specialized requirements, such as *t*-tests applied under certain conditions or adjustments to raw data based on outlier tests, SPECRISK does not have the capability to account for these provisions, and in most cases, these provisions will have to be ignored. Since most of these specialized requirements either occur rarely or tend to occur at low quality levels, it may still be possible to obtain meaningful results in the regions of higher quality where most of the work is expected to fall. Less confidence can be placed in the results obtained at lower levels of quality. However, these limitations apply only to the analysis of existing specifications that have unique provisions. They do not affect the use of this software to develop new specifications based on common statistical methods.
- Because of the unique requirements of specification 2, an agency might consider either of two approaches. The simpler would be to attempt to redesign the specification more closely to the standard form assumed by SPECRISK to take advantage of its extremely powerful analytical capability. Alternatively, if the agency were reluctant to part with the various specialized acceptance requirements, it might be worthwhile to conduct an independent analysis to assure that the provisions adequately protect the agency at low levels of quality. The difficulty with the latter approach is that it would likely require a specialized computer simulation program to deal with the unique requirements (e.g., see the analysis of specification 4 in this report).
- As with many State highway construction specifications, specification 2 did not explicitly specify either an AQL or an RQL in the standard form used in SPECRISK. However, the AQL can readily be inferred as the level of quality at which the payment is explicitly stated (or calculated) to be 100 percent ( $PA = 0$ ). If an RQL is not stated, it is usually convenient to enter an equivalent RQL into SPECRISK at a level of quality (PWL in this case) at which some type of action takes place so that the frequency of occurrence of that action can be counted by the simulation program or accounted for in the analysis.
- The research team recommends that explicit definitions of AQL and RQL levels be included in all highway construction specifications. This will make it easier for the contractor to understand precisely what is required and the consequences of failing to deliver it. It also encourages the SHA to better understand both the requirements and the defensibility of its acceptance procedures. The result can be a better working relationship between the SHA and the construction industry as well as better quality pavements for the public.
- Since no information was available regarding the correlation among the four quality characteristics, this portion of the input procedure was bypassed, causing the correlation to default to zero for analysis purposes. This is often the case, and it has generally been recommended that acceptance characteristics be chosen so as not to have significant amounts of correlation. If an agency were to discover that a substantial amount of correlation did exist, the correlation can be accommodated by SPECRISK.
- One of the important features of these analyses is to confirm that the pay schedule is capable of paying 100 percent as a long-term average (i.e.,  $PA = 0$ ) when the quality of production is precisely at the level that is defined as acceptable in the specification. In this example, the tests confirmed that the overall combined PA was essentially zero in all cases.
- The formal definition of an AQL for a multicharacteristic acceptance procedure should be that combination of quality levels for which each quality characteristic is precisely at its respective AQL value. There are essentially an unlimited number of equivalent AQL combinations for which the resultant composite PF will turn out to be  $PA = 0$ . The important thing to check is whether one or more such combinations might exist for which the agency would consider it clearly inappropriate for full payment. Example test runs are presented in [figure 50](#page-58-0) through [figure 52.](#page-59-0) The final decision, of course, rests with the agency using the specification.
- The "Acceptance Procedure Synopsis" section for specification 2 indicates that for both density and air voids, the resulting PAs are applied to a flat rate of \$40 per ton. For thickness, the dollar value is obtained by multiplying the decimal adjustment by \$1.90 by the area (square yards) by the thickness (inches), which works out to be very close to \$40 per ton. Therefore, no special adjustment of the SPECRISK results was needed since they were obtained by adding equivalent units for the three quality characteristics. It is presumed that the specification designers took this approach as a countermeasure to possible temptation on the part of contractors to unbalance their bids for strategic advantage. As such, it should be an effective deterrent.
- [Figure 47](#page-55-0) and [figure 48](#page-56-0) include duplicate runs to demonstrate how repeatable the independent simulation results would be with 1,000 iterations. For preliminary exploratory work, the goal is to strike a reasonable balance between precision of results and speed of response, and the checks shown in these two figures illustrate how to accomplish that goal. In general, it is desirable to work at the highest practical level of precision and it is usually desirable to use an even greater number of iterations for final results.
- [Figure 59](#page-63-0) describes the output options available in SPECRISK.
- [Figure 60](#page-64-0) and [figure 62](#page-67-0) describe payment results to be expected with this acceptance procedure. This information will be of particular interest to both SHAs and the construction industry.

A duplicate of this analysis with the thickness quality characteristic excluded is presented in appendix B of this report.

# **SPECIFICATION 3**

# **Acceptance Procedure Synopsis**

# *Type of Specification*

• PCC pavement.

# *Quality Characteristics*

- Thickness (one-sided, lower specification limit (LSL) only).
- Compressive strength (one-sided, LSL only).

# *Statistical Quality Measure*

- PWL.
- Compute in standard manner, except for special provision: If the average  $\leq$  LSL, set  $PWL = 50$  as a minimum (material remains in place).

# *Lot Pay Equation (Both Characteristics)*

The lot pay equation is shown in [figure 63](#page-70-0) as follows:

# $PA = (0.60 (PWL_{COMPSTR} + PWL_{THICK})/200) - 0.54$

# **Figure 63. Equation. Lot pay equation for compressive strength and thickness.**

# <span id="page-70-0"></span>Where:

 $PWL_{COMPSTR} = PCC$  compressive strength.  $PWL<sub>THICK</sub> = PCC$  pavement thickness.

When PWL<sub>COMPSTR</sub> = PWL<sub>THICK</sub> = 100, the maximum PA is 0.06. Similarly, when PWL < 50, it is set equal to 50, and the minimum PA is -0.24.

# *AQL/RQL*

- AQL = 90 is implied for both compressive strength and thickness ( $PA = 1.00$  at  $PWL_{COMPSTR} = PWL_{THICK} = 90$ .
- RQL is not explicitly identified. Although an agency may define an RQL provision by stating conditions under which an item of work may be required to be repaired or replaced by the contractor, if those conditions are not explicitly stated in terms of a critical limit of PWL or PD, it cannot be analyzed as such by SPECRISK. However, the

analysis can proceed and may still produce meaningful results, particularly at levels of quality not close to the RQL.

# *Sample Sizes*

•  $n = 5$  for both characteristics for lot equal to a day's placement.

## **Pay Equation Transformation**

To analyze the pay equation presented in [figure 63](#page-70-0) with SPECRISK, it must be converted into separate pay equations for strength and thickness, with the overall composite result expressed as a weighted average of the individual pay results.

Since the two quality characteristics are given equal weight in the primary pay equation, the proper weights for the two individual equations will be 0.50 each. To determine what the individual pay equations will be, [figure 63](#page-70-0) can be transformed for  $PWL \ge 50$  as follows:

- $PA = (0.60 (PWL1 + PWL2) / 200) 0.54$ .
- $PA = 0.5 (0.006 \text{ PWL1} + 0.006 \text{ PWL2}) 0.54$ .
- $PA = 0.5 (0.006 \text{ PWL1} 0.54) + 0.5 (0.006 \text{ PWL2} 0.54).$

This transformation expresses the composite PA for the lot in terms of identical individual equations. Therefore, taking the 0.5 factors as the individual weights, the individual PA equation for each characteristic is expressed in [figure 64.](#page-71-0)

## $PA_i = 0.006$  PWL<sub>i</sub> – 0.54

## <span id="page-71-0"></span>**Figure 64. Equation. Transformed individual PA equation for compressive strength and thickness.**

## Where:

PWL = Percent within limits value for individual quality characteristic.  $i =$  Subscript indicating the individual quality characteristic.

The equation in [figure 64](#page-71-0) must be entered into SPECRISK for analysis along with the weighting factors of 0.5 for the two quality characteristics. It will also be necessary to enter the appropriate PA when either characteristic produces an average that is below the lower specification limit. For PWL < 50 (i.e., AVG < LSL), the following information is used:

- Set  $PWL = 50$ .
- Individual PA =  $0.006(50) 0.54 = -0.24$ .
- $PA = constant = -0.24$  for  $PWL < 50$ .
# **Entering Quality Characteristics in SPECRISK**

A key step of the setup procedure in SPECRISK is to make sure that the necessary quality characteristics have been listed for later selection as the specification profile is filled out. If SPECRISK has been used frequently for previous analyses, these may already exist. [Figure 65](#page-72-0) shows that several characteristics have been used previously, and compressive strength and thickness may be selected from this list.

| <b>SpecRisk</b><br><b>System</b>          |                                      |  |  |  |
|-------------------------------------------|--------------------------------------|--|--|--|
| Setup ><br>Analysis >                     |                                      |  |  |  |
|                                           |                                      |  |  |  |
| $\boxed{60}$ = $\boxed{3}$ pages (9 rows) |                                      |  |  |  |
| <b>Quality Characteristic</b>             | <b>Comments</b>                      |  |  |  |
| AC                                        | For new SpecRisk correlation example |  |  |  |
| AV                                        | For new SpecRisk correlation example |  |  |  |
| <b>VMA</b>                                | For new SpecRisk correlation example |  |  |  |
| <b>DENS</b>                               | For new SpecRisk correlation example |  |  |  |
| Ітніск                                    | For new SpecRisk correlation example |  |  |  |
| Compressive Strength                      |                                      |  |  |  |
| Air Voids                                 |                                      |  |  |  |
| Thickness                                 |                                      |  |  |  |
| Smoothness                                |                                      |  |  |  |

**Figure 65. Screenshot. Quality characteristics for selection in SPECRISK.**

# <span id="page-72-0"></span>**Pay Equation Setup**

The next step is to make sure the necessary pay equations are included as part of the setup procedure. The highlighted line in [figure 66](#page-72-1) shows the entry of the new pay equation for this analysis. Since the same pay equation is used for both quality characteristics, only a single entry is required. In [figure 66,](#page-72-1) the user has described the pay equation in the comments section for convenient future reference.

| <b>SpecRisk</b><br><b>System</b>                                               |                              |                             |                             |                                                   |  |  |  |
|--------------------------------------------------------------------------------|------------------------------|-----------------------------|-----------------------------|---------------------------------------------------|--|--|--|
| Analysis ><br>Setup $\mathbb{R}$                                               |                              |                             |                             |                                                   |  |  |  |
| <b>Pay Equations</b>                                                           |                              |                             |                             |                                                   |  |  |  |
| $\approx$ $\approx$ 1<br>$\lfloor$ Go $\rfloor$ > $\rfloor$ > 1 pages (3 rows) |                              |                             |                             |                                                   |  |  |  |
| <b>Pay Equation Designation</b>                                                | <sup>+</sup> Quality Measure | <b>Pay Adjustment Units</b> | Pay Equation Ty             | <b>Comments</b>                                   |  |  |  |
| Equation WITHOUT Bonus Provision                                               | <b>PWL</b>                   | Pay Factor Percent          | Existing Equation(s)        | $IPF = 50 + 0.5$ PWL                              |  |  |  |
| Standard AASHTO Equation                                                       | <b>PWL</b>                   | Pay Factor Percent          | <b>Existing Equation(s)</b> | $PF = 55 + 0.5$ PWL                               |  |  |  |
| TOPR #11 - Spec #3                                                             | <b>PWL</b>                   | Pay Adjustment Decimal      | Existing Equation(s)        | PWL<50: PA=-0.24; PWL>=50: PA = -0.54 + 0.006 PWL |  |  |  |

**Figure 66. Screenshot. Pay equation designation.**

<span id="page-72-1"></span>The actual entry of the mathematical properties of the equation is accomplished with the aid of the pay equation wizard (see [figure 67\)](#page-73-0). The user enters the information that the pay equation yields as follows: the constant value of  $PA = -0.24$  from  $PWL = 0$  to  $PWL = 50$  and the equation  $PA = -0.54 + 0.006$  PWL from PWL = 50 to PWL = 100.

| <b>Pay Equation Wizard</b>         |   |                 |               |                       |           |                |                |
|------------------------------------|---|-----------------|---------------|-----------------------|-----------|----------------|----------------|
| Graph Data<br>Setup                |   |                 |               |                       |           |                |                |
| <b>Insert existing equation(s)</b> |   |                 |               |                       |           |                |                |
| $ Ga  >   \gg   1$ pages (2 rows)  |   |                 |               |                       |           |                |                |
|                                    |   |                 |               |                       |           |                |                |
| <b>Equation Type</b>               |   | <b>From PWL</b> | <b>To PWL</b> | <b>B</b> <sub>0</sub> | <b>B1</b> | B <sub>2</sub> | B <sub>3</sub> |
| $IB0 + B1 * X$                     | v |                 | 50            | $-0.24$               |           |                |                |

**Figure 67. Screenshot. Pay equation wizard for specification 3.**

<span id="page-73-0"></span>Once the pay equation has been entered, a graph can be used to check that the equation will function as intended. [Figure 68](#page-73-1) shows that the compound equation has been designed to assign a PA of -0.24 from PWL = 0 to PWL = 50 and applies the equation PA =  $-0.54 + 0.006$  from  $PWL = 50$  to  $PWL = 100$ .

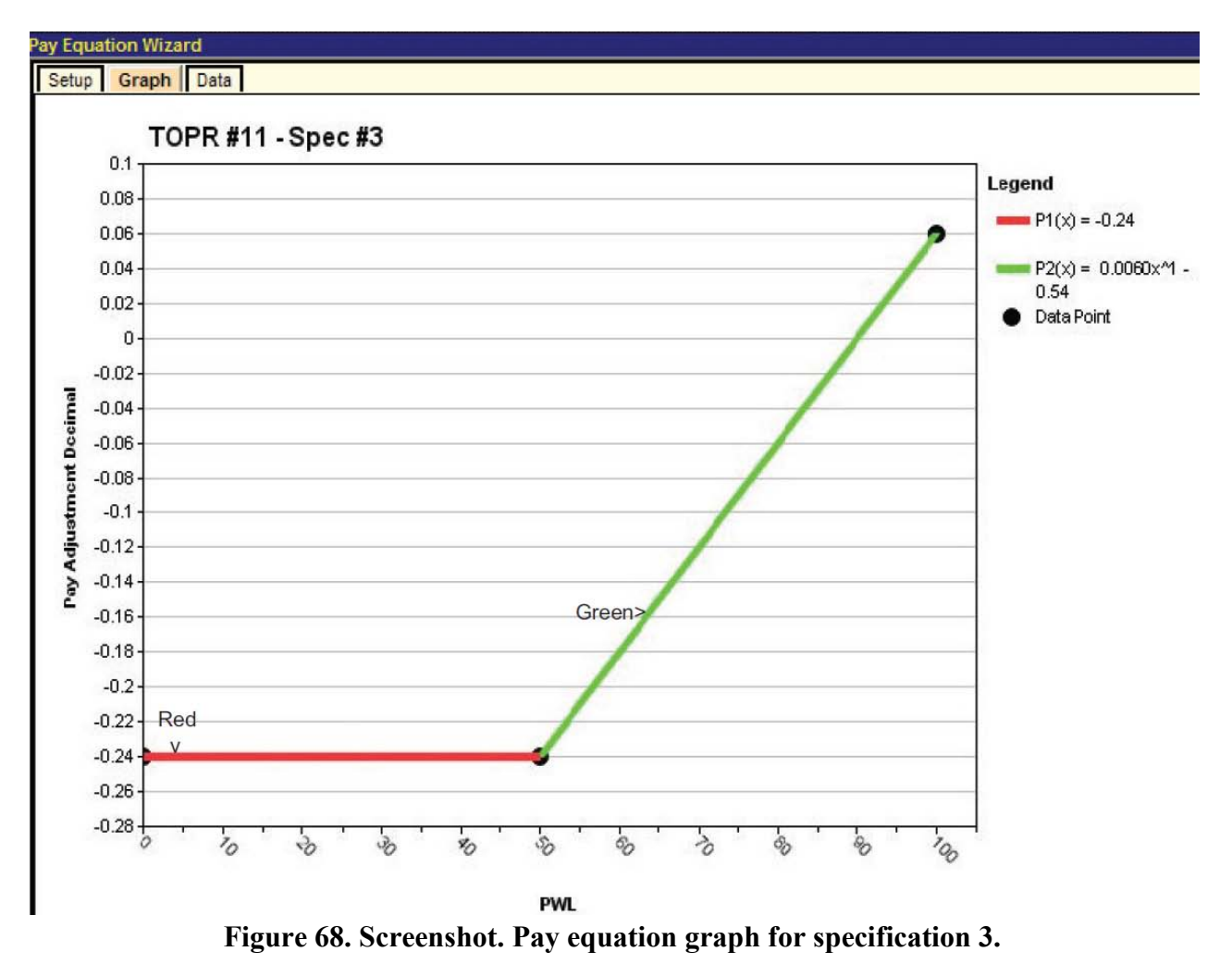

# <span id="page-73-1"></span>**Entering Data into Simulation Profile**

For this specification, it was necessary to create a new profile for analysis as described for specification 1. [Figure 69](#page-74-0) shows the newly created profile for specification 3.

| <b>SpecRisk</b>                                                                     | <b>System</b>                                                                                                    |                              |                                         |                    |                     |                |                 |                  |
|-------------------------------------------------------------------------------------|----------------------------------------------------------------------------------------------------|------------------------------|-----------------------------------------|--------------------|---------------------|----------------|-----------------|------------------|
| Setup $\triangleright$                                                              | Analysis >                                                                                                    |                              |                                         |                    |                     |                |                 |                  |
|                                                                                     | Profiles   Quality Characteristic Data Entry   Correlation Data Entry   Pay Relationship Data Entry   OC Curves Data Entry   Simulation Points Data Entry |                              |                                         |                    |                     |                |                 |                  |
| <b>Profiles</b>                                                                     |                                                                                                    |                              |                                         |                    |                     |                |                 |                  |
| $\left  \left  \left  \left  \right  \right  \right  \right  \leq \left  2 \right $ | $\gg$ 2 pages (10 rows)<br>Go.                                                                                                    |                              |                                         |                    |                     |                |                 |                  |
| Analyzed                                                                            | <b>Profile Designation</b>                                                                                                    | <sup>t</sup> Quality Measure | <b>Pay Adjustment Units</b>             | <b>Ilterations</b> | Random Seed         | <b>EP</b> Data | <b>EP Graph</b> | <b>RQL Frequ</b> |
| $\Gamma$                                                                            | Expected-Life Method Default Profile                                                                                                    | IPD<br>v                     | Pay Adjustment Dollars per Unit of Work |                    | 1000 Automatic<br>v | ⊽              | ☑               | ⊽                |
| $\overline{\Gamma}$                                                                 | Expected-Life Method Example #1                                                                                                    | IPD.<br>v                    | Pay Adjustment Dollars per Unit of Work |                    | 1000 Automatic<br>v | ⊽              | ⊽               | ⊽                |
| $\Box$                                                                              | TOPR #11 - Spec #3 - PCC                                                                                                    | <b>IPWL</b>                  | Pay Adjustment Decimal                  |                    | 1000 Automatic      | F              | ⊽               | v                |

**Figure 69. Screenshot. Part of SPECRISK profile screen for specification 3.**

<span id="page-74-0"></span>In the fourth column in [figure 69,](#page-74-0) "Pay Adjustment Decimal" was selected as the appropriate form for the pay equation. In the next column, 1,000 was entered as the number of iterations of the simulation process. The cropped screenshot in [figure 69](#page-74-0) shows only a few of the several output features that can be selected. Unless the analyst knows for certain that they are not needed, it is advisable to check all of the available boxes because of the useful information they can provide.

The next several steps involve entering the basic specification 3 information from the "Acceptance Procedure Synopsis" section. To begin, the user clicks on "Quality Characteristic Data Entry" (see [figure](#page-74-1) 70). Some of the entries are typed in directly, while others are selected after clicking on the down arrows that appear in some cells.

| <b>SpecRisk</b><br><b>System</b>                                                                                                    |                                                                  |
|----------------------------------------------------------------------------------------------------|------------------------------------------------------------------|
| Setup ><br>Analysis $\triangleright$                                                                                                    |                                                                  |
| Quality Characteristic Data Entry Correlation Data Entry Pay Relationship Data Entry CC Curves Data Entry Simulation Points Data Entry<br><b>Profiles</b> |                                                                  |
| Define up to 5 quality characteristics                                                                                                    |                                                                  |
| 1 pages (2 rows)<br>Go.                                                                                                    |                                                                  |
| # Quality Characteristic<br><b>Pay Equation Designation</b>                                                                                               | Sample Size (n) AQL<br><b>RQL</b><br>Retest<br><b>Spec Limit</b> |
| Compressive Strength<br>PWL(Pay Adjustment Decimal): TOPR #11 - Spec #3                                                                                   | 11 - sided<br>50<br>90                                           |
| <b>Thickness</b><br>PWL(Pay Adjustment Decimal): TOPR #11 - Spec #3<br>v<br>v                                                                             | 50 <sup>1</sup><br>90<br>1 - sided                               |

**Figure 70. Screenshot. Specification 3 quality characteristic data entry.**

<span id="page-74-1"></span>As shown in [figure](#page-74-1) 70, after creating two blank rows, the user has clicked the down arrows in the second column and selected "Compressive Strength" and "Thickness." The appropriate pay equations are selected in a similar manner in the third column, followed by the selection of "1-sided" as the limit type in the fourth column. Next, the sample size of 5 and the AQL of PWL = 90 are entered for both quality characteristics. The "Acceptance Procedure Synopsis" section notes that whenever the sample average falls below the lower specification limit, the corresponding PWL value is not calculated and is set to a minimum value of  $PWL = 50$ . Therefore, "50" has been entered in the RQL cell for both quality characteristics.

Whereas the SHA does not calculate the actual PWL value when AVG is less than LSL but sets PWL = 50 and applies the minimum pay level, the SPECRISK procedure does calculate PWL and, if it is 50 or less, applies the minimum PF prescribed by the pay equation, as shown in [figure 68.](#page-73-1) The end result is the same, but because of this difference, the SPECRISK analysis gathers additional data that can be displayed and may be of interest. For example, SPECRISK can determine how often this action occurs at different levels of actual production quality.

The rest of the input proceeds in much the same manner. The quality characteristics are not correlated for this application, so this input step can be bypassed. An additional column at the right of [figure](#page-74-1) 70 allows a checkbox for "Retest" to be clicked. Retesting does not apply for this application nor do additional selections not shown in this figure.

As previously noted, the appropriate weighting factor is 0.5 for both of the quality characteristics. This information is entered by clicking on "Pay Relationship Data Entry," selecting "Weighted Average" as the type of pay relationship, and then entering the appropriate weights in the right column in [figure 71.](#page-75-0)

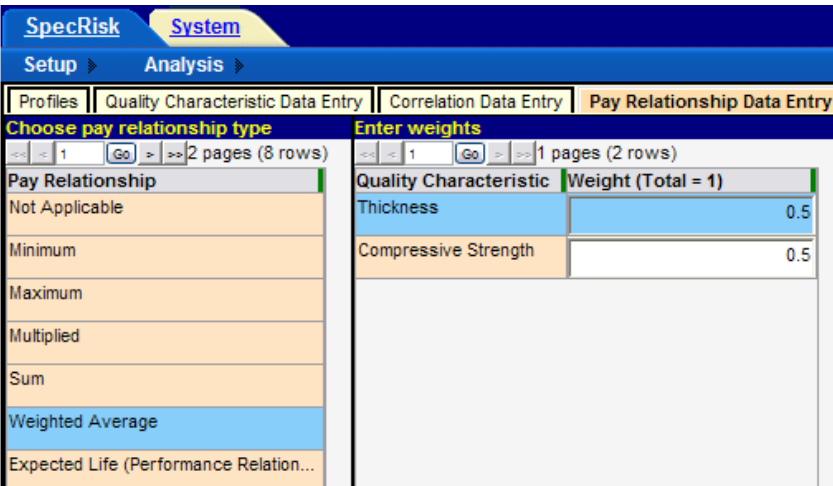

**Figure 71. Screenshot. Entry of pay weighting factors for specification 3.**

<span id="page-75-0"></span>The next tab, "OC Curves Data Entry," allows the user to enter pay levels from which a series of graphed OC curves will be produced, showing the probability of receiving these pay level (or higher) at any level of true population quality. The pay schedule for this application is in units of PA in decimal form. An appropriate series of pay levels has been entered in [figure 72.](#page-75-1)

| <b>SpecRisk</b><br><b>System</b>                                                                                           |  |  |  |  |  |
|----------------------------------------------------------------------------------------------------|--|--|--|--|--|
| Analysis ><br>Setup $\triangleright$                                                                                       |  |  |  |  |  |
| Profiles   Quality Characteristic Data Entry   Correlation Data Entry   Pay Relationship Data Entry   OC Curves Data Entry |  |  |  |  |  |
| Enter pay values for which cumulative probabilities are desired                                                            |  |  |  |  |  |
| pages (6 rows)<br> Go  >                                                                                                   |  |  |  |  |  |
| Pay                                                                                                    |  |  |  |  |  |
| $-0.2$                                                                                                    |  |  |  |  |  |
| $-0.15$                                                                                                    |  |  |  |  |  |
| $-0.1$                                                                                                    |  |  |  |  |  |
| $-0.05$                                                                                                    |  |  |  |  |  |
|                                                                                                    |  |  |  |  |  |
| 0.05                                                                                                    |  |  |  |  |  |

<span id="page-75-1"></span>**Figure 72. Screenshot. Entry of pay levels for specification 3 OC curve analysis.**

# **Preliminary Analyses**

Following the input of essential entries for analysis of the specification, it is customary to perform a preliminary analysis by entering a few key quality level combinations in the "Analyze Selected" table, as shown in [figure 73.](#page-76-0) This early analysis can provide almost immediate results at quality levels of particular importance and may allow the user to spot obvious input errors.

|                          | Analyze Selected   EP Data   EP Graph   RQL Frequency   Retest Frequency   Multiple OCs Graph   PWL/PD Histogram |                  |           |                                      |           |            |               |
|--------------------------|----------------------------------------------------------------------------------------------------|------------------|-----------|--------------------------------------|-----------|------------|---------------|
|                          | Insert and select individual analysis cases                                                                      |                  |           |                                      |           |            |               |
| -eell<br>$\sim$          | $ Go  >   \gg$                                                                                                   | 1 pages (5 rows) |           |                                      |           |            |               |
| <b>Select</b>            | Compres                                                                                                    | <b>Thickness</b> | Average   | $\frac{1}{2}$ Standard  5 Percentile |           | 50 Percent | 95 Percentile |
| $\overline{\phantom{1}}$ | 90                                                                                                    | 90               | 0.0002    | 0.0472                               | $-0.087$  | 0.0052     | 0.06          |
| $\overline{\mathbf{v}}$  | 90                                                                                                    | 50               | $-0.0986$ | 0.0464                               | $-0.173$  | $-0.0907$  | $-0.0152$     |
| ⊽                        | 50                                                                                                    | 90               | $-0.0994$ | 0.0485                               | $-0.1732$ | $-0.0942$  | $-0.0142$     |
| ⊽                        | 50                                                                                                    | 50               | $-0.1941$ | 0.0481                               | $-0.24$   | $-0.2071$  | $-0.0952$     |
| $\overline{\mathbf{v}}$  |                                                                                                    |                  | $-0.24$   |                                      | $-0.24$   | $-0.24$    | $-0.24$       |

**Figure 73. Screenshot. Preliminary run at key quality level combinations.**

<span id="page-76-0"></span>For example, the highlighted line in [figure 73](#page-76-0) shows that at the AQL for which both quality characteristics are at  $PWL = 90$ , the expected (i.e., long-term average) PA of 0.0002 is almost exactly at the desired value of 0.0. This indicates that a contractor who consistently performs at the AQL for both quality characteristics will receive essentially no PA in the long run and thus will be paid 100 percent for producing precisely the level of quality specified as acceptable, which is desired. There is a 5 percent chance that the contractor would receive a reduction of -0.067 when actually at the AQL. This is an indication of the influence of sample size on the acceptance procedure.

In the next two rows, one quality characteristic is held at the AQL of  $PWL = 90$ , while the other is set at  $PWL = 50$ , which is a deficient level of quality. Since the same pay equation is applied to both quality characteristics, and they both have equal weights of 0.50, the expectation that both of these combinations should produce about the same level of PA is confirmed in [figure 73.](#page-76-0) The SPECRISK analysis indicates that the expected PA in both cases is close to -0.099, a pay reduction of approximately 10 percent. The SHA must decide if this is a sufficient level of pay reduction for this degree of deficient quality.

The last two rows in [figure 73](#page-76-0) show PWL combinations of 50/50 and 0/0 produce expected PAs of -0.19 and -0.24, respectively, which confirms that the analysis procedure is performing as expected. When both quality characteristics are exactly at  $PWL = 50$ , approximately half of them will test out as  $PWL < 50$  and then be set at  $PWL = 50$ , as this procedure prescribes. The other half will test out at PWL  $> 50$  and be recorded as they actually occur. Consequently, the longterm average will be something above  $PWL = 50$ , and the simulation analysis has determined that this equates to an expected PA of approximately -0.19.

When both quality characteristics are essentially at  $PWL = 0$ , virtually all estimates will also be at PWL = 0 and all will be set at PWL = 50. The pay equation in [figure 64](#page-71-0) shows that this corresponds to an expected PA of -0.24, as confirmed in the last row in [figure 73.](#page-76-0)

### **Full Analysis**

For many SHAs, the preliminary analysis may be sufficient to confirm that the acceptance procedure is working satisfactorily or to demonstrate that modifications need to be made. For those desiring more detailed information, a full analysis can be run. Several output graphs generated from the full analysis of specification 3 are included in this section.

Whereas the preliminary analysis in [figure 73](#page-76-0) provided the expected PA levels at certain important combinations of quality levels, the EP graphs in [figure 74](#page-77-0) through [figure 76](#page-78-0) provide information over the entire range of possible quality levels. For research or troubleshooting purposes, the individual characteristic graphs shown in [figure 74](#page-77-0) and [figure 75](#page-78-1) can be useful, but the composite results in [figure 76](#page-78-0) represent the overall payment to the contractor and are likely to be of greatest interest.

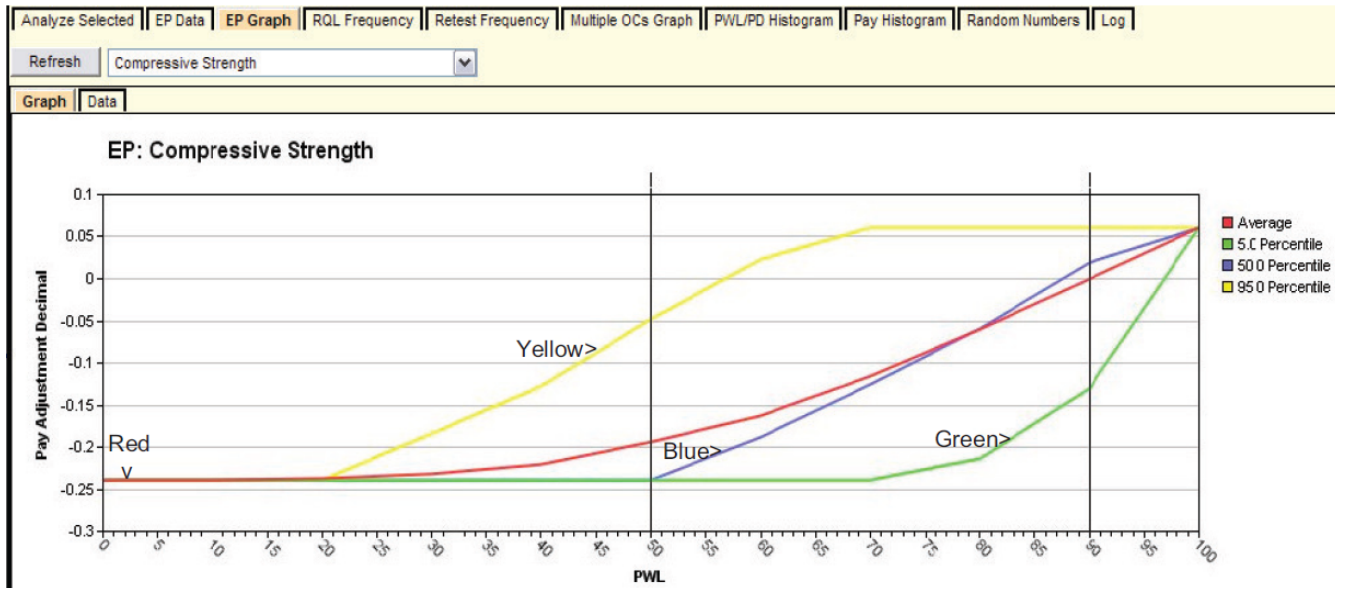

<span id="page-77-0"></span>**Figure 74. Screenshot. EP graph for compressive strength.**

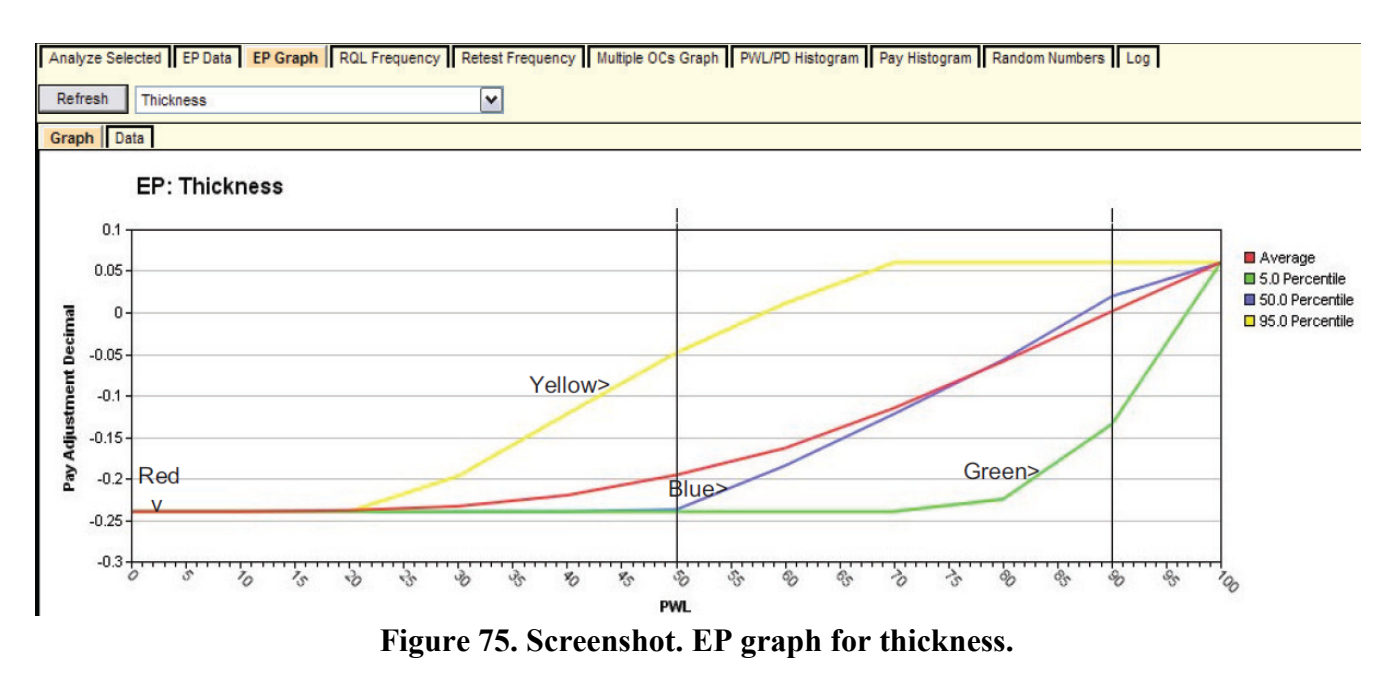

<span id="page-78-1"></span>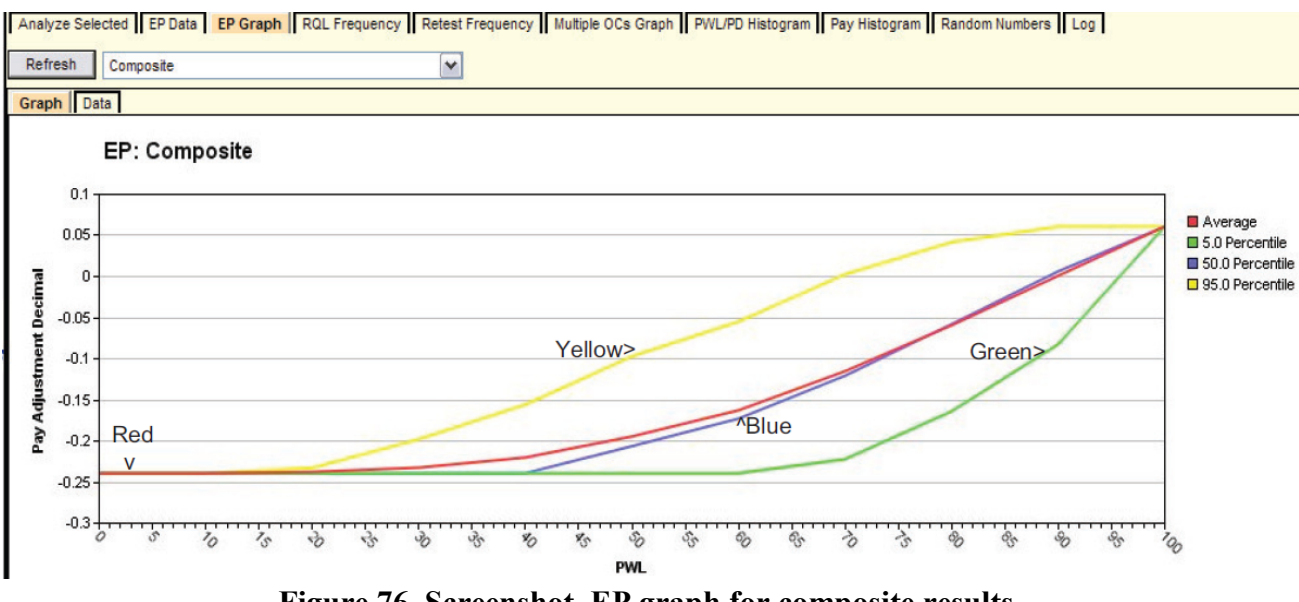

**Figure 76. Screenshot. EP graph for composite results.**

<span id="page-78-0"></span>In all three figures, the red line represents the average (expected) payment levels throughout the entire range of quality from  $PWL = 0$  to  $PWL = 100$ . The other lines represent selected percentile levels that provide a visual indication of how variable individual lot pay levels may be about the average.

As previously noted, the same pay equation is applied to both quality characteristics, and they have equal weights of 0.50. Thus, it is expected that the EP graphs for both compressive strength and thickness should be nearly identical, as shown in [figure 74](#page-77-0) and [figure 75.](#page-78-1)

In order to be able to plot [figure 76,](#page-78-0) it is necessary to hold all quality characteristics simultaneously at the PWL values shown on the x-axis. This allows the graph to be plotted in two dimensions for multiple quality characteristics and provides a reasonably good picture of

how the acceptance procedure will perform. However, SPECRISK does compute the data needed for a more complete analysis that allows all possible combinations of quality levels. These analyses can be accessed by clicking on the "EP Data" tab.

Two interesting observations can be made from [figure 76.](#page-78-0) First, as seen in the individual characteristic graphs, the red line (average PA) goes almost exactly through  $PA = 0$  at the AQL of PWL = 90, as desired. Second, because [figure 76](#page-78-0) represents the weighted average of the two individual pay results, the percentile lines are generally less dispersed than they are for the individual quality characteristics. This is roughly analogous to the statistical effect of the standard error of the mean.

Another display of interest is the multiple OCs graph shown in [figure 77.](#page-79-0) Like [figure 76,](#page-78-0) the graph is constructed with all quality characteristics held simultaneously at the PWL values on the x-axis.

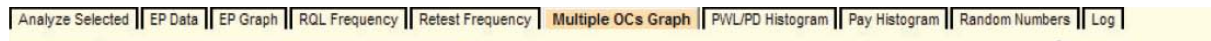

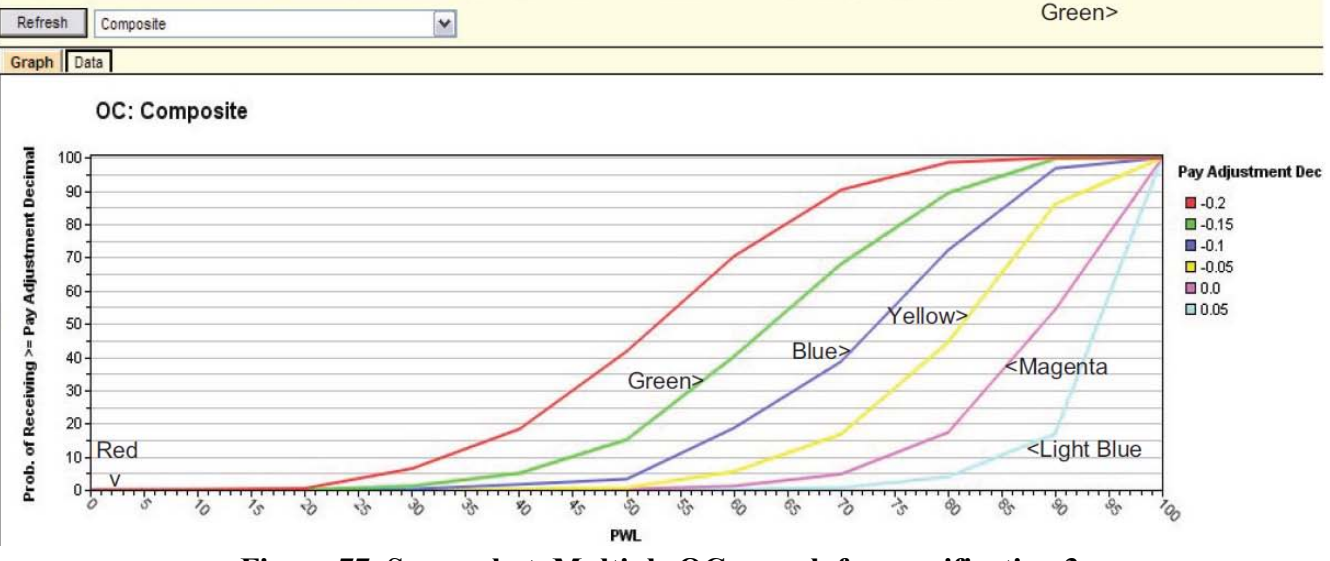

**Figure 77. Screenshot. Multiple OCs graph for specification 3.** 

<span id="page-79-0"></span>In this case, the curve of primary interest is the purple line, which represents the probability of achieving an average PA factor of 0.0 or higher (i.e., a PF of 100 percent or more). [Figure 77](#page-79-0) shows that when the contractor performs consistently at the AQL of PWL = 90, there is about a 0.55 probability of achieving a PA of 0.0 or higher. In other words, approximately half of the PAs will be above 0.0 (some degree of incentive), and half will be below (some degree of reduction) such that the long-term average will be almost exactly 0.0 (100 percent payment), as desired. This is confirmed by the red curve in [figure 76.](#page-78-0)

Both the composite EP and multiple OCs graph can be useful to the SHA and the contractor. For the conservative contractor who wants to assure a greater frequency of PAs of 0.0 or an incentive, [figure 77](#page-79-0) shows that a consistent production level of PWL = 95 would produce a probability of about 0.78 of receiving some degree of incentive payment. [Figure 76](#page-78-0) shows that the average positive incentive payment would be about 0.03.

A final graph of interest for this analysis displays the frequency with which an RQL clause (and possible remove-and-replace option) would be triggered. Since this specification does not define the RQL in the manner for which the SPECRISK software was designed (level of PWL or PD), the value of  $PWL = 50$  was entered as the RQL value because this is the point below which the agency chooses to set the measured value to a constant level of PWL = 50. [Figure 78](#page-80-0) shows the expected frequency of occurrence of this action for compressive strength, and since the two quality characteristics are treated identically, this figure would also apply to thickness.

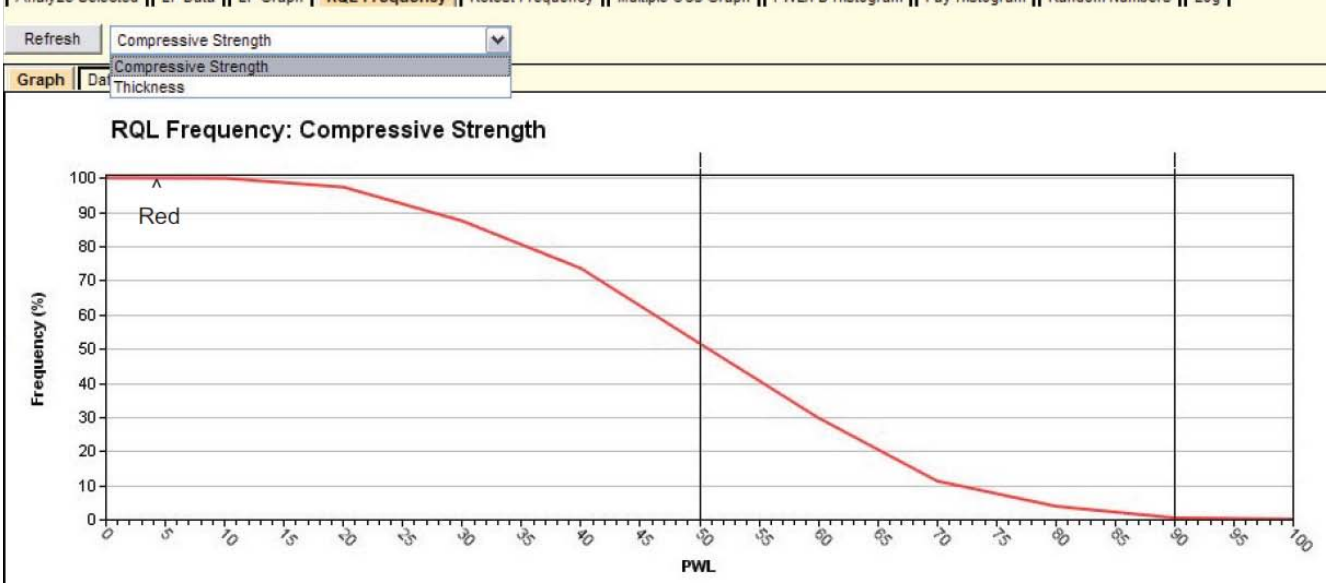

Analyze Selected | EP Data | EP Graph | RQL Frequency | Retest Frequency | Multiple OCs Graph | PWL/PD Histogram | Pay Histogram | Random Numbers | Log

<span id="page-80-0"></span>**Figure 78. Screenshot. Frequency of estimates of PWL ≤ 50 at various PWL levels.**

As shown in [figure 78,](#page-80-0) at a consistent production level of PWL = 50, action would be expected to occur about 50 percent of the time. This approximate result is expected because PWL is an unbiased statistical estimator. What could not be so easily determined is that, when the production is consistently controlled at  $PWL = 65$ , for example, action will still occur about 20 percent of the time. Similarly, at a very poor production level of PWL = 35, the material will test out as PWL = 50 or higher about 20 percent of the time due to inherent statistical variability at this sample size  $(n = 5)$ . Thus, this graph can provide the agency with information needed to decide if some sort of retest provision or other adjustment might be desirable, depending on the actual consequences of potential errors of this magnitude. The curve also shows that when at the AQL of PWL = 90, there is little or no chance that the estimated PWL will result in a minimum payment. This will ordinarily be the case at the AQL but warrants checking when the sample sizes are relatively small.

SPECRISK does not provide this capability directly, but an additional inference can be drawn from [figure 78.](#page-80-0) Since the OC curve applies to both compressive strength and thickness, and the probability of triggering the setting of PWL = 50 when the true production level is exactly PWL = 50 is almost exactly 0.50, the probability of not triggering this action is also 0.50 for both compressive strength and thickness. Therefore, when the production is controlled at  $PWL = 50$ , the combined probability of not triggering this action for both quality characteristics is  $0.50 \times$  $0.50 = 0.25$ , and the probability of triggering it for at least one of them is  $1.00 - 0.25 = 0.75$ . By trial and error, it can be found that when production is controlled at  $PWL = 61$ , the probability of

either compressive strength or thickness triggering this action is about 0.50. This can often be useful information, depending on the consequences of this level of quality, and the severity of the PA or required remedial action.

### **Analysis Summary and Conclusions**

The following are the key components and conclusions of this analysis:

- By transforming the composite pay equation into an individual pay equation for each characteristic and using equal weights of 0.5 for each, it was possible to make the acceptance procedure amenable to analysis by SPECRISK (see [figure 63](#page-70-0) and [figure 64\)](#page-71-0).
- The "Analyze Selected" table in [figure 73](#page-76-0) is one of the most useful analysis tools, and may be sufficient for many analyses. This table demonstrated the performance of the acceptance procedure at certain critical combinations of quality levels and showed that the acceptance procedure successfully provided an expected (long-term average) PA of 0.0 when the quality levels of the two characteristics were controlled at precisely the quality levels defined as the AQL ( $PWL = 90$ ).
- The "Analyze Selected" table analysis also demonstrated that with one quality characteristic at the AQL and the other at a seriously deficient level of PWL = 50, the expected PA would be about -10 percent. There are two potential concerns associated with this finding. First, this may not provide sufficient incentive to contractors to more conscientiously target production at the AQL for both quality characteristics. Additionally, it is possible that this amount of pay reduction may not fully compensate the SHA for the expected additional maintenance or premature failure that could result from deficient quality.
- The "Analyze Selected" table analysis also showed that having both quality characteristics controlled at production levels of PWL = 50 produced an expected pay reduction of about -19 percent while controlling both characteristics at  $PWL = 0$ produced a maximum pay reduction of -24 percent. In these cases, it may be even more likely that this acceptance procedure may not be capable of recouping the losses associated with severely deficient quality.
- This acceptance procedure does not contain an RQL clause. There are two reasons why it might be advisable to include such a clause. First, it would provide considerable additional incentive to the contractor to control production closer to the AQL, as desired. Second, depending on the consequences of the RQL clause (possibly removal and replacement at the contractor's expense, performance of an approved method of repair, or assignment of a more severe minimum PA), the procedure might come much closer to recouping the future expenses the agency is likely to incur as the result of required additional maintenance and expected premature failure.
- Another desirable modification that can be incorporated with an RQL clause is to calculate both the PWL and the PA down to the minimum at  $PWL = 0$  rather than limiting this at  $PWL = 50$ . The ROL would be stated as the calculated PWL falling below

some critical limit (e.g.,  $PWL = 25$ ), at which point, the SHA can specify the option to require either remove and replace the defective material or some other approved form of corrective action. Whenever this option is not elected, the SHA can appropriately assign the actual level of computed pay reduction rather than the amount computed at PWL = 50. An approach such as this provides considerably more incentive to produce AQL quality in the first place and, it better compensates the agency for the extra expense it will be expected to incur in the future as the result of seriously deficient quality.

# **SPECIFICATION 4**

# **Introduction**

Under specification 4, the SHA accepts PCC pavement based on measuring compressive strength, thickness, and smoothness. This analysis considers compressive strength and thickness and is limited to class 1 PCC. The analysis for class 2 PCC would be conducted in the same manner as class 1. Smoothness is controlled by a shutdown procedure for any section of pavement exceeding 7 inches/mi using the agencies test procedure. This requirement is not conducive to QA analysis and was not conducted.

Since this SHA uses an average with no measure of variability as the quality measure, the analysis is much more involved than the previous three specifications, which used PWL.

# **Compressive Strength Acceptance**

The pavement is subdivided into separate concrete lots of approximately 5,333 yd² placed continuously (e.g., 2,000 ft by 24 ft). Cylinders are then tested for compressive strength.

Acceptance based on 24-h compressive strength is as follows:

- The minimum early acceptance strength is the average strength at  $24 h \pm 30$  min of the laboratory design less 1.5 times the standard deviation of the laboratory design.
- If the average of the three lot acceptance tests equals or exceeds the minimum early strength, the lot will be accepted at the full contract price.
- If the average of the three lot acceptance tests fails to meet the acceptance limit, the contractor may immediately remove the concrete in the lot or leave it in place pending acceptance or rejection from the 28-day strength test results.

If the average 28-day compressive strength of the lot does not meet the lower acceptance limit for a 0.70 PF, the agency either orders removal of the concrete in the lot, or applies a PF of 0.50 for the lot.

<span id="page-82-0"></span>The unit price of concrete pavement will be reduced for areas represented by each lot that does not meet the specified compressive strength at 28 days, according to [table 3.](#page-82-0)

|                    | <b>Average Compressive Strength</b> |                          |  |  |  |
|--------------------|-------------------------------------|--------------------------|--|--|--|
| PF                 | <b>Class 1</b>                      | Class 2                  |  |  |  |
| 1.00               | $\geq$ 3,000 psi + 0.18R            | $\geq$ 3,500 psi + 0.21R |  |  |  |
| 0.95               | $\geq$ 3,000 psi – 0.07R            | $\geq$ 3,500 psi – 0.07R |  |  |  |
| 0.70               | $\geq$ 3,000 psi – 0.30R            | $\geq$ 3,500 psi – 0.30R |  |  |  |
| $D -$ Sampla range |                                     |                          |  |  |  |

**Table 3. Payment factors for PCC based on average compressive strength.**

 $R =$  Sample range.

### **Analysis of Compressive Strength Acceptance Plan**

Since it would require a detailed knowledge of what the SHA believed to be the relationship between 24-h and 28-day concrete compressive strength, it is not possible to analyze the effect that the 24-h strength requirement has on acceptance and payment determination for PCC. It would also be necessary to know what relationship actually exists for concrete mixed and placed on the SHA's projects and the mean and standard deviation for the population of 24-h strengths. This relationship is made more complex by the fact that it would need to be correlated to the 28-day strengths, which are also variable. Without extensive SHA data for many corresponding 24-h and 28-day test results, it is not possible to conduct any sort of valid analysis of this acceptance provision. As a result, the following analyses consider only the 28-day compressive strength requirements.

# *Determining the AQL*

To analyze the risks associated with an acceptance plan, it is necessary to know what the SHA considers the AQL. It is generally accepted that the contractor should receive an average payment of 100 percent for producing an AQL population. Since the AQL that the SHA used is not known (or even whether or not the SHA established an AQL population), an assumed AQL must be established based on the acceptance plan requirements.

The AQL can be approximated based on the requirement for a PF of 1.00. That is, the AQL can be defined as a population that meets the requirement of 3,000 psi + 0.18*R*. Since this payment relationship includes values for both the mean, as measured by the sample average, and the variability, as measured by the sample range, *R*, there are many populations that meet the AQL requirement. Using this assumption, the AQL population for class 1 PCC can then be defined as shown in [figure 79.](#page-84-0)

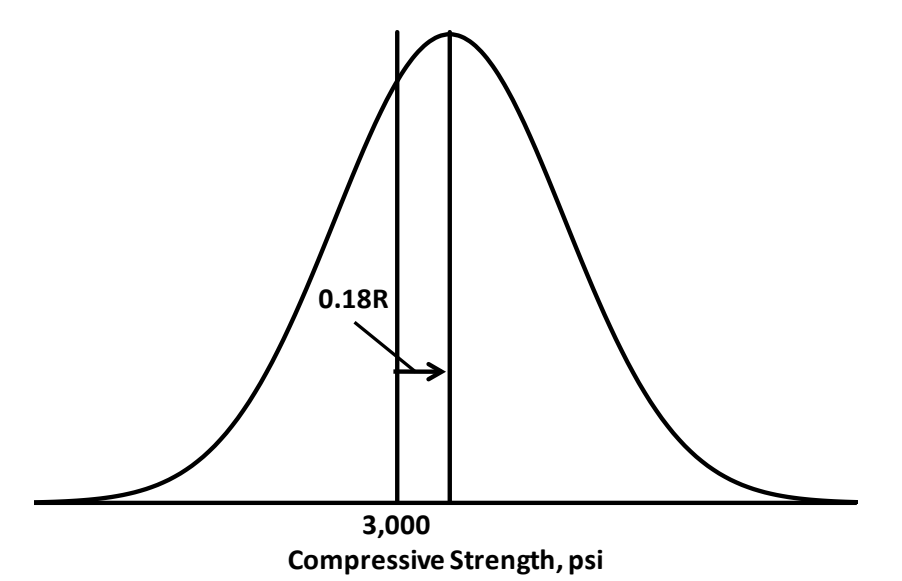

<span id="page-84-0"></span>**Figure 79. Graph. Assumed AQL population for class 1 PCC compressive strength.**

One issue with the AQL in [figure 79](#page-84-0) is that it is defined in terms of the range, which is not a useful measure when defining a normal population as is usually assumed for construction materials. However, there is a statistical relationship between the mean range, *R*, for data from a normal distribution and  $\sigma$ , the standard deviation of that distribution. This relationship depends only on the sample size, *n*. The mean of *R* is  $\overline{R} = d_2 \sigma$ , where the value of  $d_2$  is also a function of *n*. The  $d_2$  values for various sample sizes are shown in [table 4.](#page-84-1)

| Sample Size, n | $d_2$ , where $\overline{R} = d_2 \sigma$ |
|----------------|-------------------------------------------|
|                | 2.534                                     |
|                | 2.704                                     |
|                | 2.847                                     |
|                | 2.970                                     |
|                | 3.078                                     |

<span id="page-84-1"></span>**Table 4. Factors for estimating population standard deviation from sample ranges.**

The value  $d_2 \sigma$  can therefore be substituted for *R* in the AQL shown in [figure 79.](#page-84-0) However, [table 4](#page-84-1) shows a potential problem with the acceptance plan. The relationship between sample ranges and the population's standard deviation varies with the sample size. However, while the acceptance plan indicates that at least six cylinder should be tested (based on American Association of State Highway and Transportation Officials (AASHTO) T-22 and ASTM C-192), it includes only a single threshold limit for each  $PF^{(4,5)}$ . Since the limits do not change with sample size, this creates a situation where the AQL in [figure 79](#page-84-0) is different for each sample size. Ideally, the AQL is a constant value defined by the highway agency based on engineering considerations and experience.

For example, the means of the AOL population for  $n = 6$  and  $n = 10$  are calculated in [figure 80](#page-85-0) and [figure 81.](#page-85-1)

$$
0.18R = [0.18 \times (d_2 \sigma)] = [0.18 \times (2.534 \sigma)] = 0.456 \sigma
$$

<span id="page-85-0"></span>**Figure 80. Equation. Required offset of the mean of a population based on a sample size of**   $n = 6$ .

$$
0.18R = [0.18 \times (d_2 \sigma)] = [0.18 \times (3.078 \sigma)] = 0.554 \sigma
$$

#### <span id="page-85-1"></span>**Figure 81. Equation. Required offset of the mean of a population based on a sample size of**   $n = 10$ .

[Figure 82](#page-85-2) shows the probability density functions (PDFs) for the AQL populations for sample sizes  $n = 6$  and  $n = 10$ . The two PDFs can be plotted together since the population mean,  $\mu$ , is represented in terms of the number of population standard deviations from the lower specification limit,  $LSL = 3,000$ . That is, the mean is plotted as  $(\mu - 3000) / \sigma$ .

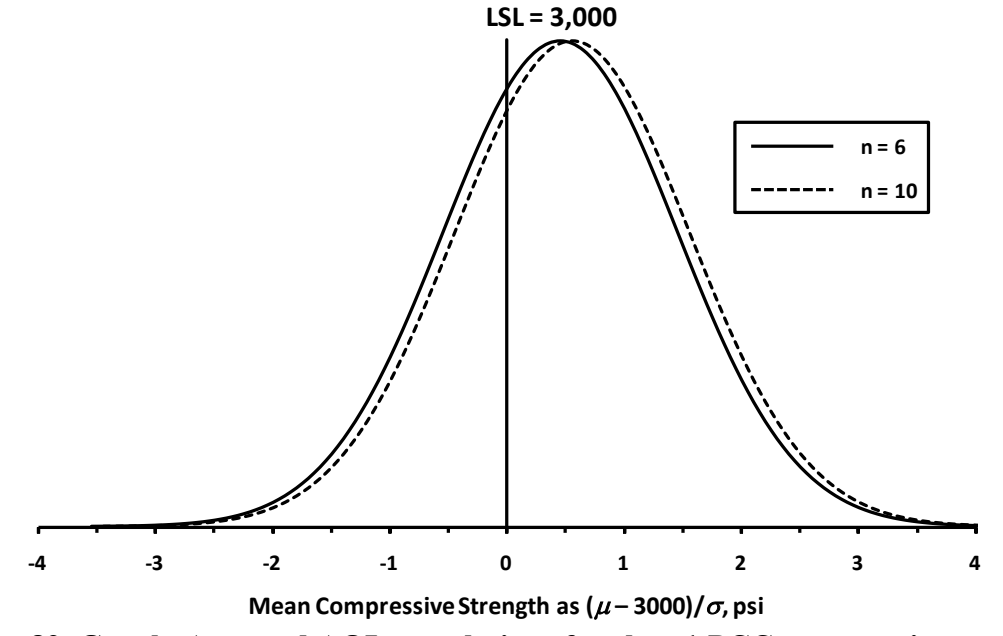

<span id="page-85-2"></span>**Figure 82. Graph. Assumed AQL populations for class 1 PCC compressive strength.**

Since many different combinations of population means and standard deviations meet the AQL of the acceptance plan, it is related in concept to the PWL approach. Using a table of the standard normal distribution or a computer software program, such as Microsoft Excel<sup>®</sup> or Minitab<sup>®</sup>, the PWL value can be calculated for each of the AQL populations shown in [figure 82.](#page-85-2) These PWL values are 67.6 for  $n = 6$  and 71.0 for  $n = 10$ . As discussed later in this chapter, the use of the sample PWL rather than the sample mean and range eliminates the problem of different AQLs for different sample sizes.

### *Determining Expected Payment Curves*

For many reasons, including the use of the range rather than standard deviation, the differing AQL populations for different samples sizes, and the literally infinite combination of population means and standard deviations that can be considered AQL populations, the best way to analyze the acceptance plan is by using computer simulation. In this case, Minitab<sup>®</sup> statistical software was used to generate samples of varying sizes from different populations. Although a larger number of iterations would be preferable for a detailed analysis, samples for 10,000 lots were simulated for illustration purposes. For each lot, the sample mean and range were calculated, and these values were used with [table 3](#page-82-0) to determine the PF for the lot. The 10,000 lot payment factors were then averaged to determine the expected payment for each sample size and level of quality simulated. In the simulations, lots that did not meet the requirements for a 0.70 PF were assigned a PF of 0.50.

The results of the simulations were then plotted to develop the EP curve in [figure 83.](#page-86-0) This curve is for samples of size  $n = 6$ . Since the level of quality is represented in terms of the number of population standard deviations that the population mean is above the lower specification limit of 3,000 psi, this single curve can be used to determine the EP value for any population.

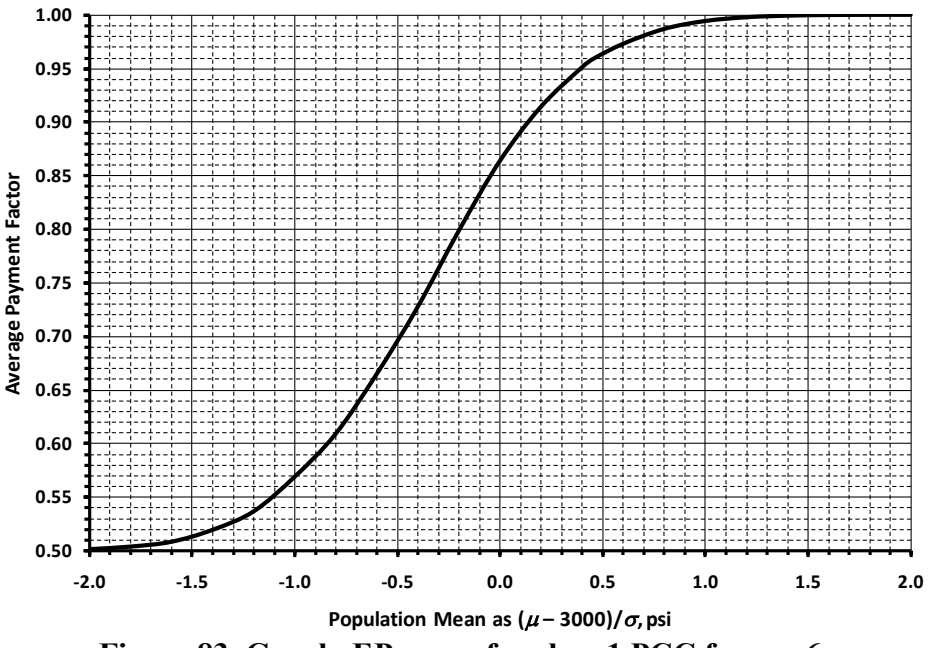

**Figure** 83. Graph. EP curve for class 1 PCC for  $n = 6$ .

<span id="page-86-0"></span>For example, if the contractor produced a population with  $\mu = 3,200$  psi and  $\sigma = 500$  psi, this would correspond to a value of  $(3,200 - 3,000)/500 = 0.4$  on the x-axis in [figure 83.](#page-86-0) As shown in [figure 84,](#page-87-0) this corresponds to an average PF, or expected payment, of approximately 0.95. If the contractor produces this same population numerous times, it would be expected that the individual lot PF would average about 0.95. This same expected payment value would be obtained if the contractor produced a population with  $\mu = 3,400$  psi and  $\sigma = 1,000$  psi, since it would correspond to the same value of  $(3,400 - 3,000)/1,000 = 0.4$ .

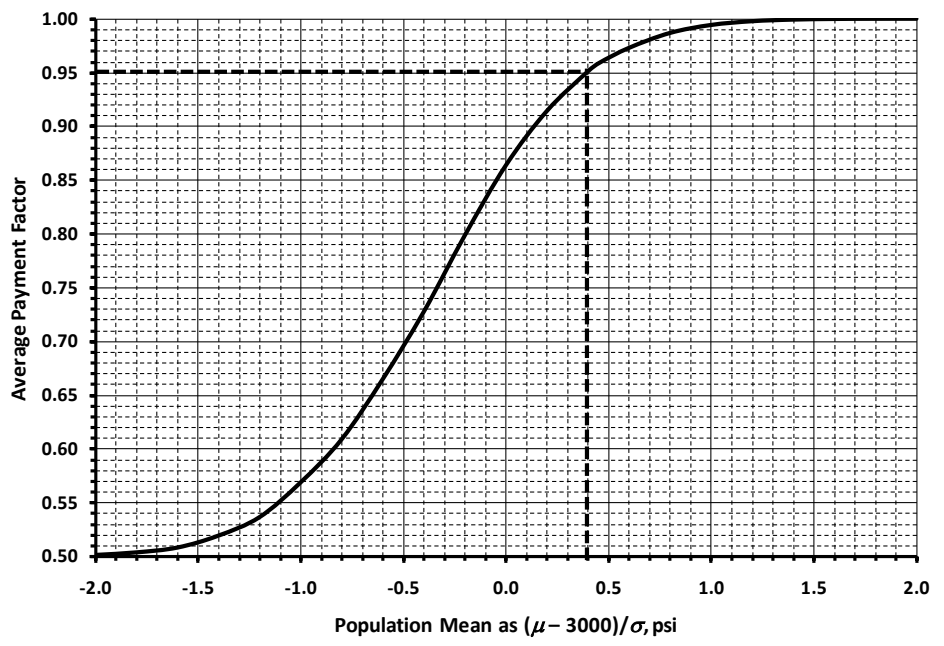

**Figure 84. Graph.** EP curve for population with  $(\mu - 3.000)/\sigma = 0.4$  and  $n = 6$ .

<span id="page-87-0"></span>[Figure 80](#page-85-0) shows that the population mean for an AQL population for  $n = 6$  would be 0.456 above the lower specification limit of 3,000 psi. From either [figure 83](#page-86-0) or [figure 84,](#page-87-0) the expected payment value can be calculated for this AQL population and would be approximately 0.96. This illustrates what might be called the "payment risk" to the contractor. If a contractor produces an AQL population, the PF should be 1.00. However, a contractor that consistently produces the AQL population will instead average only 0.96 for the PF.

This payment risk is at least partially, and perhaps totally, due to the fact that the acceptance plan does not provide an incentive for material that exceeds the AQL quality. Due to the random nature of the sampling process, there will be times when material that is precisely at the AQL but will have a sample result that indicates a reduced PF should be applied. However, since there is no incentive provision, the times when the sample result indicates quality in excess of the AQL this will result in a PF of 1.0. Therefore, it will not be possible for AQL material to receive an average PF of 1.0.

To receive an expected payment of 1.0, the contractor must produce a population with a mean that is at least 1.4 standard deviations above 3,000 psi (see [figure 83\)](#page-86-0). Using the previous example with  $\sigma$  = 500, this corresponds to a population mean of  $3,000 + (1.4 \times 500) = 3,700$  psi, which is considerably higher than the AQL mean of  $3,000 + (0.456 \times 500) = 3,228$  psi. This could be interpreted to mean that the contractor must produce quality much greater than the AQL to be able to average full payment. Or, these results might be interpreted to redefine the AQL to be a population for which the mean is at least 1.4 standard deviations above the lower specification limit of 3,000 psi. However, the specification does not clearly communicate the definition of the AQL.

Simulations were conducted on sample sizes of  $n = 6, 8$ , and 10 to evaluate the effect that sample size has on the expect payment values. [Figure 85](#page-88-0) presents the EP curves for the case of sample

sizes of  $n = 6$  and 10. The sample size of  $n = 8$  was between the two curves and was not plotted so that the two curves were easier to see. The larger sample size results in slightly larger expect payment values. For the previous example, where  $(\mu = 3000)/\sigma = 0.4$  for  $n = 6$ , the expected payment is approximately 0.95. [Figure 85](#page-88-0) shows that the same population has an expected payment of approximately 0.96 when *n* =10.

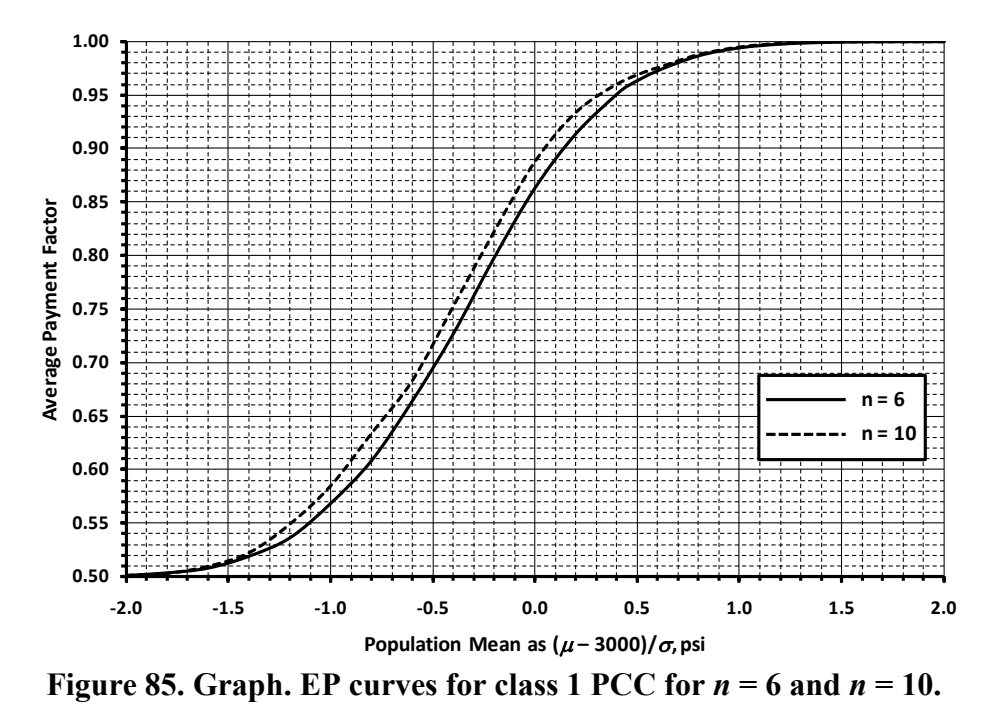

#### <span id="page-88-0"></span>*Determining OC Curves*

The EP curve shows the long-term average payment for any given quality level. However, it does not provide any information regarding the variability about this average of the individual lot PFs. One way that this variability might be considered is to look at the standard deviation value for the 10,000 lot simulations that were used to determine the expected payment values. The standard deviations for selected quality levels, in terms of  $(\mu - 3{,}000)/\sigma$ , are plotted in [figure 86](#page-89-0) for sample sizes of  $n = 6$  and  $n = 10$ . The standard deviation values are consistently lower for the larger sample size. In general, this means that larger samples tend to produce better estimates of the population parameters.

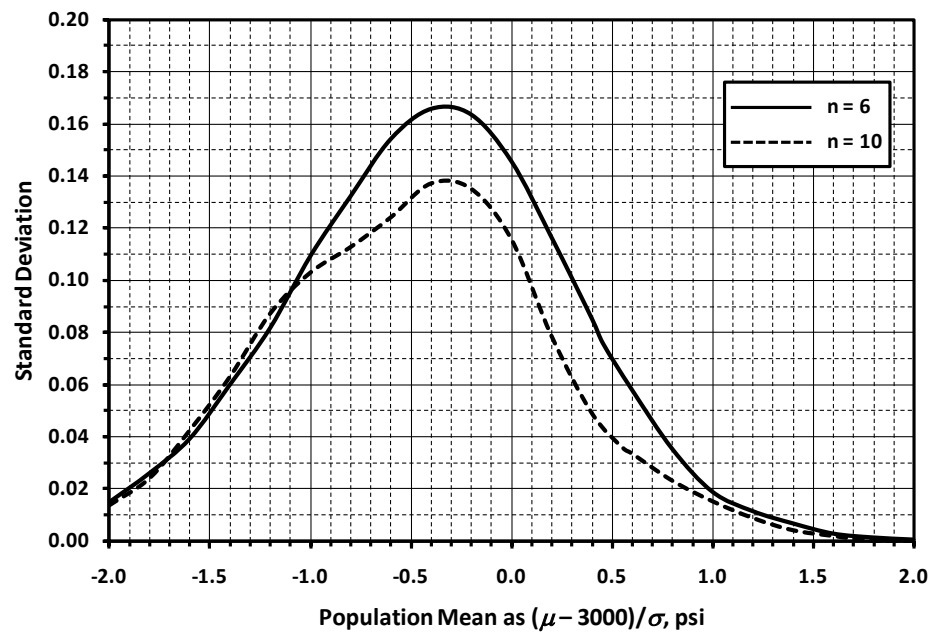

<span id="page-89-0"></span>**Figure 86. Graph. Standard deviations of PFs for class 1 PCC for** *n* **= 6 and** *n* **= 10.**

[Figure 86](#page-89-0) provides information on variability, but it does not provide any information regarding the likelihood of receiving a specific PF. Therefore, another step necessary to fully evaluate the risks is to plot OC curves associated with the probabilities of receiving various PFs. [Figure 87](#page-89-1) shows OC curves for the probability of receiving greater than or equal to each of the possible PFs when using a sample size of  $n = 6$ .

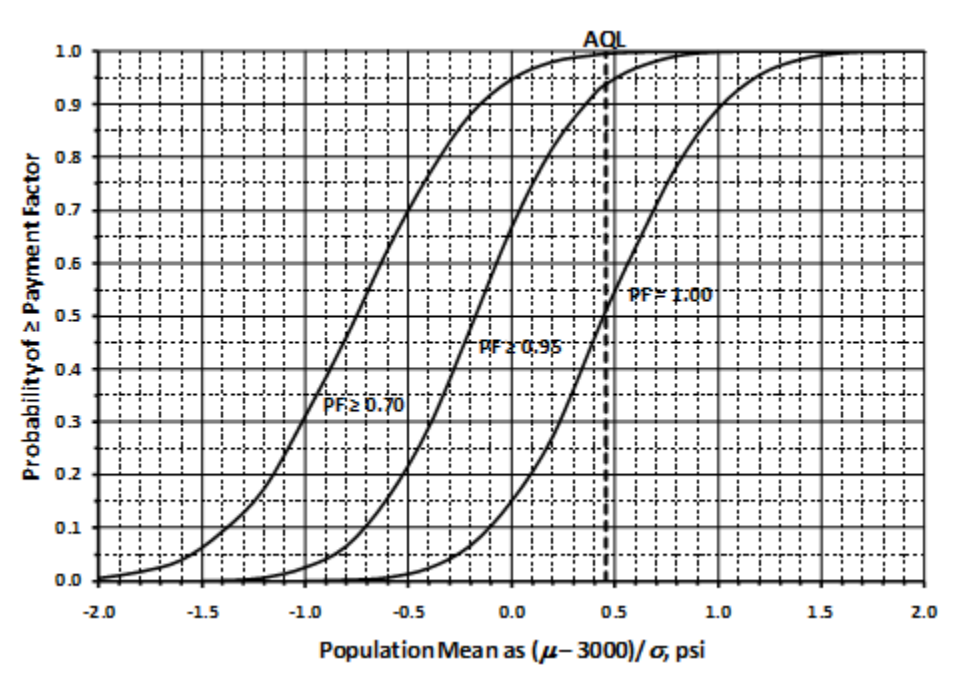

**Figure 87. Graph. OC curves for class 1 PCC compressive strength for** *n* **= 6.**

<span id="page-89-1"></span>While the EP curve in [figure 83](#page-86-0) shows that the average long-term payment at the AQL,  $(\mu - 3{,}000)$ / $\sigma = 0.456$ ) is approximately 0.96, the OC curves in [figure 87](#page-89-1) show that the probability is only about 0.5 that any individual lot of AQL material will receive a PF of 1.0. Therefore, there is also about a 0.5 probability that a contractor would receive less than full payment for a lot that was of AQL quality. Similarly, [figure 88](#page-90-0) shows the OC curves for a sample size of  $n = 10$ . Again, the probability is only about 0.5 that any individual lot of AQL material will receive a PF of 1.0.

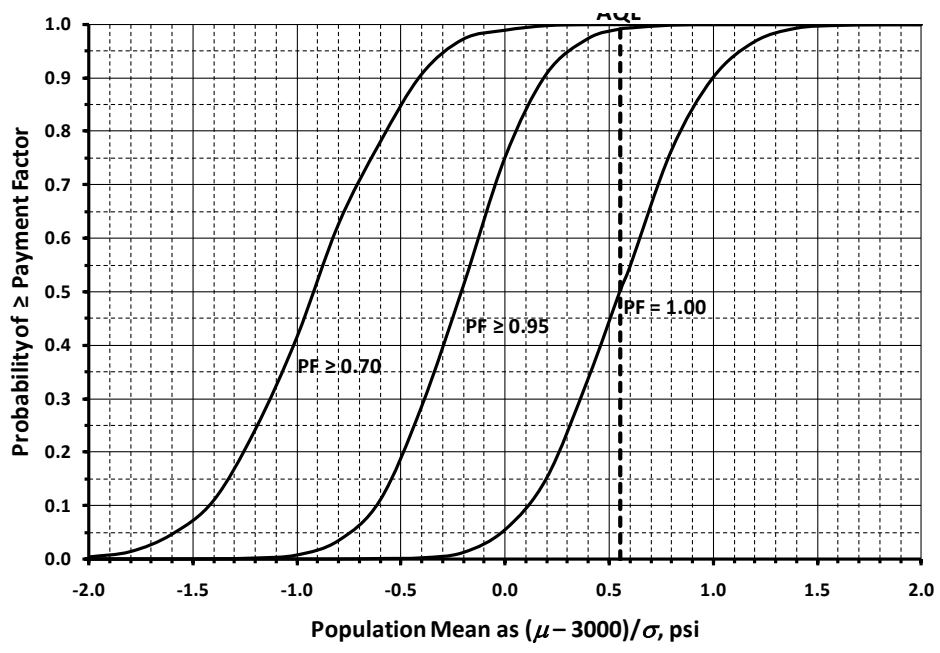

**Figure 88. Graph. EP curves for class 1 PCC compressive strength for** *n* **= 10.**

<span id="page-90-0"></span>Although [figure 87](#page-89-1) and [figure 88](#page-90-0) show the same probabilities at the AQL for  $n = 6$  and  $n = 10$ , the AQL differed for each sample size. For a given population, the probabilities of receiving various PFs will be different for different sample sizes. This is because the AQL varied with sample size, but the acceptance limit was constant for all sample sizes. [Figure 89](#page-91-0) illustrates these differences in payment probabilities. For example, for a population with  $(\mu - 3{,}000) / \sigma = 0.5$ , the probability of receiving a PF of 1.0 is approximately 0.55 for  $n = 6$  but is only about 0.45 for  $n = 10$ . This may seem surprising since [figure 85](#page-88-0) shows that for the same population, the expected payment is greater for  $n = 10$  than it is for  $n = 6$ . However, this is the case because [figure 89](#page-91-0) also shows that for  $n = 6$ , this same population has about a 0.05 probability of receiving a payment factor of 0.7 or lower  $(1.0 - 0.95)$  in [figure 89\)](#page-91-0), whereas for  $n = 10$ , this same probability is 0.01 or less.

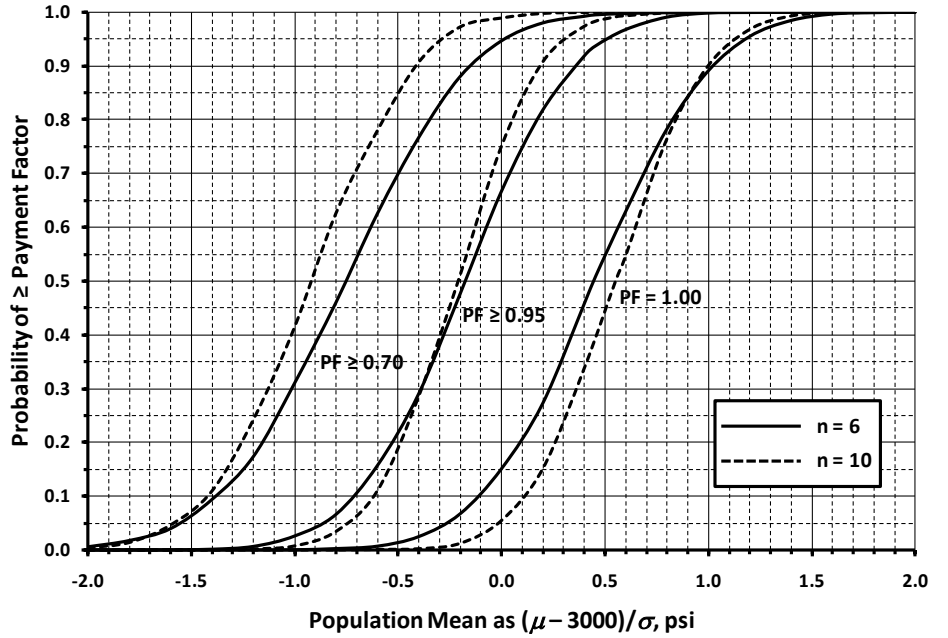

<span id="page-91-0"></span>**Figure 89. Graph. OC curves for class 1 PCC compressive strength for** *n* **= 6 and** *n* **= 10.**

### **Recommendations for Improving the Strength Specification**

Some of the issues with this specification, along with some recommended changes to the acceptance plan, are presented in the following sections.

# *Acceptance Based on 24-h Compressive Strength*

A conscientious contractor should easily meet the minimum early acceptance strength requirement by increasing the cement content above that used in the design. If the average of the three lot acceptance tests equal or exceed the minimum early strength, the lot will be accepted at the full contract price. Thus, acceptance is based on a sample size of  $n = 3$ , a lower sample size than that used in the 28-day acceptance. Small sample sizes such as this may not provide sufficient discriminatory power to clearly distinguish between satisfactory and unsatisfactory material. In other words, based on the information available at 24 h, it is not possible to determine how frequently this requirement might accept material that is truly defective or reject material that is truly satisfactory. It further insures a PF of 1.00 without additional testing. So, the contractor knows immediately what the PF will be. As stated above, the risks cannot be analyzed without making many assumptions, but based on the sample size alone, the risks are certainly higher than those in the 28-day requirement.

# *Discrete Payment Schedule*

Specification 4 uses a discrete, or stepped, payment schedule where small differences in quality can result in large differences in the payment factor received. When the true quality level of the work happens to lie close to a boundary in the stepped payment schedule, the quality estimate obtained for an individual lot may fall on either side of the boundary due primarily to chance. Depending upon which side of the boundary the estimate falls, there may be a substantial difference in payment level, which may lead to disputes over measurement precision, round-off rules, and so forth. This problem can be avoided with a continuous payment schedule that provides a smooth progression of payment as the quality measure varies.

For example, suppose that a contractor is operating under the payment schedule in [table 3.](#page-82-0) Furthermore, suppose that the following compressive strength test results are obtained from a lot: 2,790, 3,140, 2,945, 3,850, 3,105, and 3,310 psi. The sample mean is 3,190 psi and the sample range is 1,060 psi. From [table 3,](#page-82-0) the threshold for a PF of 1.0 is 3,000 + 0.18*R*, or 3,000 **+** (0.18 **×** 1,060) **=** 3,190.8 psi. Since 3,190 **<** 3,190.8, the PF would be 0.95. If the last test result had instead been 3,316 psi, (an increase of only 6 psi) then the mean would be 3,191 psi, which exceeds 3,190.8 psi and puts the PF at 1.0. This is a fairly large payment reduction (5 percent) for essentially no difference in the measured quality. The difference would obviously be even more significant at the boundary between 0.95 and 0.70 PFs.

# *Use of the Sample Range*

The sample range is not the best measure to use for variability; the sample standard deviation is a better choice. When statistical specifications were first developed, the range was sometimes used due to its simplicity of calculation. However, with the availability of computers, there is no reason not to use the standard deviation instead of the range.

The way that the range is used creates several other issues that have been discussed. First, the use of the range with a single set of PF limits creates, in essence, a different AQL population for each sample size. The AQL should be unique and established as an engineering decision prior to developing the acceptance plan.

The different AQL requirements create the situation shown in [figure 85,](#page-88-0) where the expected payment for a population is different for different sample sizes. It is important for the contractor to be able to determine from the specification exactly what is required to receive full payment. As written, unless the contractor knows in advance the exact sample size, there is no way to know with certainty the requirement for a PF of 1.0.

# *Use of PWL Approach*

The use of PWL as the quality measure is a much better and more efficient approach for incorporating both the sample mean and sample standard deviation into the PF determination. The PWL approach incorporates the sample size into the PWL determination, which eliminates the problem that exists where there are different expected payment values for different sample sizes.

The PWL approach is statistically valid, is endorsed by FHWA, has been in use for decades, and has been adopted by numerous SHAs. The existing specification could be easily adapted to the PWL. As previously discussed, the PWL for the AQL populations vary around a value of approximately 70. This could be used as the PWL value required for full payment and the new PWL specification would be related to the existing specification quality. However, a PWL of 90 is a much more common value for AQL, and a corresponding 1.0 PF. It would probably be preferable to modify the AQL and payment relationships in the specification to be more in line with a value of 90 PWL.

# *Lack of an Incentive Provision*

This specification does not include an incentive provision that allows PFs greater than 1.0. There are several arguments in favor of allowing an incentive payment for quality that exceeds the specified quality level. The most important is a matter of fairness.

Due the random nature of the sampling process, there will be times that material at the AQL will have a sample result that indicates a reduced PF should be applied. However, if there is no incentive provision, the times when the sample result indicates quality in excess of the AQL will result in a PF of 1.0. Therefore, it will not be possible for AQL material to receive an average PF of 1.0. This is clearly illustrated in the EP curves in [figure 85.](#page-88-0)

The solution is simple; a relatively small incentive for work exceeding the specified AQL will correct this situation. In all cases, the EP and OC curves should be constructed to confirm that the acceptance procedure is working as desired and, in particular, that the average PF at the AQL is 1.0.

# **Thickness Acceptance**

This analysis is also limited to class 1 PCC. The analysis for class 2 PCC would be conducted in the same manner.

Pavement thickness is determined using average core measurements. One core is taken for each 2,000 yd<sup>2</sup> of pavement in each unit. If the core measurement is  $\leq 0.2$  inches from the plan thickness, full payment is made. If the core measurement is deficient **>** 0.2 inch and not more than 1 inch from the plan thickness, two additional cores are secured from the unit and used to determine the average thickness. A random selection process determines where to secure additional cores. However, cores are not secured within 50 ft of other thickness measurement cores. If average thickness is deficient by more than 0.2 inches, the payment factor is determined from [table 5.](#page-93-0)

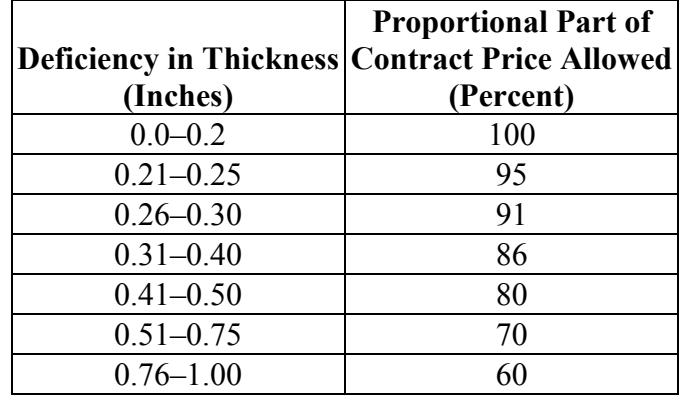

<span id="page-93-0"></span>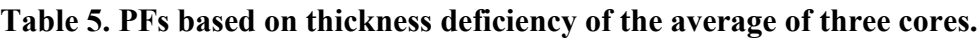

When the thickness of pavement is deficient by more than 1 inch and the engineer determines that the deficient area should not be removed or replaced, 50 percent of the contract unit price will be paid.

### **Analysis of Thickness Acceptance Plan**

### *Determining the AQL*

To analyze the risks associated with an acceptance plan, it is necessary to know what the SHA considers the AQL. Since the AQL that the SHA used for this specification is not known (or even whether or not the SHA established an AQL population), an assumed AQL based on the acceptance plan requirements can be established.

Since it is generally accepted that AQL material should receive full payment, the AQL can be approximated based on the requirement for a 100 percent PF. That is, the AQL can be defined as a population that meets the requirement that the sample average is  $\leq 0.2$  inches below the plan thickness. This, however, is not sufficient to determine the AQL population since there could be many populations for which this requirement could apply. To be able to determine the AQL population it would be necessary to know two of the following items that the SHA used when developing the acceptance plan: the population mean, the population standard deviation, and the seller's risk,  $\alpha$ . [Figure 90](#page-94-0) illustrates how these values interact to define the AQL population.

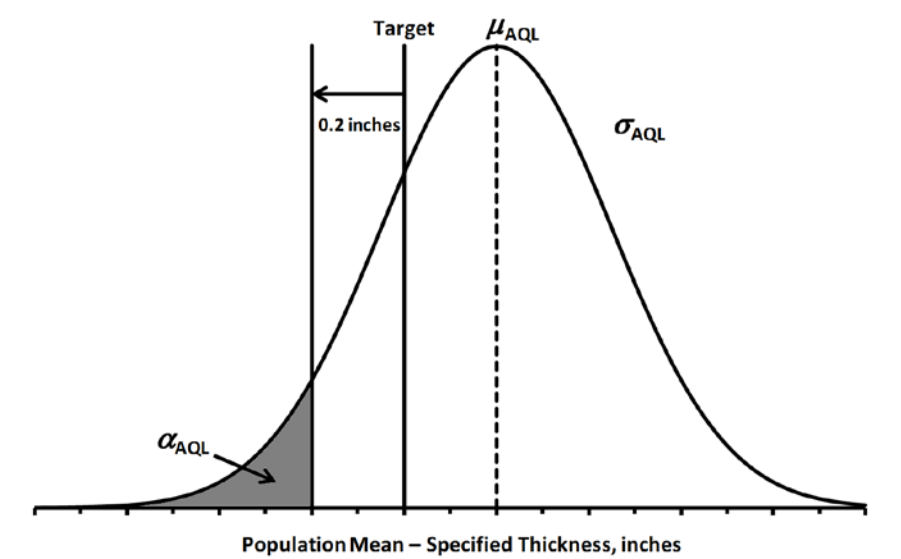

**Figure 90. Graph. Defining the AQL for thickness.**

<span id="page-94-0"></span>Without knowing what mean, standard deviation, or seller's risk the SHA decided on, the only way to analyze this specification is by means of EP and OC curves. The acceptance procedure in this specification is based on the sample mean of samples of size  $n = 1$  or  $n = 3$ , but does not include any measure of variability in the acceptance decision. This approach is sometimes called a "variability known" specification. With this approach, since the variability is not measured, the SHA is implicitly assuming that the contractor produces a population with a standard deviation equal to or less than the one used by the SHA when the specification limits were developed.

The best way to evaluate this specification is to develop EP and OC curves for populations with varying means but with a constant standard deviation. In this way, a set of EP and OC curves can be developed for each standard deviation value to be considered. This is the approach used in the analyses that follow.

#### *Acceptance on a Single Core*

There are two ways in which a contractor can receive 100 percent payment for thickness. First, a single core is tested, and the contractor receives 100 percent payment if the core thickness is  $\leq$  0.2 inches below the plan (or target) thickness. This provision can be evaluated using analytical procedures. If a population mean and standard deviation are selected, the probability of meeting this provision can be calculated from the area under a normal distribution curve. For example, suppose the contractor produces a population with mean thickness equal to the target thickness and a standard deviation of 0.25 inches. The probability that the contractor will receive 100 percent payment based on a single core is the shaded region shown in [figure 91.](#page-95-0) It is assumed that there is no upper limit on thickness, since the specification did not mention one.

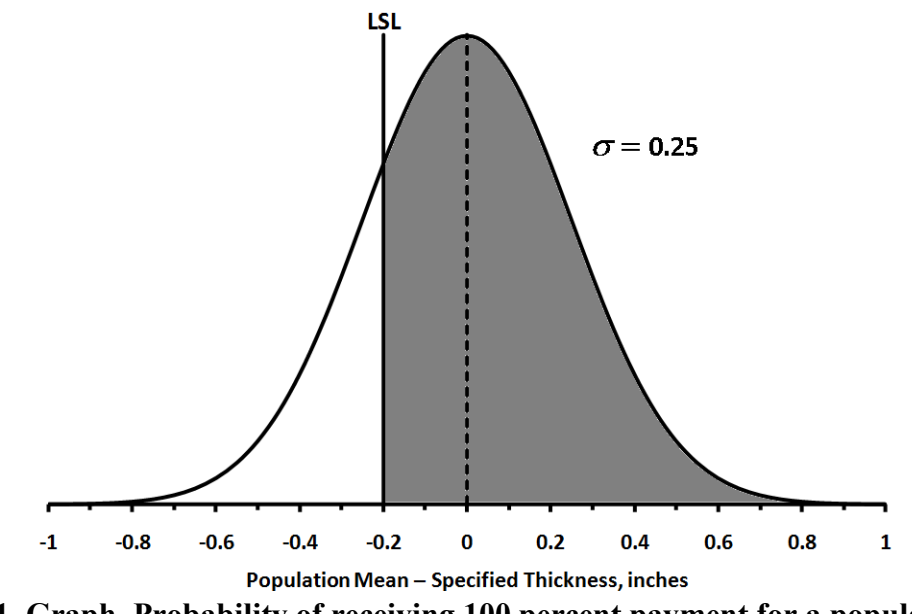

<span id="page-95-0"></span>**Figure 91. Graph. Probability of receiving 100 percent payment for a population with mean equal to the target and**  $\sigma$  **= 0.25 inches.** 

The probability of accepting on a single core from the population shown in [figure 91](#page-95-0) can be calculated using a table of the standard normal distribution or with statistical software. The *Z*-statistic to use with a standard normal distribution is calculated in [figure 92.](#page-95-1)

$$
Z = \frac{X - \mu}{\sigma} = \frac{-0.2 - 0}{0.25} = -0.80
$$

#### **Figure 92. Equation.** *Z* **statistic.**

<span id="page-95-1"></span>Using a standard normal table or software, this probability is calculated to be 0.788. Similar probabilities can be calculated for various population means with  $\sigma = 0.25$  inches to develop the curve shown in [figure 93.](#page-96-0) This curve represents the OC curve associated with the probability of receiving full payment based on the first core sampled.

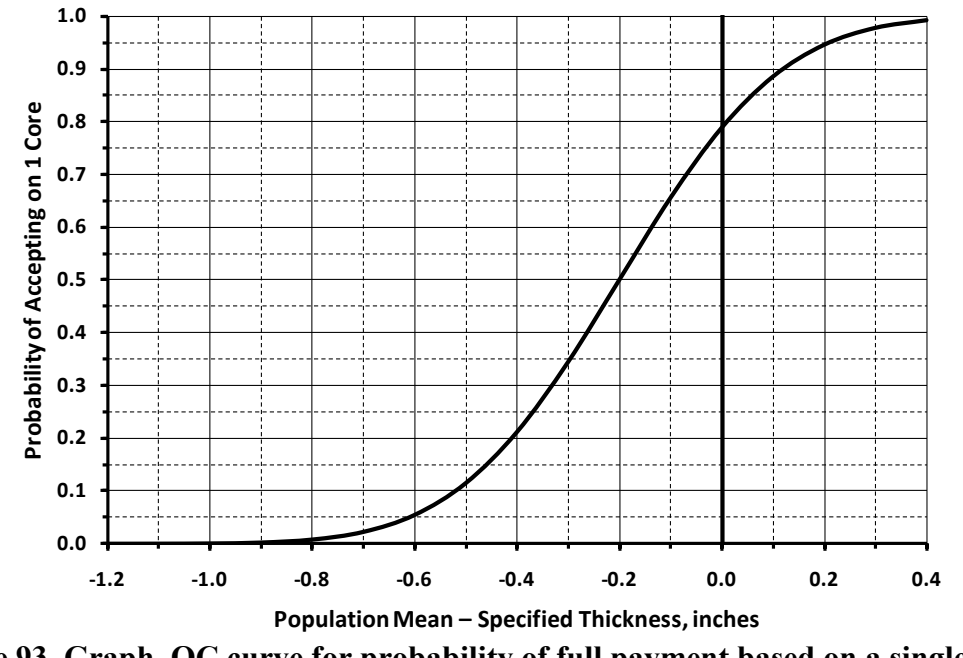

<span id="page-96-0"></span>**Figure 93. Graph. OC curve for probability of full payment based on a single core if**  $\sigma$  = 0.25 inches.

Calculations similar to those used to develop [figure 91](#page-95-0) and [figure 93](#page-96-0) can be conducted to develop similar curves for any standard deviation selected. For example, [figure 94](#page-96-1) shows the probability that the contractor will receive 100 percent payment based on a single core for a population with mean thickness equal to the target thickness and a standard deviation of  $\sigma$  = 0.50 inches.

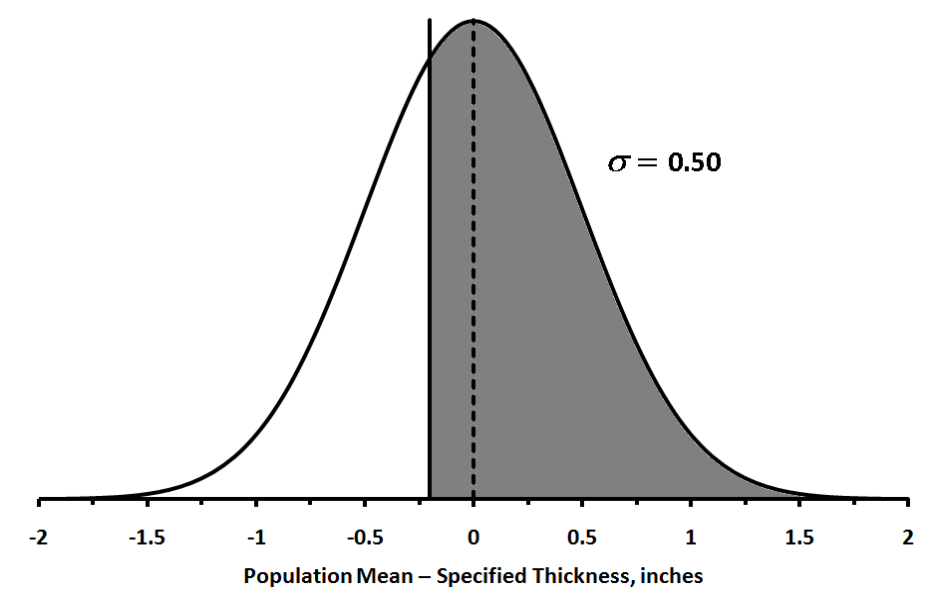

<span id="page-96-1"></span>**Figure 94. Graph. Probability of 100 percent payment for a population with mean equal to the target and**  $\sigma = 0.50$  inches.

[Figure 95](#page-97-0) shows the OC curves for the probability of receiving full payment based on a single core for populations with  $\sigma = 0.25$  and 0.50 inches. The curves in [figure 95](#page-97-0) are quite different for the two population standard deviations. These differences are apparent when the populations are shown on the same plot. For example, [figure 96](#page-97-1) shows the  $\sigma$  = 0.25- and 0.50-inch populations plotted with each having a mean equal to the target value. It is obvious that the population with the smaller standard deviation has a greater percentage above the specification limit of 0.2 inches below the target value.

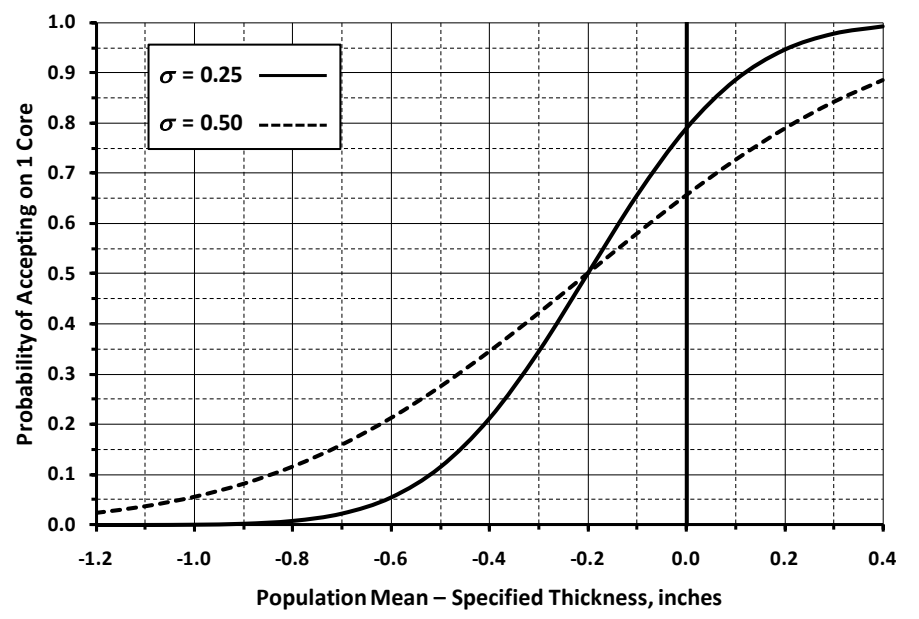

<span id="page-97-0"></span>**Figure 95. Graph. OC curves for probability of full payment based on a single core.**

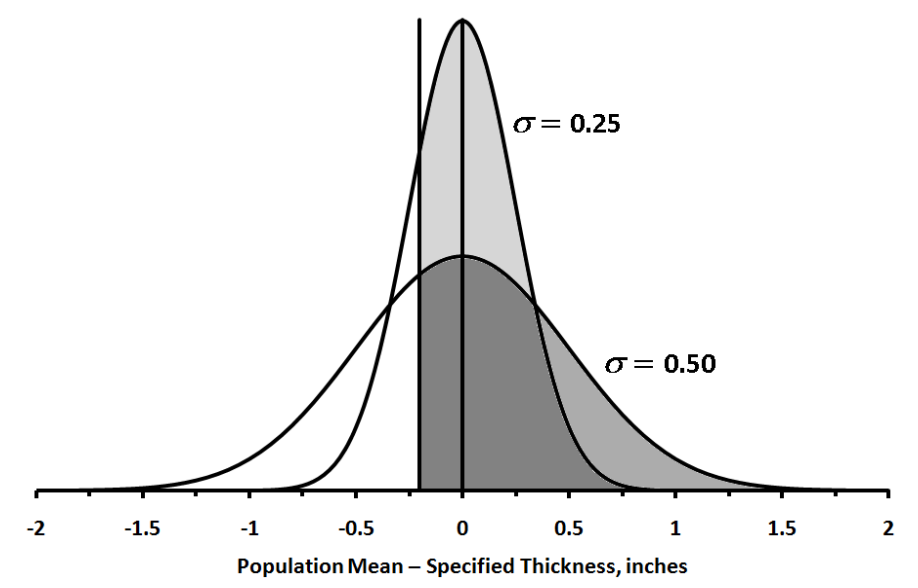

<span id="page-97-1"></span>**Figure 96. Graph. Comparison of probabilities of 100 percent payment for populations with mean equal to the target.**

If the first core is deficient in thickness  $by > 0.2$  inches, two additional cores are taken, and payment is based on the average deficiency of the three cores. When acceptance is based on the

average of several results the probability of acceptance normally can be calculated in a similar fashion to the case above for a single core. The calculations rely on the fact that the standard deviation of the distribution of sample means,  $\sigma_{\bar{x}}$ , equals the population standard deviation divided by the square root of the sample size,  $\sigma_{\overline{x}} = \sigma / \sqrt{n}$ .

However, this assumes that the three cores are sampled at random from the population. For this specification, the cores are not taken at random since the second two cores are not sampled unless the first core is deficient in thickness by **>** 0.2 inches. Therefore, the sample is biased since at least one of the three cores must be more than 0.2 inches below the target. As a result, the probability of receiving full payment based on the average of three cores will be less than that calculated for a true random sample. The best way to calculate the probability of receiving full payment is by using computer simulation. The methodology for doing this is presented and discussed in the section on developing OC curves.

# *Determining EP Curves*

As explained in the previous section, the best way to analyze this acceptance plan is by using computer simulation. In this case, Microsoft Excel<sup>®</sup> was used to generate samples of size  $n = 3$ from various populations. Although a larger number of iterations would be preferable for a detailed analysis, samples of 10,000 lots were simulated for illustration purposes. For each lot, if the first core result was  $\leq 0.2$  inches below the target thickness, the lot was assigned a payment factor of 100 percent. If the core was deficient in thickness by **>** 0.2 inches, then the three core thicknesses were averaged, and payment for the lot was determined by the schedule in [table 5.](#page-93-0)

The 10,000 lot payment factors were then averaged to determine the expected payment for each population mean and standard deviation simulated. In the simulations, the population standard deviation was held constant while the population mean was varied to represent different levels of quality. In the simulations, lots that did not meet the requirements for a 60 percent PF were assigned a PF of 50 percent. Other assumptions could have been made. For example, a payment factor of 0 percent could have been used to correspond to a remove-and-replace requirement.

For each standard deviation, the results of the simulations were then plotted to develop EP curves such as the one shown in [figure 97](#page-99-0) for  $\sigma$  = 0.25 inches. Since the level of quality is represented in terms of the distance in inches that the population mean is above or below the specified target value, this single curve can be used to determine the expected payment value for any target thickness. [Figure 97](#page-99-0) shows that if the contractor produces a population with mean equal to the target thickness, the expected payment value will be nearly 100 percent (the actual simulated value was 99.6 percent).

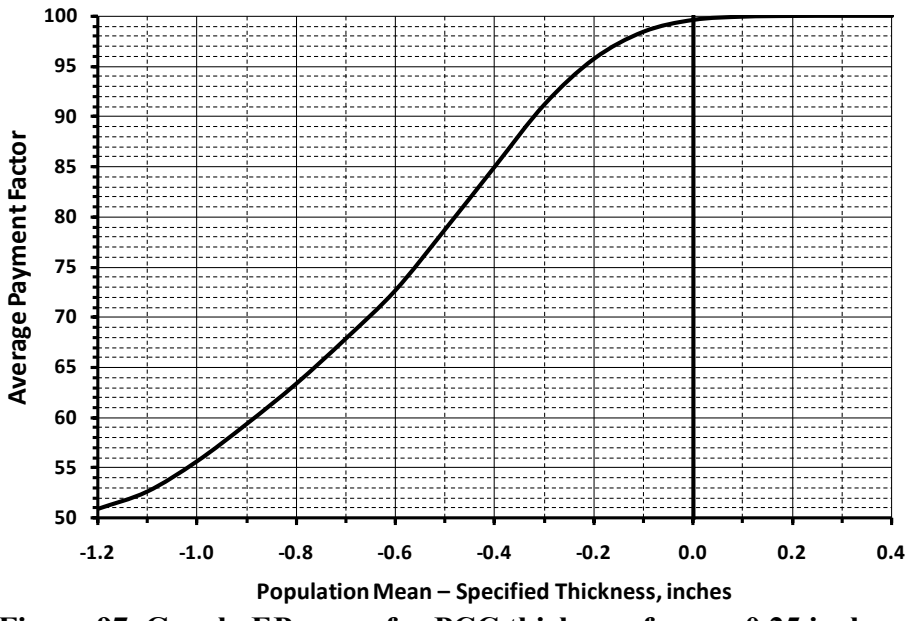

**Figure** 97. Graph. EP curve for PCC thickness for  $\sigma$  = 0.25 inches.

<span id="page-99-0"></span>Simulations were conducted for  $\sigma$  = 0.25, 0.30, and 0.50 inches to evaluate the effect that population standard deviation has on the expected payment values. [Figure 98](#page-99-1) presents the EP curves for the three standard deviations simulated. The larger standard deviation resulted in lower expected payment values near the target. For  $\sigma = 0.30$  inches, the differences are not large, with the expected payment at the target thickness still over 99 percent. However, for  $\sigma$  = 0.50 inches, the expected payment drops to just over 97 percent at the target thickness.

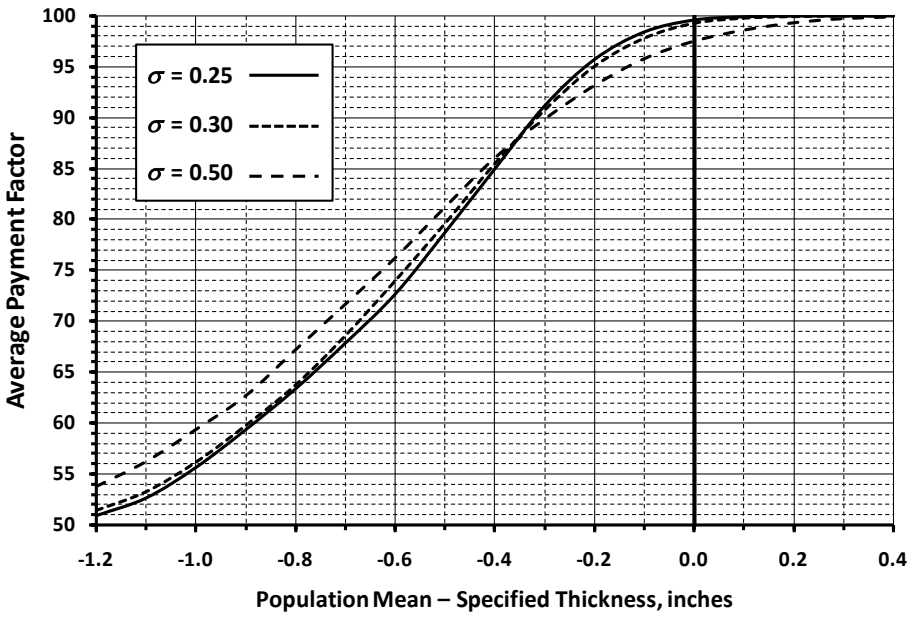

<span id="page-99-1"></span>**Figure 98. Graph. EP curves for PCC thickness for various population standard deviations.**

#### *Determining OC Curves*

The EP curve in [figure 97](#page-99-0) shows the long-term average payment for any given quality level when  $\sigma$  = 0.25 inches. However, it does not provide any information regarding the variability about this average of the individual lot PFs. One way that this variability might be considered is to look at the standard deviation value for the 10,000 lot simulations that were used to determine the expected payment values. The standard deviations for selected quality levels, in terms of population mean minus target thickness, are plotted in [figure 99](#page-100-0) for  $\sigma$  = 0.25, 0.30, and 0.50 inches. The standard deviation of individual PF values is consistently lower for the smaller population standard deviations.

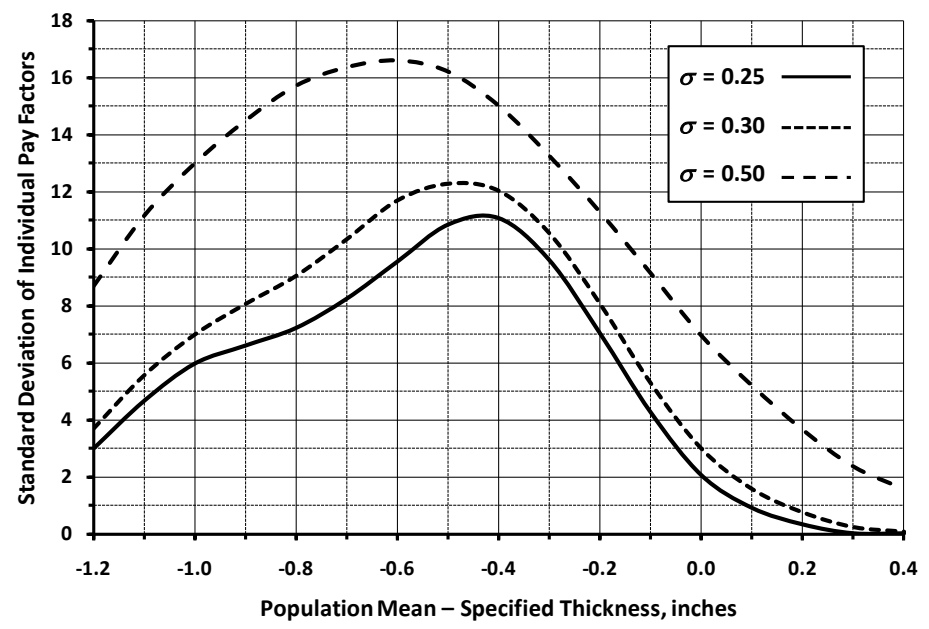

<span id="page-100-0"></span>**Figure 99. Graph. Standard deviations of PFs for various population standard deviations.**

[Figure 99](#page-100-0) provides information on variability, but it does not provide any information regarding the likelihood of receiving a specific PF. Therefore, to fully evaluate the risks for this specification, it is necessary to plot OC curves associated with the probabilities of receiving various PFs. [Figure 100](#page-101-0) shows OC curves for the probability of receiving greater than or equal to each of the possible PFs for this specification when using  $\sigma = 0.25$  inches.

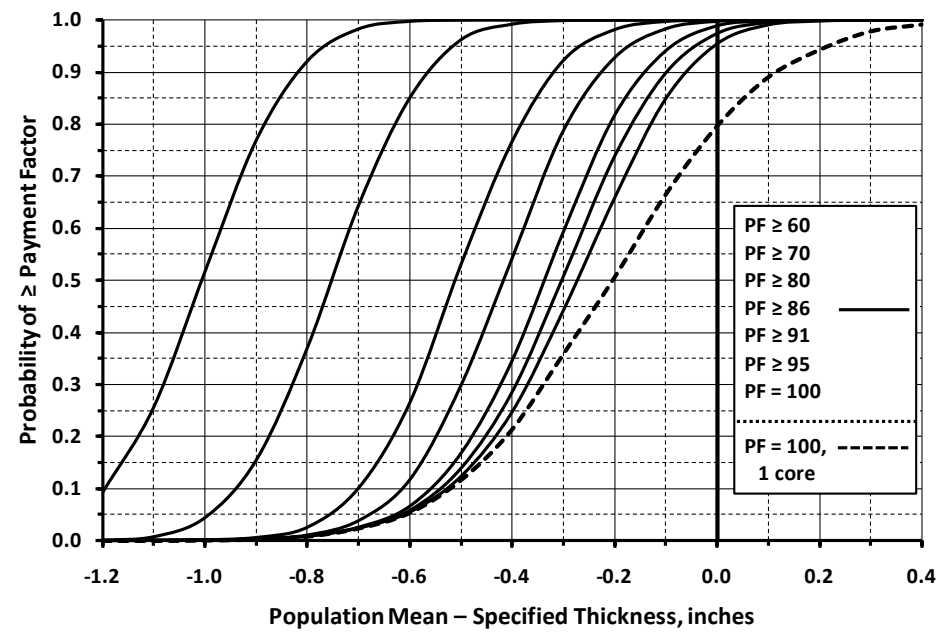

<span id="page-101-0"></span>**Figure** 100. Graph. OC curves for PCC thickness for populations with  $\sigma$  = 0.25 inches.

While the EP curve in [figure 97](#page-99-0) shows that the average long-term payment at the specified target thickness is approximately 99.6 percent, the OC curves in [figure 100](#page-101-0) show that the probability is only about 95 percent that any individual lot will receive a PF of 100 percent. The dashed line in [figure 100](#page-101-0) is the probability that full payment will be received based on the thickness of the first core tested. This line, which is based on the simulation results, corresponds to the similar line in [figure 93](#page-96-0) that was developed using analytical techniques. The two lines are quite close, with small differences due to the relatively small number of lots that were simulated.

To demonstrate the effect that population standard deviation has on the PF received, [figure 101](#page-102-0) shows the OC curves for populations with  $\sigma = 0.50$  inches. Comparing [figure 100](#page-101-0) and [figure 101](#page-102-0) shows the differences in payment probabilities for the different population standard deviations. The populations with the larger standard deviation have lower probabilities of receiving each PF for populations with means near the target thickness, and higher probabilities of receiving each PF for populations far from the target thickness.

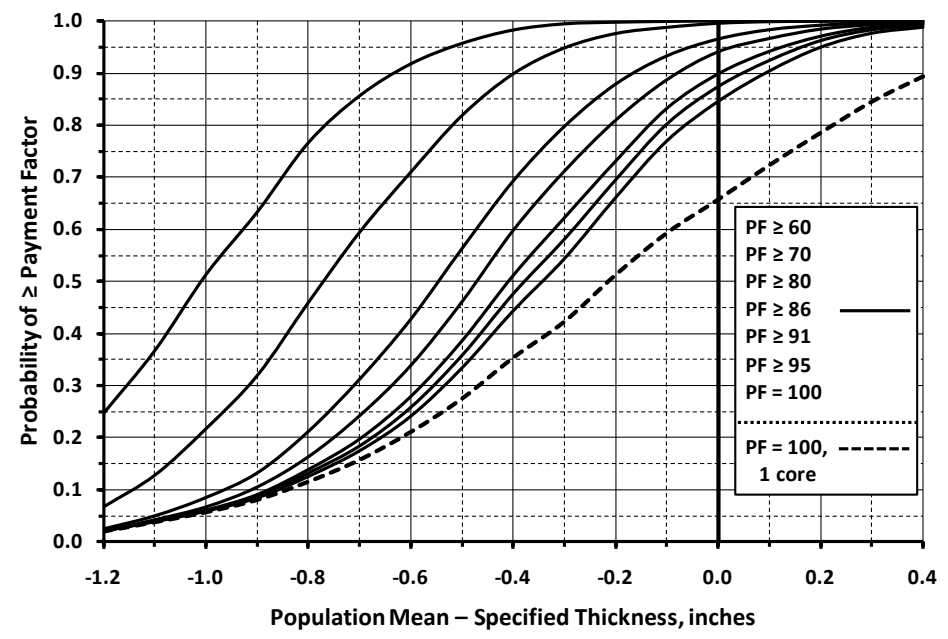

<span id="page-102-0"></span>**Figure** 101. Graph. OC curves for PCC thickness for populations with  $\sigma$  = 0.50 inches.

### **Recommendations for Improving the Thickness Specification**

A number of issues with this specification have been identified in the previous discussions. Some of these issues, along with some recommended changes to the acceptance plan, are presented in the following sections.

# *Discrete Payment Schedule*

Specification 4 uses a discrete, or stepped, payment schedule where small differences in quality can result in fairly large differences in the PF received. When the true quality level of the work is close to a boundary in the stepped payment schedule, the quality estimate obtained for an individual lot may fall on either side of the boundary due primarily to chance. Depending on which side of the boundary the estimate falls, there may be a substantial difference in payment level, which may lead to disputes over measurement precision, round-off rules, and so forth. This problem can be avoided with a continuous payment schedule that provides a smooth progression of payment as the quality measure varies.

For example, suppose that a contractor is operating under the payment schedule in [table 5](#page-93-0) and that the target thickness is 10.00 inches. Furthermore, suppose that the following thickness results are obtained from a lot: 9.70, 9.48, and 9.29 inches and that the sample mean is 9.49 inches. The thickness deficiency is therefore 10.00 **–** 9.49 = 0.51 inches. This corresponds to a payment factor of 70 percent. If the last test result had been 9.32 inches instead, then the mean would be 9.50 inches, which is a thickness deficiency of 10 **–** 9.50 = 0.50 inches, resulting in a payment factor of 80 percent. This is a fairly large payment reduction for very little practical difference in the measured quality.

This problem can be resolved by using a continuous payment relationship, based on one or more equations, rather than the discrete relationship in [table 5.](#page-93-0) A continuous schedule could be

developed that provides essentially the same EP curve as the one for the discrete schedule currently used by the SHA. Computer simulation could be used to develop the EP curve for the continuous schedule. While no attempt was made to specifically match the payment schedule in [table 5,](#page-93-0) for illustration purposes only, [figure 102](#page-103-0) shows how a continuous payment schedule might be fit to a discrete payment schedule.

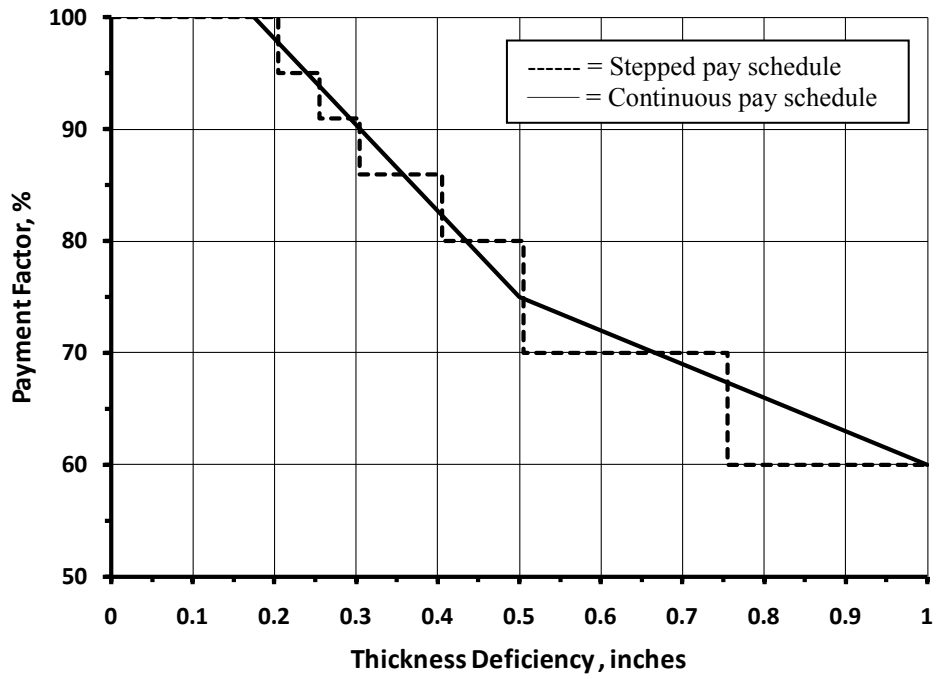

<span id="page-103-0"></span>**Figure 102. Graph. Continuous payment schedule fit to a discrete payment schedule.**

# *PWL Approach*

Rather than using only the sample mean, the use of PWL as the quality measure is a much better approach that incorporates both the sample mean and sample standard deviation into the payment factor determination.

The PWL approach is statistically valid, is endorsed by FHWA, has been used for decades, and has been adopted by numerous SHAs. Without the ability to determine the AQL for specification 4, it is not possible to show how a PWL specification could match the current specification requirements. However, the existing specification easily could be adapted to using PWL.

# *Lack of an Incentive Provision*

This specification does not include an incentive provision that allows PFs greater than 100 percent. There are several arguments in favor of allowing an incentive payment for quality that exceeds the specified quality level. The most important is a matter of fairness.

Due to the random nature of the sampling process, there will be times that material at the AQL will have a sample result that indicates a reduced PF should be applied. However, if there is no incentive provision, the times when the sample result indicates quality in excess of the AQL will result in a PF of 100 percent. Therefore, it will not be possible for AQL material to receive an average PF of 100 percent.

The solution is simple. Even a relatively small incentive for work exceeding the specified AQL will correct this situation. In all cases, the EP and OC curves should be constructed to confirm that the acceptance procedure is working as desired and, in particular, that the average PF at the AQL is 1.0.

Since it was not possible to determine an AQL population for this thickness requirement, it is not possible to determine the expected payment at the AQL in this example. However, the SHA should consider either defining the AQL population, or if one has been defined, it should investigate the EP and OC curves to see how the acceptance plan performs, particularly at the AQL.

# **Conclusions**

Some of the conclusions found in the analyses of the four specifications are as follows:

- SPECRISK often requires transformation of the pay equation to conform to the standard forms used by the software.
- Often the RQL and sometimes both the AQL and RQL are not explicitly defined or not defined in terms compatible with SPECRISK. When the AQL is not defined, it is conventional to consider the level of quality at which the pay schedule assigns 100 percent payment to be the implied AQL. (An EP curve analysis will occasionally show that the long-term expected PF is not 100 percent at the implied AQL, thus stressing the importance of doing such an analysis.) Although an agency may define an RQL provision by stating conditions under which an item of work may be required to be repaired or replaced by the contractor, if those conditions are not explicitly stated in terms of a critical limit of PWL or PD, it cannot be analyzed as such by SPECRISK. However, the analysis can still be done as shown in the examples and may still produce meaningful results, particularly at levels of quality not close to the RQL.
- Three of the four specifications allow an incentive for superior quality. For these three, the EP and OC curves indicate that the contractor can expect to receive a PF of 1.00 or higher in the long term when operating at the AQL, which is the desired outcome. On the other hand, specification 4 does not allow an incentive, and the EP and OC curves indicate that the contactor will receive a PF less than 1.0 when operating at the AQL. The consequence of this is that a contractor must operate at a quality level higher than that assumed from the specification requirements in order to receive a PF of 1.0. This essentially redefines the AQL.
- Specification 3 uses two quality characteristics. When one quality characteristic is at the AQL and the other at a seriously deficient level such as a PWL = 50, the expected PA would be about -10 percent. There are two potential concerns associated with this finding. First, there may be insufficient incentive for contractors to target production at the AQL for both quality characteristics. Second, it is possible that this amount of pay

reduction will not fully compensate the SHA for the expected additional maintenance or premature failure that could result from deficient quality. For this specification, the analysis also showed that having both quality characteristics controlled at production levels of PWL = 50 produced an expected PA of about 19 percent, while controlling both characteristics at  $PWL = 0$  produced a maximum pay reduction of 24 percent. In these cases, it may be more likely that this acceptance procedure may not be capable of recouping the losses associated with severely deficient quality.

- Specification 4 has an acceptance procedure based on 24-h compressive strength. A conscientious contractor should easily meet the minimum early acceptance strength requirement by increasing the cement content above that used in the design. If the average of the three lot acceptance tests equal or exceed the minimum early strength, the lot will be accepted at the full contract price. Thus, acceptance is based on a sample size of  $n = 3$ , a lower sample size than that used in the 28-day acceptance. Small sample sizes such as this may not provide sufficient discriminatory power to clearly distinguish between satisfactory and unsatisfactory material. In other words, based on the information available at 24 h, it is not possible to determine how frequently this requirement might accept material that is truly defective or reject material that is truly satisfactory. It further insures a PF of 1.00 without additional testing. Therefore, the contractor knows immediately what the PF will be. As stated above, the risks cannot be analyzed without making many assumptions. However, based on the sample size alone, the risks are certainly higher than those in the 28-day requirement.
- Specification 4 uses a discrete, or stepped, payment schedule where small differences in quality can result in very large differences in the payment factor received. When the true quality level of the work is close to a boundary in the stepped payment schedule due primarily to chance, the quality estimate obtained for an individual lot may fall on either side of the boundary. Depending upon which side of the boundary the estimate falls, there may be a substantial difference in payment level, which may lead to disputes over measurement precision, round-off rules, and so forth. This potential problem can be avoided with a continuous payment schedule that provides a smooth progression of payment as the quality measure varies.
- Specification 4 uses the sample range as the measure of variability. The sample range is not the best measure to use for variability. The sample standard deviation is a better choice. When statistical specifications were first developed, the range was sometimes used due to its simplicity of calculation. However, with the availability of computers, there is no reason not to use the standard deviation. The way that the range is used creates several other issues. First, the use of the range with a single set of payment factor limits creates, in essence, a different AQL population for each sample size. The AQL should be unique and established as an engineering decision prior to developing the acceptance plan.
- Specification 4 had an acceptance procedure based on a sample size of  $n = 1$ . As discussed in the specification using this sample size, the risks of accepting poor-quality products or rejecting good-quality products are high and have undesirable consequences.
- Specifications 1 through 3 use the AASHTO and FHWA preferred quality measure PWL.
- Specifications 1 through 3 use a sample size of  $n = 4$  or larger, an indication that the SHAs recognize that sample size is important when making decisions on the quality of a product.
- Many existing highway acceptance procedures do not contain RQL provisions as such. There are three reasons to consider including such a clause. First, it would give the SHA a formal procedure to reject work that might lead to safety concerns, early failure of the pavement, or both. Second, it would likely provide considerable additional incentive to the contractor to control production closer to the AQL, as desired. Third, depending on the consequences of the RQL clause (removal and replacement at the contractor's expense, performance of an approved method of repair, or assignment of a more severe minimum PA), the procedure might come closer to recouping the future expenses the SHA is likely to incur as the result of required additional maintenance and expected premature failure due to poor quality.
- Another desirable modification that can be incorporated within an RQL clause is to calculate the PWL and the PA down to the minimum at  $PWL = 0$  rather than limiting the pay reduction at whatever level of PWL the SHA has defined as the RQL. The RQL would be stated in the usual manner as some allowable level of calculated quality (perhaps  $PWL = 50$ ) below which the SHA has the option to require removal and replacement of the defective material or, in some cases, approved corrective action. However, there may be cases for which either repair or replacement at the time of construction is judged to be impractical. In these cases, this refinement would give the SHA the ability to calculate an appropriate amount of pay reduction for whatever level of quality was actually received (which conceivably could be very close to  $PWL = 0$ ). At least one SHA that uses this approach has chosen to incorporate it with a retest provision to verify that the quality is truly severely defective before applying the full RQL provision.
# **APPENDIX A**

Task B of the contract required the research team to conduct a critical review of a recently published paper in TRR 1813 entitled "Procedure for Monitoring and Improving Effectiveness of Quality Assurance Specifications" and to present the findings including conclusions and recommendations.<sup>(1)</sup> The assessment is contained in this appendix.

Task B.1 included a critical review of "Procedure for Monitoring and Improving Effectiveness of Quality Assurance Specifications" TRR 1813.<sup>(1)</sup>

# **PROPOSED APPROACH**

The definition of *effectiveness* proposed by the Florida study is "Quality Desired = Quality Specified = Quality Received." $(p. 164)^{(1)}$ 

Under QA specifications, the desired quality level is typically presented in statistical terms. Often, the quality level may be measured, but it may not be what an agency wants. As an example, FDOT measures the average density. Does it really want at least 98 percent on average? Moreover, since variability is not measured, what influence does variability have on what the State wants?

Only as the quality level relates to the PF can it be assumed to be what the agency desires. Few States know or specify the AQL. The *AASHTO Quality Assurance Guide Specification* and the *AASHTO Quality Assurance Implementation Guide* contain a suggested AQL for PWL of 90 percent for PCC and HMA.<sup> $(6,7)$ </sup> Few States specifically identify the AQL when applying the PWL/PD approach.

The ratios of quality wanted equals quality specified equals quality delivered do not provide absolute values. There must be allowable deviations (or gray areas) that still meet a definition of "effective." A measure of the acceptable ratios that define "effectiveness" are not determined in the paper. $(1)$ 

## **FDOT SPECIFICATIONS**

## **Pavement Density**

It is generally agreed that specifying only the average will not produce an effective specification. The paper in the analysis finds this to be true for various reasons.<sup>(1)</sup> It is understood that the paper had to proceed with the analysis to test the effectiveness procedure. Moreover, the procedure passed this test.

## **Asphalt Content**

It appears the test method for measuring asphalt content changed during the analysis period. Most likely the testing variability of the different test methods are different. How did this affect the analysis? It is assumed the tolerances for asphalt content remained the same. If so, the contractors using the least variable test method would have an advantage over contractors using the more variable method in their ability to meet the specification. Does the use of two methods with different variability measuring the same quality characteristic affect what FDOT (or other States) want? Not unless the specifications clearly state the acceptance limits associated with each test method.

# **FDOT DATABASE**

This section of the paper makes several critical points. Namely, the importance of the State included in the study having sufficient information or data that will yield answers to the questions concerning the following:

- What is wanted?
- What is specified?
- What is delivered?

As stated previously, it was intended that the study would be conducted utilizing a data-based exercise to determine the levels of quality the agency has typically received, but this was not possible because the team was unable to obtain comprehensive data from the agencies involved in the study. As a result, the scope of the project was modified to evaluate the agencies' PCC and HMA pavement QA specifications. Since the extent of this information was not available, even for the specification reviews, it was necessary to statistically estimate some parameters.

The third question, "what is delivered?," can best be addressed with the State's computerized database designed to monitor the specifications. The database should contain individual materials and construction quality acceptance test results for each acceptance quality characteristic. It should tie each test result to a lot or sublot and to a mix design. This weakness in the FDOT density data that contained only the lot average is recognized. Although this allowed the determination of whether the specification was met and what the PF was, it did not allow further analysis of the variability of the lots.

# **PROCEDURE**

The specifics of the procedure must depend on the specifications, the database, and the type and amount of needed information that is available to answer the three key questions. Moreover, it must be sufficiently flexible to handle different types of quality measures. This was done using the average and AAD. However, with the numerous combinations of quality measures contained in agency acceptance plans, it may not be feasible to address all the combinations. The point made in the paper, "They simply require a good conceptual understanding of specification effectiveness along with the sound application of some basic principles of statistics" (p. 167) is well taken and was paramount in the research team's approach.<sup>(1)</sup>

# **What is Wanted?**

Does what an agency want equal what it has? Most specifications have been developed around what agencies think they have been getting. How well this is known comes into question. In addition, if the quality measure changes with the specification development, how well has the

quality measure translation from the old quality measure (e.g., average only or single sample) to the new one (e.g., PWL or AAD)?

Having a database that contains individual values from which averages, variances, and offsets from target can be determined makes answering the question "What do we have?" simpler, and allows the question, "What do we want?" to be answered. Input from an agency may be necessary to tie these two questions together. It should not be assumed the questions are equivalent. It is possible "what we have" has not been performing well, and "what we want" should be better. This decision can be provided by only the agency.

The statistical parameters describing the population of what is wanted are also discussed.<sup>(1)</sup> This raises the following critical question: how many States have defined "What do we want as a population?" It can be surmised that many States that still use only an average or single samples for acceptance of one or more quality characteristics have not done this. What is typically missing for these States is the understanding of variability and data needed to measure it.

The survey of FDOT materials and construction engineers could not consistently respond to the question "What do we want?." This result should not be surprising; most States would likely be as uninformed. However, the question is basic and has not received the attention it deserves. One of the goals of the present study is to raise the awareness of this question so States will be inclined to ask and answer it more frequently.

"Procedure for Monitoring and Improving Effectiveness of Quality Assurance Specifications" makes a good point about the timeframe to which the conclusions apply.<sup>(1)</sup> Ideally, the database should extend over a period of several years so the conclusions are not a "1-year wonder." How consistent the quality wanted equals quality specified equals quality delivered over the years of analysis should also be an input to the effectiveness of the specification. How consistent are the ratios?

# **What is Specified?**

At this point, the need for a definition of AQL must be considered. In teaching QA over the past 40 years to relatively high-placed State engineers over the past 15 years in particular, very seldom have the participants been able to respond to the AQL that their States use. The definition of the AQL receiving 100 percent pay is one way of coming to the determination. As mentioned previously, the *AASHTO Quality Assurance Guide Specification* defines AQL as using a PWL of 90 for HMA and PCC. $^{(6)}$ 

Two aspects of "What are we getting?" not discussed in "Procedure for Monitoring and Improving Effectiveness of Quality Assurance Specifications" are how to set specification limits and  $RQL$ .<sup> $(1)$ </sup> In setting specification limits, consideration must be given to whether single or double limits are needed. Single specification limits are somewhat easier to establish than double limits and allow contractors more flexibility in their variability. Double limits must strongly consider the typical variability contractors have in their processes.

Establishing the RQL is also an important aspect of setting specification limits to allow States to control what they do not want. This subject is generally foreign to most State specification writers.

## **What is Delivered?**

"Procedure for Monitoring and Improving Effectiveness of Quality Assurance Specifications" indicates that the response to the question "What are we getting?" requires an analysis of the construction quality data that have been generated though the use of the QA specifications whose effectiveness is being assessed.<sup>(1)</sup> This requires the determination of the typical lot-by-lot statistical parameters, which can be difficult. When acceptance is based on single samples, this is difficult to do, and the specification becomes essentially a pass/fail decision. In addition, there are acceptance procedures that allow different lot sizes and different sample sizes (e.g., both of the FDOT quality characteristics that were analyzed).

## **FINDINGS**

#### **Density**

The finding that the density specification was generally easy to meet should not be surprising. When only an average is specified, meeting this requirement is generally easier to meet than when variability is also included. For density, when a low value is encountered through QC testing, the roller operator can be instructed to increase the number of passes for the next test improving the average value. It increases the variability, but since that is not measured, it is not a factor. This helps explain why the lots are seldom assessed pay decreases. In fact, if a decrease in payment is assessed, either the mix was difficult to compact and additional rolling did not help, or someone was not paying attention to or conducting the QA tests.

The inconsistencies in the specifications are not surprising and probably exist in most State specifications. As mentioned previously, different sample sizes with the same limits when measuring the average are probably more typical than varying the limits. Once again, the statistical concept of the central limit theorem is foreign to many SHAs. Establishing limits that can be kept constant is a great advantage to PWL/PD, but experience indicates that even States that use PWL/PD do not realize this advantage.

FDOT should be commended for improving training to inspectors and contractors on compaction. However, did the training result from dissatisfaction with the densities they were receiving? If so, this is an indication they were not satisfied, at least intuitively, with "What they were getting."

## **Asphalt Content**

"Procedure for Monitoring and Improving Effectiveness of Quality Assurance Specifications" states that the asphalt specification has been relatively more difficult to meet.<sup>(1)</sup> This is at least in part due to the quality measure, AAD, used. Although several different averages and standard deviations can produce the same AAD, at least a measure of variability enters the calculation. AAD does not allow a contractor to modify production to offset low results by increasing the next result.

The conclusion that contractors are providing essentially the same quality level at each sample size is interesting. The delivery quality level being independent of the specified quality level

suggests the ratio between the two is not ideal. Is this a function of AAD? Would the same relationship exist if PWL were used?

# **CONCLUSIONS AND RECOMMENDATIONS**

As "Procedure for Monitoring and Improving Effectiveness of Quality Assurance Specifications" states, it should not be surprising that the procedure for assessing specification effectiveness found inconsistencies.<sup>(1)</sup> The critical issue is how to measure the effectiveness. Is the procedure described in the paper adequate or can another procedure be developed that will improve the measure of effectiveness?

States should decide if or how to improve the specification when inconsistencies or less than desirable effectiveness in the specifications are found. The lack of evolving specifications is also a concern. Many States have not appreciably changed their specification in 20–30 years. With the improvements in quantifying risks that have been developed during this period of time, many more questions regarding specification effectiveness can be readily answered. States that still accept single samples or only averages may especially benefit from doing risk analyses of the type that have been illustrated in this study.

The need for maintaining a good materials and construction database cannot be overly stressed. To emphasize this point, the inability to access the database for the participating States in the present study was the reason for the scope change.

Identifying the most practical "best" analytical procedure and starting to develop information on what acceptable and less than acceptable ratios between quality wanted  $=$  quality specified  $=$ quality delivered were worthy goals of the present study. However, the lack of data necessary to accomplish these goals necessitated the change in scope.

# **APPENDIX B**

# **SPECIFICATION 2**

Per FHWA request, appendix B was added to this report. This appendix is a repetition of the initial analysis of the HMA acceptance plan for specification 2 except that the thickness quality characteristic has been excluded, leaving only density and air voids. Appendix B was added because the specification is frequently applied without including thickness as part of the pay-adjustment acceptance procedure. Repetition was used to make it easier for readers to understand.

## **Acceptance Procedure Synopsis**

# *Type of Specification*

• HMA pavement.

# *Quality Characteristics*

- Density (one-sided, field test).
- Air voids (two-sided, plant test).

## *Correlation of Quality Characteristics*

• No information available; assume uncorrelated.

## *Lot Size Definitions*

- **Density**: Day's production.
- Air voids:
- Four contiguous air tests taken at the plant.
- Acknowledged to be different from density lots.
- Applies to tonnage represented.

## *Sample Sizes*

- Density,  $n = 10$ .
- Air voids,  $n = 4$ .

## *Statistical Quality Measure*

• PWL.

## *Individual Pay Equations (PA as Decimal)*

- Surface, base, and pavements.
- **Density**: [Figure 103](#page-115-0) is used to calculate the pay equation for density as follows:

#### $PA = 0.004$  PWL $_{\text{DENSITY}} - 0.360$

#### <span id="page-115-0"></span>**Figure 103. Equation. Individual density pay equation for surface, base, and pavements.**

Where:

- o PA is applied to \$40 per ton.
- o Added or subtracted on pay estimate.
- $\circ$  AQL of PWL = 90 is implied since this produces PA = 0 at PWL = 90.
- o If PWL  $\leq$  50, agency will evaluate. If left in place, PA = -0.16 (calculated value for PWL = 50) unless a lower value is negotiated.
- o RQL consequence is not specified in a form that can be analyzed by SPECRISK.
- Air voids: [Figure 104](#page-115-1) is used to calculate the pay equation for air voids where PWL<sub>LSL</sub> equals PWL of the lower specification limit and PWL<sub>USL</sub> equals PWL of the upper specification limit as follows:

#### $PA<sub>VODS</sub> = 0.003 (PWL<sub>LSI</sub> + PWL<sub>USL</sub> - 100) - 0.27$

# <span id="page-115-1"></span>**Figure 104. Equation. Individual air voids pay equation for surface, base, and pavements.**

Where:

- o PA is applied to \$40 per ton.
- $\circ$  AQL of PWL = 90 is implied since this produces PA = 0 at PWL = 90.
- $\circ$  If either PWL<sub>LSL</sub> or PWL<sub>USL</sub> < 50, or if PWL<sub>TOTAL</sub> < 50, agency will evaluate. If left in place,  $PA = -0.12$  (value for  $PWL_{\text{TOTAL}} = 50$ ).
- o RQL consequence is not specified in a form that can be analyzed by SPECRISK.
- o An additional *t*-test requirement leads to actions that cannot be accounted for by SPECRISK.

# *Composite Pay Equation*

• Not explicitly stated but assumed directly additive.

# *AQL/RQL*

- AQL of  $PWL = 90$  is implied for all characteristics.
- RQL consequence is not specified in a form that can be analyzed by SPECRISK but the RQL can be set at  $PWL = 50$  for counting purposes.

### **Pay Equation Transformations and Assumptions**

To analyze this specification with SPECRISK, transformations and assumptions must be made. For example, the specification implies that the individual PFs are directly additive to obtain the overall PA for the project. This is the logical approach, and no other approach is explicitly stated. Although neither of the individual PAs may match up exactly with any other in terms of precise pavement locations, they collectively account for the entire paved area of the project. SPECRISK accommodates this procedure, but the actual analysis assumes that each set of tests for different quality characteristics applies to identically the same lot. It is believed, but has not been demonstrated, that this assumption of common lot sizes will have little if any effect on the final results.

#### *Density*

The equation for density in [figure 103](#page-115-0) is already in a form that can be accommodated by SPECRISK, but it must be noted that this applies for  $50 < PWL \le 100$ . For  $PWL < 50$ ,  $PA = -0.16$  (constant). Both segments of this compound linear pay equation will be entered into SPECRISK, as will be explained in the following sections.

Although an RQL consequence is not specified as such, SPECRISK requires that a value is entered into the program. Entering  $PWL = 50$  provides a frequency count of estimates for which PWL < 50, which may trigger reevaluation by the SHA.

## *Air Voids*

<span id="page-116-0"></span>The equation for air voids in [figure 104](#page-115-1) must be modified slightly. By using the equation in [figure 105,](#page-116-0) [figure 104](#page-115-1) can be rewritten as the equation in [figure 106,](#page-116-1) which is in the same form as [figure 103.](#page-115-0)

# **Figure 105. Equation. Fundamental PWL relationship.**  $PWL_{VOIDS} = PWL_{LSL} + PWL_{USL} - 100$

# **Figure 106. Equation. Modified individual air voids pay equation.**  $PA<sub>VOIDS</sub> = 0.003$  PWL – 0.27

<span id="page-116-1"></span>Again, this applies specifically for  $50 < PWL \le 100$ . For PWL  $\le 50$ , a second segment described by PA = -0.12 is required, both of which will be entered into SPECRISK.

As previously noted,  $PWL_{LSL}$  or  $PWL_{USL}$  < 50 or  $PWL_{VOIDS}$  < 50 will trigger a reevaluation by the SHA, which might lead to a requirement to remove and replace the affected material, or if left in place, the minimum  $PA = -0.12$  is applied. Unfortunately, SPECRISK does not have the

capability to perform the first of these two tests, so only the second one can be included in these analyses. It is believed, but cannot be known for sure, that this will have little effect on the final results.

There is also a special *t*-test requirement for air void tests. This is another refinement that SPECRISK cannot duplicate, so it is necessary to assume that the effect will be minor.

## **Entering Quality Characteristics in SPECRISK**

A key step of the setup procedure in SPECRISK is to make sure that the necessary quality characteristics have been listed for later selection as the specification profile is filled out. If SPECRISK has been used frequently for previous analyses, these may already exist. [Figure 107](#page-117-0) shows that several characteristics had been used previously, but, three new characteristics pertaining to this specific example were added. (The new characteristics begin at the highlighted line with the exception of the generic characteristic for smoothness.)

| <b>SpecRisk</b><br><b>System</b>                      |                                      |  |  |  |  |
|-------------------------------------------------------|--------------------------------------|--|--|--|--|
| Setup<br>Analysis >                                   |                                      |  |  |  |  |
| $\boxed{Go}$ >   >   1 pages (15 rows)<br>$\approx$ 1 |                                      |  |  |  |  |
| <b>Quality Characteristic</b>                         | Comments                             |  |  |  |  |
| AC.                                                   | For new SpecRisk correlation example |  |  |  |  |
| AV                                                    | For new SpecRisk correlation example |  |  |  |  |
| <b>VMA</b>                                            | For new SpecRisk correlation example |  |  |  |  |
| <b>DENS</b>                                           | For new SpecRisk correlation example |  |  |  |  |
| <b>THICK</b>                                          | For new SpecRisk correlation example |  |  |  |  |
| <b>Compressive Strength</b>                           | Generic                              |  |  |  |  |
| VMA at Ndes                                           | TOPR #11 - Spec #1                   |  |  |  |  |
| Air Voids at Ndes                                     | TOPR #11 - Spec #1                   |  |  |  |  |
| <b>Binder Content</b>                                 | TOPR #11 - Spec #1                   |  |  |  |  |
| In-Place Density                                      | TOPR #11 - Spec #1                   |  |  |  |  |
| Air Voids                                             | Generic                              |  |  |  |  |
| <b>Thickness</b>                                      | TOPR #11 - Spec #2                   |  |  |  |  |
| Smoothness                                            | Generic                              |  |  |  |  |
| Air Voids - Plant                                     | TOPR #11 - Spec #2                   |  |  |  |  |
| Density - Field                                       | TOPR #11 - Spec #2                   |  |  |  |  |

**Figure 107. Screenshot. Quality characteristics for selection in SPECRISK.**

## <span id="page-117-0"></span>**Pay Equation Setup**

The next step is to make sure the necessary pay equations are included as part of the setup procedure. In this case, none of the above pay equations had been previously entered into this particular installation of SPECRISK. However, the pay equation wizard makes it easy to enter these three pay equations as linear compound equations.

# *Density*

[Figure 103,](#page-115-0) the density pay equation, is shown in [figure 108](#page-118-0) as it appears after entry into the pay equation wizard.

| <b>Pay Equation Wizard</b>                  |                 |               |         |                |  |  |
|---------------------------------------------|-----------------|---------------|---------|----------------|--|--|
| Setup Graph Data                            |                 |               |         |                |  |  |
| Insert existing equation(s)                 |                 |               |         |                |  |  |
| $\boxed{60}$ = $\boxed{5}$ 1 pages (2 rows) |                 |               |         |                |  |  |
|                                             |                 |               |         |                |  |  |
| <b>Equation Type</b>                        | <b>From PWL</b> | <b>To PWL</b> | l B0    | B <sub>1</sub> |  |  |
| $IB0 + B1 * X$<br>v                         |                 | 50            | $-0.16$ |                |  |  |

**Figure 108. Screenshot. Input of compound linear pay equation for density.**

<span id="page-118-0"></span>Following the input of the equation coefficients, it can be helpful to plot the resulting pay equation to check for potential errors and discontinuities. This is accomplished by clicking the "Graph" tab in [figure 108,](#page-118-0) which displays the plot shown in [figure 109](#page-118-1) in which the green and red segments represent the equation segments defined in [figure 108.](#page-118-0)

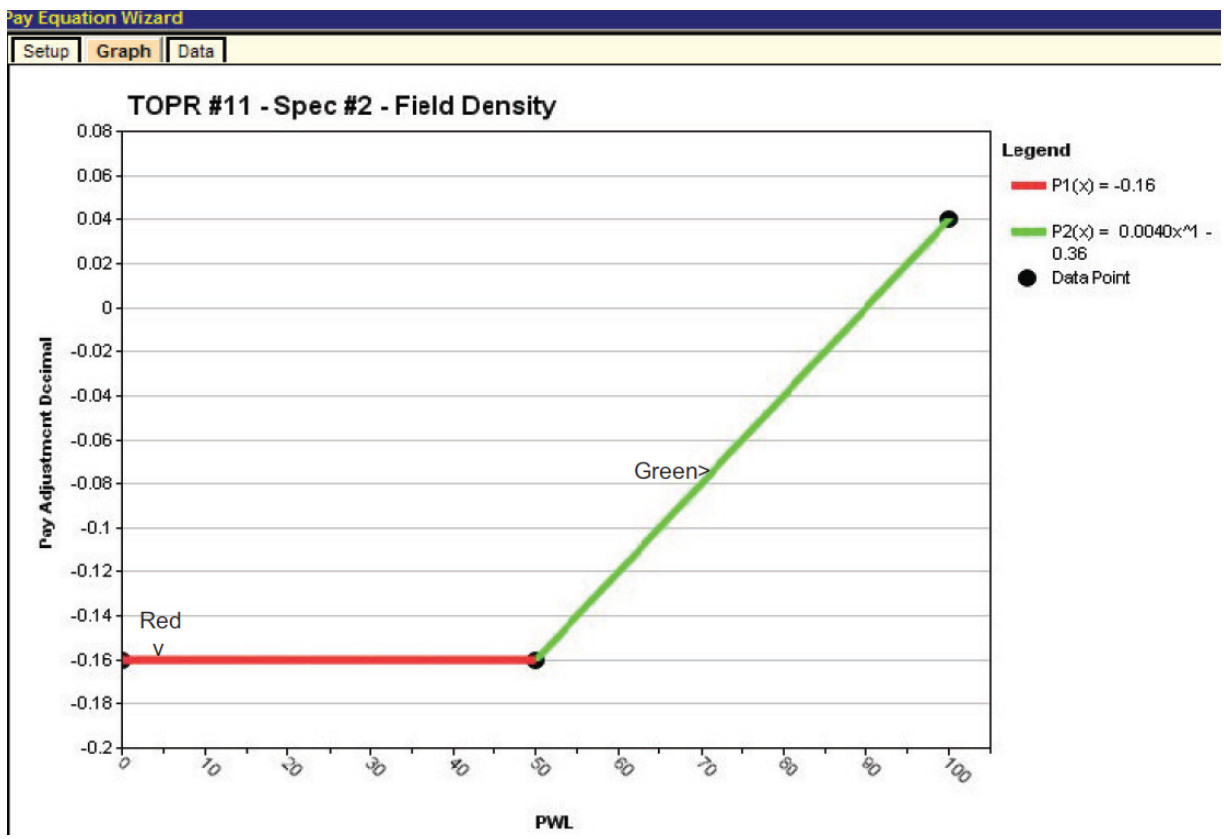

<span id="page-118-1"></span>**Figure 109. Screenshot. Plot of density pay schedule graph with minimum PA = -0.16.**

## *Air Voids*

The pay schedule for air voids is entered in the pay equation wizard in the same manner as shown for density in [figure 108](#page-118-0) and is graphed in [figure 110.](#page-119-0)

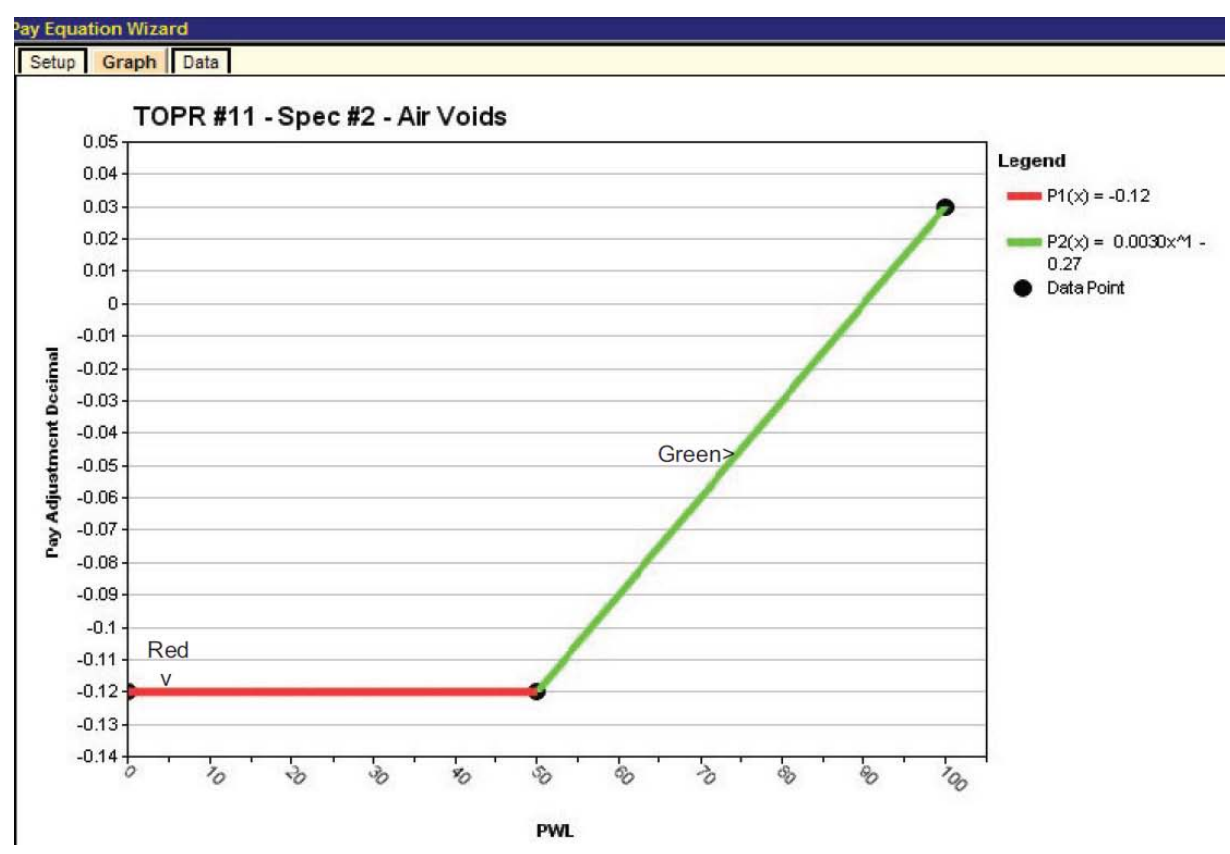

<span id="page-119-0"></span>**Figure 110. Screenshot. Plot of air voids pay schedule graph with minimum PA = -0.12.**

## **Entering Data into Simulation Profile**

Initial setup for simulation profile follows the same steps described in the "Entering Data into Simulation Profile" section for specification 1. In this example, the initial profile with all three quality characteristics can be found with the name "TOPR Number 11 – Specification Number 2 – HMA." The user clicks on it to select it, then right-clicks to select "Insert New Record Like This" in the drop-down window, as shown in [figure 111.](#page-120-0)

|                                                                              | <b>SpecRisk</b><br><b>System</b> |                                                                                                    |                          |                             |   |  |                               |                |                          |                         |
|------------------------------------------------------------------------------|----------------------------------|----------------------------------------------------------------------------------------------------|--------------------------|-----------------------------|---|--|-------------------------------|----------------|--------------------------|-------------------------|
| Setup                                                                        |                                  | Analysis >                                                                                                    |                          |                             |   |  |                               |                |                          |                         |
|                                                                              |                                  | Profiles   Quality Characteristic Data Entry   Correlation Data Entry   Pay Relationship Data Entry   OC Curves Data Entry   Simulation Points Data Entry |                          |                             |   |  |                               |                |                          | Analyze                 |
| <b>Profiles</b>                                                              |                                  |                                                                                                    |                          |                             |   |  |                               |                |                          |                         |
| $\left  \left  \left  \left  \left  \right  \right  \right  \right  \right $ |                                  | $ Ga  >   > 3$ pages (19 rows)                                                                                                    |                          |                             |   |  |                               |                |                          |                         |
| Analyzed                                                                     |                                  | <b>Profile Designation</b>                                                                                                    | <b>A</b> Quality Measure | <b>Pay Adjustment Units</b> |   |  | <b>Iterations</b> Random Seed | <b>EP Data</b> | <b>EP Graph</b>          | <b>RQL Frequen</b>      |
| $\Box$                                                                       |                                  | Proj 10-79 CSH Example Eq. 6.5 - HMA                                                                                                    | <b>IPWL</b><br>v         | Pay Factor Percent          | v |  | 2 Automatic                   | ⊽              | ☑                        | $\overline{\mathbf{v}}$ |
| $\Box$                                                                       |                                  | TOPR #11 - Spec #1 - HMA                                                                                                    | <b>PWL</b><br>v          | Pay Factor Decimal          | v |  | 1000 Automatic                | ☑              | ⊡                        | $\overline{\mathbf{v}}$ |
| $\Box$                                                                       |                                  | TOPR #11 - Spec #2 - HMA                                                                                                    | <b>IPWL</b>              | Pay Adjustment Decimal      | v |  | 1000 Automatic                | Г              | Γ                        | П                       |
| $\Box$                                                                       | TOPR#11                          | Insert New Record Like This PWL<br><b>Delete</b>                                                                                                    | v                        | Pay Adjustment Decimal      | v |  | 1000 Automatic                | ⊽              | $\overline{\phantom{1}}$ | $\overline{\mathbf{v}}$ |
| $\Box$                                                                       | TOPR#11 Sort                     |                                                                                                    | <b>PWL</b><br>v          | Pay Adjustment Decimal      | v |  | 1000 Automatic<br>v           | ☑              | $\overline{\phantom{1}}$ | ☑                       |
|                                                                              |                                  | Free Form Editing                                                                                                    |                          |                             |   |  |                               |                |                          |                         |
|                                                                              |                                  | Find                                                                                                    |                          |                             |   |  |                               |                |                          |                         |
|                                                                              |                                  | <b>Export Data</b>                                                                                                    |                          |                             |   |  |                               |                |                          |                         |
|                                                                              |                                  | Print                                                                                                    |                          |                             |   |  |                               |                |                          |                         |

**Figure 111. Screenshot. Entering a new simulation profile.**

<span id="page-120-0"></span>This action causes a new simulation profile line to be added at the end of the list. The new profile is given a name, and a value of 1,000 is entered for the number of iterations.

Next, the information from the profile that has been copied is checked to match the "Acceptance Procedure Synopsis" section. This will consist primarily of removing any reference to the thickness quality characteristic, which has been eliminated from this analysis. To begin, the user selects "Quality Characteristic Data Entry" and deletes thickness by highlighting the appropriate row with a left click and then right-clicking to bring up the dropdown menu shown in [figure 111.](#page-120-0) To delete thickness, the user clicks on "Delete." The user moves successively to the right across the screen to select the remaining yellow buttons and continues to delete all references to thickness.

[Figure 112](#page-120-1) shows the "Quality Characteristic Data Entry" screen after the thickness characteristic has been deleted.

| <b>SpecRisk</b><br><b>System</b>                                                                |                                                                                                    |                   |                     |    |                 |                                 |
|-------------------------------------------------------------------------------------------------|----------------------------------------------------------------------------------------------------|-------------------|---------------------|----|-----------------|---------------------------------|
| Setup  <br>Analysis >                                                                           |                                                                                                    |                   |                     |    |                 |                                 |
|                                                                                                 | Profiles   Quality Characteristic Data Entry   Correlation Data Entry   Pay Relationship Data Entry   OC Curves Data Entry   Simulation Points Data Entry |                   |                     |    |                 | Analyze                         |
| Define up to 5 quality characteristics                                                          |                                                                                                    |                   |                     |    |                 |                                 |
| $\lfloor$ Go $\rfloor$ > $\lfloor$ > $\rfloor$ 1 pages (2 rows)<br>$\approx$ $\approx$ $\pm$ 11 |                                                                                                    |                   |                     |    |                 |                                 |
|                                                                                                 |                                                                                                    |                   |                     |    |                 |                                 |
| # Quality Characteristic                                                                        | <b>Pay Equation Designation</b>                                                                                                    | <b>Spec Limit</b> | Sample Size (n) AQL |    | <b>RQL</b>      | <b>Retest Retest Trigger Pl</b> |
| <sup>1</sup> Air Voids - Plant                                                                  | PWL(Pay Adjustment Decimal): TOPR #11 - Spec #2 - Air Voids                                                                                               | I2 - sided        |                     | 90 | 50 <sup>1</sup> |                                 |

**Figure 112. Screenshot. Modified quality characteristic data entry screen.**

<span id="page-120-1"></span>Since no information regarding correlation of the quality characteristics was provided for this example, it was assumed for the original run that all correlation values are zero (the default condition for SPECRISK) and no changes are required to the "Correlation Data Entry" tab.

The individual PAs are directly additive for this example. In the "Pay Relationship Data Entry" tab, the appropriate selection of "Sum" in the "Pay Relationship" column had been made initially, and no change is required.

The "OC Curves Data Entry" tab allows the input of user-selected levels of PA for which OC curves will provide the likelihood of achieving this level of adjustment, or higher, at various levels of as-constructed PWL. This result will be accessible by selection of the "Multiple OCs Graph" in the lower section of this screen after the analysis has been run. The previously entered levels of PA will be sufficient for this analysis.

The remaining input tab on the profile screen is "Simulation Points Data Entry." By default, SPECRISK will analyze all possible combinations of quality levels among the selected quality characteristics in PWL increments of 10. This usually provides a fairly complete picture of the performance of the acceptance procedure over the entire range of possible quality-levels, so no additional increment levels need to be added.

#### **Preliminary Analyses**

Following the input of essential entries necessary to analyze the specification, it is customary to do a preliminary analysis by entering a few key quality level combinations rather than a performing a complete analysis. After entering a few quality level combinations in the lower table, analysis is initiated by clicking "Analyze Selected" near the lower right corner of the profile screen. The results of one of these runs are shown in [figure 113.](#page-122-0) This analysis can provide almost immediate results at quality levels of interest and may also allow the user to spot obvious input errors.

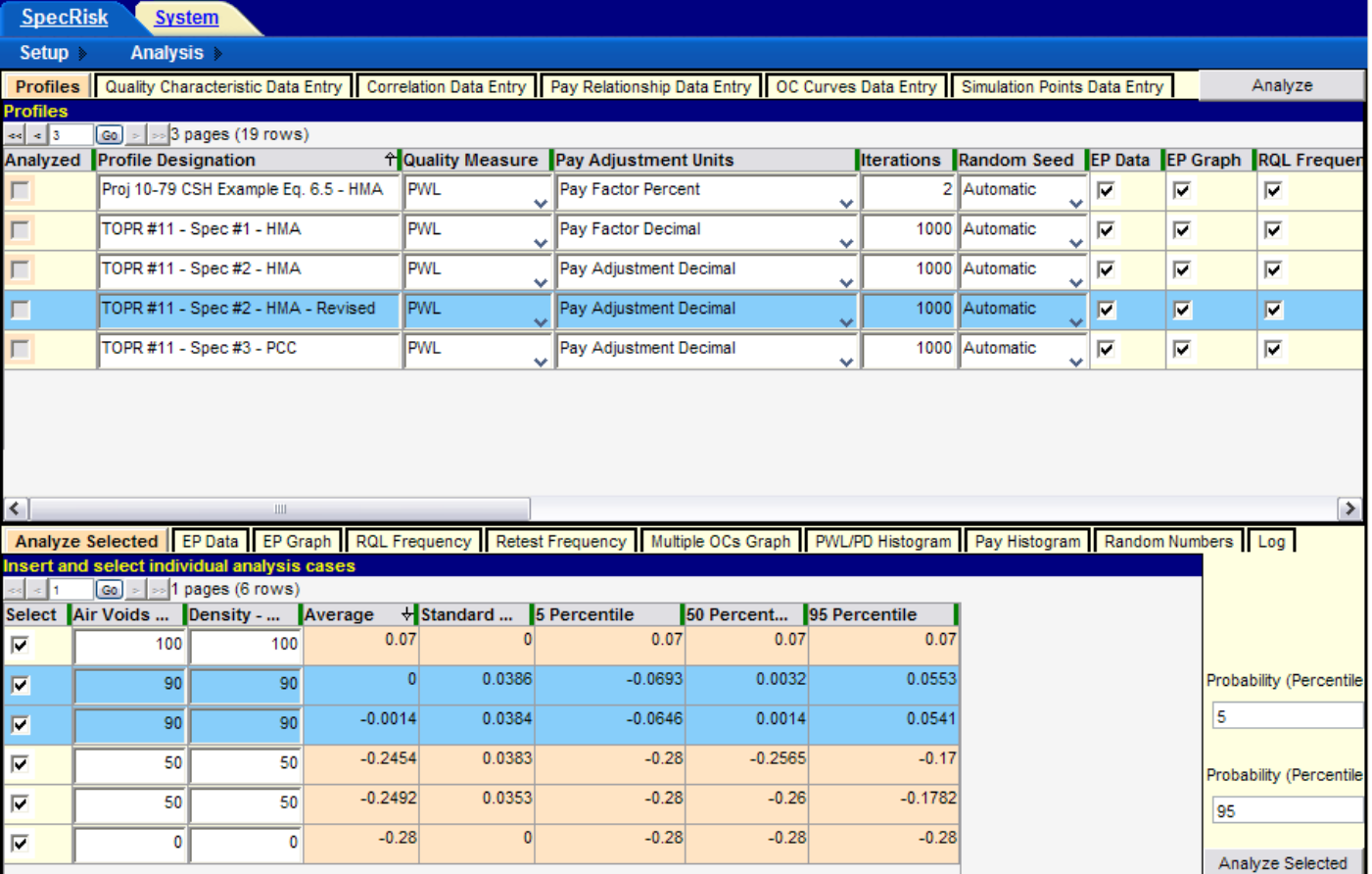

#### **Figure 113. Screenshot. Preliminary run using "Analyze Selected."**

<span id="page-122-0"></span>One technique that is frequently used when running "Analyze Selected" is to run duplicates of some combinations of quality levels to get an impression of how repeatable (e.g., reliable) the results are. Since the analysis technique used in SPECRISK is computer simulation, it is normal for successive runs (i.e., using automatic random seed numbers) to give slightly different results, and the results will be more variable the smaller the number of iterations that are used. This particular simulation, using two quality characteristics, is considerably less computationally intensive than simulations using four or five characteristics. Thus, it was possible to obtain results very quickly using 1,000 iterations for these trial runs (as indicated in the upper table in [figure 113\)](#page-122-0). With 1,000 iterations, it is common for the results to be in good agreement.

One combination of particular interest occurs at the formal AQL when each individual quality characteristic is precisely at its respective AQL. Since both individual pay equations produce a PA of zero, (i.e., 100 percent payment) at  $PWL = 90$ , this is the inferred AQL. This level of quality has been duplicated in the lower table in [figure 113,](#page-122-0) as indicated by the two highlighted rows. The first run produced exactly the desired average PA of zero, while the second one was very close. Therefore, this run has provided two important pieces of information—the acceptance procedure properly accepts AQL quality at full payment, and this result appears to be repeatable.

A similar test was run in the fourth and fifth analysis rows of [figure 113.](#page-122-0) In this case, both characteristics have been set at  $PWL = 50$ , which would generally be regarded as a poor quality lot. Again, the results are very consistent, both being close to a PA of -0.25. The SHA must judge if the amount of payment withheld is reasonably appropriate for this level of quality.

Another common type of test includes setting the independent variables at their extremes, where it is often possible to deduce what the correct result should be. In the first row in [figure 113,](#page-122-0) both quality characteristics have been set at their maximum possible value of  $PWL = 100$ . [Figure 103](#page-115-0) and [figure 106](#page-116-1) produce incentive (bonus) PAs of +0.04 and +0.03, respectively, when all characteristics are at  $PWL = 100$ . Since these PAs are additive, the net overall PA is  $+0.07$ , as correctly reported in the first row of [figure 113.](#page-122-0)

At the other extreme, all quality characteristics have been set at the minimum value of  $PWL = 0$ in the last row in [figure 113.](#page-122-0) Again by inspection, it can be seen that density and air voids receive minimum PAs of -0.16 and -0.12, respectively, at PWL = 0. Therefore, when both quality characteristics are at PWL = 0, the overall PA is calculated as  $-0.16 + (-0.12) = -0.28$ , as borne out in the last row in [figure 113.](#page-122-0)

These results are a strong indication that the many inputs have been entered properly, and it is reasonable to conclude that the software is performing the analyses correctly. At this point, it is appropriate to proceed with some additional preliminary analyses of interest.

This specification has virtual ROL provisions in that when  $PWL < 50$ , the SHA has option to reevaluate either density and air voids, or both. It is of interest to know what the typical PA will be when the quality levels are poor but not poor enough to trigger these provisions.

To answer this question, the run shown in [figure 114](#page-123-0) is made. For this test, each characteristic is set at a low quality level of  $PWL = 50$ , while the other is set at the maximum quality level of

 $PWL = 100$ . As in the previous test, the quality level combinations have been duplicated to get a reading on repeatability. All the results appear to be very repeatable, and the PAs when individual characteristics are set at  $PWL = 50$  are approximately -0.07 and -0.11 for air voids and density, respectively. The SHA will have to decide if this provides adequate protection against these low levels of quality, but SPECRISK has provided information upon which these decisions can be made.

|                            | Analyze Selected EP Data EP Graph RQL Frequency Retest Frequency Multiple OCs Graph PWL/PD Histogram |                                    |           |                        |              |            |               |
|----------------------------|----------------------------------------------------------------------------------------------------|------------------------------------|-----------|------------------------|--------------|------------|---------------|
|                            | Insert and select individual analysis cases                                                          |                                    |           |                        |              |            |               |
| $\sim$                     |                                                                                                    | $ G_0  >   \gg  1 $ pages (4 rows) |           |                        |              |            |               |
|                            | Select Air Voids                                                                                     | Density -  Average                 |           | $\frac{1}{2}$ Standard | 5 Percentile | 50 Percent | 95 Percentile |
| $\overline{\mathbf{v}}$    | 50                                                                                                   | 100                                | $-0.0667$ | 0.0219                 | $-0.08$      | $-0.08$    | $-0.019$      |
| $\overline{\triangledown}$ | 50                                                                                                   | 100                                | $-0.0676$ | 0.0209                 | $-0.08$      | $-0.08$    | $-0.0241$     |
| $\overline{\triangledown}$ | 100                                                                                                  | 50                                 | $-0.1113$ | 0.029                  | $-0.13$      | $-0.13$    | $-0.0485$     |
| $\overline{\triangledown}$ | 100                                                                                                  | 50                                 | $-0.1114$ | 0.0294                 | $-0.13$      | $-0.13$    | $-0.0486$     |

**Figure 114. Screenshot. Comparison of individual low levels of quality.**

<span id="page-123-0"></span>An additional series of tests will be useful to provide a reasonableness check of the preliminary results. For these tests, each individual quality characteristic is varied throughout the complete range of possible quality levels, while the other is held at the AQL of PWL = 90. These results are presented in [figure 115](#page-123-1) and [figure 116.](#page-124-0)

|                         | Analyze Selected EP Data EP Graph RQL Frequency Retest Frequency Multiple OCs Graph PWL/PD Histogram |                                  |           |        |           |                          |           |
|-------------------------|----------------------------------------------------------------------------------------------------|----------------------------------|-----------|--------|-----------|--------------------------|-----------|
|                         | Insert and select individual analysis cases                                                          |                                  |           |        |           |                          |           |
|                         |                                                                                                    | Go $\ge$ $\ge$ 1 pages (11 rows) |           |        |           |                          |           |
|                         | Select Air Voids  Density -  Average ↓ Standard  5 Percentile                                        |                                  |           |        |           | 50 Percent 95 Percentile |           |
| $\overline{\mathbf{F}}$ | 100                                                                                                  | 90                               | 0.029     | 0.0299 | $-0.0236$ | 0.0327                   | 0.0691    |
| $\overline{\mathbf{v}}$ | 90                                                                                                   | 90                               | $-0.0011$ | 0.0381 | $-0.0695$ | 0.0022                   | 0.0568    |
| $\overline{\mathbf{v}}$ | 80                                                                                                   | 90                               | $-0.0331$ | 0.0456 | $-0.1109$ | $-0.0312$                | 0.0346    |
| ⊽                       | 70                                                                                                   | 90                               | $-0.0599$ | 0.0442 | $-0.1318$ | $-0.0592$                | 0.0151    |
| $\overline{\mathbf{v}}$ | 60                                                                                                   | 90                               | $-0.0897$ | 0.043  | $-0.1591$ | $-0.0902$                | $-0.0158$ |
| $\overline{\mathbf{v}}$ | 50                                                                                                   | 90                               | $-0.1085$ | 0.037  | $-0.1736$ | $-0.1053$                | $-0.0487$ |
| $\overline{\mathbf{v}}$ | 40                                                                                                   | 90                               | $-0.1175$ | 0.033  | $-0.1762$ | $-0.1132$                | $-0.08$   |
| $\overline{\mathbf{v}}$ | 10                                                                                                   | 90                               | $-0.1188$ | 0.03   | $-0.1737$ | $-0.1143$                | $-0.0804$ |
| $\overline{\mathbf{v}}$ | 30                                                                                                   | 90                               | $-0.1196$ | 0.0299 | $-0.1761$ | $-0.1146$                | $-0.0806$ |
| $\overline{\mathbf{v}}$ | 0                                                                                                    | 90                               | $-0.12$   | 0.0299 | $-0.1761$ | $-0.1154$                | $-0.081$  |
| $\overline{\mathbf{v}}$ | 20                                                                                                   | 90                               | $-0.1203$ | 0.0311 | $-0.1749$ | $-0.1146$                | $-0.0807$ |

<span id="page-123-1"></span>**Figure 115. Screenshot. Extended test of air voids PAs.**

|                           |                                                                       |                                        |           |        | Analyze Selected EP Data EP Graph RQL Frequency Retest Frequency Multiple OCs Graph PWL/PD Histogram |                          |           |
|---------------------------|-----------------------------------------------------------------------|----------------------------------------|-----------|--------|----------------------------------------------------------------------------------------------------|--------------------------|-----------|
|                           | Insert and select individual analysis cases                           |                                        |           |        |                                                                                                    |                          |           |
|                           |                                                                       | $\boxed{60}$ >   >   1 pages (11 rows) |           |        |                                                                                                    |                          |           |
|                           | Select Air Voids  Density -  Average $\forall$ Standard  5 Percentile |                                        |           |        |                                                                                                    | 50 Percent 95 Percentile |           |
| $\overline{\mathbf{M}}$   | 90                                                                    | 100                                    | 0.0402    | 0.0229 | $-0.0023$                                                                                            | 0.0441                   | 0.0695    |
| $\overline{\mathbf{v}}$   | 90                                                                    | 90                                     | $-0.0006$ | 0.0381 | $-0.067$                                                                                             | 0.0021                   | 0.0533    |
| $\overline{\mathbf{v}}$   | 90                                                                    | 80                                     | $-0.0412$ | 0.0471 | $-0.1265$                                                                                            | $-0.0378$                | 0.0351    |
| $\overline{\mathbf{v}}$   | 90                                                                    | 70                                     | $-0.0779$ | 0.0494 | $-0.1587$                                                                                            | $-0.0774$                | 0.0072    |
| $\overline{\blacksquare}$ | 90                                                                    | 60                                     | $-0.113$  | 0.0485 | $-0.1855$                                                                                            | $-0.1172$                | $-0.0267$ |
| $\overline{\mathbf{v}}$   | 90                                                                    | 50                                     | $-0.1405$ | 0.0373 | $-0.1943$                                                                                            | $-0.1442$                | $-0.0722$ |
| $\overline{\mathbf{v}}$   | 90                                                                    | 40                                     | $-0.1529$ | 0.0294 | $-0.1993$                                                                                            | $-0.1525$                | $-0.0992$ |
| $\overline{\phantom{1}}$  | 90                                                                    | 30                                     | $-0.1597$ | 0.0237 | $-0.2033$                                                                                            | $-0.1565$                | $-0.13$   |
| $\overline{\blacksquare}$ | 90                                                                    | 20                                     | $-0.1598$ | 0.0233 | $-0.2052$                                                                                            | $-0.1553$                | $-0.1302$ |
| ⊽                         | 90                                                                    | o                                      | $-0.1608$ | 0.023  | $-0.2026$                                                                                            | $-0.1569$                | $-0.1307$ |
| $\overline{\mathbf{v}}$   | 90                                                                    | 10                                     | $-0.1618$ | 0.0238 | $-0.2049$                                                                                            | $-0.1583$                | $-0.1304$ |

**Figure 116. Screenshot. Extended test of density PAs.**

<span id="page-124-0"></span>Several interesting observations can be made from this last group of test runs. As each quality characteristic is decremented by  $PWL = 10$  while the other characteristic is held constant at the AQL of PWL = 90, the expected PA (average) decreases steadily until its individual minimum PA is approached. Beyond that, any decrease is very small and is due partly to the small variability of the sum of the other adjustment (which randomly varies about zero, the expected value at the AQL). As a result, it is possible on any particular run for the lot PA to reach a minimum just slightly below the minimum PA for the characteristic under test, and the last two or three rows can go out of order due to random chance, as seen in [figure 115](#page-123-1) and [figure 116.](#page-124-0)

These two figures also show that at the point at which both characteristics are at the AQL level of  $PWL = 90$ , the resultant expectant PA (average) is almost exactly zero (full payment). This reinforces the conclusion that this is an unbiased pay schedule that will award 100 percent payment in the long run at the AQL.

#### **Ambiguity at the AQL**

Before proceeding with the complete analysis, there is an additional topic that warrants discussion. As noted previously, the condition at which all quality characteristics are simultaneously at their respective AQL values can be regarded as a formal definition of an AQL lot, when full payment should be awarded. But when analyzing multicharacteristic acceptance procedures, it is apparent that there are many other combinations of quality levels that will also produce full payment. Furthermore, when an attempt is made to develop performance models of expected pavement life as a function of as-constructed quality, it is discovered that this may be a very appropriate feature of multicharacteristic acceptance procedures. In other words, it is not uncommon to expect a slight surplus of quality in one quality characteristic to offset a slight deficiency in another quality characteristic (within reasonable limits).

To study the performance of the specification at hand in terms of this offsetting property, a series of tests can be run for which each quality characteristic in turn is cycled from its AQL downward

as the other characteristic is held at the maximum quality level of  $PWL = 100$ . In this manner, it is possible to discover just how low in quality each characteristic can go with the lot as a whole still receiving full pavement. The first such test is for air voids, as shown in [figure 117.](#page-125-0)

|                                             | Analyze Selected   EP Data   EP Graph   RQL Free |  |     |  |           |  |
|---------------------------------------------|--------------------------------------------------|--|-----|--|-----------|--|
|                                             | Insert and select individual analysis cases      |  |     |  |           |  |
| $\boxed{60}$ = $\boxed{5}$ 1 pages (5 rows) |                                                  |  |     |  |           |  |
|                                             | Select Air Voids  Density -  Average             |  |     |  |           |  |
| ⊽                                           | 90                                               |  | 100 |  | 0.0415    |  |
| ┍                                           | 80                                               |  | 100 |  | 0.0102    |  |
| ┍                                           | 70                                               |  | 100 |  | $-0.0221$ |  |
| ⊽                                           | 60                                               |  | 100 |  | $-0.0478$ |  |
| ঢ়                                          | 50                                               |  | 100 |  | $-0.0669$ |  |

**Figure 117. Screenshot. Determination of critical level of air voids quality.**

<span id="page-125-0"></span>In [figure 117,](#page-125-0) the air voids characteristic is tested over a sufficient range of PWL (90 to 50) to observe that somewhere between  $PWL = 80$  and 70, it will produce an expected PA of zero (100 percent payment) and thus be equivalent to an AQL combination. A second run is shown in [figure 118](#page-125-1) to determine this critical value more precisely.

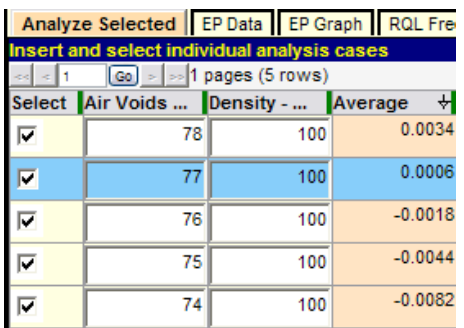

## <span id="page-125-1"></span>**Figure 118. Screenshot. Precise determination of critical level of air voids quality.**

[Figure 118](#page-125-1) shows that full payment ( $PA = 0$ ) occurs at a point very close to an air voids quality level of PWL = 77. The SHA must decide whether or not full payment is acceptable for this combined level of lot quality in the two characteristics. The same series of tests was run for density, and the final result is shown in [figure 119.](#page-125-2)

|                                             |     |                                      | Analyze Selected EP Data EP Graph RQL Fre |  |  |  |
|---------------------------------------------|-----|--------------------------------------|-------------------------------------------|--|--|--|
| Insert and select individual analysis cases |     |                                      |                                           |  |  |  |
| $\boxed{60}$ = $\boxed{>1}$ pages (5 rows)  |     |                                      |                                           |  |  |  |
|                                             |     | Select Air Voids  Density -  Average | ᆔ                                         |  |  |  |
| ⊽                                           | 100 | 85                                   | 0.0113                                    |  |  |  |
| ⊽                                           | 100 | 84                                   | 0.0051                                    |  |  |  |
| Ģ.                                          | 100 | 83                                   | 0.0012                                    |  |  |  |
| ⊽                                           | 100 | 82                                   | $-0.0023$                                 |  |  |  |
|                                             | 100 | 81                                   | $-0.0063$                                 |  |  |  |

<span id="page-125-2"></span>**Figure 119. Screenshot. Determination of critical level of density quality.**

[Figure 119](#page-125-2) indicates that full payment (essentially  $PA = 0$ ) can occur when density quality is as low as  $PWL = 83$ . Provided the SHA is satisfied with this possibility, this may be regarded as a suitable acceptance procedure, especially if it has had a history of encouraging good quality on the part of the construction industry.

# **Time-Saving Procedure**

SPECRISK is capable of performing a full factorial experiment by simulating all combinations of quality levels in all of up to five quality characteristics, typically in PWL increments of 10 (or  $PD = 10$ ) and graphing most of these results as selected by the user. With a relatively large number of simulation replications, a complete analysis such as this may require several hours of computational time, depending on the speed of the computer on which it is run. However, it is often possible to obtain certain key results without such a time-consuming effort.

A useful series of quality levels for analysis consists of all possible combinations of AQL and RQL values for all quality characteristics. This subset of data can be selected upon completion of the complete analysis, but it is also relatively easy to set up for fast results with "Analyze Selected."

For the full complement of five quality characteristics, this would require entry of  $2^5 = 32$  rows of quality combinations. For the specification currently under analysis, there are only two quality characteristics, which require only  $2^2 = 4$  lines of data. The AQL has been implied as PWL = 90 for all quality characteristics because that equates to a PA of 0. For air voids and density, the RQL has been taken to be  $PWL = 50$  because that is the level of quality below which the agency could decide to reject the work. The experimental design and the results of this analysis are shown in [figure 120,](#page-126-0) where the results for the AQL/RQL combinations are presented.

| Analyze Selected EP Data EP Graph RQL Fre     |                                      |    |           |  |  |  |  |
|-----------------------------------------------|--------------------------------------|----|-----------|--|--|--|--|
| Insert and select individual analysis cases   |                                      |    |           |  |  |  |  |
| $\boxed{60}$ = $\boxed{ }$ = 1 pages (4 rows) |                                      |    |           |  |  |  |  |
|                                               | Select Air Voids  Density -  Average |    | ₩         |  |  |  |  |
| ⊽                                             | 90                                   | 90 | $-0.0005$ |  |  |  |  |
|                                               | 50                                   | 90 | $-0.1096$ |  |  |  |  |
|                                               | 90                                   | 50 | $-0.1378$ |  |  |  |  |
|                                               | 50                                   | 50 | $-0.2475$ |  |  |  |  |

**Figure 120. Screenshot. Test with all AQL/RQL combinations.**

<span id="page-126-0"></span>[Figure 120](#page-126-0) shows that when both quality characteristics are at the AQL of  $PWL = 90$ , the resulting average PA is essentially zero, representing full payment for quality precisely at the level specified. The remaining three lines represent successively poorer combinations of quality and demonstrate that the associated expected pay levels decline accordingly.

In order to address the positive side of the pay schedules, [figure 121](#page-127-0) shows the level of incentive PA the quality-conscious contractor can receive by controlling production at or near the maximum quality level of  $PWL = 100$ . Although in theory no lot can achieve complete perfection as indicated by a PWL level of 100 percent, it is possible for good quality lots to test out at PWL = 100 because of random sampling variability, and they often do. Whenever this

occurs, the result in [figure 121](#page-127-0) indicates the contractor will receive an expected (average)  $PA = 0.07$ , which is a positive incentive (bonus) payment of 7 percent.

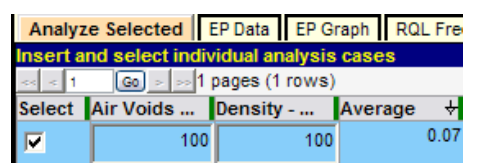

**Figure 121. Screenshot. Demonstration of positive incentive provision.**

## <span id="page-127-0"></span>**Full Analysis**

For many agencies, the preliminary analyses may be sufficient to confirm that the acceptance procedure is working satisfactorily or demonstrate that modifications need to be made. For those desiring more detailed information, a full analysis can be run. One major advantage of a full analysis is that it provides access to the many graphical and tabular displays of data that SPECRISK can provide.

The most important graph for SHAs and contractors is the EP graph, which illustrates how payment is related to quality delivered. The EP graph produced by the full analysis is shown in [figure 122.](#page-127-1)

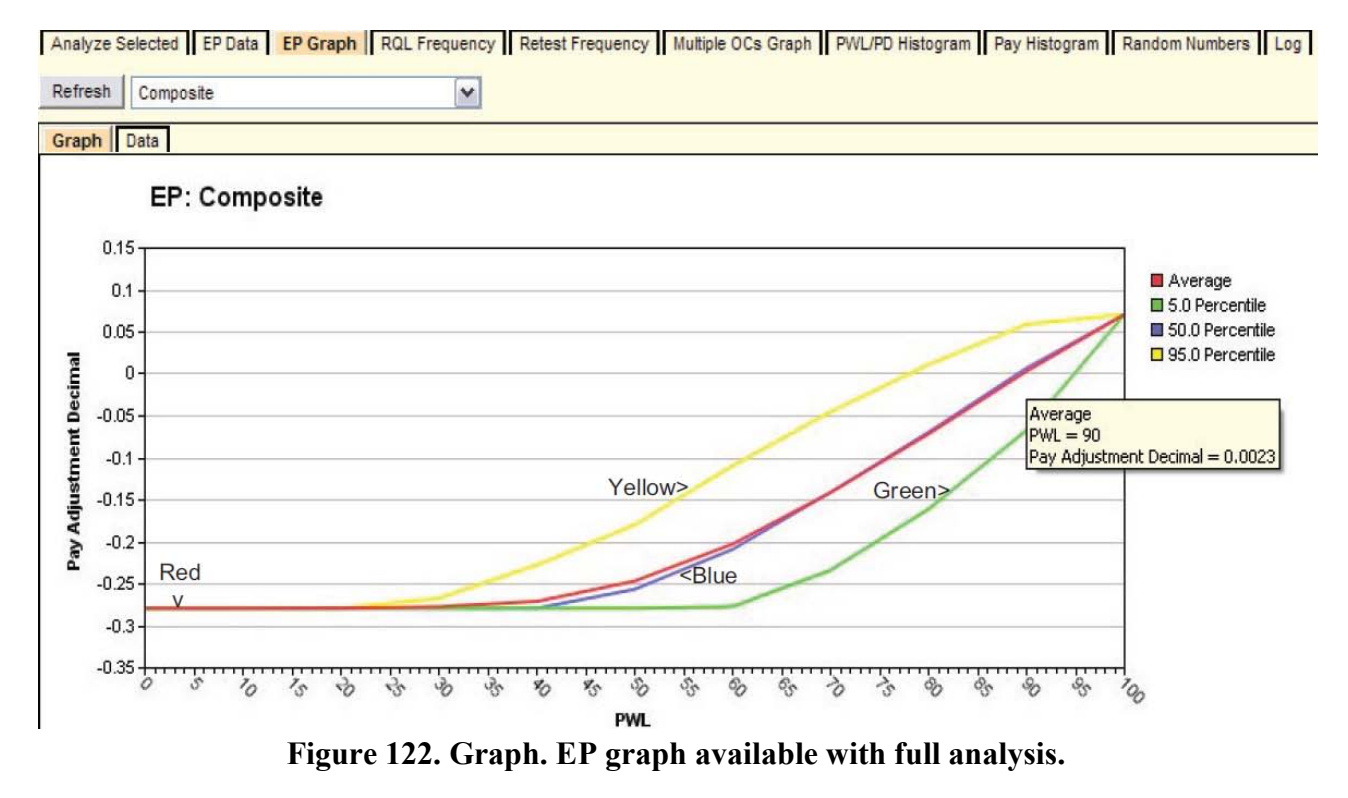

<span id="page-127-1"></span>The red line in [figure 122](#page-127-1) represents the average (or expected) PA, and the figure represents the composite, or overall, combined PA resulting from the PAs for the individual quality characteristics. The red line shows the gradual increase from the minimum PA of -0.28 at  $PWL = 0$  up to the maximum PA of 0.07 at  $PWL = 100$ . This graph allows both the SHA and its contractors to see exactly how the acceptance procedure will perform and what the consequences of both good and poor quality control are likely to be.

For example, highway specification engineers can see that this specification awards 100 percent payment at the AQL of PWL = 90. [Figure 122](#page-127-1) also illustrates the hover feature of SPECRISK. A quantitative reading can be obtained from the graph by hovering the cursor close to the point of interest. In this case, a PA of  $0.0023$  (essentially zero) is expected at the AQL of PWL = 90.

With this information, SHAs can judge if the acceptance procedure is both effective and fair, and contractors can see the benefits of targeting quality levels at or above the AQL. The highway agency has an abiding interest in confirming that the rate at which payment declines as the quality drops below the design quality level is both effective and appropriate. This graph also communicates to the contractor the seriousness of the specifications and that poor quality likely will be detected and assessed appropriate pay reductions. However, this also illustrates the potential monetary benefits available to the contractor who exercises good quality control and produces work at or above the AQL.

[Figure 123](#page-128-0) shows how the "Multiple OCs Graph" can provide still more information on this subject. Like [figure 122,](#page-127-1) the user has again selected the composite analysis. The legend at the right of the figure lists several PA levels previously entered by the user, and the blue line represents full payment  $(PA = 0)$ .

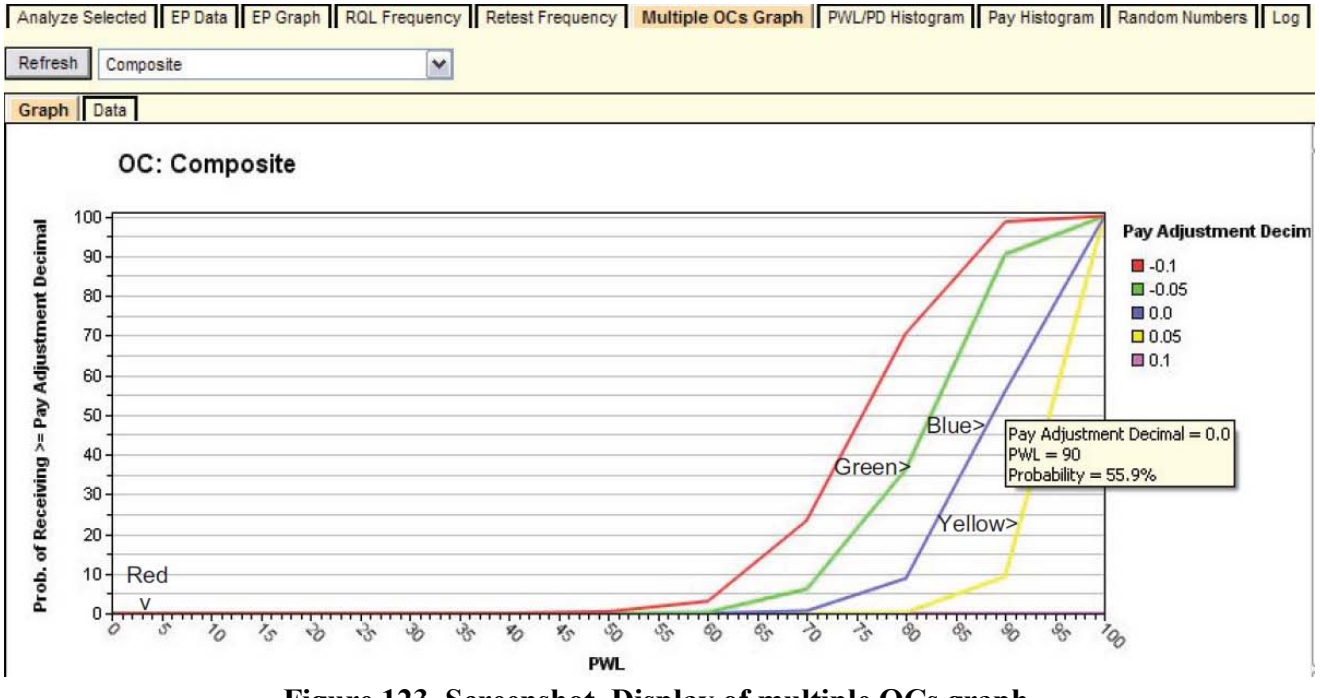

**Figure 123. Screenshot. Display of multiple OCs graph.**

<span id="page-128-0"></span>In [figure 123,](#page-128-0) the hover feature shows the probability of achieving full payment (or greater) when the work is controlled precisely at the AQL of  $PWL = 90$  to be 55.9 percent (0.559), meaning that there will be slightly more positive PAs than negative PAs. In this case, the contractor who can successfully produce at the AQL can expect to average somewhat better than

full payment in the long run because the positive PAs will outweigh the negative PAs to some extent (consistent with the result in [figure 122\)](#page-127-1).

This graph can also provide guidance for the contractor who might prefer to control production so that there will more "bonuses" than reductions throughout the course of a project. For example, if a contractor wished to obtain bonuses about 80 percent of the time, a production level of quality of about PWL = 95 would be required. If it were relatively easy for a contractor to achieve this level of quality, this might well be a profitable strategic decision. In any case, SPECRISK has provided information to help in making this decision.

# **Analysis Summary and Conclusions**

Significant findings unique to the analysis in this appendix were as follows (additional conclusions for the full scope of this specification are listed in the main body of the report):

- One of the important features of these analyses is to confirm that the pay schedule is capable of paying 100 percent as a long-term average (i.e.,  $PA = 0$ ) when the quality of production is at the level that is defined as acceptable in the specification. In this example, the tests confirmed that the overall combined PA was essentially zero.
- The formal definition of an AQL for a multicharacteristic acceptance procedure should be that combination of quality levels for which each quality characteristic is precisely at its respective AQL value. There are essentially an unlimited number of equivalent AQL combinations for which the resultant composite PF will turn out to be  $PA = 0$ . The important thing to check is whether one or more such combinations might exist for which the agency would consider it clearly inappropriate for full payment. Example test runs were presented in [figure 117](#page-125-0) through [figure 119.](#page-125-2) The SHA using the specification is required to make the final decision.
- The "Acceptance Procedure Synopsis" section for this specification indicates that for both density and air voids, the resulting PAs (in decimal form) are applied to a flat rate of \$40 per ton. In the original analysis that included thickness, the dollar value of the PA was obtained by multiplying the decimal adjustment by \$1.90 by the area (square yards) by the thickness (inches), which works out to be very close to \$40 per ton. It is presumed that the specification designers took this approach as a countermeasure to possible temptation on the part of contractors to unbalance their bids for strategic advantage. As such, it should be an effective deterrent.
- [Figure 115](#page-123-1) and [figure 116](#page-124-0) included duplicate runs to demonstrate how repeatable the independent simulation results would be with 1,000 iterations. For preliminary exploratory work, the goal is to strike a reasonable balance between precision of results and speed of response. The checks shown in these two figures illustrate that 1,000 iterations will usually be satisfactory. In general, it is desirable to work at the highest practical level of precision, and it is usually desirable to use an even greater number of iterations for final results.

• [Figure 122](#page-127-1) and [figure 123](#page-128-0) show graphs describing payment results to be expected with this acceptance procedure. This information will be of particular interest to both the SHA and the construction industry.

#### **REFERENCES**

- 1. Pathomvanich, S., Najafi, F.T., and Kopac, P.A. (2002). "Procedure for Monitoring and Improving Effectiveness of Quality Assurance Specifications," *Transportation Research Record 1813*, Washington DC.
- 2. Hughes, C.S. (2005). "State Construction Quality Assurance Programs," *Transportation Research Board Synthesis 346*, 75, Washington DC.
- 3. Office of Infrastructure Research and Development. (2008). *Analysis of Risks in Percent within Limits and Percent Defective Acceptance Plans and Specifications SpecRisk User's Manual Version 2.4*, Federal Highway Administration, Washington, DC.
- 4. AASHTO T-22. (2011). "Standard Test Method for Compressive Strength of Cylindrical Concrete Specimens," *Standard Specifications for Transportation Materials and Methods of Sampling and Testing*, 31st Edition, American Association of State Highway and Transportation Officials, Washington, DC.
- 5. ASTM C-192. (2009). "Standard Practice for Making and Curing Concrete Test Specimens in the Laboratory," *Annual Book of ASTM Standards Volume 04.02*, ASTM International, West Conshohocken, PA.
- 6. AASHTO Joint Construction/Materials Quality Assurance Task Force. (1995). *AASHTO Quality Assurance Guide Specification*, American Association of State Highway and Transportation Officials, Washington, DC.
- 7. AASHTO Joint Construction/Materials Quality Assurance Task Force. (1995). *AASHTO Quality Assurance Implementation Guide*, American Association of State Highway and Transportation Officials, Washington, DC.

*HRDI-20/05-12(Web)E*